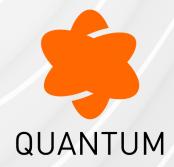

18 April 2024

# MULTI-DOMAIN SECURITY MANAGEMENT

# **R81**

Administration Guide

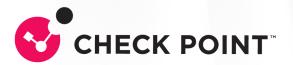

# **Check Point Copyright Notice**

© 2020 - 2024 Check Point Software Technologies Ltd.

All rights reserved. This product and related documentation are protected by copyright and distributed under licensing restricting their use, copying, distribution, and decompilation. No part of this product or related documentation may be reproduced in any form or by any means without prior written authorization of Check Point. While every precaution has been taken in the preparation of this book, Check Point assumes no responsibility for errors or omissions. This publication and features described herein are subject to change without notice.

#### **RESTRICTED RIGHTS LEGEND:**

Use, duplication, or disclosure by the government is subject to restrictions as set forth in subparagraph (c)(1)(ii) of the Rights in Technical Data and Computer Software clause at DFARS 252.227-7013 and FAR 52.227-19.

#### TRADEMARKS:

Refer to the Copyright page for a list of our trademarks.

Refer to the <u>Third Party copyright notices</u> for a list of relevant copyrights and third-party licenses.

# **Important Information**

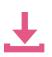

#### Latest Software

We recommend that you install the most recent software release to stay up-todate with the latest functional improvements, stability fixes, security enhancements and protection against new and evolving attacks.

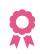

#### Certifications

For third party independent certification of Check Point products, see the <u>Check</u> <u>Point Certifications page</u>.

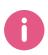

#### **Check Point R81** For more about this release, see the R81 <u>home page</u>.

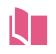

#### Latest Version of this Document in English Open the latest version of this <u>document in a Web browser</u>.

Download the latest version of this document in PDF format.

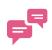

#### Feedback

Check Point is engaged in a continuous effort to improve its documentation. Please help us by sending your comments.

#### **Revision History**

| Date                    | Description                                                                                                    |
|-------------------------|----------------------------------------------------------------------------------------------------|
| 08 August<br>2023       | Updated "Deploying a Domain Dedicated Log Server" on page 132                                                                                                    |
| 11 May 2023             | Updated "Updating IPS Protections" on page 79                                                                                                    |
| 14 February<br>2023     | Updated Configuring the Security Management Server and Security Gateways                                                                                                    |
| 04 December<br>2022     | General Updates                                                                                                    |
| 17 October<br>2022      | Updated: <ul> <li>"cp_log_export" on page 191</li> </ul>                                                                                                    |
| 14 June 2022            | In the HTML version, added glossary terms in the text                                                                                                    |
| 24 February<br>2022     | <ul> <li>Updated:</li> <li>"Configuring Implied Rules or Kernel Tables for Security Gateways"<br/>on page 146 - added the Quantum Spark appliance models 1600 and<br/>1800</li> </ul> |
| 01 November<br>2021     | Updated: <ul> <li>"Cross-Domain Search" on page 56 - added a note</li> </ul>                                                                                                    |
| 26<br>September<br>2021 | Updated: <ul> <li>"Configuring Global VPN Communities" on page 102</li> <li>"Failure Recovery" on page 118</li> </ul>                                                                 |
| 20 June 2021            | Updated formatting                                                                                                    |
| 26 May 2021             | Updated: <ul> <li>"Failure Recovery" on page 118</li> </ul>                                                                                                    |
| 09 May 2021             | Added: <ul> <li>"Configuring Implied Rules or Kernel Tables for Security Gateways"<br/>on page 146</li> </ul>                                                                         |
| 17 April 2021           | Updated: <ul> <li>"migrate" on page 499</li> <li>"migrate_server" on page 503</li> </ul>                                                                                              |

| Date               | Description                    |
|--------------------|--------------------------------|
| 20 October<br>2020 | First release of this document |

# **Table of Contents**

| Introduction to Multi-Domain Management                |    |
|--------------------------------------------------------|----|
| About this Guide                                       |    |
| Basic Multi-Domain Security Management Components      |    |
| The Multi-Domain Server                                |    |
| Domain Management Servers                              |    |
| Domain Log Servers                                     |    |
| SmartConsole                                           |    |
| Multi-Domain View                                      |    |
| Connecting to SmartConsole                             |    |
| Gateways & Servers View                                |    |
| Architecture and Processes                             |    |
| Check Point Registry                                   |    |
| Server Processes                                       |    |
| Multi-Domain Server Processes                          |    |
| Domain Management Server Processes                     | 27 |
| Automatic Start of Multi-Domain Server Processes       |    |
| Environment Variables                                  |    |
| Standard Check Point Environment Variables             |    |
| Deploying Multi-Domain Security Management             |    |
| Planning your Deployment                               |    |
| Multi-Site High Availability Deployment                |    |
| Single Site Deployments                                |    |
| Platform & Performance Issues                          |    |
| Topology, IP Addresses and Routing                     |    |
| Using More than one Interface on a Multi-Domain Server |    |
| Changing the Leading Interface                         |    |
| Synchronizing Clocks                                   |    |

| Protecting the Multi-Domain Security Management Deployment            |    |
|-----------------------------------------------------------------------|----|
| Security Gateway Managed by a Domain Management Server                |    |
| Defining an Access Control Policy for Multi-Domain Server Components  |    |
| Using External Authentication Servers                                 |    |
| Configuring External Authentication                                   |    |
| Managing Domains                                                      | 41 |
| Creating a New Domain                                                 |    |
| Assigning Trusted Clients to Domains                                  |    |
| Configuring Automatic Domain IP Address Assignment                    |    |
| Changing an Existing Domain Configuration                             |    |
| Deleting a Domain Management Server or Domain                         | 45 |
| Connecting to a Domain Management Server                              | 46 |
| Working with Cross-Domain Management                                  |    |
| Changing an Existing Multi-Domain Server                              |    |
| Setting the Domain Management Server Display Format                   |    |
| Backing Up and Restoring a Domain                                     |    |
| Migrating a Domain Management Server between R81 Multi-Domain Servers | 53 |
| Database Revisions                                                    | 55 |
| Cross-Domain Search                                                   |    |
| Global Management                                                     |    |
| The Global Domain                                                     |    |
| Connecting to the Global Domain                                       |    |
| Changing the Global Domain                                            |    |
| Working with Global Objects                                           |    |
| Working with Global Configuration Rules                               |    |
| Policy Presets                                                        | 61 |
| Sample Access Control Policy Layer                                    | 65 |
| Sample Threat Prevention Policy Layer                                 | 66 |
| Using Layers with the Global Domain                                   |    |
| Upgrade Issues                                                        | 69 |
|                                                                       |    |

| Policy Layers and Administrator Permissions            |    |
|--------------------------------------------------------|----|
| Dynamic Objects and Dynamic Global Objects             |    |
| Defining Rules with Dynamic Objects                    |    |
| Applying Global Rules to Security Gateways by Function | 71 |
| Creating a Global Policy in the Global SmartConsole    |    |
| Global Assignments                                     |    |
| Configuring an Assignment                              |    |
| Reassigning                                            |    |
| Handling Assignment Errors                             |    |
| Deleting a Global Assignment                           | 77 |
| Global Assignment Status                               |    |
| Updating IPS Protections                               |    |
| Updating the Application & URL Filtering Database      |    |
| Exceptions                                             |    |
| Exception Rules                                        |    |
| Disabling a Protection on One Server                   |    |
| Blade Exceptions                                       |    |
| Creating Exceptions from IPS Protections               |    |
| Creating Exceptions from Logs or Events                |    |
| Exception Groups                                       |    |
| Creating Exception Groups                              |    |
| Adding Exceptions to Exception Groups                  |    |
| Adding Exception Groups to the Rule Base               |    |
| Exceptions in a Multi-Domain Environment               |    |
| Managing Administrators and Permissions                |    |
| Configuring Administrators                             |    |
| Administrator - General                                |    |
| Contact Options                                        |    |
| Creating a Certificate for Logging in to SmartConsole  |    |
| Working with Permission Profiles                       |    |

| Predefined Multi-Domain Permission Profiles                                 |     |
|-----------------------------------------------------------------------------|-----|
| Working with Multi-Domain Permission Profiles                               |     |
| Multi-Domain Permission Profile Parameters                                  |     |
| Creating Custom Domain Permissions                                          |     |
| VPN and Multi-Domain Security Management                                    |     |
| Global VPN Communities                                                      | 100 |
| VPN Connectivity                                                            | 101 |
| Configuring Global VPN Communities                                          | 102 |
| Step 1 - Configuring a VPN Domain on each Security Gateway                  | 102 |
| Step 2 - Enabling Gateways for Global Use                                   | 102 |
| Step 3 - Creating the VPN Global Community                                  |     |
| Step 4 - Defining a Security Policy                                         |     |
| Step 5 - Assigning the Global Configuration to the Local Domains            |     |
| Reassigning the Global Configuration to One or More Local Domains           | 104 |
| Working with High Availability                                              | 106 |
| Overview of High Availability                                               | 106 |
| Multi-Site High Availability Deployment Example                             | 107 |
| Creating a Secondary Multi-Domain Server                                    | 110 |
| Domain Management Server High Availability and Load Sharing                 |     |
| Creating a Secondary Domain Management Server                               | 111 |
| Creating a High Availability Environment using a Security Management Server |     |
| Synchronization                                                             | 115 |
| How Synchronization Works                                                   | 115 |
| Initial Synchronization                                                     |     |
| Periodic Synchronization                                                    |     |
| Manual Synchronization                                                      | 116 |
| Manually Synchronizing a Multi-Domain Server                                | 116 |
| Manually Synchronizing Domain Management Servers                            | 117 |
| Multi-Domain Server ICA Database Synchronization                            | 117 |
| Failure Recovery                                                            |     |

| Deleting a Secondary Multi-Domain Server or Multi-Domain Log Server |  |
|---------------------------------------------------------------------|--|
| Re-Establishing SIC Trust for a Secondary Multi-Domain Server       |  |
| Logging and Monitoring                                              |  |
| Working with Log Servers                                            |  |
| Configuring Logging                                                 |  |
| Creating a Multi-Domain Log Server with Domain Log Servers          |  |
| Configuring Security Gateways to Send Logs to a Log Servers         |  |
| Deleting a Domain Log Server                                        |  |
| Configuring Log Settings                                            |  |
| Log Server Deployment Scenarios                                     |  |
| Deploying a Domain Dedicated Log Server                             |  |
| Introduction                                                        |  |
| Procedure for an R81 Multi-Domain Environment                       |  |
| Procedure for an R77.x Multi-Domain Environment                     |  |
| Using the Log View                                                  |  |
| Monitoring Multi-Domain Security Management                         |  |
| Monitoring Multi-Domain Server Status                               |  |
| Monitoring Domain Management Server Status                          |  |
| Monitoring Security Gateway Status                                  |  |
| Creating and Changing an Administrator Account                      |  |
| Managing Security through API                                       |  |
| API                                                                 |  |
| API Tools                                                           |  |
| Configuring the API Server                                          |  |
| Configuring Implied Rules or Kernel Tables for Security Gateways    |  |
| Introduction                                                        |  |
| Configuration files                                                 |  |
| Configuration Procedure                                             |  |
| Location of 'user.def' Files on the Management Server               |  |
| Location of 'implied_rules.def' Files on the Management Server      |  |
|                                                                     |  |

| Location of 'table.def' Files on the Management Server       |  |
|--------------------------------------------------------------|--|
| Location of 'crypt.def' Files on the Management Server       |  |
| Location of 'vpn_table.def' Files on the Management Server   |  |
| Location of 'communities.def' Files on the Management Server |  |
| Location of 'base.def' Files on the Management Server        |  |
| Location of 'dhcp.def' Files on the Management Server        |  |
| Location of 'gtp.def' Files on the Management Server         |  |
| Command Line Reference                                       |  |
| Syntax Legend                                                |  |
| cma_migrate                                                  |  |
| contract_util                                                |  |
| contract_util check                                          |  |
| contract_util cpmacro                                        |  |
| contract_util download                                       |  |
| contract_util mgmt                                           |  |
| contract_util print                                          |  |
| contract_util summary                                        |  |
| contract_util update                                         |  |
| contract_util verify                                         |  |
| cp_conf                                                      |  |
| cp_conf admin                                                |  |
| cp_conf auto                                                 |  |
| cp_conf ca                                                   |  |
| cp_conf client                                               |  |
| cp_conf finger                                               |  |
| cp_conf lic                                                  |  |
| cp_log_export                                                |  |
| cpca_client                                                  |  |
| cpca_client create_cert                                      |  |
| cpca_client double_sign                                      |  |
|                                                              |  |

| cpca_client get_crldp               |  |
|-------------------------------------|--|
| cpca_client get_pubkey              |  |
| cpca_client init_certs              |  |
| cpca_client lscert                  |  |
| cpca_client revoke_cert             |  |
| cpca_client revoke_non_exist_cert   |  |
| cpca_client search                  |  |
| cpca_client set_cert_validity       |  |
| cpca_client set_mgmt_tool           |  |
| cpca_client set_sign_hash           |  |
| cpca_create                         |  |
| cpinfo                              |  |
| cplic                               |  |
| cplic check                         |  |
| cplic contract                      |  |
| cplic db_add                        |  |
| cplic db_print                      |  |
| cplic db_rm                         |  |
| cplic del                           |  |
| cplic del <object name=""></object> |  |
| cplic get                           |  |
| cplic print                         |  |
| cplic put                           |  |
| cplic put <object name=""></object> |  |
| cplic upgrade                       |  |
| cppkg                               |  |
| cppkg add                           |  |
| ppkg delete                         |  |
| cppkg get                           |  |
| cppkg getroot                       |  |
|                                     |  |

| cppkg print           |  |
|-----------------------|--|
| cppkg setroot         |  |
| cpprod_util           |  |
| cpmiquerybin          |  |
| cprid                 |  |
| cpstat                |  |
| cprinstall            |  |
| cprinstall boot       |  |
| cprinstall cprestart  |  |
| cprinstall cpstart    |  |
| cprinstall cpstop     |  |
| cprinstall delete     |  |
| cprinstall get        |  |
| cprinstall install    |  |
| cprinstall revert     |  |
| cprinstall show       |  |
| cprinstall snapshot   |  |
| cprinstall transfer   |  |
| cprinstall uninstall  |  |
| cprinstall verify     |  |
| cpview                |  |
| Overview of CPView    |  |
| CPView User Interface |  |
| Using CPView          |  |
| cpwd_admin            |  |
| cpwd_admin config     |  |
| cpwd_admin del        |  |
| cpwd_admin detach     |  |
| cpwd_admin exist      |  |
| cpwd_admin flist      |  |
|                       |  |

|    | cpwd_admin getpid        |     |
|----|--------------------------|-----|
|    | cpwd_admin kill          |     |
|    | cpwd_admin list          |     |
|    | cpwd_admin monitor_list  |     |
|    | cpwd_admin start         |     |
|    | cpwd_admin start_monitor |     |
|    | cpwd_admin stop          |     |
|    | cpwd_admin stop_monitor  |     |
| d  | lbedit                   |     |
| f١ | w                        |     |
|    | fw fetchlogs             |     |
|    | fw hastat                |     |
|    | fw kill                  |     |
|    | fw log                   |     |
|    | fw logswitch             |     |
|    | fw Islogs                |     |
|    | fw mergefiles            |     |
|    | fw repairlog             |     |
|    | fw sam                   |     |
|    | fw sam_policy            |     |
|    | fw sam_policy add        |     |
|    | fw sam_policy batch      |     |
|    | fw sam_policy del        |     |
|    | fw sam_policy get        |     |
| f١ | wm                       | 413 |
|    | fwm dbload               | 416 |
|    | fwm exportcert           | 417 |
|    | fwm fetchfile            | 418 |
|    | fwm fingerprint          |     |
|    | fwm getpcap              |     |
|    |                          |     |

| fwm ikecrypt      |  |
|-------------------|--|
| fwm load          |  |
| fwm logexport     |  |
| fwm mds           |  |
| fwm printcert     |  |
| fwm sic_reset     |  |
| fwm snmp_trap     |  |
| fwm unload        |  |
| fwm ver           |  |
| fwm verify        |  |
| inet_alert        |  |
| Idapcmd           |  |
| Idapcompare       |  |
| Idapmemberconvert |  |
| Idapmodify        |  |
| Idapsearch        |  |
| mcd               |  |
| mds_backup        |  |
| mds_restore       |  |
| mdscmd            |  |
| mdsconfig         |  |
| mdsenv            |  |
| mdsquerydb        |  |
| mdsstart          |  |
| mdsstart_customer |  |
| mdsstat           |  |
| mdsstop           |  |
| mdsstop_customer  |  |
| mgmt_cli          |  |
| migrate           |  |
|                   |  |

| migrate_server                 |  |
|--------------------------------|--|
| migrate_global_policies        |  |
| queryDB_util                   |  |
| rs_db_tool                     |  |
| sam_alert                      |  |
| stattest                       |  |
| threshold_config               |  |
| \$MDSVERUTIL                   |  |
| \$MDSVERUTIL AIICMAs           |  |
| \$MDSVERUTIL AllVersions       |  |
| \$MDSVERUTIL CMAAddonDir       |  |
| \$MDSVERUTIL CMACompDir        |  |
| \$MDSVERUTIL CMAFgDir          |  |
| \$MDSVERUTIL CMAFw40Dir        |  |
| \$MDSVERUTIL CMAFw41Dir        |  |
| \$MDSVERUTIL CMAFwConfDir      |  |
| \$MDSVERUTIL CMAFwDir          |  |
| \$MDSVERUTIL CMAIp             |  |
| \$MDSVERUTIL CMAIp6            |  |
| \$MDSVERUTIL CMALogExporterDir |  |
| \$MDSVERUTIL CMALogIndexerDir  |  |
| \$MDSVERUTIL CMANameByFwDir    |  |
| \$MDSVERUTIL CMANameBylp       |  |
| \$MDSVERUTIL CMARegistryDir    |  |
| \$MDSVERUTIL CMAReporterDir    |  |
| \$MDSVERUTIL CMASmartLogDir    |  |
| \$MDSVERUTIL CMASvnConfDir     |  |
| \$MDSVERUTIL CMASvnDir         |  |
| \$MDSVERUTIL ConfDirVersion    |  |
| \$MDSVERUTIL CpdbUpParam       |  |
|                                |  |

| \$MDSVERUTIL CPprofileDir       |  |
|---------------------------------|--|
| \$MDSVERUTIL CPVer              |  |
| \$MDSVERUTIL CustomersBaseDir   |  |
| \$MDSVERUTIL DiskSpaceFactor    |  |
| \$MDSVERUTIL InstallationLogDir |  |
| \$MDSVERUTIL IsIPv6Enabled      |  |
| \$MDSVERUTIL IsLegalVersion     |  |
| \$MDSVERUTIL IsOsSupportsIPv6   |  |
| \$MDSVERUTIL LatestVersion      |  |
| \$MDSVERUTIL MDSAddonDir        |  |
| \$MDSVERUTIL MDSCompDir         |  |
| \$MDSVERUTIL MDSDir             |  |
| \$MDSVERUTIL MDSFgDir           |  |
| \$MDSVERUTIL MDSFwbcDir         |  |
| \$MDSVERUTIL MDSFwDir           |  |
| \$MDSVERUTIL MDSIp              |  |
| \$MDSVERUTIL MDSIp6             |  |
| \$MDSVERUTIL MDSLogExporterDir  |  |
| \$MDSVERUTIL MDSLogIndexerDir   |  |
| \$MDSVERUTIL MDSPkgName         |  |
| \$MDSVERUTIL MDSRegistryDir     |  |
| \$MDSVERUTIL MDSReporterDir     |  |
| \$MDSVERUTIL MDSSmartLogDir     |  |
| \$MDSVERUTIL MDSSvnDir          |  |
| \$MDSVERUTIL MDSVarCompDir      |  |
| \$MDSVERUTIL MDSVarDir          |  |
| \$MDSVERUTIL MDSVarFwbcDir      |  |
| \$MDSVERUTIL MDSVarFwDir        |  |
| \$MDSVERUTIL MDSVarSvnDir       |  |
| \$MDSVERUTIL MSP                |  |
|                                 |  |

| Glossary                                                        |  |
|-----------------------------------------------------------------|--|
| Limitations                                                     |  |
| Creating a Domain Management Server with the 'mgmt_cli' Command |  |
| \$MDSVERUTIL SvrParam                                           |  |
| \$MDSVERUTIL SvrDirectory                                       |  |
| \$MDSVERUTIL SVNPkgName                                         |  |
| \$MDSVERUTIL SP                                                 |  |
| \$MDSVERUTIL SmartCenterPuvUpgradeParam                         |  |
| \$MDSVERUTIL ShortOfficialName                                  |  |
| \$MDSVERUTIL RegistryCurrentVer                                 |  |
| \$MDSVERUTIL ProductName                                        |  |
| \$MDSVERUTIL OptionPack                                         |  |
| \$MDSVERUTIL OfficialName                                       |  |

# Introduction to Multi-Domain Management

*Check Point Multi-Domain Security Management* is a centralized management solution for large-scale, distributed environments with many discrete network segments, each with different security requirements. This solution lets administrators create Domains based on geography, business units or security functions to strengthen security and simplify management.

Each Domain has its own Security Policies, network objects and other configuration settings. You use the Global Domain for common security Policies that apply to all or to specified Domains. The Global Domain also includes network objects and other configuration settings that are common to all or to specified Domains.

# About this Guide

This *Administration Guide* includes conceptual information and procedures for working with Check Point Multi-Domain Security Management features only.

- To learn how to use SmartConsole to work with Security Policies, the Rule Base, network objects, and security configuration, see the <u>R81 Security Management</u> <u>Administration Guide</u>.
- To learn how to work with logs, monitoring, and reports, see the <u>R81 Logging and</u> <u>Monitoring Administration Guide</u>.
- To learn how to work with Software Blades and their features, see the applicable *Administration Guides*).

# Basic Multi-Domain Security Management Components

This section is a brief introduction to the main components of the Multi-Domain Security Management environment.

## The Multi-Domain Server

A **Multi-Domain Server** is a physical server that contains the Domain Management Servers, Security Policies, system data, and Multi-Domain Security Management system software. You connect to a Multi-Domain Server to work with Multi-Domain Security Management features, objects, and configuration settings. This includes:

- Domain Management Servers and their configuration settings
- Global Policies and objects
- Administrators and permission profiles
- Logs and monitoring features
- System configuration settings

You can create a High Availability and/or Load Sharing deployment with two or more, synchronized Multi-Domain Servers.

## **Domain Management Servers**

A *Domain* is a virtual object that defines a network or a collection of networks related to an entity. You can define a Domain for a company, business unit, department, branch or geographical location. For example, a cloud service provider typically has one Domain for each customer. A bank can have one Domain for each geographical region, state, or country.

A *Domain Management Server* is the functional equivalent of a Security Management Server in a single-domain environment. You connect directly to a Domain Management Server with SmartConsole to manage a Domain and its components:

- Domain Security Gateways
- Domain Security Policies, rules, and other Domain level security settings
- Domain system objects, such as services, users, and VPN Communities.
- Domain Software Blades and their related configuration settings

To learn more about working with SmartConsole to manage Domains, see the <u>R81 Security</u> <u>Management Administration Guide</u>. There can be more than one Domain Management Server for a Domain in a High Availability deployment, each on a different Multi-Domain Server. One Domain Management Server is *Active*, and the other, fully synchronized Domain Management Servers are *Standby*.

# **Domain Log Servers**

A typical Multi-Domain Security Management deployment includes, at least one Multi-Domain Log Server to hold log files generated by Domain Security Gateways. Each Domain can have its own Domain Log Server on the Multi-Domain Log Server. This deployment strategy keeps log traffic isolated from other network traffic for better throughput.

This illustration shows a sample deployment with two Multi-Domain Servers and two Domains. The Multi-Domain Log Server contains two Domain Log Servers, one for each Domain.

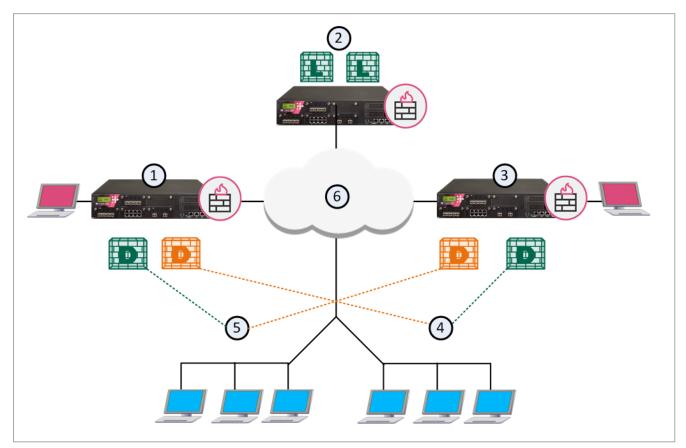

| ltem | Description                                                                                                    |
|------|----------------------------------------------------------------------------------------------------|
| 1    | London Multi-Domain Server with an Active Domain Management Server for<br>London and a Standby Domain Management Server for Tokyo |
| 2    | Multi-Domain Log Server with Domain Log Servers for London and Tokyo                                                              |
| 3    | Tokyo Multi-Domain Server with an Active Domain Management Server for Tokyo and a Standby Domain Management Server for London     |
| 4    | Tokyo network                                                                                                    |

| Item | Description                      |
|------|----------------------------------|
| 5    | London network                   |
| 6    | Internet                         |
| D    | Active Domain Management Server  |
| D    | Standby Domain Management Server |
|      | Domain Log Server                |

# SmartConsole

SmartConsole is the unified application of Check Point R80.x Security Management. The SmartConsole provides a consolidated solution for everything that is necessary for the security of your organization:

- Security Policy Management
- Log Analysis
- System Health Monitoring
- Multi-Domain Security Management

SmartConsole makes it easy to manage your Multi-Domain Security Management environment. Before you start to configure your cyber security environment and Policies, we recommend that you know the SmartConsole application.

### **Multi-Domain View**

Use the *Multi-Domain view* to manage Multi-Domain Servers, Domains, system objects, configuration settings and other features. You must log into a Multi-Domain Server to see the Multi-Domain view.

For a guided tour of **Multi-Domain** view, click the **What's New** button 2 at the bottom left of the window. Click the < and > icons to scroll between the different What's New screens.

#### Multi-Domain view elements

|            | 3                               | 4                                                                                    |                                                                                                    | 5 6                                     |                                    |                                                |                                     |             |
|------------|---------------------------------|--------------------------------------------------------------------------------------|----------------------------------------------------------------------------------------------------|-----------------------------------------|------------------------------------|------------------------------------------------|-------------------------------------|-------------|
|            | <b>⊡</b> : •                    |                                                                                      |                                                                                                    | Discard   Session                       | -   🐊 Publish                      |                                                | Check Point — 🗖<br>Smart Console    | ×           |
|            |                                 | * Domains                                                                            | Domains                                                                                                    | *- *                                    | 🗙 🔄 Connect 🔍 Search               | ·                                              | 4 items                             | ₹ Val       |
|            | MULTI<br>DOMAIN                 | <ul> <li>見 Global Assignments</li> <li>分 Permissions &amp; Administrators</li> </ul> | Servers (4)<br>Domains (4)                                                                                                    | Firewall-hero3-take-11<br>192.168.3.101 | MDS102<br>192.168.3.102            | MDS104<br>192.168.3.104                        | MLM103<br>192.168.3.103             | Validations |
| $\bigcirc$ |                                 | Z Administrators                                                                     | Na London                                                                                                    | Condon_Server<br>192.168.3.150          | E London_Server_2<br>192.168.3.161 | E London_Server_3<br>192.168.3.170             | Em London_Server_4<br>192.168.3.130 |             |
| C          | GATEWAYS<br>& SERVERS           | Permission Profiles Trusted Clients                                                  | "∰ NewYork                                                                                                    | NewYork_Server<br>192.168.3.151         | New_York_Server<br>192.168.3.160   | RewYork_Server_2<br>192.168.3.171              | NewYork_Server_3<br>192.168.3.131   |             |
|            | LOGS &<br>MONITOR               | 🛱 Advanced                                                                           | "∰ Tokyo                                                                                                    | E Tokyo_Server<br>192.168.3.152         | 目 Tokyo_Server_2<br>192.168.3.162  | Cokyo_Server_3<br>192.168.3.172                | Tokyo_Server_4<br>192.168.3.132     |             |
|            | MONITOR                         | - C Sessions                                                                         | Ba Global                                                                                                    | 9                                       |                                    | 8                                              | 8                                   |             |
|            |                                 |                                                                                      | London                                                                                                    |                                         | Ċ                                  |                                                |                                     |             |
|            |                                 |                                                                                      | Domain's Gateways and Servers:                                                                                                    | 6 items Q Search                        |                                    | Last Modifier: aa<br>Modified on: Jan 19, 2016 |                                     |             |
| 11—        | COMMAND<br>LINE<br>WHATS<br>NEW |                                                                                      | GW105         1           GW115         1           London_Server         1           London_Server_2         1           London_Server_3         1 | 92.168.3.105                            | ¥ 🖽                                |                                                |                                     |             |
|            | 8 1 previo                      | us task ended with error ~                                                           |                                                                                                    | ± MDS   ■                               | 192.168.3.101                      |                                                | No changes   John                   | Smith<br>8  |

| ltem | Description                                                                                                    |
|------|----------------------------------------------------------------------------------------------------|
| 1    | View, as selected from the <b>Navigation Toolbar</b> and <b>View</b> tree<br>(This example shows the <b>Multi-Domain &gt; Domains</b> view) |
| 2    | Navigation toolbar                                                                                                    |
| 3    | Menu                                                                                                    |
| 4    | View tree                                                                                                    |
| 5    | Actions toolbar                                                                                                    |
| 6    | Session Management toolbar                                                                                                    |
| 7    | Validation tab                                                                                                    |
| 8    | Logged in administrator                                                                                                    |
| 9    | Server details area                                                                                                    |
| 10   | Task information area                                                                                                    |

| ltem | Description                        |
|------|------------------------------------|
| 11   | Management script commands and API |

### **Connecting to SmartConsole**

Use SmartConsole to connect to a Multi-Domain Server when you work with Multi-Domain Security Management objects and settings. Use SmartConsole to connect to a Domain Management Server when you work with Domain Security Policies, rules, objects and configuration settings. You can also connect to Domains or specified Domain Management Servers from within the Multi-Domain view.

#### To connect to a Multi-Domain Server:

- 1. Run SmartConsole.
- 2. Enter your user name and password.
- 3. Enter the Multi-Domain Server IP address, and then click Login.
- 4. In the Welcome screen, select MDS from the list, and then click Proceed.

SmartConsole opens in the **Domains** view.

#### To connect directly to a Domain:

- 1. Run SmartConsole.
- 2. Enter your user name and password.
- 3. Enter the Multi-Domain Server IP address, and then click Login.
- 4. In the Welcome screen, select a Domain from the list, and then click Proceed.

SmartConsole opens with the selected Domain Management Server.

#### To connect to a Domain Management Server from the SmartConsole Multi-Domain view:

- 1. Connect to a Multi-Domain Server with SmartConsole.
- 2. In the **Multi-Domain > Domains** view, right-click the required Domain Management Server in the grid.
- 3. Select Connect to Domain Server.
- Note In a Management High Availability deployment, you can only make changes to a Domain from the active Domain Management Server. The active Domain Management Server shows with a black icon. If you connect to a standby Domain Management Server (white icon), SmartConsole opens in the Read Only mode. See "Working with High Availability" on page 106.

### **Gateways & Servers View**

The **Gateways & Servers** view shows all Security Gateway, Domain Management Server, and Domain Log Server objects in the Multi-Domain Security Management environment. This feature lets administrators, with applicable permissions, see and work with them in one convenient location.

You can double-click an object in this view to open its configuration window in the Domain's SmartConsole. For example, if you double-click, **GW105** on the example below, the **London\_ Server** Domain Management Server opens in SmartConsole and shows the **GW105** configuration window.

| Status | Name 📍           | Domain  | IP            | Version | Active Blades   | Hardware         |
|--------|------------------|---------|---------------|---------|-----------------|------------------|
| -      | 📼 GW105          | London  | 192.168.3.105 | R77.20  | 蒜 🎋 鼎 🍄 🖲 💷 🌒 📖 | 4000 Appliances  |
| -      | 📼 GW106          | NewYork | 192.168.3.106 | R77.20  | 🎬 🎶 🗢 🔡 🍄 🛞 💷 🛄 | 12000 Appliances |
| -      | 📼 GW107          | Tokyo   | 192.168.3.107 | R77.20  | 🎟 🎋 🗢 🄡 🍄 🛞 💷 🛄 | 13000 Appliances |
| -      | 📼 GW115          | London  | 192.168.3.115 | R77.30  | 蒜 🎋 🏪 🗳 🛞 💷 🌒 📖 | 21000 Appliances |
| -      | 📼 GW116          | NewYork | 192.168.3.116 | R77.30  | 🎰 🎋 🏪 🍄 🛞 💷 🌒 📖 | 13000 Appliances |
| -      | 📼 GW117          | Tokyo   | 192.168.3.117 | R77.30  | 🎬 🎶 🗢 🔡 🍄 🛞 💷 🛄 | 61000 Appliances |
| -      | 🔁 London_Server  | London  | 192.168.3.150 | R80     | 🚔 🎫             | Open server      |
| -      | London_Server_2  | London  | 192.168.3.161 | R80     | <b>₩ ₩ B</b>    | Open server      |
| -      | London_Server_3  | London  | 192.168.3.170 | R80     | <b>₩ ₩ </b>     | Open server      |
| -      | London_Server_4  | London  | 192.168.3.130 | R80     | =3              | Open server      |
| -      | New_York_Server  | NewYork | 192.168.3.160 | R80     | 🛫 🖽             | Open server      |
| -      | NewYork_Server   | NewYork | 192.168.3.151 | R80     | <b>₩ ₩ B</b>    | Open server      |
| -      | NewYork_Serve    | NewYork | 192.168.3.171 | R80     | <b>₩ ₩ </b>     | Open server      |
| -      | NewYork_Serve    | NewYork | 192.168.3.131 | R80     | =3              | Open server      |
| -      | 🔁 Tokyo_Server   | Tokyo   | 192.168.3.152 | R80     | 🚔 🖽             | Open server      |
| -      | Tokyo_Server_2   | Tokyo   | 192.168.3.162 | R80     |                 | Open server      |
| -      | Tokyo_Server_3   | Tokyo   | 192.168.3.172 | R80     |                 | Open server      |
| -      | 📼 Tokyo_Server_4 | Tokyo   | 192.168.3.132 | R80     | =3              | Open server      |

#### The Gateways & Servers view

# **Architecture and Processes**

This section is an overview of the new management architecture introduced in R80.

# **Check Point Registry**

The Check Point registry, at <code>\$CPDIR/registry/HKLM\_registry.data</code>, contains installation and version information for the different components of Check Point products. Each Multi-Domain Server, Multi-Domain Log Server, Domain Management Server, and Log Server has its own registry. The <code>\$CPDIR</code> environment variable points to the registry location on each platform or context.

# **Server Processes**

### **Multi-Domain Server Processes**

Each Multi-Domain Server Level process has one instance on every Multi-Domain Server/Multi-Domain Log Server machine, when it is running. These processes run on the Multi-Domain Server.

| Process | Description                                                                                                    |
|---------|----------------------------------------------------------------------------------------------------|
| cpd     | Check Point daemon - A generic process for many Check Point services, such as installing and fetching policy, online updates, and pushing SIC certificates. |
| срса    | The Certificate Authority management process                                                                                                    |
| fwd     | Audit Log server process                                                                                                    |
| fwm     | Legacy Check Point management server main process (R77.x and earlier)                                                                                       |

For proper operation of the Multi-Domain Server, these processes must run together with CPM, postgres, and solr. An exception to this rule is instances where cpca cannot run, such as for Domain Log Servers. cpca must always run for Domain Management Servers.

### **Domain Management Server Processes**

Each one of these processes runs a different instance for each Domain Management Server:

| Process | Description                                                                                                    |
|---------|----------------------------------------------------------------------------------------------------|
| cpd     | Check Point daemon - A generic process for many Check Point services,<br>such as installing and fetching policy, online updates, and pushing SIC<br>certificates. |

| Process          | Description                                                           |
|------------------|-----------------------------------------------------------------------|
| срса             | The Certificate Authority manager process (Domain Servers only)       |
| fwd              | Log server process                                                    |
| fwm              | Legacy Check Point management server main process (R77.x and earlier) |
| status_<br>proxy | Status collection of SmartLSM Security Gateways                       |

For proper operation of the Domain Management Server, cpca, fwd and fwm must always run, except for specified configurations where cpca cannot run. Other processes are required only as necessary for applicable functionality.

For more information, see <u>sk97638: Check Point Processes and Daemons.</u>

# Automatic Start of Multi-Domain Server Processes

The script for the automatic start of Multi-Domain Server processes upon boot is at /etc/init.d. The name of the file is firewall1. A link to this file appears in /etc/rc3.d directory under the name <code>S95firewall1</code>.

# **Environment Variables**

Different Multi-Domain Server processes require standard environment variables that:

- Point to the installation directories of different components
- Contain management IP addresses
- Hold data important for correct initialization and operation of the processes

Additionally, specific environment variables control certain parameters of different functions of Multi-Domain Server.

Multi-Domain Server installation contains shell scripts for *Bourne Shell* and for *C-Shell*, which define the necessary environment variables:

The Bourne Shell version is:

/opt/CPshrd-R81/tmp/.CPprofile.sh

The C-Shell version is:

```
/opt/CPshrd-R81/tmp/.CPprofile.csh
```

Calling these script files from other shell script files (using the "." command or the "source" command) will define the environment necessary for the Multi-Domain Server processes to run.

### Standard Check Point Environment Variables

| Variable         | Description                                                                                                    |
|------------------|----------------------------------------------------------------------------------------------------|
| FWDIR<br>MSDIR   | Location of Check Point files                                                                                                    |
|                  | <ul> <li>In the Multi-Domain Server environment, this environment variable is equal to \$MDSDIR</li> <li>In Domain Management Server environment, it contains /opt/CPmds-R81/customers/<name domain="" management="" of="" server="">/CPsuite-R81/fw1</name></li> </ul> |
| PGDIR            | Location of the PostgreSQL database - \$CPDIR/database/postgresql                                                                                                    |
| MDS_<br>TEMPLATE | Location of log files and Java archives                                                                                                    |
| CPDIR            | Location of Check Point SVN Foundation files that point to different directories in Multi-Domain Server and Domain Management Server environments                                                                                                    |
| MDSDIR           | Location of the Multi-Domain Server installation (/opt/CPmds-R81)                                                                                                    |

| Variable | Description                                    |
|----------|------------------------------------------------|
| SUROOT   | Points to the location of SmartUpdate packages |

# **Deploying Multi-Domain Security** Management

This chapter includes information to help you plan your deployment and gives a general overview of the deployment process.

# Planning your Deployment

This section includes best practices and other suggestions to help make your Multi-Domain Security Management deployment work efficiently.

# Multi-Site High Availability Deployment

Large enterprises use Multi-Domain Security Management in a multi-site, High Availability deployment, with many Multi-Domain Servers located at remote sites, often in different countries. Each Multi-Domain Server and Multi-Domain Log Server continuously synchronizes with its remote peers.

The advantages of this type of deployment are:

- Full Multi-Domain Server, Multi-Domain Log Server, and Domain Management Server redundancy
- Domain Management Server load sharing that can balance traffic based on geographic location
- Many administrators can connect to different Multi-Domain Servers to manage Security Policies and system configuration from different locations

## Single Site Deployments

Small organizations, with moderate traffic volumes can use a single-site deployment, with one Multi-Domain Server that manages a set of Domains.

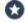

Best Practice - For this type of deployment, use a backup solution that periodically saves the system databases and settings to another device.

This example shows a single-site Multi-Domain Server deployment with three Domains at remote locations. Each Domain has many Security Gateways to protect the internal networks and resources. This example has only one Multi-Domain Server and does not use High Availability.

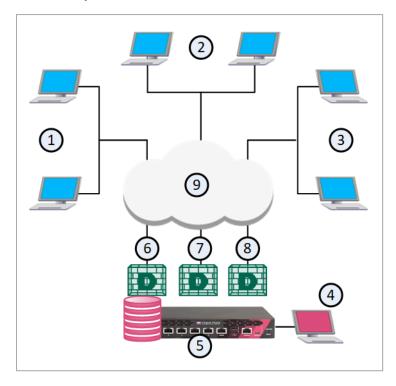

| ltem | Description                                                  |
|------|--------------------------------------------------------------|
| 1    | London Domain and networks                                   |
| 2    | New York (Headquarters) Domain and networks                  |
| 3    | Tokyo Domain and networks                                    |
| 4    | SmartConsole clients, typically at a network control center. |
| 5    | Multi-Domain Server                                          |
| 6    | London Domain Management Server                              |
| 7    | New York Domain Management Server                            |
| 8    | Tokyo Domain Management Server                               |
| 9    | Internet                                                     |

This illustration shows the configuration grid in the SmartConsole **Multi Domain** view for the example deployment:

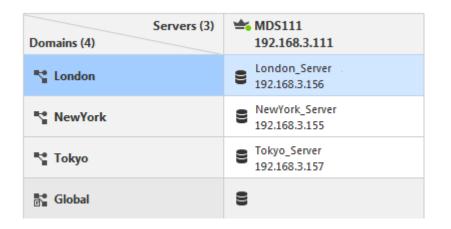

Note - The system automatically creates the Global Domain when you install Multi-Domain Security Management.

### **Platform & Performance Issues**

Make sure that your Multi-Domain Security Management system hardware is compliant with the system requirements for this release. If your Multi-Domain Server has more than one interface, make sure that the total traffic load complies with the performance load recommendations for that Multi-Domain Server.

## Topology, IP Addresses and Routing

All Multi-Domain Servers must have at least one interface with a routable IP address. You must configure these Multi-Domain Servers to run DNS server queries and to resolve the IP addresses and host names.

Configure your network routing for IP communication between:

- All Multi-Domain Servers, Domain Management Servers and Multi-Domain Log Servers
- Different Domains, if necessary
- Domain Management Servers, Domain Log Servers and Security Gateways in a Domain
- A Domain Management Server and its Domain High Availability peers
- SmartConsole and Multi-Domain Servers, Domain Management Servers and Domain Log Servers

Make sure that IP addresses and routing configuration can handle special issues, such as Multi-Domain Servers in different physical locations.

## Using More than one Interface on a Multi-Domain Server

If there is more than one interface on a Multi-Domain Server, you must configure at least one interface to be the *leading interface*. Multi-Domain Servers (Primary and Secondary) and Multi-Domain Log Servers use the leading interface to communicate with each other for database synchronization.

Make sure that all Multi-Domain Server interfaces are routable. Domain Management Servers must be able to communicate with their Domain Security Gateways. Domain Log Servers must be able to communicate with their Domain Security Gateways.

### **Changing the Leading Interface**

You define the leading interface during the installation procedure, but you can change it later. If you add a new interface to a Multi-Domain Server after installation, define the Leading Interface manually.

#### To add a New Leading Interface

- 1. From the Multi-Domain Server command line, run: mdsconfig
- 2. Select Leading VIP Interfaces, and then select Add external IPv4 interface.
- 3. Enter the interface name and press Enter.

#### Changing the Leading Interface

- 1. From the Multi-Domain Server command line, run: mdsconfig
- 2. Do steps 2-3, in the above procedure, to add new interface.
- 3. Select Leading VIP Interfaces.
- 4. Select Remove External IPv4 interface.
- 5. Enter the interface name to remove and press Enter.

## Synchronizing Clocks

All Multi-Domain Server system clocks must synchronize to approximately one second. Before you create a new Multi-Domain Server or Multi-Domain Log Server, you must synchronize its clock with other system components.

Clock synchronization is important for these reasons:

- SIC trust can fail if devices are not synchronized correctly
- SmartEvent Correlation Unit uses time stamps, which must be accurate
- Make sure that cron jobs run at the correct time
- Certificate validation is based on the correct time

Use these resources to synchronize component system clocks:

- Manually, using the Portal or the operating system CLI
- A third-party synchronization utility

## Protecting the Multi-Domain Security Management Deployment

It is a security best practice to deploy a Check Point Security Gateway that protects the Multi-Domain Servers, Multi-Domain Log Server and other components. You can manage this Security Gateway with a Domain Management Server or a Security Management Server that is not part of a Multi-Domain Security Management environment.

This simple use case shows a small High Availability deployment with a Security Gateway protecting each Multi-Domain Server. One of the Domain Management Servers manages these Security Gateways.

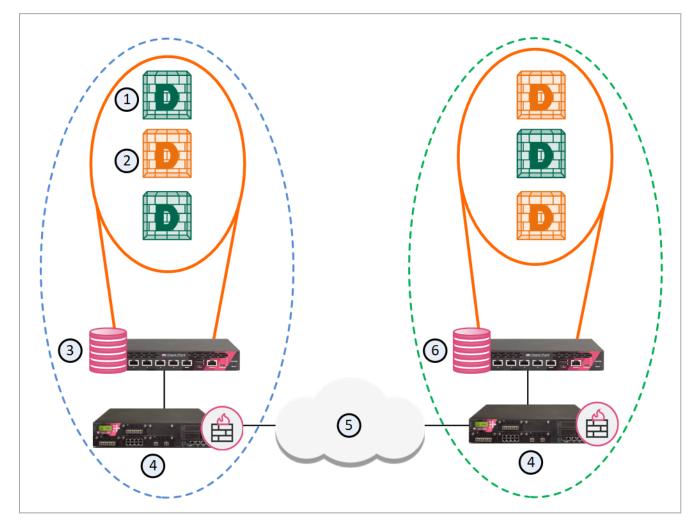

| Item | Description                       |
|------|-----------------------------------|
| 1    | Active Domain Management Servers  |
| 2    | Standby Domain Management Servers |

| Item | Description                                                                      |
|------|----------------------------------------------------------------------------------|
| 3    | Primary Multi-Domain Server with Active and Standby Domain Management<br>Servers |
| 4    | Security Gateways                                                                |
| 5    | Internet                                                                         |
| 6    | Secondary Multi-Domain Server with Active and Standby Domain Management Servers  |

# Security Gateway Managed by a Domain Management Server

You can create a Domain and Domain Management Server to manage the Policies for Security Gateways that protect Multi-Domain Servers in your environment.

#### Workflow for this scenario:

- 1. Run SmartConsole and log into the Multi-Domain Server.
- 2. Create a new Domain and Domain Management Server.
- 3. Connect to the new Domain SmartConsole and create a Security Gateway object.
- 4. Enable the **Firewall** and other Software Blades on this Security Gateway.
- 5. Create and install a Security Policy for the Security Gateway.

## Defining an Access Control Policy for Multi-Domain Server Components

communication between the different Multi-Domain Security Management components. You can define these rules in global configurations or in local Domain Policies.

Use this table as a guideline to allow connections between specified components:

| Activity                                                           | Source                                 | Destination                            |
|--------------------------------------------------------------------|----------------------------------------|----------------------------------------|
| Allow connections between SmartConsole and the Multi-Domain Server | SmartConsole<br>Multi-Domain<br>Server | Multi-Domain<br>Server<br>SmartConsole |
| Allow connections between Multi-Domain Servers                     | Multi-Domain<br>Servers                | Multi-Domain<br>Servers                |

| Activity                                                                                                    | Source                                                | Destination                                           |
|----------------------------------------------------------------------------------------------------|-------------------------------------------------------|-------------------------------------------------------|
| Allow connections between Domain Management<br>Servers and Security Gateways                                                                                                    | Domain<br>Management<br>Server<br>Security<br>Gateway | Security<br>Gateway<br>Domain<br>Management<br>Server |
| Allow Domain Management Server status data and<br>certificate exchange between Domain Management<br>Server High Availability peers<br>Allow Domain Management Server synchronization<br>between peers | Domain<br>Management<br>Server peer                   | Domain<br>Management<br>Server peer                   |

See the <u>*R81 Security Management Administration Guide*</u> to learn how to create a Security Policy.

## **Using External Authentication Servers**

Multi-Domain Security Management supports these external authentication solutions:

- RADIUS
- TACACS
- RSA SecurID Authentication Manager

When an administrator logs in, an authentication requests goes to the external authentication server, which sends a reply to the Multi-Domain Server. TACACS and RADIUS use the Multi-Domain Server as a proxy between the Domain Management Server and the external authentication server. To make this work correctly, you must configure each Multi-Domain Server on the authentication server.

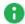

**Note** - If the Multi-Domain Server is DOWN, the Domain Management Server cannot authenticate administrators.

#### **Configuring External Authentication**

#### To configure External Authentication:

- 1. Connect to the Multi-Domain Server with SmartConsole.
- 2. In the **Domains** view, select the Global Domain, and then click **Connect**.
- 3. Connect to the Global Domain with SmartConsole, and then create a host object for the authentication server.

- 4. Define the Multi-Domain Security Management administrators in the authentication server.
- 5. In SmartConsole, select Administrators.
- 6. Select an existing administrator or click New.
- 7. In the General tab, select the applicable Authentication Scheme.
- 8. If the selected authentication server is **RADIUS** or **TACACS**, select the server that you configured in the Global Domain SmartConsole.
- 9. If the authentication server is SecurID:
  - a. Close SmartConsole.
  - b. Generate the file sdconf.rec on the Authentication Manager, and configure the user to use *Tokencode* only.
  - c. Copy sdconf.rec to /var/ace/ on each Multi-Domain Server.
  - d. Open /etc/services in a text editor and add the following lines:

securid 5500/udp

securidprop 5510/tcp

e. Reboot the Multi-Domain Server.

Note - The <authentication\_server> parameter is required for TACACS and RADIUS.

# **Managing Domains**

A Domain Management Server is the functional equivalent of a Security Management Server in a single-Domain environment.

You connect with SmartConsole directly to a Domain Management Server to manage the Domain and its components:

- Security Gateways managed by this Domain
- Domain Security Policies, rules, and other Domain-level security settings
- Domain system objects, such as services, users, and VPN Communities.
- Domain Software Blades and their related configuration settings

This chapter contains:

- Instructions to create and manage Domains and Domain Management Servers.
- Instructions to create and configuring a Secondary Multi-Domain Server.

## **Creating a New Domain**

Use this procedure to create a new Domain together with the first Domain Management Server for this Domain.

#### To create a New Domain

- 1. Connect to the Multi-Domain Server with SmartConsole.
- 2. In the Multi-Domain > Domains view, click New.
- 3. In the **Domain** window, enter a unique Domain name.
- 4. Click the + icon in the **General > Domain Servers** section.

In a Management High Availability deployment, you must select a Multi-Domain Server from the list.

- a. Enter a unique Domain Management Server name or accept the default name.
- b. Enter the Domain Management Server IP address, or click **Resolve IP** to get the IP Address from the Multi-Domain Server address pool.
- c. Accept the default Domain Management Server type and click OK.

- d. Click **Trusted Clients** and select one or more trusted clients from the list that can connect to this Domain Management Server.
- e. Optional: Click Additional Information and enter contact information for the person responsible for this Domain Management Server.
- 5. Click **OK** to save the new Domain and Domain Management Server.

#### Notes:

- When you create a new Domain, you must always create at least one new Domain Management Server with it.
- You can also use this procedure to create Standby Domains and Domain Management Servers for Domain Management Server for redundancy and Load Sharing. To do this, there must be at least one Secondary Multi-Domain Server in the deployment.
- To create a Log Server, you must have a Multi-Domain Log Server or a Secondary Multi-Domain Server in your environment.

## **Assigning Trusted Clients to Domains**

You must assign one or more trusted SmartConsole clients to Domains before you can connect to them. If you do not do this, an error message shows when you try to connect.

Each Domain assignment identifies trusted SmartConsole clients based on one of these criteria:

- An IP address
- A host name
- A range of IP addresses
- Net mask
- IP addresses with wildcard characters
- Any All SmartConsole clients can connect

#### Assigning a new trusted client to a Domain

- 1. Connect to the Multi-Domain Server with SmartConsole
- 2. From the tree, click **Multi-Domain**.
- 3. From the tree, click **Permissions & Administrators > Trusted Clients**.
- 4. Click New.
- 5. In the **New Trusted Client** window, enter a unique name for this Domain assignment.

- 6. Select an identification criterion from the **Type** list and enter the applicable information.
- 7. In the **Domains Assignment** section, add one or more Domains.
- 8. Optional: Select **Multi-Domain Server Trusted Client** to apply this assignment to Multi-Domain Servers in addition to the specified Domains.
- 9. Click OK.

#### Adding an existing trusted client to a Domain

- 1. Connect to the Multi-Domain Server with SmartConsole
- 2. From the tree, click Multi-Domain.
- 3. From the tree, click **Permissions & Administrators > Trusted Clients**.
- 4. Double-click the trusted client name.
- 5. In the **Domains Assignment** section, add one or more Domains.
- 6. Optional: Select **Multi-Domain Server Trusted Client** to apply this assignment to Multi-Domain Servers in addition to the specified Domains.
- 7. Click OK.

#### Changing a Domain assignment

- 1. Connect to the Multi-Domain Server with SmartConsole
- 2. From the tree, click Multi-Domain.
- 3. From the tree, click **Permissions & Administrators > Trusted Clients**.
- 4. Double-click the trusted client name.
- 5. Select an identification criterion from the **Type** list and enter or change the applicable information.
- 6. In the **Domains Assignment** section, add or delete one or more Domains.
- 7. Optional: Select **Multi-Domain Server Trusted Client** to apply this assignment to Multi-Domain Servers in addition to the specified Domains.
- 8. Click OK.

## **Configuring Automatic Domain IP Address Assignment**

You can configure a Multi-Domain Server to assign an IP address to Domain Management Servers managed by this Multi-Domain Server from a predefined pool of IP addresses. This makes sure that the assigned IP address is not in use by other Multi-Domain Servers or Domain Management Servers.

## To configure a Multi-Domain Server to assign IP addresses to Domain Management Servers

- 1. Connect to the Multi-Domain Server with SmartConsole
- 2. From the left tree, click **Multi-Domain > Domains**.
- Right-click a Multi-Domain Server and select Edit.
   The Multi-Domain Server window opens.
- 4. From the left tree, click **Multi-Domain**.
- 5. In the **IP Range** section, enter the first and last IP address in the range.
- 6. Click OK.

## **Changing an Existing Domain Configuration**

- 1. Connect to the Multi-Domain Server with SmartConsole.
- 2. From the left tree, click **Multi-Domain > Domains**.
- 3. Right-click a Domain in the grid, and then select Edit.

The **Domain** window opens.

- 4. From the left tree, click General.
- 5. In the **Domain Servers** section, select the Domain Management Server and click the **pencil icon** (Edit/View Domain Server).

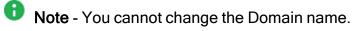

- 6. Add, delete, or change the other Domain definitions as necessary.
- 7. Click OK.

#### **Deleting a Domain Management Server or Domain**

#### **Deleting a Domain Management Server**

- 1. Connect with SmartConsole to the Multi-Domain Server.
- 2. From the left tree, click **Multi-Domain > Domains**.
- 3. Right-click a Domain Management Server in the grid, and then select **Delete**.

#### **Deleting a Domain**

- 1. Connect with SmartConsole to the Multi-Domain Server.
- 2. From the left tree, click **Multi-Domain > Domains**.
- 3. In the **Domains** column, right-click a Domain, and then select **Delete**.
- **Note** This action automatically deletes the Active and Secondary Domain Management Servers, Domain Log Servers, and the Domain object.

## **Connecting to a Domain Management Server**

#### Connecting directly to a Domain Management Server

- 1. Connect with SmartConsole to the Multi-Domain Server.
- 2. In the Welcome screen, select a Domain from the list, and then click Proceed.
- 3. SmartConsole opens with the active Domain Management Server in the **Gateways & Servers** view.

#### Connecting from the SmartConsole Multi-Domain view

- 1. Connect with SmartConsole to the Multi-Domain Server.
- 2. From the left tree, click **Multi-Domain > Domains**.
- 3. Right-click the Active Domain Management Server in the grid, and then select **Connect to Domain Server**.
- Note In a Management High Availability deployment, you can only make changes to a Domain from the active Domain Management Server. The active Domain Management Server shows with a black icon. If you connect to a standby Domain Management Server (white icon), SmartConsole opens in the Read Only mode.

## **Working with Cross-Domain Management**

The Multi-Domain Security Management Gateways & Servers view lets administrators see and work with Domain Management Servers, Security Gateways, and other objects for all Domains in one convenient window.

You must have the applicable permissions to see and work with these objects.

#### To open the Gateways & Servers view

- 1. Connect with SmartConsole to the Multi-Domain Server.
- 2. From the left tree, click Gateways & Servers.

This view shows all Security Gateways and Clusters managed by all Domain Management Servers.

Example:

| Status | Name 👗          | Domain  | IP            | Version | Active Blades   | Hardware         |
|--------|-----------------|---------|---------------|---------|-----------------|------------------|
| -      | 📼 GW105         | London  | 192.168.3.105 | R77.20  | 蒜 待 品 🗳 🖲 💷 🌒   | 4000 Appliances  |
| -      | 📼 GW106         | NewYork | 192.168.3.106 | R77.20  | 🎞 🎋 🗢 🔡 🗳 🏵 💷   | 12000 Appliances |
| -      | 📼 GW107         | Tokyo   | 192.168.3.107 | R77.20  | 🎬 🎋 🗢 🄡 🏺 🖲 💷 📖 | 13000 Appliances |
| -      | 📼 GW115         | London  | 192.168.3.115 | R77.30  | 噩 🎋 🏪 🍄 🛞 💷 🌒 📖 | 21000 Appliances |
| -      | 📼 GW116         | NewYork | 192.168.3.116 | R77.30  | 🎫 🎋 🏪 🍄 🛞 💷 🌒 📖 | 13000 Appliances |
| -      | 📼 GW117         | Tokyo   | 192.168.3.117 | R77.30  | 🎟 🌣 🗢 🄡 🍄 🖲 💷 📖 | 61000 Appliances |
| -      | London_Server   | London  | 192.168.3.150 | R80     | 🛥 🖽             | Open server      |
| -      | London_Server_2 | London  | 192.168.3.161 | R80     | <b>₩ ₩ B</b>    | Open server      |
| -      | London_Server_3 | London  | 192.168.3.170 | R80     | <b>₩ ₩ B</b>    | Open server      |
| -      | London_Server_4 | London  | 192.168.3.130 | R80     | =3              | Open server      |
| -      | New_York_Server | NewYork | 192.168.3.160 | R80     | 🛥 🖽             | Open server      |
| -      | RewYork_Server  | NewYork | 192.168.3.151 | R80     | <b>₩ ₩ B</b>    | Open server      |
| -      | RewYork_Serve   | NewYork | 192.168.3.171 | R80     | <b>₩ ₩ B</b>    | Open server      |
| -      | NewYork_Serve   | NewYork | 192.168.3.131 | R80     | =3              | Open server      |
| -      | 🗃 Tokyo_Server  | Tokyo   | 192.168.3.152 | R80     | 🛥 🖽             | Open server      |
| -      | Tokyo_Server_2  | Tokyo   | 192.168.3.162 | R80     | <b>₩ ₩ B</b>    | Open server      |
| -      | Tokyo_Server_3  | Tokyo   | 192.168.3.172 | R80     | <b>₩ ₩ B</b>    | Open server      |
| -      | Tokyo_Server_4  | Tokyo   | 192.168.3.132 | R80     | =3              | Open server      |

To work with a Security Gateway, double-click the Security Gateway object. A SmartConsole instance for the applicable Domain Management Server opens and automatically shows the **Gateway** window for the selected Security Gateway. In a Management High Availability environment, SmartConsole opens for the Active Domain Management Server.

To work with a Domain, double-click its Domain Management Server object. A SmartConsole instance for the applicable opens and automatically shows the **Host** window for the selected Domain Management Server. In a Management High Availability environment, make sure that you select the Active Domain Management Server, which opens in the Read/Write mode. Standby Domain Management Servers open as Read-Only, and you cannot make any changes to Domain objects.

## **Changing an Existing Multi-Domain Server**

You can change the settings for an existing Multi-Domain Server or Multi-Domain Log Server.

#### To change the settings for an existing Multi-Domain Server:

- 1. Connect with SmartConsole to the Multi-Domain Server.
- 2. From the left tree, click **Multi-Domain > Domains**.
- 3. In the top row of the **Domains** grid, double-click the Multi-Domain Server or Multi-Domain Log Server object.
- 4. In the Multi-Domain Server window, change the parameters in these views:
  - General
  - Configuring Automatic Domain IP Address Assignment

**Note** - You cannot change the name of the Multi-Domain Server object.

## Setting the Domain Management Server Display Format

You can change how Domain Management Servers show in the Domains grid.

#### To set the Domain Management Servers display format

- 1. Connect with SmartConsole to the Multi-Domain Server.
- 2. From the left tree, click **Multi-Domain > Preferences**.
- 3. Select a Domain Server Display Format:
  - Domain Server Name and IP (default)
  - Domain Server IP
  - Domain Server Name

## **Backing Up and Restoring a Domain**

You can back up a Domain and later restore it on the same Multi-Domain Server.

#### Important:

- You can restore a Domain *only* on the same Multi-Domain Server, on which you backed it up.
- You can restore a Domain, to which a Global Policy is assigned, only if during the Domain backup you did **not** purge the assigned Global Domain Revision.

#### Backing Up a Domain

Run this API:

backup-domain

For API documentation, see the <u>Check Point Management API Reference</u> - search for backup-domain.

#### **Restoring a Domain**

1. Make sure it is possible to restore the Domain

Before you can restore a Domain, you must delete the current Domain.

Before you delete the current Domain, make sure it is possible to restore it.

Run this API with the "verify-only" flag:

restore-domain

For API documentation, see the <u>Check Point Management API Reference</u> - search for *restore-domain*.

#### 2. Delete the current Domain

Before you can restore a Domain, you must delete the current Domain.

You can perform this step in one of these ways:

- In SmartConsole connected to the MDS context
- With the API delete domain (see the <u>Check Point Management API</u> <u>Reference</u>)

#### 3. Restore the Active Domain Management Server

Run this API:

```
restore-domain
```

For API documentation, see the <u>Check Point Management API Reference</u> - search for *restore-domain*.

#### 4. Restore the Standby Domain Management Servers and Domain Log Servers

When you restore the Standby Domain Management Servers and Domain Log Servers, they must have the same IP addresses that were used when you collected the Domain backup.

For API documentation, see the <u>Check Point Management API Reference</u> - search for set domain

For each Standby Domain Management Server, run this API:

```
set-domain name <Name or UID of Domain> servers.add.ip-
address <IP Address of Domain Management Server>
servers.add.name <Name of Domain Management Server>
servers.add.multi-domain-server <Name of Multi-Domain
Server> servers.add.backup-file-path <Full Path to Domain
Backup File>.tgz --format json
```

For each Domain Log Server, run this API:

```
set-domain name <Name or UID of Domain> servers.add.ip-
address <IP Address of Domain Log Server> servers.add.name
<Name of Domain Log Server> servers.add.multi-domain-
server <Name of Multi-Domain Server> servers.add.backup-
file-path <Full Path to Domain Backup File>.tgz --format
json servers.add.type "log server"
```

#### 5. Configure and assign the Administrators and GUI clients

You must again configure the Multi-Domain Server Administrators and GUI clients and assign them to the Domains.

- a. Configure the Multi-Domain Server Administrators and GUI clients:
  - i. Run the mdsconfig command
  - ii. Configure the Administrators
  - iii. Configure the GUI clients

b. Assign the Administrators and GUI clients to the Domains:

See "Backing Up and Restoring a Domain" on page 50 and "Backing Up and Restoring a Domain" on page 50.

#### 6. Install policy on all managed Security Gateways and Clusters

- a. Connect with SmartConsole to the restored Active Domain.
- b. Install the applicable policies on all managed Security Gateways and Clusters.

# Migrating a Domain Management Server between R81 Multi-Domain Servers

This procedure lets you export the entire management database from a Domain Management Server on one R81 Multi-Domain Server and import it on another R81 Multi-Domain Server.

For the list of known limitations, see <u>sk156072</u>.

#### Procedure:

- 1. On the source Multi-Domain Server, export the Domain Management Server
  - a. Run this API:

migrate-export-domain

For API documentation, see the <u>Check Point Management API Reference</u> - search for *migrate-export-domain*.

b. Calculate the MD5 of the export file:

md5sum <Full Path to Export File>

- 2. Transfer the export file to the target Multi-Domain Server
  - a. Transfer the export file from the source Multi-Domain Server to the target Multi-Domain Server, to some directory.

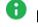

Note - Make sure to transfer the file in the binary mode.

b. Make sure the transferred file is not corrupted.

Calculate the MD5 for the transferred file and compare it to the MD5 that you calculated on the source Multi-Domain Server:

md5sum <Full Path to Export File>

- 3. On the target Multi-Domain Server, import the Domain Management Server
  - a. Run this API:

migrate-import-domain

For API documentation, see the <u>Check Point Management API Reference</u> - search for *migrate-import-domain*.

Migrating a Domain Management Server between R81 Multi-Domain Servers

b. Make sure that all the required daemons (FWM, FWD, CPD, and CPCA) are in the state "up" and show their PID (the "pnd" state is also acceptable):

mdsstat

If some of the required daemons on a Domain Management Server are in the state "down", then wait for 5-10 minutes, restart that Domain Management Server and check again. Run these three commands:

```
mdsstop_customer <IP Address or Name of Domain
Management Server>
mdsstart_customer <IP Address or Name of Domain
Management Server>
mdsstat
```

4. Configure and assign the Administrators and GUI clients

You must again configure the Multi-Domain Server Administrators and GUI clients and assign them to the Domains.

- a. Configure the Multi-Domain Server Administrators and GUI clients:
  - i. Run the mdsconfig command
  - ii. Configure the Administrators
  - iii. Configure the GUI clients
  - iv. Exit the mdsconfig menu
- b. Assign the Administrators and GUI clients to the Domains:

See "Migrating a Domain Management Server between R81 Multi-Domain Servers" on the previous page and "Migrating a Domain Management Server between R81 Multi-Domain Servers" on the previous page.

#### 5. Install policy on all managed Security Gateways and Clusters

- a. Connect with SmartConsole to the Active Domain (to which this Domain Management Server belongs).
- b. Install the applicable policies on all managed Security Gateways and Clusters.

## **Database Revisions**

You can revert to previous versions of the database on your domains. Revert to revision is supported on the Global and Local Domains but not on the Multi-Domain Management Server view. Note that the Global Domain supports revisions only if the corresponding revision was not purged. For more information on how to use the database revision feature, see the <u>R81</u> <u>Security Management Administration Guide</u>

## **Cross-Domain Search**

Starting from R81, you can do these actions from the Multi-Domain view across all Domains, without logging into each Domain:

- Search an object
- View unused objects
- See where an object is used

For information on how to do these actions in a specific domain, see the <u>R81 Security</u> <u>Management Administration Guide</u>.

#### To do a cross-domain search:

1. In the Multi-Domain view, click the drop-down arrow in the main menu and select **Open Global Object Explorer**.

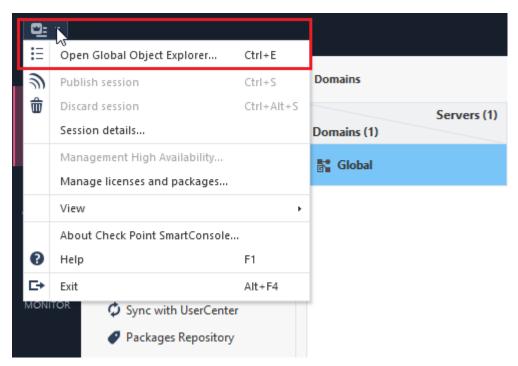

The Global Object Explorer window opens.

2. In the search box, enter what you are searching. A list appears which shows all the applicable objects which fit your search in all the Domains.

You can select to see all search results or only results of unused objects.

| Global Object Explorer |    |      |        |           |                 |          |          |
|------------------------|----|------|--------|-----------|-----------------|----------|----------|
| * All                  |    |      | 1      | Actions - | <b>Q</b> Search | ·        |          |
| * All                  |    | Name | Domain | Comments  | Tags            | Modifier | Last Mod |
| ♀ Unused Objects       | le |      |        |           |                 |          |          |

#### To view unused objects:

1. In the Multi-Domain view, click the drop-down arrow in the main menu and select **Open Global Object Explorer**.

The Global Object Explorer window opens.

2. In the upper left corner, select Unused Objects.

A list appears with all the unused object in all the Domains..

#### To see where an object is used

1. In the Multi-Domain view, click the drop-down arrow in the main menu and select **Open Global Object Explorer**.

The Global Object Explorer window opens.

- 2. Navigate to the applicable object.
- 3. Right-click the object and select Where Used.

A list appears with all the places where the object appears in all the Domains. .

🔒 Note -

- Cross-Domain Search is supported only on Domains defined on a Multi-Domain Server, to which the user is connected with SmartConsole.
- Cross-Domain Search is supported only on Domains, for which the connected user has Read or Read/Write permissions.,

# **Global Management**

This section describes how to connect to the Global Domain, create a Global Policy, create Global Assignments, update IPS Protections and the Application & URL Filtering Database.

## The Global Domain

The **Global Domain** is a collection of rules, objects and settings shared with all Domains or with specific Domains. The system automatically creates the Global Domain when you install Multi-Domain Security Management. You cannot delete the Global Domain.

You organize global rules, objects and settings into *global configurations*. Each global configuration can include one or more of these components:

- One Global Access Control Policy Global rules that control access to network resources. This includes rules for Firewall, Application Control, URL Filtering, and IPsec VPN. The Network Policy Layer is created automatically after installation or upgrade. You can manually create an Application or other Global Policy Layers as necessary.
- One Global Threat Prevention Policy Global rules that prevent malware, intrusions and other threats. This includes rules for IPS, Anti-Bot, Anti-Virus, and other Threat Prevention features. The Threat Prevention Policy Layer is created automatically after installation or upgrade.
- Global Objects System objects and configuration settings that are common to all or to specific Domains. Connect to the Global Domain with SmartConsole to create and configure global objects.

## **Connecting to the Global Domain**

#### To connect to the Global Domain:

- 1. Connect to the Multi-Domain Server with SmartConsole.
- 2. In the **Domains** view, right-click the Global Domain, and then click **Connect to Domain**.

A SmartConsole instance opens for the Global Domain.

## Changing the Global Domain

This section includes basic procedures for working the contents of the Global Domain.

When connected to the Global Domain you can:

- Create, delete or change Global Access Control and Threat Prevention Policies.
- Create, delete or change rules in Global Policies.
- Create, delete or change global objects.

These activities are not supported in this release:

- Create a new Global Domain.
- Define Security Gateways as installation targets in global configuration rules. You must use local Policies to do this.

#### Working with Global Objects

Use global objects in global configuration rules. Global objects work much in the same way as objects in local Policy rules.

The Global Domain includes many, predefined global objects for your convenience. These default global objects are visible (read only), in the Global Domain. You cannot delete or change them.

You can create, change or delete user-defined global objects in the Global Domain only. Global objects are visible in local Domains in the read-only mode.

Important - Before you delete a global object, make sure that no global or local policy rules use this global object. This can cause errors when you reassign global configurations.

#### To add a new global object:

- 1. Connect to the Global Domain with SmartConsole.
- 2. Click the **Objects** menu, and then select an object type from the menu.

You can also create a new global object with the Object Explorer.

- 3. Configure the required parameters.
- 4. Click OK to save the new object.

To change a user-defined global object, select it in the **Object Explorer**, and then change the applicable settings.

To delete a user-defined object, select it in the **Object Explorer** and click **Delete**.

- **Important** After you complete the global object task, assign or reassign the global configuration to the applicable Domains. This action automatically:
  - Publishes the changes that were done on the Multi-Domain Server
  - Updates the local Domain and its Rule Base

## **Working with Global Configuration Rules**

This section is a general overview of the procedure for defining rules in the Global Policies. To learn more about Policy rules and their configuration procedures, see the <u>R81 Security</u> <u>Management Administration Guide</u>.

Global Policy Layers have one placeholder for local Domain rules. You can create global rules above and below this placeholder. In the local Domain Policy Layer, you define local rules in the placeholder. If there are no local Domain rules, the placeholder can be empty.

The position of rules in Domain Policy Layers defines the order in which they are enforced. It is important to put rules in the correct sequence. Global Policy Layers do not have implied rules, but implied rules can be inherited from global properties in local Domains.

C

Best Practice - Define a global cleanup rule in each Policy Layer.

There is no NAT Rule Base in the Global Domain and you cannot define NAT settings there. You must define NAT rules manually in Domain Policy Layers.

#### Workflow for global Domain Policy Layers:

- 1. Connect to the Multi-Domain Server with SmartConsole.
- 2. In the **Domains** view, right-click the Global Domain, and then click **Connect to Domain**.

A SmartConsole instance opens for the Global Domain.

- 3. Select Access Control and Threat Prevention Policy Layers and configure their rules.
- 4. Publish the SmartConsole session.
- 5. Go to **Multi-Domain** > **Global Assignments**, and assign the configuration to the local Domains. If you assigned the configuration before, and made changes to the Global Domain Policy, reassign the global domain configuration to the local Domains.

The system creates a task, during which these actions occur:

- Makes sure that all Global and local Domain Layer rules are consistent and work together correctly. For example, it makes sure that new local Policy Layers are connected to existing local Domain Policy Layers.
- Updates the local Domain and its Rule Base.
- Publishes the changes again.
- Changes the assignment status to **Up to Date**.
- 6. Install Policies on the local Domains.

#### **Policy Presets**

SmartConsole lets you create Policy Presets for better policy installation planning. A Policy Preset is a collection of Security Gateways or Policy Packages for policy installation purposes. After you define a Preset, you can install policy on all the items which are included in the Preset at the same time. You also have the option to define a policy installation schedule for a specific Preset. In a large deployment Multi-Domain Server environment, Policy Presets help you save time and manage the policy installation process more efficiently.

You can create 2 types of Policy Presets:

- By Gateways Policies are installed on all Security Gateways in the Preset. The applicable policy is installed on each Security Gateway in the Preset. A Preset can include Security Gateways from different Domains, from the same Domain, Security Gateways with different policies or identical policies.
- By Policy Packages All Policy Packages included in the Preset are installed on the Security Gateways that enforce it at the same time.
- Note A Preset by Policy Packages installs policy only on Security Gateways which enforce the selected Policy Packages included in the Preset. It does not necessarily install policy on all Security Gateways in a Domain.

You can use Presets for policy installation only after you installed policy on the installation targets for the first time. Security Gateways with no policy installed on them are skipped during the installation process.

#### To create a Policy Preset:

- 1. In the Multi-Domain view, go to **Multi-Domain > Install Policy Presets > New**.
- 2. In Installation Targets, select one of these options:
  - By Gateways This Policy preset is installed on the Security Gateways that you select.
  - By Policy Packages This Policy preset is installed on the Security Gateways which enforce the selected Policy Packages.
- 3. In Scheduling:

You can schedule the policy installation to specific days and hours.

The hour of the policy installation is set to the time zone of:

- The SmartConsole client for a one-time installation.
- The Multi-Domain Management Server for a recurring installation.

#### Use Case - Time Set for a Recurring Installation

In a one time installation, the installation time is according to the SmartConsole client. In a recurring installation, the installation time is according to the Multi-Domain Server. This affects how you set both the hour and the day on your local SmartConsole client.

#### Example 1:

Your SmartConsole client is in Israel, and your Multi-Domain Server is in New York.

 You want to schedule a recurring installation on Saturday 2 PM Israel time (14:00):

In your SmartConsole client > New Install Policy Preset > Scheduling, select:

```
Install policy at 14:00
```

Recurrence > Configure > Days in week > Saturday

You want to schedule a recurring installation on Saturday 2 PM New York time (14:00):

In your SmartConsole client > New Install Policy Preset > Scheduling, select: Install policy at 21:00

Recurrence > Configure > Days in week > Saturday

#### Example 2:

Your SmartConsole client is in Israel, and your Multi-Domain Server is in New York.

 You want to schedule a recurring installation on Saturday 6 PM Israel time (18:00):

In your SmartConsole client > New Install Policy Preset > Scheduling, select:

Install policy at 18:00

Recurrence > Configure > Days in week > Saturday

 You want to schedule a recurring installation on Saturday 6 PM New York time (18:00):

In your SmartConsole client > New Install Policy Preset > Scheduling, select: Install policy at 01:00

Recurrence > Configure > Days in week > Sunday

Note - The hour of the policy installation is set to the time zone of:

- The SmartConsole client for a one-time installation.
- The Multi-Domain Management Server for a recurring installation.
- 4. Publish the SmartConsole session.

You can see the next policy installation schedule in the Next Run column:

| Install Policy Presets |            |                                 | * | × × ¢   | Install Policy  | Search   |          |
|------------------------|------------|---------------------------------|---|---------|-----------------|----------|----------|
| Name                   | Install By | Installation Targets / Policies |   | Domains | Last Run        | Next Run | Comments |
| 🚱 myPreset             | Gateways   | GW1                             |   | CMA1    | 8 7/18/18 13:47 | Ended    |          |

At any time, you can select a Preset and click **Install Policy**, regardless of the preset schedule.

The audit logs of your Preset activity show at the bottom of the **Install Policy Presets** page and in the Logs & Monitor view.

| C Domains                      | Install Policy Presets |                |         |                         |         | * 🗙 🗙 😋 Install Policy 🔍 Search |                    |                   |  |
|--------------------------------|------------------------|----------------|---------|-------------------------|---------|---------------------------------|--------------------|-------------------|--|
| R Global Assignments           | Name                   | Install By     | Install | ation Targets / Policie | 5       | Domains                         | Last Run           | Next Run Comments |  |
| C Install Policy Presets       | \rm e myPreset         | Gateways       | GW1     |                         |         | CMA1                            | 7/18/18 13>        | 47 Ended          |  |
| O Permissions & Administrators |                        |                |         |                         |         |                                 |                    |                   |  |
| Blades                         |                        |                |         |                         |         |                                 |                    |                   |  |
| Gessions                       |                        |                |         |                         |         |                                 |                    |                   |  |
| Revisions                      |                        |                |         |                         |         |                                 |                    |                   |  |
| 🖉 Tags                         |                        |                |         |                         |         |                                 |                    |                   |  |
| Preferences                    |                        |                |         |                         |         |                                 |                    |                   |  |
| Sync with UserCenter           |                        |                |         |                         |         |                                 |                    | Audit Logs        |  |
|                                | C 94                   | Q 🗿 Last       | 7 Days  | Selected Settings       | Ent     | er search                       | query (Ctrl+F)     | /                 |  |
|                                | F                      | ound 1 results | (665 ms | )                       |         |                                 |                    | *                 |  |
|                                | Time                   | A              | - T     | Administrator           | Oper    | ation                           |                    | Object Type       |  |
|                                | Today, 1:47:5          | 1 PM 🖸         | Ē.      | System                  | Install | Policy usin                     | g scheduled preset | myPreset'         |  |
|                                |                        |                |         |                         |         |                                 |                    |                   |  |

Note - The policy preset is installed on the Multi-Domain Server with the active global Domain. If a domain has no domain server on the Multi-Domain Server with the active global Domain, then the policy preset is not installed on this Domain.

#### Use Case - Installation on multiple Multi-Domain Servers

In this example, the Global policy will not be installed on Domain 2, because Domain 2 has no server in Multi-Domain Server2.

| Servers<br>Domains | Multi-Domain Server 1   | Multi-Domain Server 2      |
|--------------------|-------------------------|----------------------------|
| Domain1            | Domain1_Server (Active) | Domain1_Server_2 (Standby) |
| Domain2            | Domain2_Server (Active) | No Server                  |
| Global             | Standby                 | Active                     |

#### Use Case - Time Set for a Recurring Installation

In a one time installation, the installation time is according to the SmartConsole client. In a recurring installation, the installation time is according to the Multi-Domain Server. This affects how you set both the hour and the day on your local SmartConsole client.

#### Example 1:

Your SmartConsole client is in Israel, and your Multi-Domain Server is in New York.

• You want to schedule a recurring installation on Saturday 2 PM Israel time (14:00):

In your SmartConsole client > New Install Policy Preset> Scheduling, select:

Install policy at 14:00

Recurrence > Configure > Days in week > Saturday

You want to schedule a recurring installation on Saturday 2 PM New York time (14:00):

In your SmartConsole client > New Install Policy Preset > Scheduling, select: Install policy at 21:00

#### Recurrence > Configure > Days in week > Saturday

#### Example 2:

Your SmartConsole client is in Israel, and your Multi-Domain Server is in New York.

You want to schedule a recurring installation on Saturday 6 PM Israel time (18:00):

In your SmartConsole client > New Install Policy Preset > Scheduling, select:

Install policy at 18:00

#### Recurrence > Configure > Days in week > Saturday

 You want to schedule a recurring installation on Saturday 6 PM New York time (18:00):

In your SmartConsole client > New Install Policy Preset > Scheduling, select: Install policy at 01:00

#### Recurrence > Configure > Days in week > Sunday

#### Use Case - Mail Security Servers

You are the administrator for a corporation that has five branches, each branch in a different city. You manage the Security Gateways from a Multi-Domain console. In the Multi-Domain console, each branch is represented by a Domain. Each Domain has a mail security server. When there is a mail-related update, you must update the policy on all mail security servers (no update is required for the other Security Gateways in each Domain). How can you make the policy installation process more efficient?

Create a Preset which includes the mail security server in each Domain. After you create this Preset, each time it is necessary to update the Policy on the mail security servers, you can select this preset for installation. This way, you do not need to search and filter for each mail security server separately.

You can also schedule the policy installation for specific days and hours, for example, in the evening hours, when there are fewer employees at work.

#### Sample Access Control Policy Layer

Global Access Control rules use a placeholder for local Domain rules. The position of this placeholder in the Rule Base controls the order that Security Gateways handle global and local Policy rules. For simplicity of presentation, this example shows one Global Policy Layer that has both Network and Application rules. In the real world, there are different Policy Layers for these two rule types.

#### Sample Global Policy Layer

| No. | Name                                                           | Source                                                 | Destination                                            | VPN | Services & Applications | Action |  |  |  |
|-----|----------------------------------------------------------------|--------------------------------------------------------|--------------------------------------------------------|-----|-------------------------|--------|--|--|--|
| 1   | Traffic from<br>Management<br>Server to<br>Security<br>Gateway | Security<br>Gateway<br>objects<br>Management<br>Server | Management<br>Server<br>Security<br>Gateway<br>objects | Any | Any                     | Accept |  |  |  |
| 2   | FB & Twitter                                                   | Internal Net                                           | Any                                                    | Any | Facebook<br>Twitter     | Drop   |  |  |  |
| 3   | Placeholder for Domain Rules                                   |                                                        |                                                        |     |                         |        |  |  |  |
| 4   | DMZ Notify                                                     | Internal Net                                           | DMZ Net                                                | Any | Any                     | Inform |  |  |  |
| 5   | Cleanup                                                        | Any                                                    | Any                                                    | Any | Any                     | Drop   |  |  |  |

In this example, the placeholder for local Domain rules is rule number 3. Global Domain rules 1 and 2 run before the local Domain rules. Global rule 4 and the cleanup rule run after the local Domain rules.

Each local Domain Policy includes both Global Domain Policy rules and local Domain rules that apply to its Security Gateways. Local Domain Policy rules show in a Domain Layer under a parent rule.

| No. | Name                                                           | Source                                                 | Destination                                            | VPN | Services & Applications                      | Action |
|-----|----------------------------------------------------------------|--------------------------------------------------------|--------------------------------------------------------|-----|----------------------------------------------|--------|
| 1   | Traffic from<br>Management<br>Server to<br>Security<br>Gateway | Security<br>Gateway<br>objects<br>Management<br>Server | Management<br>Server<br>Security<br>Gateway<br>objects | Any | Any                                          | Accept |
| 2   | FB & Twitter                                                   | Internal Net                                           | Any                                                    | Any | Facebook<br>Twitter                          | Drop   |
| 3   | Parent Rule for                                                | Local Domain Po                                        | olicy                                                  |     |                                              |        |
| 3.1 | External to<br>SD server                                       | External Net                                           | Host_<br>10.10.10.11                                   | Any | Any                                          | Accept |
| 3.2 | Finance                                                        | Finance<br>Top Mgmt.                                   | Finance Dept                                           | Any | Any                                          | Accept |
| 3.3 | File Sharing<br>Allowed                                        | Any                                                    | Any                                                    | Any | Dropbox<br>Google Docs<br>CP Threat<br>Cloud | Accept |
| 4   | DMZ Notify                                                     | Internal Net                                           | DMZ Net                                                | Any | Any                                          | Inform |
| 5   | Cleanup                                                        | Any                                                    | Any                                                    | Any | Any                                          | Drop   |

#### Sample Domain Policy Layer with Global and Local Domain Rules

In this example, the Security Gateways handle the global configuration rules (1 and 2) and then the local Domain rules. If there is still no match in the local rules, the Security Gateways handle the last two global rules, including the cleanup rule.

Although a local Domain can define implied rules, it is a best practice to put critical global rules at the beginning of the Rule Base. Put the global cleanup rule at the end. This overrides the implicit cleanup rule and gives you flexibility to define an effective sequence for local Domain rules.

#### Sample Threat Prevention Policy Layer

Global Threat Prevention rules use a placeholder for local Domain rules. The position of this placeholder in the Rule Base controls the order that Security Gateways handle global and local Policy rules. The first rule that matches traffic generates the specified action.

#### Sample global Policy Rule Base

| No.    | Name                            | Protected<br>Scope                    | Protection<br>Site                     | Action    | Track                      | Install<br>On     |  |  |  |
|--------|---------------------------------|---------------------------------------|----------------------------------------|-----------|----------------------------|-------------------|--|--|--|
| 1      | Max<br>Security                 | Portal<br>Server<br>Finance<br>Server | N/A                                    | Strict    | Alert<br>Packet<br>Capture | Policy<br>Targets |  |  |  |
| Global | Exceptions (                    | No Rules)                             |                                        |           |                            |                   |  |  |  |
| E-1.1  | MS Office<br>False<br>Positives | Any                                   | MS Word<br>MS<br>Publisher<br>MS Excel | Detect    | Log<br>Packet<br>Capture   | Policy<br>Targets |  |  |  |
| 2      | Printers &<br>Other<br>Devices  | Peripheral<br>Net                     | N/A                                    | Basic     | Log<br>Packet<br>Capture   | Policy<br>Targets |  |  |  |
| Global | Global Exceptions (No Rules)    |                                       |                                        |           |                            |                   |  |  |  |
| 3      | Parent                          | Rule for Doma                         | in Policy                              | D         | omain Layer                |                   |  |  |  |
| 4      | Cleanup                         | Any                                   | N/A                                    | Optimized | Log<br>Packet<br>Capture   | Policy<br>Targets |  |  |  |

**Global Exceptions (No Rules)** 

In this example, the local Domain placeholder is rule number 3. Global Domain rules 1 and 2 run before the local Domain rules. Global Domain rule 4 is the default rule that runs after the local Domain rules.

Each Domain Policy includes both global rules and local rules that apply to its Security Gateways. Local Domain Policy rules show in a local Domain Layer under a parent rule.

| No.                          | Name                            | Protected<br>Scope                 | Protection<br>Site                     | Action | Track                      | Install<br>On     |  |  |  |
|------------------------------|---------------------------------|------------------------------------|----------------------------------------|--------|----------------------------|-------------------|--|--|--|
| 1                            | Max Security                    | Portal Server<br>Finance<br>Server | N/A                                    | Strict | Alert<br>Packet<br>Capture | Policy<br>Targets |  |  |  |
| Global Exceptions (No Rules) |                                 |                                    |                                        |        |                            |                   |  |  |  |
| E-<br>1.1                    | MS Office<br>False<br>Positives | Any                                | MS Word<br>MS<br>Publisher<br>MS Excel | Detect | Facebook<br>Twitter        | Policy<br>Targets |  |  |  |
| 2                            | Printers &<br>Other<br>Devices  | Peripheral<br>Net                  | N/A                                    | Basic  | Log<br>Packet<br>Capture   | Policy<br>Targets |  |  |  |

#### Sample Domain Rule Base with global and local Domain Rules

#### **Global Exceptions (No Rules)**

| 3   | Placeholder for Domain Policy |            |     | Domain Layer |                          |                   |
|-----|-------------------------------|------------|-----|--------------|--------------------------|-------------------|
| 3.1 | Management<br>Threats         | Management | N/A | Optimized    | Log<br>Packet<br>Capture | Policy<br>Targets |
| 3.2 | Guests                        | Guest      | N/A | Strict       | Log<br>Packet<br>Capture | Policy<br>Targets |
| 4   | Cleanup                       | Any        | N/A | Optimized    | Log<br>Packet<br>Capture | Policy<br>Targets |

This example shows Policy Layer with Global Domain rules together with the local Domain rules.

#### Using Layers with the Global Domain

- You create Global Access Control and Threat Prevention Policy Layers in the Global Domain. You configure Local Domain Policy Layers in the applicable local Domains.
- The Global Network Policy Layer is created automatically, but you can manually create a Global Application Layer. The Global Threat Prevention Layer is created automatically. If your policy installation targets contain Security Gateways R77.30 or lower, the Network and Application layers are the only supported layers. Do not create more Policy Layers.
- In each Policy Layer, the position of the local Domain Policy Layer is defined by the position of its placeholder in the Rule Base. You can add global rules above or below the placeholder. You can define Threat Prevention rule exceptions for Global and local Domain Policy Layers.
- You can temporarily disable the local Domain Policy Layer.

In SmartConsole for the applicable local Domain, right-click in the No column of the placeholder, and then select **Disable**. The Domain Policy shows as grayed-out.

To re-enable it, right-click the same cell, and select **Disable** again. Publish the SmartConsole session.

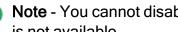

R Note - You cannot disable local Policy Layers in the Global Domain. This option is not available.

- To delete the rules from a local Domain Layer, click the pencil icon in the Action column, and select **No domain rules** in the local Domain. Publish the SmartConsole session.
- To use a different Domain Policy Layer, click the pencil icon in the Action column, and select a different Domain Policy Layer from the list. Publish the SmartConsole session.

#### **Upgrade** Issues

When you upgrade an R77.X or earlier Multi-Domain Server, existing Policies are converted in this manner:

- If a pre-R80.x Policy has a Global Access Control Policy with no defined rules (placeholder only), its mode is automatically set to **no global Policy** after an upgrade to R80.x. You can change the mode as necessary for both R80.x and pre-R80.x Policies.
- The Firewall Policy is converted into an R80.10 Network Policy Layer. Its implicit cleanup rule is set to **Drop**.
- The Application & URL Filtering Policy is converted to the Application Policy Layer. The implicit cleanup rule for it is set to Accept.
- If a Domain contains IPS rules, an IPS Layer is automatically created in the R80.x Threat Prevention Policy for the applicable Domain.

#### **Policy Layers and Administrator Permissions**

The use of Policy Layers lets you define granular permissions for different aspects of security management. In a typical organization, only administrators with **Global Management** or **Superuser** privileges can work with Global Policy Layers. **Domain Managers** or **Domain Level Only** administrators typically have permissions to work with specified Policy Layers in their local Domains.

## **Dynamic Objects and Dynamic Global Objects**

*Dynamic objects* are "logical" network objects for which IP addresses or address ranges are not explicitly defined. You define dynamic objects in the Global Domain and use them in global configuration rules. The dynamic objects are resolved to local objects when you assign the global policy to the local Domains.

You can create dynamic objects for most object types, including Security Gateways, hosts, services, networks and groups. Use the standard global objects available in SmartConsole or create your own global objects. All dynamic objects must have the \_global suffix, which identifies the objects as global.

There are two types of dynamic objects:

- Dynamic Global Network Objects In each Domain, you define a host object with the same name as the global dynamic object. During the assignment of the global policy, the references to the global dynamic object in different rules are replaced by the reference to the local host object with the same name. The \_global syntax triggers the reference replacement mechanism.
- Dynamic Objects The dynamic object is assigned an IP at the Security Gateway level, when you assign the global configuration to a Domain and install Policies on the Security Gateways. There is no need to create a corresponding local object.

The use of dynamic objects makes it possible to create global rules with no specified network objects. This lets you create rules that are templates.

#### **Defining Rules with Dynamic Objects**

#### To create a new global dynamic object:

- 1. Connect to Global Domain SmartConsole.
- 2. In the Object Explorer, select New > Network Objects > Dynamic Object.
- 3. Select:
  - Dynamic Global Network Object The dynamic global object is replaced by a matching Domain object,

Or

- Dynamic Object The dynamic object is assigned an IP at the Security Gateway level.
- 4. In the New Dynamic Object window, enter a name.

For the Dynamic Global Network Object, the name must have the suffix global. For example, FTP Server global.

- 5. Drag the dynamic object to the applicable cells in the global Rule Base.
- 6. Publish the SmartConsole session.
- 7. Assign the Global Policy to all the applicable Domains.

#### To use a dynamic global network object in a local Domain rule:

- Connect to SmartConsole for each applicable Domain.
- 2. In each Domain, create a local object with the same name as the Dynamic Global Network Object, with the global suffix.

The local object must include the applicable local parameters, such as the IP address.

When you assign the global policy to the local Domain, the local object replaces this Dynamic Global Network Object.

For Dynamic Objects, there is no need to create an equivalent local object.

#### Applying Global Rules to Security Gateways by Function

You can create Security Rules in Global Domain that are installed on some Security Gateways or groups of Security Gateways and not others. This way, Security Gateways with different functions on one Domain can receive different security rules for a specified function or environment. When you install global policy to a number of similarly configured Domains, the related global rules are installed to all of the related Security Gateways on each Domain.

This feature is particularly useful for enterprise deployments of Multi-Domain Security Management, where Domains typically represent geographic subdivisions of an enterprise. For example, an enterprise deployment may have Domains for business units in New York, Boston, and London, and each Domain is similarly configured, with a Security Gateway (or Security Gateways) to protect a DMZ, and others to protect the perimeter. This capability lets you configure the global policy so that some global security rules are installed to DMZ Security Gateways, and different rules are installed to the perimeter Security Gateways.

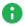

Note - Global security rules can be installed on Security Gateways, and Open Security Extension (OSE) devices.

To install a specified security rule on a specified Security Gateway or types of Security Gateways:

- 1. Connect to the Global Domain for the related Global Policy.
- In the Objects Categories tree, go to New > Network Object > Dynamic Objects and select Dynamic Global Network Object.
- 3. Name the dynamic object, and add the suffix global to the end of the name.
- 4. Create rules to be installed on Security Gateways with this function, and drag the dynamic object you created into the **Install On** column for each rule.
- 5. Launch SmartConsole for each related Domain.
- 6. Create a group object with the name of the dynamic object you created, including the suffix global.

**Best Practice** - While you can give a Security Gateway a name of the global dynamic object, we recommend to create a group to preserve future scalability (for instance, to include another Security Gateway with this function). We do not recommend changing the name of an existing Security Gateway to the dynamic object name.

- 7. Add to the group all the Security Gateways on the Domain that you want to receive these global security rules.
- 8. From the Multi-Domain Security Management view, re-assign the global policy to the related Domains.

## Creating a Global Policy in the Global SmartConsole

You create Global Policies in the Global SmartConsole. You create Domain policies in the SmartConsole launched using the Domain Management Server. Let us consider an MSP that wants to implement a rule which blocks unwanted services at Domain sites. The Multi-Domain Security Management Superuser, Carol, wants to set up a rule which lets the Domain administrators decide which computers are allowed to access the Internet.

| Source | Destination | VPN | Service | Action |
|--------|-------------|-----|---------|--------|
| MyRule | Any         | Any | Any     | Accept |

After she created a Global Policy which includes this rule, she assigns and installs it to specific Domains and their Security Gateways. Each Domain administrator must create a group object with the same name as in the Domain Management Server database. This is done in SmartConsole. This way, local administrators translate the dynamic global object into sets of network object from the local database.

For details about how to use the SmartConsole, see the <u>R81 Security Management</u> <u>Administration Guide</u>.

| Feature                        | Domain SmartConsole                                                                                                 | Global SmartConsole                                                                                                    |
|--------------------------------|----------------------------------------------------------------------------------------------------|----------------------------------------------------------------------------------------------------|
| Rule Base                      | Local, applying to the Domain network only.                                                                         | Global, applying to multiple networks of all Domains assigned this Global Policy.                                                     |
|                                | Domain Security Rules and Global<br>Rules (in Read Only mode) if the<br>Global Policy is assigned to the<br>Domain. | Global Rules and a place holder for Domain rules.                                                                                     |
|                                | Not associated with the Domain other security policies.                                                             | Automatically added to all of the assigned security policies of Domains.                                                              |
|                                | Each Domain policy is independent, with its own rules.                                                              | All the assigned Domain policies share the global rules.                                                                              |
| Network<br>Objects             | Local to this network only.                                                                                         | Global to multiple networks of all Domains assigned this Global Policy.                                                               |
| Global<br>Properties           | Enabled.                                                                                                    | Disabled (manipulations is through the Domain SmartConsole).                                                                          |
| Saving a<br>Security<br>Policy | Adds the security policy to the list of Domain security policies.                                                   | Adds the Global Policy to the Global<br>Policies database (and displays it in<br>the <b>Global Policies</b> Tree of<br>SmartConsole). |

These are the differences between the Domain SmartConsole and the Global SmartConsole:

 Note - You cannot use the Global SmartConsole to create Security Gateway objects. Instead, use a SmartConsole connected to a specific Domain Management Server to create these objects.

## **Global Assignments**

A global assignment is a Multi-Domain Security Management system object that assigns a global configuration to one specified Domain. You create global assignments to assign different combinations of Global Access Control Policies, Global Threat Prevention Policies, and global object definitions to different Domains.

When you create a new global assignment, it automatically assigns the specified global configuration to the specified Domain. It also publishes the assignment and updates local Domain Policies.

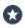

Best Practice - When you create a new Domain, create a global assignment for that Domain at the same time.

When you do one or more of these actions, you must publish the Global Domain session and reassign the global configuration:

- Add, delete, or change rules in a global configuration
- Add, delete, or change user-defined objects in a global configuration
- Define the SmartEvent object in the global database
- Change the definition of a global assignment

The assign/reassign action does not automatically install Policies.

3 Best Practice - Install Policies after you assign or reassign a global assignment.

## Configuring an Assignment

#### To create a new global assignment:

- 1. Connect to the Multi-Domain Server with SmartConsole.
- 2. Go to Multi-Domain > Global Assignments.
- 3. Click Assign > New Assignment.
- 4. In the New Assignment window, select a Local Domain.
- 5. Optional: Select a Global Access Control Policy for this local Domain.

You can click Advanced to open the Advanced Assignment window to assign the selected Policy:

- Only to the specified, local Domain Policies
- To all local Domain Policies, except for those explicitly specified
- 6. Optional: Select a Global Threat Prevention Policy for this local Domain.

You can click **Advanced** to open the **Advanced Assignment** window to assign the selected Policy:

- Only to the specified, local Domain Policies
- To all local Domain Policies, except for those explicitly specified
- 7. Optional: Enable Manage protection actions.

This option lets you change IPS protection actions for Security Gateways on the local Domain.

- 8. Click Assign.
- 9. In the confirmation window, click **Publish & Assign**.

The system creates a task, which:

- Updates the local Domain and its Rule Base
- Publishes the changes
- Changes the assignment status to Up to Date

#### To change an existing global assignment:

- 1. Connect to the Multi-Domain Server with SmartConsole.
- 2. In the **Global Assignments** view, double-click a Domain.
- 3. In the Assignment window, follow steps 4-6 above.
- 4. Click Assign.
- 5. In the confirmation window, click **Publish & Assign**.

The system creates a task which:

- Updates the local Domain and its Rule Base
- Publish the changes
- Changes the assignment status to Up to Date
- Important You can create a global assignment that does not include a Global Access Control and Threat Prevention Policy. To do this, select the None value to both Policy types. The global configuration assigns only the defined global objects and settings to Domains.

### Reassigning

When you make changes to the global configuration items, the assignment status changes to **Not up to date**. The assignment status does not change if you make changes to the local Domain Policies.

#### To reassign global configurations:

- 1. Connect to the Multi-Domain Server with SmartConsole, and then click **Global Assignments**.
- 2. In the Global Assignments window, right-click one or more Domains.

You can reassign to more than one Domain at the same time.

3. Click Reassign.

The system creates a task which:

- Updates the local Domain and its Rule Base
- Publishes the changes
- Changes the assignment status to **Up to Date**.

### Handling Assignment Errors

Global assignments run as a task that you can monitor while you work on other tasks.

#### To monitor assignment/reassignment tasks:

1. In the Multi-Domain view, click the task information area.

The Recent Tasks window opens.

2. Find the assignment task.

If your task does not show, click Show More.

3. Click Details.

The Assignment Task Details window shows the task progress and details.

4. If the task fails and returns an error message, correct the error, and then try to assign/reassign the global configuration again.

Some common errors include:

- Global objects with duplicate or illegal names
- Deleted global objects used in a rule
- Global rule validation errors

## **Deleting a Global Assignment**

When you delete a global assignment, the global configuration rules and objects no longer apply to its Domain.

**Best Practice** - Immediately create a new global assignment so that Domain Security Gateways continue to enforce global configuration rules.

**Important** - You must remove global objects from all local Domain rules before you can delete a global assignment. If there is a rule that uses a global object when you try to delete a global assignment, the delete operation fails.

#### To delete a global assignment:

- 1. In the Global Assignments view, select a Domain.
- 2. Click the **Delete** icon on the **Actions** toolbar.
- 3. In the **Remove** window, select an assignment, and then click **Remove**.

### **Global Assignment Status**

You can see the global assignment status in the **Assignment Up to Date** column, in the **Multi-Domain** > **Global Assignments** view. For each Domain, the date of the last assignment shows together with a status icon:

Assignment is up to date - no action necessary.

The global configuration is not assigned or the assignment is not up to date. Assign or update the global configuration as soon as possible.

## **Updating IPS Protections**

Check Point continuously develops and improves its protections against emerging threats. You can manually update the database with latest IPS protections. You must also configure the Global Domain to automatically download contracts and other important data.

**1** Note - Security Gateways with IPS enabled only get the updates after you install Policy.

For troubleshooting or for performance tuning, you can revert to an earlier IPS protection package.

#### To manually update the IPS protections:

- 1. Connect to the Global Domain with SmartConsole.
- 2. Go to Security Policies > Threat Prevention>
  - Policy > Threat Tools

or (depending on your Threat Prevention policy)

- Infinity Threat Prevention > Infinity Threat Tools.
- 3. Go to **Updates** > **IPS**, and click **Update Now**.
- 4. Connect to the Multi-Domain Server with SmartConsole.
- 5. Reassign the global configuration.

#### To revert to an earlier protection package:

- 1. Connect to the Global Domain with SmartConsole.
- 2. Go to Security Policies > Threat Prevention>
  - Policy > Threat Tools

or (depending on your Threat Prevention policy)

- Infinity Threat Prevention > Infinity Threat Tools.
- 3. Go to Updates > IPS > Update Now, click the drop-down menu and select Switch to version
- 4. In the window that opens, select an IPS Package Version, and click Switch.
- 5. Connect to the Multi-Domain Server with SmartConsole.
- 6. Reassign the global configuration.

#### To make sure that Contract Downloads is enabled:

- 1. In each Domain, go to the main menu > Global Properties.
- 2. From the navigation tree, select **Security Management**.
- 3. Make sure that **Automatically download contracts and other important data** is selected.

This parameter is enabled by default. If it is not enabled, select it.

## Updating the Application & URL Filtering Database

Check Point constantly develops and improves its protections against the latest threats. You can manually update the Application & URL Filtering database with the latest applications and URLs.

To manually update the Application & URL Filtering protections:

- 1. Connect to the Global Domain with SmartConsole.
- 2. Click Security Policies > Access Control.
- 3. In the Related Tools section, click Updates.
- 4. In the Application & URL Filtering section, click Update Now.
- 5. Connect to the Multi-Domain Server with SmartConsole.
- 6. Assign or reassign the global configuration.

# Exceptions

This chapter explains exceptions and exception groups, how to create them, and the difference between global exceptions and local exceptions.

## **Exception Rules**

If necessary, you can add an **exception** directly to a rule. An exception sets a different **Action** to an object in the **Protected Scope** from the Action specified Threat Prevention rule. In general, exceptions are designed to give you the option to reduce the level of enforcement of a specific protection and not to increase it.

#### For example

The Research and Development (R&D) network protections are included in a profile with the **Prevent** action. You can define an exception which sets the specific R&D network to **Detect**. For some Anti-Bot and IPS signatures only, you can define exceptions which are stricter than the profile action.

You can add one or more exceptions to a rule. The exception is added as a shaded row below the rule in the Rule Base. It is identified in the **No** column with the rule's number plus the letter E and a digit that represents the exception number. For example, if you add two exceptions to rule number 1, two lines will be added and show in the Rule Base as E-1.1 and E-1.2.

You can use exception groups to group exceptions that you want to use in more than one rule. See the Exceptions Groups Pane.

You can expand or collapse the rule exceptions by clicking on the minus or plus sign next to the rule number in the **No**. column.

#### To add an exception to a rule

| Step | Instructions                                                                                                    |
|------|----------------------------------------------------------------------------------------------------|
| 1    | In the <b>Policy</b> pane, select the rule to which you want to add an exception.                                                                                                    |
| 2    | Click Add Exception.                                                                                                    |
| 3    | Select the <b>Above</b> , <b>Below</b> , or <b>Bottom</b> option according to where you want to place the exception.                                                                                                    |
| 4    | <ul> <li>Enter values for the columns. Including these:</li> <li>Protected Scope - Change it to reflect the relevant objects.</li> <li>Protection - Click the plus sign in the cell to open the Protections viewer. Select the protection(s). Click OK.</li> </ul> |

| Step | Instructions    |
|------|-----------------|
| 5    | Install Policy. |
|      |                 |

**Note** - You cannot set an exception rule to an inactive protection or an inactive blade.

## **Disabling a Protection on One Server**

Scenario: The protection Backdoor.Win32.Agent.AH blocks malware on windows servers. How can I change this protection to**detect**for one server only?

In this example, create this Threat Prevention rule, and install the Threat Prevention policy:

| Name                       | Protected<br>Scope | Protection/Site             | Action                                                                                                    | Track | Install<br>On     |
|----------------------------|--------------------|-----------------------------|----------------------------------------------------------------------------------------------------|-------|-------------------|
| Monitor<br>Bot<br>Activity | * Any              | - N/A                       | A profile<br>based on<br>the<br><b>Optimized</b><br>profile.<br>Edit this<br>profile > go<br>to the<br><b>General</b><br><b>Policy</b><br>pane> in the<br><b>Activation</b><br><b>Mode</b><br>section, set<br>every<br><b>Confidence</b><br>to <b>Prevent</b> . | Log   | Policy<br>Targets |
| Exclude                    | Server_1           | Backdoor.Win32.Agent.<br>AH | Detect                                                                                                    | Log   | Server_<br>1      |

#### To add an exception to a rule

| Step | Instructions                                                             |
|------|--------------------------------------------------------------------------|
| 1    | In SmartConsole, click <b>Threat Prevention &gt; Policy &gt; Layer</b> . |
| 2    | Click the rule that contains the scope of Server_1.                      |

| Step | Instructions                                                                                                    |  |  |  |  |  |  |
|------|----------------------------------------------------------------------------------------------------|--|--|--|--|--|--|
| 3    | Click the <b>Add Exception</b> toolbar button to add the exception to the rule. The gateway applies the first exception matched.                                                                                                    |  |  |  |  |  |  |
| 4    | Right-click the rule and select New Exception.                                                                                                    |  |  |  |  |  |  |
| 5    | <ul> <li>Configure these settings:</li> <li>Name - Give the exception a name such as Exclude.</li> <li>Protected Scope - Change it to Server_1 so that it applies to all detections on the server.</li> <li>Protection/Site - Click + in the cell. From the drop-down menu, click the category and select one or more of the items to exclude.</li> <li>Note - To add EICAR files as exceptions, you must add them as Whitelist Files. When you add EICAR files through Exceptions in Policy rules, the gateway still blocks them, if</li> </ul> |  |  |  |  |  |  |
| 6    | <ul> <li>Action - Keep it as Detect.</li> <li>Track - Keep it as Log.</li> <li>Install On - Keep it as Policy Targets or select specified gateways, on which to install the rule.</li> <li>In SmartConsole, install the policy.</li> </ul>                                                                                                    |  |  |  |  |  |  |

### **Blade Exceptions**

You can configure an exception for an entire blade.

#### To configure a blade exception

| Step | Instructions                                                                                                    |
|------|----------------------------------------------------------------------------------------------------|
| 1    | In the <b>Policy</b> , select the Layer rule to which you want to add an exception.                                  |
| 2    | Click Add Exception.                                                                                                 |
| 3    | Select the <b>Above</b> , <b>Below</b> , or <b>Bottom</b> option according to where you want to place the exception. |
| 4    | In the <b>Protection/Site</b> column, select <b>Blades</b> from the drop-down menu.                                  |
| 5    | Select the blade you want to exclude.                                                                                |
| 6    | In SmartConsole, install the policy.                                                                                 |

To create an exception for a specific Threat Prevention blade for a specific website in nontransparent proxy mode

1. Create a separate layer with a separate profile for each blade or a pair of blades (for example: Anti-Virus and Anti-Bot, or Threat Emulation and Threat Extraction):

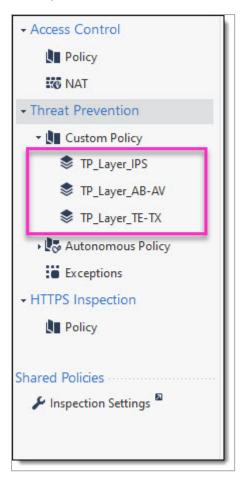

2. Create a separate profile for each layer and enable only the specific blade:

| Name             | Active Blades | Performance Impact | Severity        | Confidence Leve | el (Low/Medium/High) |
|------------------|---------------|--------------------|-----------------|-----------------|----------------------|
| TP_Profile_TE-TX | 190040        | High or lower      | Low or above    | 😌 Detect        | 🖤 Prevent 🖤 Prevent  |
| TP_Profile_IPS   |               | High or lower      | Low or above    | 😌 Detect        | Prevent Prevent      |
| TP_Profile_AB-AV | 0 9 8 8 8 0   | High or lower      | Low or above    | 😌 Detect        | Prevent Prevent      |
| 🗐 Strict         | 190020        | High or lower      | Low or above    | 😌 Detect        | Prevent Prevent      |
| Optimized        | 00000         | Medium or lower    | Medium or above | 🌝 Detect        | Prevent Prevent      |

3. Create a custom Application/Site for each layer. For instructions, refer to sk165094:

| Name            | <ul> <li>Comments Tag</li> </ul> | ags Modifier I                      | Last Modified             |        |
|-----------------|----------------------------------|-------------------------------------|---------------------------|--------|
| WhiteList_AB-AV | Application/Site                 |                                     |                           | ۹ 🛛    |
| WhiteList_IPS   | 14/1-16-1                        |                                     |                           |        |
| WhiteList_TE-TX |                                  | List_AB-AV                          |                           |        |
|                 | 44                               |                                     |                           |        |
|                 | General                          | General                             |                           |        |
|                 | Additional Categories            | Primary Category:                   | Sustom_Application_Site • |        |
|                 |                                  | Description:                        |                           |        |
|                 |                                  | Match By                            |                           |        |
|                 |                                  | <ul> <li>Services: Web B</li> </ul> | rowsing 🕕                 |        |
|                 |                                  | • URL List: 🌻                       | 5                         |        |
|                 |                                  | +                                   | Search                    | 2 item |
|                 |                                  | \/example\.com                      | (C)                       |        |
|                 |                                  | \.example\.com                      | 6                         |        |
|                 |                                  | -                                   |                           |        |
|                 |                                  |                                     |                           |        |
|                 |                                  |                                     |                           |        |

4. Create a Rule Base for each layer, and a different exception rule with the created Custom Application/Site in Protection/Site/File/Blade:

| No.       | Name               | Protected            | Scope Source        | Destination | Protection/Site/File/E | lade Services        | Action         |                        | Track                                                              | Install On                       | Comments      |
|-----------|--------------------|----------------------|---------------------|-------------|------------------------|----------------------|----------------|------------------------|--------------------------------------------------------------------|----------------------------------|---------------|
| ▼ 1       | IPS - Rule         |                      | * Any               |             | — N/A                  | * Any                | TP_Profile_IPS |                        | <ul> <li>Log</li> <li>Packet Capture</li> <li>Forensics</li> </ul> | * Policy Targets                 |               |
| licy Glo  | bal Exceptions (No | Rules)               |                     |             |                        |                      |                |                        |                                                                    |                                  |               |
| LIPS E-1. | 1 IPS - Exce       | ption * Any          | * Any               | * Any       | WhiteList_IPS          | * Any                | S Inactive     |                        | E Log                                                              | * Policy Targets                 |               |
| _AB-AV    |                    |                      |                     |             |                        |                      |                |                        |                                                                    |                                  | -             |
| TE-TX     | No.                |                      | Protected Scope Sou | _           |                        | on/Site/File/Blade   | Services       | Action                 |                                                                    |                                  | istall On     |
| as Policy | ▲ <sup>™</sup>     | AB-AV - Rule         | * Any *             | Any 🏜 💥 Any | — N/A                  |                      | * Any          | 📮 TP_Profile_AB-AV 🏾 🌘 |                                                                    | Packet Capture                   | Policy Target |
|           | Global E           | ceptions (No Rules)  |                     |             |                        |                      |                |                        |                                                                    |                                  |               |
| n 🔪       | E-1.1              | AB-AV -<br>Exception | * Any *             | Any * Any   | : Whi                  | teList_AB-AV         | * Any          | S Inactive             |                                                                    | 🗐 Log                            | Policy Targel |
|           |                    |                      |                     |             |                        |                      |                |                        |                                                                    |                                  |               |
|           | No.                | Name                 | Protected Scope     | Source      | Destination            | Protection/Site/File | Blade Services | Action                 |                                                                    | Track                            | Install On    |
| ings N    | <b>V</b> 1         | TE-TX - Rule         | * Any               | * Any       | * Any                  | — N/A                | * Any          | TP_Profile_TE-TX       | 00000000                                                           | Log  Packet Capture  A Forensics | * Policy T    |
|           | Global E           | ceptions (No Rules)  |                     |             |                        |                      |                |                        |                                                                    |                                  |               |
|           | E-1.1              | TE-TX - Exception    | * Any               | * Any       | * Any                  | WhiteList TE-D       | * Any          | S Inactive             |                                                                    | E Log                            | * Policy T    |

5. In the **Action** column, select **Detect** or **Inactive** to disable the applicable Threat Prevention Blade for the applicable websites/URLs.

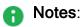

- You must make changes to a Threat Prevention profile on all applicable profiles. For example: if you change the action for medium confidence protections on Threat Prevention blades, you must make the change in all profiles.
- We recommend to have as few layers as possible.
- When HTTPS Inspection and non-transparent proxy are enabled, the proxy IP address of the Security Gateway is matched as the destination in the HTTPS Inspection Rule Base.
- For a detailed explanation of the enforcement in Multiple-Layered Security Policies, see *Threat Prevention Policy Layers*.
- For information on how to configure a Security Gateway as HTTP/HTTPS proxy, see <u>sk110013</u>.

### **Creating Exceptions from IPS Protections**

To create an exception from an IPS protection

| Step | Instructions                                                            |
|------|-------------------------------------------------------------------------|
| 1    | Go to Security Policies > Threat Prevention > Policy > IPS Protections. |
| 2    | Right-click a protection and select Add Exception.                      |
| 3    | Configure the exception rule.                                           |
| 4    | Click OK.                                                               |
| 5    | Install Policy.                                                         |

### **Creating Exceptions from Logs or Events**

In some cases, after evaluating a log or an event in the Logs & Monitor view, it may be necessary to update a rule exception in the SmartConsoleRule Base. You can do this directly from within the Logs & Monitor view. You can apply the exception to a specified rule or apply the exception to all rules that show under Global Exceptions.

#### To update a rule exception or global exception from a log

| Step | Instructions                                  |
|------|-----------------------------------------------|
| 1    | Click Logs & Monitor > <b>Logs</b> tab.       |
| 2    | Right-click the log and select Add Exception. |
| 3    | Configure the settings for the exception.     |

| Step | Instructions                                                                                               |
|------|----------------------------------------------------------------------------------------------------|
| 4    | Configure the settings for the exception.                                                                  |
| 5    | In the New Exception Rule window:                                                                          |
|      | <ul> <li>To show the exception in the policy, click<br/>Go to.</li> <li>Otherwise, click Close.</li> </ul> |
| 6    | Install Policy.                                                                                            |

## **Exception Groups**

An exception group is a container for one or more exceptions. You can attach an exception group to all rules or only to some rules. With exception groups, you can manage your exceptions more easily, because you can attach the same exception group to multiple rules, instead of manually define exceptions for each rule.

The Exception Groups pane shows a list of exception groups that were created, the rules that use them, and any comments related to the defined group.

| The Exceptions Groups pane contains these option |
|--------------------------------------------------|
|--------------------------------------------------|

| Option | Meaning                               |
|--------|---------------------------------------|
| New    | Creates a new exception group.        |
| Edit   | Modifies an existing exception group. |
| Delete | Deletes an exception group.           |
| Search | Search for an exception group.        |

#### **Global Exceptions**

The system comes with a predefined group named Global Exceptions. Exceptions that you define in the Global Exceptions group are automatically added to every rule in the Rule Base. For other exception groups, you can decide to which rules to add them.

#### **Exception Groups in the Rule Base**

Global exceptions and other exception groups are added as shaded rows below the rule in the Rule Base. Each exception group is labeled with a tab that shows the exception group's name. The exceptions within a group are identified in the **No** column using the syntax:

E - <rule number>.<exception number>

where E identifies the line as an exception.

#### For example

If there is a Global Exceptions group that contains two exceptions, all rules show the exception rows in the Rule Base**No** column as E-1.1 and E-1.2. **Note** - that the numbering of exception varies when you move the exceptions within a rule.

#### To view exception groups in the Rule Base:

Click the plus or minus sign next to the rule number in the **No**. column to expand or collapse the rule exceptions and exception groups.

## **Creating Exception Groups**

When you create an exception group, you create a container for one or more exceptions. After you create the group, add exceptions to them. You can then add the group to rules that require the exception group in the Threat PreventionRule Base.

#### To create an exception group

| Step | Instructions                                                                                                    |
|------|----------------------------------------------------------------------------------------------------|
| 1    | In SmartConsole, select Security Policies > Threat Prevention > Exceptions.                                                                                                    |
| 2    | In the <b>Exceptions</b> section, click <b>New</b> .                                                                                                    |
| 3    | In <b>Apply On</b> , configure how the exception group is used in the Threat Prevention policy.                                                                                                    |
|      | <ul> <li>Manually attach to a rule - This exception group applies only when you add it to Threat Prevention rules.</li> <li>Automatically attached to each rule with profile - This exception group applies to all Threat Prevention rules in the specified profile.</li> <li>Automatically attached to all rules - This exception group applies to all Threat Prevention rules.</li> </ul> |
| 4    | Click OK.                                                                                                    |
| 5    | Install the Threat Prevention policies.                                                                                                    |

### Adding Exceptions to Exception Groups

To use exception groups, you must add exception rules to them.

#### To add exceptions to an exception group

| Step | Instructions                                                                                       |
|------|----------------------------------------------------------------------------------------------------|
| 1    | In SmartConsole, select Security Policies > Threat Prevention > Exceptions.                        |
| 2    | In the <b>Exceptions</b> section, click the exception group to which you want to add an exception. |
| 3    | Click Add Exception Rule.                                                                          |
| 4    | Configure the settings for the new exception rule.                                                 |
| 5    | Install the Threat Prevention policy.                                                              |

### Adding Exception Groups to the Rule Base

You can add exception groups to Threat Prevention rules. This only applies to exception groups that are configured to **Manually attach to a rule**.

#### To add an exception group to the Rule Base

| Step | Instructions                                                                   |
|------|--------------------------------------------------------------------------------|
| 1    | Click Security Policies > Threat Prevention > Policy.                          |
| 2    | Right-click the rule and select Add Exception Group > <group name="">.</group> |
| 3    | Install the Threat Prevention policies.                                        |

## **Exceptions in a Multi-Domain Environment**

In a Multi-Domain environment, there are 2 types of Global Exceptions:

- Global exceptions for the Global Domain
- Global Exceptions for each Local Domain

A Global Exception group for Threat Prevention is created automatically on the Global Domain and on each local Domain. You cannot delete these exception groups. The Global Exception group is empty by default and you can manually create exceptions for it. If you need additional Global Exception groups, you can create them manually.

In the DomainRule Base for Threat Prevention, the Global Exceptions for the Global Domain appear under the Global rules, and the Global exception for the local Domain appear under the local rules.

## Managing Administrators and Permissions

In a Multi-Domain Security Management environment, administrators manage system objects and settings, such as:

- Multi-Domain Servers and Multi-Domain Log Servers
- Domains and Domain Management Servers
- High Availability configuration and synchronization
- Domain Security Gateways, networks and other objects
- Domain Security Policies and rules
- Global Domain

Permission profiles let you assign permissions to Multi-Domain Security Management administrators, based on their area of responsibility. You can assign granular permissions to administrators that manage different elements of the Multi-Domain Security Management environment.

## **Configuring Administrators**

#### To configure an administrator:

- 1. Connect to the Multi-Domain Server with SmartConsole, and go to **Permissions &** Administrators > Administrators.
- 2. Click New, or select an existing administrator and then click Edit.
- 3. In the Administrator view, configure the settings described in the next sections.

## **Administrator - General**

#### Authentication

- Name Enter a unique administrator name.
- Authentication Method Select an authentication method and enter other authentication parameters as necessary. To learn more about the various authentication methods, see the <u>R81 Security Management Administration Guide</u>.

To set a default value for this parameter, go to **Permissions & Administrators** > **Advanced** > **Administrator Settings** > **Authentication Default Values**. Select a default authentication from the list.

- Certificate Information Optional: Click Create to generate a new certificate.
  - You can use a certificate with or without an authentication method.
  - For an existing administrator definition, you can revoke an existing certificate and create a new one.

#### Permissions

 Multi-Domain Permission Profile - Select a Multi-Domain permission profile from the list.

Accept the default permission profile or select a different one. You can also create a new permission profile to assign. For an existing administrator, the currently selected permission profile shows.

Click the View icon to see details of the currently assigned permission profile.

If the **Edit** icon shows, you have permissions to see and change the currently selected permission profile. Click the **Edit** icon to change the settings.

**Permission Profiles per Domain** -Select one or more Domains, and then select a Domain permission profile for each one.

- + Click to select a Domain to add to the profile.
- X Click to remove the selected Domain from the profile.
- Note The Permission Profiles per Domain Section does not show for Superusers, because Read/Write Domain permission profiles are assigned automatically to all Domains.
- **Expiration** -Define when this administrator account expires.
  - Never The administrator account does not expire.
  - Expire at Select an expiration date for this administrator.

To set a default value for this parameter, go to **Permissions & Administrators** > **Advanced** > **Administrator Settings** > **Default Expiration Values**.

### **Contact Options**

- Email Enter the administrator email address.
- Contact Details Enter additional contact information.
- **Phone** Enter the administrator telephone number.

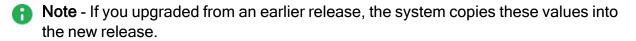

## Creating a Certificate for Logging in to SmartConsole

When you define an administrator, you must configure the authentication credentials for the administrator.

The authentication credentials for the administrator can be one of the supported authentication methods, or a certificate, or the two of them.

You can create a certificate file in SmartConsole. The administrator can use this file to log in to SmartConsole using the *Certificate File* option. The administrator must provide the password for the certificate file.

You can import the certificate file to the CryptoAPI (CAPI) certificate repository on the Microsoft Windows SmartConsole computer. The administrator can use this stored certificate to log in to SmartConsole using the *CAPI Certificate* option. The SmartConsole administrator does not need to provide a password.

#### To create a certificate file

- 1. In the New Administrator window, in the Certificate Information section, click Create.
- 2. Enter a password.
- 3. Click OK.
- 4. Save the certificate file to a secure location on the SmartConsole computer.

The certificate file is in the PKCS #12 format, and has a .p12 extension.

Note - Give the certificate file and the password to the SmartConsole administrators. The administrator must provide this password when logging in to SmartConsole with the Certificate File option.

#### To Import the certificate file to the CAPI repository

- 1. On the Microsoft Windows SmartConsole computer, double-click the certificate file.
- 2. Follow the instructions.

## **Working with Permission Profiles**

A permission profile is a predefined set of permissions that you assign to administrators in a Multi-Domain Security Management environment. This lets you manage complex, granular permissions for many different administrators with one definition.

There are two types of permission profiles:

- Multi-Domain permission profiles Defines administrator permissions for the full Multi-Domain Security Management environment.
- Domain permission profiles Defines the permission set per Domain

## **Predefined Multi-Domain Permission Profiles**

Multi-Domain Security Management includes predefined Multi-Domain and Domain permission profiles that are ready to use. You cannot delete or change these profiles. You can create custom permission profiles as necessary for your environment.

These are the predefined Multi-Domain permission profiles available in this release. In the **Permissions Profile** view, double-click each profile to see the permissions it includes:

| Permission<br>Profile     | Permissions                                                                                                    |
|---------------------------|----------------------------------------------------------------------------------------------------|
| Multi-Domain<br>Superuser | Manage all elements of the Multi-Domain Security Management<br>environment, including: Multi-Domain Servers, Multi-Domain Log Servers,<br>Domains, Domain Management Servers, Global Policies, administrators<br>and permission profiles. Multi-Domain Superusers manage all Domain<br>objects, including Security Gateways, Policies, rules, networks and other<br>objects.                                                                                                    |
| Domain<br>Superuser       | Manage all Domains, Domain Management Servers, Domain networks,<br>global objects, and global configurations. They manage Domain objects,<br>including Security Gateways, Policies, rules, networks and other objects.<br>Domain Superusers can create and manage other administrators, manage<br>other administrators' sessions, and manage permission profiles at the<br>same or lower levels. Domain Superusers cannot create or change the<br>settings for Multi-Domain Servers or Multi-Domain Log Servers. |
| Global<br>Manager         | Manage Global Domains, global configurations, global rules, and global<br>assignments. Global Managers can manage Domains, but not add or<br>delete domains or manage Multi-Domain Servers. Global managers can<br>manage administrators with equal or lower permissions.<br>Global Managers can create new global assignments and can assign<br>Global Policies to Domains that they have permissions to manage.<br>Domain-Level permissions are based on the assigned Domain permission<br>profile.            |

| Permission<br>Profile | Permissions                                                                                                    |
|-----------------------|----------------------------------------------------------------------------------------------------|
| Domain<br>Manager     | Manage Domain Policies, networks and objects based on their permission<br>profile. Domain Managers can manage administrators with equal or lower<br>permissions.<br>Domain Managers can reassign Global Policies to Domains that they have<br>permissions to manage. They cannot create new global assignments.<br>Domain-Level permissions are based on the assigned Domain permission<br>profile. |
| Domain<br>Level Only  | Manage Domain Policies, networks and objects based on their permission<br>profile. These administrators cannot manage the Multi-Domain Security<br>Management system or its configuration settings, or login to the Multi-<br>Domain Servers.<br>Domain-Level permissions are based on the assigned Domain permission<br>profile.                                                                   |

#### **Pre-Defined Domain Permission Profiles**

When you assign an administrator to Domain, you must also assign a Domain Permission Profile. You can assign a predefined Permission Profile or a custom Permission Profile for this administrator.

| Permission<br>Profile | Permissions                                                                                                    |
|-----------------------|----------------------------------------------------------------------------------------------------|
| Read/Write            | Read and write permissions for all Domain settings and data without session management or DLP confidential data. The <b>Read/Write</b> option lets the administrator see and configure an item. |
| Read Only             | Read only permissions for all Domain data. Read Only lets the administrator see an item, but not change it.                                                                                     |

## Working with Multi-Domain Permission Profiles

Use this procedure to create or change customized Multi-Domain permission profiles. Only administrators with Superuser permissions can do this.

#### To create a custom permission profile

- 1. Connect to the Multi-Domain Server with SmartConsole, and go to **Permissions &** Administrators > Permission Profiles.
- 2. In the **Permission Profile** page, click **New**.
- 3. Select New Multi-Domain Permission Profile.

4. In the **New Multi-Domain Permission Profile** window, select an administrator role and configure the permission settings. The next section explains the available settings and parameters.

#### To change an existing Multi-Domain permission profile

- 1. Select a permission profile on the **Permission Profiles** page.
- 2. Click Edit and change the administrator role and permission settings as necessary.

#### To delete an existing Multi-Domain permission profile

- 1. Select a permission profile on the **Permission Profiles** page.
- 2. Click Delete.

#### **Multi-Domain Permission Profile Parameters**

#### Multi-Domain Levels

Select an administrator role:

- Superuser Manage all aspects of the Multi-Domain Security Management environment.
- Manager Manage Domains as specified in the Permissions section of Administrator definition.
- Domain Level Only Same as Manager, but with no Multi-Domain permissions..

The selected role affects the permissions that you can configure in the next parts: **Multi Domain Management**, **Global Management**, and **Domain Management**. For example, Superusers always have Domain Management permissions.

#### Multi-Domain Security Management Activities

Enable or disable permissions for these activities:

- MDS Provisioning Create and manage Multi-Domain Servers and Multi-Domain Log Servers. Only Superusers can select this option.
- Manage All Domains Create and manage all Domains and Global Domains. This
  option is enabled by default for Superusers. Managers can select it.
- Manage Administrators Create and manage Multi-Domain Security Management administrators with the same or lower permission level. For example, a Domain manager cannot create Superusers or global managers. This option is enabled automatically for Superusers. Managers can select it.

- Manage Sessions Connect/disconnect Domain sessions, publish changes, and delete other administrator sessions.
- Management API login Lets an administrator log in to the Security Management Server and run API commands using these tools
  - *mgmt\_cli* (Linux and Windows binaries)
  - Gaia CLI (Gaia Clish)
  - Web Services (REST)
- Global VPN Management Lets the administrator select Enable global use for a Security Gateway shown in the MDS Gateways & Servers view. (To see the option, right-click on the Security Gateway object).

#### **Global Management Activities**

All options are enabled automatically for Superusers. Managers can select them.

- Manage Global Assignments Create, update and delete global assignments.
- Default profile for all Global Domains Change the default permission profile for all global Domains.
- View global objects in Domains Lets an administrator with no global objects permissions view the global objects in the domain. This option is required for valid domain management.

#### **Domain Management**

This profile defines the default Domain permissions that automatically apply when you create a new administrator account. After you create the administrator account, you can change its Domain profile as necessary.

Select a default profile from the list. This option is enabled automatically for Superusers, and Managers can optionally select it.

### **Creating Custom Domain Permissions**

Customized Domain permission profiles are a set of granular permissions for Domain level activities in SmartConsole.

#### To configure custom permission profiles:

1. In the **Permission Profiles** window, click **New Domain Permission Profile**.

The New Domain Permission Profile window opens.

2. Configure read/write permissions for each Software Blade, feature, resource, and the API in these categories as necessary:

- Overview -Select default or custom permission options
- Gateways -Work with Security Gateway management tasks and VSX provisioning
- Access Control Work with Access Control rules and install Access Control Policies
- Threat Prevention Work with Threat Prevention rules, profiles, and protections. Install Threat Prevention Policies
- Others -Work with different features not in other categories
- Monitoring and Logging -See and manage logs, monitoring features and related reports
- Events and Reports -Work with SmartEvent events, policy and reports
- Management Manage sessions and High Availability options

To prevent administrators from working with an item, clear its option.

#### Notes:

- You cannot prevent administrators from seeing some resources. You cannot change their options.
- Some resources do not have Read or Write options. You can only select or clear them.

# VPN and Multi-Domain Security Management

This chapter describes how to configure and work with the Global VPN communities,

## **Global VPN Communities**

Large enterprises often have branches in different cities or countries. With each branch managed by a different Domain, the enterprise can use a central management system to centrally manage all the various Domains. When connectivity is established, the connections must be secure and have high levels of privacy, authentication, and integrity.

A Global VPN Community connects the enterprise's Security Gateways through VPN and lets the enterprise manage them under one network. You define the Global VPN Community in the Global Domain. The Multi-Domain Server utilizes its knowledge about the different Domain Management Server environments to create a VPN community which can manage them.

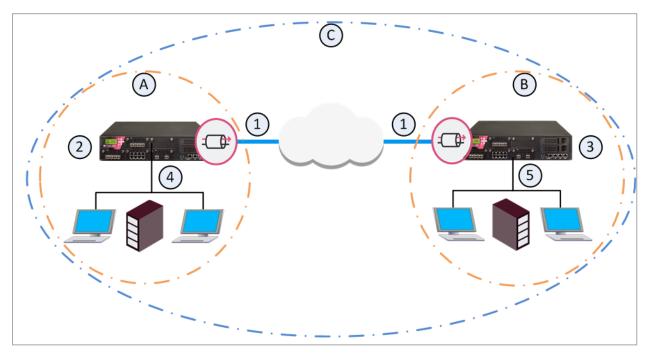

| Item | Description                     |
|------|---------------------------------|
| А    | Domain A on Multi-Domain Server |
| В    | Domain B on Multi-Domain Server |
| С    | Global VPN Community            |
| 1    | VPN tunnel                      |

| Item | Description                             |
|------|-----------------------------------------|
| 2    | Security Gateway configured in Domain A |
| 3    | Security Gateway configured in Domain B |
| 4    | VPN Domain of Security Gateway 2        |
| 5    | VPN Domain of Security Gateway 3        |

To learn more about VPN communities, see the <u>R81 Site to Site VPN Administration Guide</u>.

## **VPN Connectivity**

When you establish a Global VPN Community, it replaces part of the configuration of Externally Managed Security Gateways and automates the exchange of certificates for each Domain Management Server.

These trusted entities create VPN trust in a Multi-Domain Security Management deployment:

- Certificates issued by a Domain Management Server Internal Certificate Authority (ICA).
- External third party Certificate Authority servers (using OPSEC connectivity).
- Pre-shared secrets.

The ICA of the Domain Management Server issues certificates used by Domain Security Gateways to create SIC trust. Each Security Gateway supports certificates issued by the CAs of the other Domains.

For more information on VPN with Externally Managed Gateways, see the <u>R81 Site to Site</u> <u>VPN Administration Guide</u>.

## **Configuring Global VPN Communities**

This is the workflow for Creating a Global VPN Community.

#### To create a Global VPN Community:

- 1. Configure a VPN Domain on each participating Security Gateway.
- 2. Enable each participating Security Gateway for global use.
- 3. In the Global Domain, define a VPN Community, and add the Global Security Gateway objects to the Global VPN Community. The Global Security Gateway objects represent the participating Domain Security Gateways.
- 4. Define a Security Policy You can create a Global policy and assign it to the Local Domains, or you can create the Security Policy rules only in the Local Domains.
- 5. Assign the Global configuration to the applicable Domains. After assignment, you must also install the policy on the participating Security Gateways.

# Step 1 - Configuring a VPN Domain on each Security Gateway

You define the Domain Security Gateways in the Domain SmartConsole.

#### To define a VPN Domain on a Security Gateway:

In the Security Gateway editor:

- 1. In General Properties, enable IPSec VPN.
- In Network Management > VPN Domain, configure the settings for the VPN Domain. You must define a VPN Domain and specify if the VPN Domain is based on the network topology or a specific IP address range.

For information on configuration of a VPN Domain, see the <u>R81 Site to Site VPN</u> <u>Administration Guide</u>

Multi-Domain Server holds these IP address ranges used by the Security Gateways. During the assignment of the Global configuration, the Multi-Domain Server transfers this information to all the Domains with participating Security Gateways in the Global VPN Community.

## Step 2 - Enabling Gateways for Global Use

Repeat this step for all Security Gateways that are to participate in the Global VPN Community:

In the Multi-Domain Server SmartConsole > Gateways & Servers view, right-click a Security Gateway and select Enable Global Use.

A global Security Gateway object and a VPN Domain object are created for the Security Gateway in the Global Domain. Different Domains can coincidentally contain Security Gateways with the same name. Because each global Security Gateway object must have its own unique **Global Name**, the **Global Names Template** automatically assigns a unique name for each global Security Gateway.

The default global name format is:

<Name of Security Gateway> of <Name of Domain>.

For example:

- Security Gateway name = MyGateway
- Domain name = MyDomain
- Global name = MyGateway\_of\_MyDomain
- Note When the local Domain that holds the gateway to be used globally has the active server on a standby Multi-Domain Server, you cannot use the gateway globally.

#### Enabling clusters for global use

You can enable a cluster for global use in the same way that you enable a Security Gateway. A global cluster object and a VPN Domain object will be created for the cluster in the Global Domain.

### Step 3 - Creating the VPN Global Community

After you enabled VPN on the Security Gateways, and enabled the Security Gateways for global use, you can create the Global VPN Community.

#### To create a Global VPN Community:

- In the Global Domain, go to Security Policies > Access Control > Access Tools > VPN Communities > New.
- 2. Add the global Security Gateway objects, defined in step 1, as participating Security Gateways in the community.

To learn more about VPN communities, see the <u>R81 Site to Site VPN Administration Guide</u>.

### Step 4 - Defining a Security Policy

The configuration of Security Gateways into a Global VPN Community does not automatically let the Security Gateways access each other. For the Security Gateways to communicate with each other you must define an Access Control Security Policy.

You can define the Access Control Security Policy in the Global Domain or in the Local Domains or both.

To define a Global Security Policy, see "*Global Management*" on page 58. To learn more about the Access Control Security Policy Rule Base, see the <u>R81 Security Management</u> <u>Administration Guide</u>.

# Step 5 - Assigning the Global Configuration to the Local Domains

After you create the Global VPN Community, and in some case, also the Global Policy, you must assign the Global configuration to the Local Domains. After assignment, install policy on the Local Domains.

#### To assign the global configuration to the Local Domains:

- 1. Make sure you published all the changes made in the Global Domain.
- 2. In the Multi-Domain Server SmartConsole > Multi-Domain view > Global Assignments, assign the Global objects to the Local Domains (see "Global Assignments" on page 75)
- 3. Install policy on the Security Gateways.
- Note All Security Gateways which participate in the Global VPN Community must use a Simplified VPN Policy.

For each Domain with Security Gateways in the Global VPN Community, a global **CA Server** object is created in the Global Domain. During the assignment process, the Multi-Domain Server automatically exports relevant Domain ICA information (such as the CA certificate) to all the Domain Management Servers with Security Gateways that participate in the community. This way, all the Security Gateways in the community can trust the others' ICAs.

After the assignment, the Global VPN Community object shows in each Domain with Security Gateways in the community. If you assign a Global Policy to a Domain that has no Security Gateways in the community, this Domain does not show the community object and the community Security Gateway objects.

#### Reassigning the Global Configuration to One or More Local Domains

If you make changes to the global configuration, reassign the configuration to the Domains.

#### To reassign the Global configuration to the Local Domains:

- In the Multi-Domain Server SmartConsole > Multi-Domain view > Global Assignments, select the Domains that have Security Gateways which participate in the Global VPN Community and click reassign.
- 2. In the **Reassign** window, select **Install policy on successful assignment**. This installs the Global Policy on the Security Gateways which participate in the Global VPN Community.

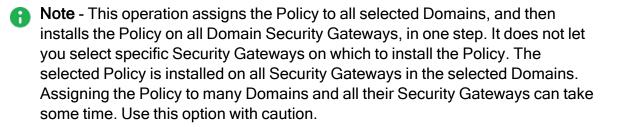

# Working with High Availability

High Availability is redundancy and database backup for management servers. Synchronized servers have the same policies, rules, user definitions, network objects, and system configuration settings.

## **Overview of High Availability**

Multi-Domain Security Management implements High Availability at these levels:

- Multi-Domain Server High Availability is an Active/Active redundancy solution that uses two or more fully synchronized Multi-Domain Servers for continuous redundancy. All Multi-Domain Servers are Active. You can log into and work with the primary or secondary Multi-Domain Servers.
- Domain Management Server High Availability is both a redundancy and a Load Sharing solution for Domains. You create a Domain Management Server on two or more Multi-Domain Servers. These Domain Management Servers synchronize fully for continuous redundancy.

One Domain Management Server is Active and the others are Standby. Each Multi-Domain Server can have both Active and Standby Domain Servers. You can configure the Active Domain Management Server on different Multi-Domain Servers for effective load sharing.

All High Availability deployments include one Primary Multi-Domain Server and one or more Secondary servers. Synchronization occurs automatically when administrators publish sessions with changes to Policies, objects or configuration settings.

#### Primary and Secondary Multi-Domain Servers

The order in which you install Multi-Domain Servers is significant. You must define the first physical server as a Primary Multi-Domain Server in the First Time Wizard. You must define all other Multi-Domain Servers as Secondary in the First Time Wizard.

#### Active and Standby Domain Management Servers

You can only use the Active Domain Management Server to manage Domain Security Gateways, networks, Security Policies objects and system configuration. Standby Domain Management Servers synchronize fully for redundancy. You can connect to a Standby Domain Management Server in the Read Only mode to look at current object configurations and Rule Base. In the standard configuration, there is only one Active Domain Management Server for each Domain. All others are Standby Domain Management Servers. If the Active Domain Management Server fails, you must manually change a Standby Domain Management Server to Active.

#### On-premises and cloud:

You can configure Check Point Management High Availability between on-premises Management Servers and Management Servers in a cloud.

You must make sure the required Check Point traffic can flow between the on-premises servers and the servers in the cloud.

## Important notes about backing up and restoring in Management High Availability environment:

- To back up and restore a consistent environment, make sure to collect and restore the backups and snapshots from all servers in the High Availability environment at the same time.
- Make sure other administrators do not make changes in SmartConsole until the backup operation is completed.

For more information:

- About Gaia Backup and Gaia Snapshot, see the <u>R81 Gaia Administration</u> <u>Guide</u>.
- About the "migrate export" and "migrate import" commands, see the <u>R81 CLI Reference Guide</u>.
- About the "mds\_backup" and "mds\_restore" commands, see the <u>R81 CLI</u> <u>Reference Guide</u>.
- About Virtual Machine Snapshots, see the vendor documentation.

## Multi-Site High Availability Deployment Example

This example shows a Multi-Site, High Availability deployment with two Multi-Domain Servers and one Multi-Domain Log Server. A real-life deployment will have many more assets.

Each Multi-Domain Server has two Domains configured for Load Sharing, where a different Domain Management Server is Active at each location. Administrators can connect to all Multi-Domain Servers. For best performance, connect to the Multi-Domain Server nearest to your geographical location.

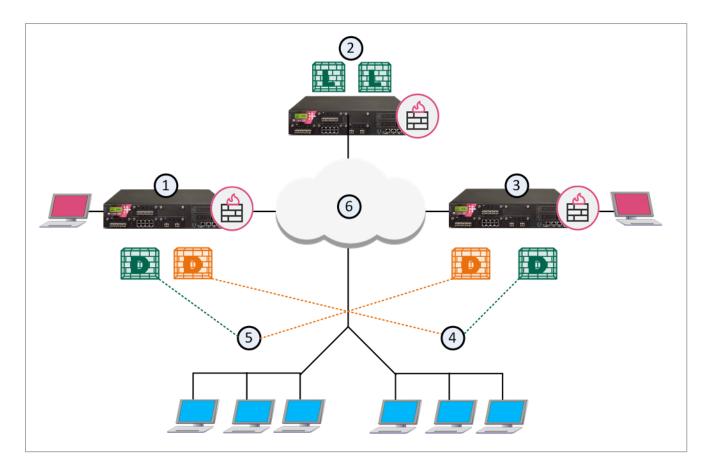

| Item | Description                                                                                                    |
|------|----------------------------------------------------------------------------------------------------|
| 1    | London Multi-Domain Server with an Active Domain Management Server for London and a Standby Domain Management Server for Tokyo |
| 2    | Multi-Domain Log Server with Domain Log Servers for London and Tokyo                                                           |
| 3    | Tokyo Multi-Domain Server with an Active Domain Management Server for Tokyo and a Standby Domain Management Server for London  |
| 4    | Tokyo network                                                                                                    |
| 5    | London network                                                                                                    |
| 6    | Internet                                                                                                    |
| D    | Active Domain Management Server                                                                                                |
| D    | Standby Domain Management Server                                                                                               |
|      | Domain Log Server                                                                                                    |

This illustration shows the configuration grid in the SmartConsole **Multi Domain** view for the example deployment:

The system automatically creates the Global Domain when you install Multi-Domain Security Management.

## **Creating a Secondary Multi-Domain Server**

This section shows you how to create a new secondary Multi-Domain Server.

Important - Before you start this procedure, make sure to define the physical server as the correct server type (Secondary Multi-Domain Server, or Multi-Domain Log Server) during installation. An incorrect definition can cause deployment failure.

### To create a new, Secondary Multi-Domain Server:

1. If you did not do so, install a new Secondary Multi-Domain Server.

Follow the procedures in the <u>R81 Installation and Upgrade Guide</u>. Make sure to define this server as a secondary Multi-Domain Server in the First Time Wizard. Connect to the Primary Multi-Domain Server with SmartConsole and go the **Multi-Domain > Domains** view.

- 2. In the Multi-Domain navigation toolbar, click New > Multi-Domain Server.
- 3. Enter a unique name for this Multi-Domain Server.

To get the IP address automatically, the name must be in the DNS.

- 4. Enter the IPv4 address or click **Resolve IP** to get the IP address from the DNS.
- 5. Select the platform operating system, software version, and hardware type.
- 6. Click Connect to establish SIC trust.

The new Multi-Domain Server automatically synchronizes with all existing Multi-Domain Servers and Multi-Domain Log Servers. The synchronization operation can take some time to complete, during which a notification indicator shows in the task information area.

# Domain Management Server High Availability and Load Sharing

This section includes procedures for configuring the Multi-Domain Security Management environment for secondary Multi-Domain Servers and a Multi-Domain Log Server.

When you install Multi-Domain Security Management for the first time, select **Primary Multi-Domain Server** in the First Time Wizard

For High Availability and Load Sharing, select **Secondary Multi-Domain Server** in the First Time Wizard.

Each Domain has one Active and one or more Standby Domain Management Servers. For example, if a deployment has three Multi-Domain Servers, each Domain can have one Active and two Standby Domain Management Servers. This lets the Domains load be shared between several physical Multi-Domain Servers.

| Servers (3)<br>Domains (4) | MD S110<br>192.168.3.110 | MDS104<br>192.168.3.104 | MDS111<br>192.168.3.111 |
|----------------------------|--------------------------|-------------------------|-------------------------|
| N DOM155                   | 192.168.3.155            | 192.168.3.176           | 192.168.3.166           |
| N DOM165                   | 192.168.3.156            | 192.168.3.178           | <b>192.168.3.165</b>    |
| N DOM175                   | 192.168.3.158            | 192.168.3.175           | 192.168.3.167           |
| 💣 Global                   | 8                        | 8                       | 8                       |

### Example of Domain Management Server High Availability with Load Sharing:

By default, the Primary Domain Management Server is Active. All other Domain Management Servers for that Domain are Standbys. You can change a Standby Domain Management Server to Active as necessary.

All Domain management operations, such as working with Security Policies, users, networks and other objects, occur on the Active Domain Management Server. Standby Domain Management Servers automatically synchronize with the Active Domain Management Server. Security Gateways can get a Security Policy and a Certificate Revocation List (CRL) from either the Active or Standby Domain Management Servers.

### Creating a Secondary Domain Management Server

When you first create a Domain, you also define the Primary Domain Management Server. Use this procedure to create Secondary Domain Management Servers for existing Domains.

#### To create a secondary Domain Management Server:

- 1. Connect to the Multi-Domain Server with SmartConsole.
- 2. In the Domains view, right-click the empty cell at the intersection of the applicable Multi-Domain Server and Domain in the grid.
- 3. Select New Domain Server.
- 4. In the **Domain Server** window, configure the Domain Management Server name and IP address.

Domain Management Server synchronization starts automatically and can take some time to complete.

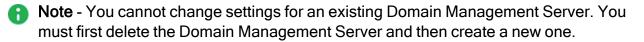

To delete a secondary Domain Management Server configuration, right-click the applicable cell and select **Delete**.

# Creating a High Availability Environment using a Security Management Server

You can use a Security Management Server to create a High Availability environment with a Domain Management Server. The Security Management Server can operate as an Active or Standby management.

For example:

The Security Management Server is the Standby Management Server and the Domain Management Server is the Active Management Server.

If the Domain Management Server is unavailable, the user must activate the Security Management Server so it becomes the Active Management Server.

• The Domain Management Server is the Standby Management Server and the Security Management Server is the Active Management Server.

If the Security Management Server is unavailable, the Domain Management Server becomes the Active Management Server.

In both cases, the Domain Management Server must be Active to assign a Global Policy.

To create a High Availability environment with multiple Domain Management Servers, you must use a different Security Management Server per each Domain Management Server.

You must define GUI clients and administrators locally on the Security Management Server. The synchronization process cannot export this data from a Domain Management Server to a Security Management Server.

### To create a High Availability environment using a Security Management Server

- 1. Do a Clean Install of a Security Management Server, and define the Security Management Server as a Secondary Security Management Server.
- 2. Connect to the command line on the Security Management Server.
- 3. Run: cpconfig
- 4. Configure these items:
  - a. Secure Internal Communication Define an Activation Key to establish SIC trust between the Security Management Server and the Domain Management Server.
  - b. Define administrators.
  - c. Define GUI clients.

5. In SmartConsole of the Domain Management Server, create a network object of the type Check Point Host, which represents the Secondary Security Management Server. Go to the Object Explorer, and click New > More > Network Object > Gateways & Servers > Check Point Host. The Check Point Host window opens.

In the General Properties page:

- a. Enter the object name and IPv4 address.
- b. In the **Management** tab at the bottom of the page, select **Network Policy Management**. The **Secondary Server** is then automatically selected.

In the **Secure Internal Communication** field, click **Communication** to establish SIC trust between the Security Management Server.

- c. In the **Management** tab at the bottom of the page, select **Network Policy Management**. The **Secondary Server** is then automatically selected.
- d. Click OK.
- 6. Publish the session. Initialization and synchronization between the Domain Management Server and the Security Management Server starts. Wait for the task list to show that a full synchronization completed.

To see the High Availability status of both servers, go to the main Menu and click **High Availability Status**. In this window you can see which server is active and which is standby and the synchronization status.

# Synchronization

In a multi-domain environment, the Multi-Domain Servers work in active-active mode. All Multi-Domain Servers are active and synchronize each other.

The Domains managed by the Multi-Domain Server work in active-standby mode, where the Active Domain Server synchronizes all the standby Domain Servers.

The system automatically synchronizes periodically and when an administrator publishes changes to the configuration.

### **How Synchronization Works**

During synchronization, the system performs these steps without user intervention:

On periodic synchronization:

- 1. The Active exports the delta data between the Active server and the Standby server to compressed files.
- 2. The compressed files are transferred to the Standby server.
- 3. The Standby Server replays the delta data from the uncompressed files.

On manual synchronization:

- 1. The Active Server exports the public data to compressed files.
- 2. The compressed files are transferred to the Standby Server.
- 3. The Standby server overrides the existing data with the uncompressed files.

The data that is transferred during synchronization includes:

- Postgres database
- Solr
- ICA database
- Configuration files
- Domain licenses and contracts. Multi-Domain server licenses and contracts are not transferred.

### **Initial Synchronization**

Initial synchronization occurs automatically when you create a secondary Multi-Domain Server, Multi-Domain Log Server, or Domain Management Server. The system generates a task to copy all databases and system information from the connected server to the new server.

Multi-Domain Server and Multi-Domain Log Server synchronization tasks show in the Task Information area, in the Multi-Domain Server SmartConsole. Domain synchronization tasks show in the Domain SmartConsole.

### **Periodic Synchronization**

Multi-Domain Servers synchronize with all other peers and Multi-Domain Log Servers. Periodic synchronization occurs automatically, and when an administrator publishes a session. Private (non-published) sessions do not synchronize.

Periodic synchronizations are incremental. Only database changes synchronize with peers. Active Domain Management Servers synchronize to the standby Domain Management Servers.

### Manual Synchronization

Manual synchronization is a full synchronization that overwrites all data on the peers. It disconnects all connected clients and overrides active sessions and running tasks.

When changes made in a session are published on the Active server (made public), the changes are synchronized to the Standby server. Unpublished, private sessions are not synchronized.

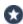

Best Practice - Use this option with caution, and only in cases of synchronization error. We recommend that you publish changes before initiating full sync.

For Domain Management Servers, you can only run a manual synchronization from the active Domain Management Server to the standby peers.

### Manually Synchronizing a Multi-Domain Server

You can manually synchronize the connected Multi-Domain Server with a peer Multi-Domain Server.

### To manually synchronize Multi-Domain Servers:

- 1. Click the **Synchronization Status** area at the bottom of the SmartConsole window.
- 2. In the **High Availability Status** window, select a peer Multi-Domain Server to synchronize.
- 3. Click Sync Peer.

Synchronization starts immediately and the status shows in the window. The synchronization operation can take many minutes to complete.

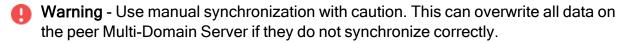

### Manually Synchronizing Domain Management Servers

You can manually synchronization a Standby Domain Management Server with the Active Domain Management Server on a different Multi-Domain Server.

### To manually synchronize Domain Management Servers for a Domain:

- 1. Open SmartConsole for the active Domain Management Server.
- 2. Click Menu > High Availability.
- 3. In the High Availability Status window, click Actions > Sync Peer...

Synchronization starts immediately and the status shows in the window. The synchronization operation can take many minutes to complete.

### **Multi-Domain Server ICA Database Synchronization**

When you create a new secondary Multi-Domain Server, the Internal Certificate Authority (ICA) on the Primary Multi-Domain Server generates a certificate when you establish SIC trust. The ICA can generate a certificate for a new administrator, if required by the authentication method. In a High Availability deployment with more than one Multi-Domain Server, the system synchronizes the ICA databases as necessary.

## **Failure Recovery**

In many cases, you can recover a failed **Primary** Multi-Domain Server in a Management High Availability deployment.

#### Action Plan:

- 1. Promote an existing Secondary Multi-Domain Server to become the Multi-Domain Server Primary.
- 2. Promote each Secondary Domain Management Server to become the Primary Domain Management Server.
- 3. Install and configure a new Secondary Multi-Domain Server.
- Important Use Domain Management Server promotion only to recover a failed Multi-Domain Server. Do not use this procedure to change the Primary and Secondary roles on working servers.

#### Procedure:

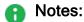

- The procedure below assumes that the Primary Multi-Domain Server failed, and the Secondary Multi-Domain Server keeps working.
- There are environments, where a Domain Management Server is primary on a Secondary Multi-Domain Server.
   If the primary Domain Management Server was on the failed Multi-Domain Server, then promote the secondary Domain Management Server.

R81 Multi-Domain Security Management Administration Guide | 118

1. Promote the Global Domain Management Server on the Secondary Multi-Domain Server

| Step | Instruction                                                                                                    |
|------|----------------------------------------------------------------------------------------------------|
| 1    | Make sure that all functional, Secondary Multi-Domain Servers and Multi-<br>Domain Log Servers are up and running.                                                                                                    |
| 2    | Connect with SmartConsole one of the Secondary Multi-Domain Servers you need to promote.                                                                                                    |
| 3    | <ul> <li>If the Global Domain Management Server is not Active, change it to Active: <ul> <li>a. In the Domains view, right-click the Global Domain, and then click Connect to Domain.</li> <li>A SmartConsole instance opens for the Global Domain.</li> </ul> </li> <li>b. Go to Menu &gt; Management High Availability.</li> <li>c. In the High Availability Status window, click Actions &gt; Set Active for this Global Domain.</li> </ul> |
| 4    | Close all SmartConsole windows.                                                                                                    |

#### 2. Promote the Secondary Multi-Domain Server to Primary

This procedure is necessary because there are no automatic steps to promote a Secondary Multi-Domain Server when the Primary Multi-Domain Server fails.

| Step | Instruction                                                                                                    |
|------|----------------------------------------------------------------------------------------------------|
| 1    | Connect to the command line on the Secondary Multi-Domain Server you need to promote.                           |
| 2    | Log in to the Expert mode.                                                                                      |
| 3    | Run these commands in the order they appear below:                                                              |
|      | cpprod_util FwSetPrimary 1                                                                                      |
|      | cpprod_util CPPROD_SetValue PROVIDER-1 Primary 4 1<br>1                                                         |
|      | cpprod_util CPPROD_SetValue SIC ICAState 4 3 1                                                                  |
|      | ckp_regedit -d //SOFTWARE//CheckPoint//SIC OTP                                                                  |
|      | ckp_regedit -d //SOFTWARE//CheckPoint//SIC ICAip                                                                |
|      | These commands update the required parameters in the Check Point Registry on the Secondary Multi-Domain Server. |

### 3. Delete the object of the failed Primary Multi-Domain Server

| Step | Instruction                                                                                                    |
|------|----------------------------------------------------------------------------------------------------|
| 1    | Connect with the <u>Database Tool (GuiDBEdit Tool)</u> to the Secondary<br>Multi-Domain Server you need to promote.<br>Important - You must start this tool with the "/mds" flag.                                                                          |
| 2    | In the top left panel, click <b>Tables &gt; Other &gt; mdss</b> .                                                                                                    |
| 3    | In the top right panel, locate the object of the <b>failed Primary</b> Multi-Domain<br>Server > right-click this object > click <b>Delete</b> .<br><b>Important</b> - The Database Tool (GuiDBEdit Tool) deletes this object<br>without asking to confirm. |
| 4    | In the top right panel, select the object of the <b>Secondary</b> Multi-Domain Server you promoted.                                                                                                    |
| 5    | In the bottom panel, double-click the <b>primary</b> attribute.                                                                                                    |
| 6    | Select the value <b>true</b> > click <b>OK</b> .                                                                                                    |
| 7    | Save the changes:<br>Click the <b>File</b> menu > click <b>Save All</b> .                                                                                                    |
| 8    | Close the Database Tool (GuiDBEdit Tool).                                                                                                    |
| 9    | Connect with SmartConsole one of the Secondary Multi-Domain Servers you promoted.                                                                                                    |
| 10   | From the left navigation panel, click Multi Domain.                                                                                                    |
| 11   | In the middle panel, click <b>Domains</b> .                                                                                                    |
| 12   | In the right panel, from the top toolbar, right-click the object of the <b>failed Primary</b> Multi-Domain Server > click <b>Delete</b> .                                                                                                    |

### 4. Promote all the Secondary Domains to Primary

Follow these instructions for each Domain on the Secondary Multi-Domain Server.

### Important:

- To use this procedure, there must be at least one Active Domain Management Server on a different Multi-Domain Server.
- To make Domain Management Server Active when there is no corresponding peer and the High Availability Status window is not available, run these commands:

```
mdsenv <IP Address or Name of Domain Management
Server>

mgmt_cli make-server-active force true --domain
<Name of Domain Management Server> --user <User
Name> --password <Password>
```

These commands set the Domain Management Server to the Active state. Do this for all Domain Management Servers that do not have a High Availability peer.

| Step | Instruction                                                                                                    |
|------|----------------------------------------------------------------------------------------------------|
| 1    | In SmartConsole <b>Domains</b> view, in the left column, select a Secondary Domain to promote to Primary.                                                                                                    |
| 2    | <ul> <li>If the selected Domain Management Server is Standby, change it to Active: <ul> <li>a. Right-click the selected Domain Management Server, and then click Connect to Domain.</li> <li>A SmartConsole instance opens for the Domain.</li> <li>b. Go to Menu &gt; Management High Availability.</li> <li>c. In the High Availability Status window, click Actions &gt; Set Active.</li> <li>d. Close SmartConsole</li> </ul> </li> </ul> |
| 3    | Run these commands on the Multi-Domain Server you promoted to<br>Primary:<br><pre>mdsenv <ip address="" domain="" management="" name="" of="" or="" server=""> promote_util</ip></pre>                                                                                                    |
| 4    | Connect with SmartConsole to the Domain Management Server you promoted:<br>Right-click the selected Domain Management Server, and then click <b>Connect to Domain Server</b> .                                                                                                    |
| 5    | From the left navigation panel, click Gateways & Servers.                                                                                                    |

| Step | Instruction                                                                                                    |
|------|----------------------------------------------------------------------------------------------------|
| 6    | Right-click the object of the Domain Management Server that failed > click Where Used.                                                                                     |
| 7    | Delete all instances of the failed Domain Management Server, including the failed Domain Management Server itself.                                                         |
| 8    | Delete the object of the failed Domain Management Server.                                                                                                    |
| 9    | Publish the SmartConsole session.                                                                                                    |
| 10   | Manually synchronize the Domain Management Servers.                                                                                                    |
| 11   | Close the SmartConsole connected to this Domain Management Server.                                                                                                    |
| 12   | Assign Global Policies and install Policies on all managed Security Gateways.                                                                                              |
| 13   | If the promoted Domain Management Server is using a High Availability<br>Domain Management Server license, replace it with a standard Domain<br>Management Server license. |

#### 5. Restart Check Point Services on the Multi-Domain Server you promoted

Run these commands:

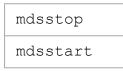

### 6. Install and configure a new Secondary Multi-Domain Server

See the *R81.20 Installation and Upgrade Guide*.

# Deleting a Secondary Multi-Domain Server or Multi-Domain Log Server

To delete a secondary Multi-Domain Server:

- 1. Move each Active Domain Management Server on the secondary Multi-Domain Server to another Domain Management Server.
- 2. Connect to the command line on the Multi-Domain Server to be deleted and run: mdsstop
- 3. In SmartConsole, right-click the secondary Multi-Domain Server, and then select **Delete Multi-Domain Server**.
- 4. Confirm the action and click **OK**.
- 5. Publish the SmartConsole session.
- Note This procedure deletes all standby and non-primary Domain Management Servers on the Secondary Multi-Domain Server. You cannot delete the Primary or Active Domain Management Server.

# Re-Establishing SIC Trust for a Secondary Multi-Domain Server

Important - You can only re-establish SIC trust on a Secondary Multi-Domain Server or Multi-Domain Log Servers. There is no option to establish SIC trust on the Primary Multi-Domain Server.

It is occasionally necessary to re-establish trust between a Primary and secondary Multi-Domain Server or Multi-Domain Log Server. This can occur for many reasons, including:

- Changes to the IP address of the Primary Multi-Domain Server, Secondary Multi-Domain Server or Multi-Domain Log Server
- Failure and recovery of the Primary Multi-Domain Server
- Promotion of a Secondary Multi-Domain Server to Primary Multi-Domain Server
- Internal Certificate Authority (ICA) failure on the Primary Multi-Domain Server

### To re-establish SIC trust:

- 1. Open a command line interface to the Secondary Multi-Domain Server or Multi-Domain Log Server.
- 2. Log in and run: mdsconfig
- 3. Enter the number for Secure Internal Communication, and then press Enter.
- 4. Enter y to confirm.
- 5. Enter and confirm the activation key.
- 6. Enter the number for **Exit**.
- 7. Wait for Check Point processes to stop and automatically restart.
- 8. In the SmartConsole **Multi-Domain** view, double-click a Secondary Multi-Domain Server or Multi-Domain Log Server object.
- 9. In the Multi-Domain Server window, click Connect.
- 10. In the Initialize SIC window, enter activation key that you entered in step 5 above.

If successful, the Certificate State field shows Trust established.

# Logging and Monitoring

This chapter includes information that is directly related to Multi-Domain Security Management, with some general background information and basic procedures. See the R81 Logging and Monitoring Administration Guide for the full set of conceptual information and procedures.

With R80, logging, event management, reporting, and monitoring, are more tightly integrated than ever before. Security data and trends are easy to understand at a glance, with Widgets and chart templates that optimize visual display. Logs are now tightly integrated with the Policy rules so that you can access all logs associated with a specific rule by simply clicking on that rule. Free-text search also lets you enter specific search terms to retrieve results from millions of logs in seconds.

One-click exploration makes it easy to move from high-level overview to specific event details such as type of attack, timeline, application type and source. After you investigate an event, it is easy to act on it. Depending on the severity of the event, you can choose to ignore it, act on it later, or block it immediately. You can also easily toggle over to the rules associated with the event to refine your Policy. Send reports to your manager or auditors that show only the content that is relevant to each stakeholder.

In R80.x, SmartReporter and SmartEvent functionality is integrated into SmartConsole.

Using rich and customizable views and reports, R80 introduces a new experience for log and event monitoring.

The new views are available from two locations:

- SmartConsole > Logs & Monitor
- SmartView Web Application. Browse to: https://<Server IP Address>/smartview/

Where Server IP Address is IP address of the Multi-Domain Server or Multi-Domain Log Server.

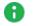

Note - Include the final backward slash: /

## Working with Log Servers

A Domain Log Server is a dedicated host for Domain log files. A Multi-Domain Log Server is a dedicated container for Domain Log Servers. Domain Log Servers also handle these log management activities:

- Automatically start a new log file when an existing log file is larger than the specified maximum size
- Log file backup and restoration

- Export and import log files
- Index logs for faster log queries.

It is a best practice to use Multi-Domain Log Servers and Domain Log Servers to handle logs for a Multi-Domain Security Management environment because of the large volume of logs.

To see the logs for a Domain and its Security Gateways, click **Logs & Monitor** in SmartConsole for that Domain. To see logs for all Domains in one view, click **Logs & Monitor** in the Multi-Domain Server SmartConsole. You can filter the logs for specified Security Gateways, Domain Management Servers, or Domain Log Servers.

# **Configuring Logging**

# Creating a Multi-Domain Log Server with Domain Log Servers

This section shows you how to create a new Multi-Domain Log Server and its related Domain Log Servers.

Important - Before you start this procedure, make sure that you define the physical servers as the correct server type (Secondary Multi-Domain Server or Multi-Domain Log Server) during installation. An incorrect definition can cause deployment failure.

### To create a new Multi-Domain Log Server:

1. If you did not do so, install a new Multi-Domain Log Server.

Follow the procedures in the R81 Installation and Upgrade Guide.

Make sure to define this server as a Multi-Domain Log Server in the First Time Configuration Wizard.

- 2. Connect with SmartConsole to the primary Multi-Domain Server the MDS context.
- 3. From the left navigation panel, click **Multi-Domain > Domains**.
- 4. From the top toolbar, click **New > Multi-Domain Log Server**.
- 5. Enter a unique name for this Multi-Domain Log Server.
- 6. Enter the IPv4 address or click **Resolve IP** to get the IP address from the DHCP Server.
- 7. Click **Connect** to establish SIC trust.

Enter the same Activation Key you entered during the First Time Configuration Wizard of the Multi-Domain Log Server.

- 8. In the Platform section:
  - In the OS field, select Gaia
  - In the Version field, select the correct version
  - In the Hardware field, select the applicable option
- 9. Click OK.

#### To create Domain Log Servers:

- 1. Connect with SmartConsole to the primary Multi-Domain Server the MDS context.
- 2. From the left navigation panel, click **Multi-Domain > Domains**.

- 3. In the **Multi-Domain Log Server** column, right-click the **Domain Log Server** cell for each Domain and click **New Domain Server**.
- 4. Accept the default name or enter a different, unique name.
- 5. Enter the IPv4 address or click **Resolve IP** to automatically assign the IPv4 address.
- 6. Click OK.

Wait for the cell to show the new Domain Log Server.

7. Configure the Security Gateway in each Domain to the send its logs to the new Domain Log Server on the Multi-Domain Log Server (see *"Configuring Security Gateways to Send Logs to a Log Servers" below*).

The Domain Log Servers synchronize automatically.

The new Multi-Domain Log Server automatically synchronizes with all existing Multi-Domain Servers. The synchronization operation can take many minutes to complete, during which a notification indicator shows in the task information area.

### Configuring Security Gateways to Send Logs to a Log Servers

Logs are not automatically forwarded to a Log Server. You must manually configure each relevant Security Gateway to send its logs to the new Domain Log Server.

### To configure Domain Security Gateways to send logs to a Log Server:

- 1. Connect to the applicable Domain Management Server with SmartConsole, and then double-click the applicable Security Gateway.
- 2. In the Logs section, select the new Log Server from the list.

You can delete or ignore other Log Servers in the list as necessary.

- 3. Click OK.
- 4. Configure other log settings as applicable.
- 5. Install Policy on the applicable Security Gateways.
- 6. Install the database on the Log Servers.

### **Deleting a Domain Log Server**

To delete a Domain Log Server in SmartConsole:

- 1. Connect with SmartConsole to the primary Multi-Domain Server the MDS context.
- 2. From the left navigation panel, click **Multi-Domain > Domains**.

3. In the Multi-Domain Log Server column, right-click the Domain Log Server and then select **Delete**.

### **Configuring Log Settings**

Disk cleanup deletes the oldest log files when the available disk space is less than a specified value. Disk cleanup settings are controlled at the Multi-Domain Server level and apply to all Domains and Domain Management Servers. Disk cleanup settings configured at the Domain Management Server level are ignored.

These other log management activities, when configured on a Multi-Domain Server, apply only to that Multi-Domain Server:

- Run script before cleanup
- Alerts
- Stop logging
- Create new log file

Configure these activities individually for each Domain Management Server and Log Server.

#### To configure log settings for a Multi-Domain Server:

- 1. In SmartConsole, go to Multi-Domain > Domains.
- 2. Double-click the applicable Multi-Domain Server.
- 3. Click Log Settings.
- 4. In the General view, configure these settings:
  - Cleanup when free disk space is below Start the disk cleanup procedure when available disk space is less than the specified quantity. Select to enable (default) or clear to disable. Enter the minimum disk space and unit of measure (Default = 5 GB).

This parameter applies to the Multi-Domain Server and its Domain Management Servers.

- Run the following script before cleanup Enter a predefined script to run before the cleanup starts.
- Send Alert when free disk space is below Send an alert when available disk space is less that the specified quantity. Select to enable (default). Clear to disable.

Enter the minimum disk space and unit of measure (Default = 3 GB).

5. In the Advanced view, configure these settings:

- Accept Syslog messages Include syslog messages in the log files.
- Stop Logging Stop all logging activity when the available disk space is less than the specified quantity.

Enter the minimum disk space and unit of measure (Default = 100 MB).

Create a new log file - Close and save the active log file when the active log file is larger than the specified size. The log file has an extension that is a sequential number. You can move these saved log files to external storage or export them to an external database.

Enter the maximum log file size. (Default = 1 GB).

# Log Server Deployment Scenarios

Security Gateways generate logs. The Security Policy on each Security Gateway controls which rules generate log entries. In a Multi-Domain Security Management environment, the Security Gateways send logs to a Domain Management Server or to Domain Log Servers.

Domain Management Servers and Multi-Domain Servers also generate audit logs. The system typically saves audit logs on a Multi-Domain Server, which automatically synchronizes to other Multi-Domain Servers in a High Availability deployment.

You can use one of these strategies to deploy Domain Log Servers in a Multi-Domain Security Management environment:

- 1. Each Domain has one Domain Log Server on a Multi-Domain Server (default).
- 2. Each Domain keeps its Domain Log Servers on one or more Multi-Domain Log Servers. If this Domain has more than one Domain Log Server, you must install each one on a different Multi-Domain Log Server.

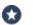

Best Practice - Use this strategy in large, geographically distributed environments.

3. Each Domain Security Gateway works as the Log Server for its own logs. This is known as local logging.

For additional information, see "Deploying a Domain Dedicated Log Server" on page 132.

# **Deploying a Domain Dedicated Log Server**

### Introduction

In a Multi-Domain Security Management environment, the Security Gateways send logs to the Domain Management Server and dedicated Domain Log Servers.

The Multi-Domain Server unifies logs, and they can be stored on the Multi-Domain Server or on a dedicated Multi-Domain Log Server.

Starting in R81, Multi-Domain Server supports a dedicated Log Server (installed on a separate computer) for a Domain.

You can configure a Domain Dedicated Log Server to receive logs only from a specified Domain, and no other Domains can access these logs.

This allows you to locate the dedicated Log Server in a separate network from the Multi-Domain Security Management environment to comply with special regulatory requirements.

Logs reported to the Domain Dedicated Log Server can be viewed from any SmartConsole that has permissions for this Domain.

The Domain Dedicated Log Server communicates directly only with the associated Domain Server. No other Domain can access its log data.

**Note** - Connecting with SmartConsole to the Domain Dedicated Log Server to see Security Policies is not supported.

### Procedure for an R81 Multi-Domain Environment

1. Install an R81 Multi-Domain Server.

See the <u>R81 Installation and Upgrade Guide</u> > Chapter "Installing a Multi-Domain Server".

2. Install a regular dedicated R81 Log Server.

See the <u>R81 Installation and Upgrade Guide</u> > Chapter "Installing a Dedicated Log Server or SmartEvent Server".

3. Connect with SmartConsole to the specific Domain.

See the <u>R81 Multi-Domain Security Management Administration Guide</u>.

4. Add a regular Log Server object for the dedicated R81 Log Server you installed in Step 2.

### Requirement post upgrade to R81:

For any environment, which uses SmartEvent Server or a Domain Dedicated Log Server, this is a required step to complete post upgrade to R81 from any source version:

After you upgrade the SmartEvent Server or Domain Dedicated Log Server, run this command in the Expert mode on each Multi-Domain Security Management Server:

```
$MDS_FWDIR/scripts/cpm.sh -tm -op reset -d all -sd
```

### Procedure for an R77.x Multi-Domain Environment

#### Upgrade with CPUSE

1. Upgrade all servers from R77.x to R80.20 (or R80.30 or R80.40).

This applies to all Multi-Domain Servers, Multi-Domain Log Servers, Domain Dedicated Log Servers, and SmartEvent Servers.

a. Follow the instructions in the *R80.40 Installation and Upgrade Guide*.

**Important** - Stop after the CPUSE **Verifier** shows the upgrade / installation is allowed.

For Multi-Domain Servers:

See the chapter "*Upgrade of Multi-Domain Servers and Multi-Domain Log Servers*" > select the applicable section to upgrade "*from R80.10 and lower*" > select the applicable section to upgrade "*with CPUSE*".

For Log Servers:

See the chapter "Upgrade of Security Management Servers and Log Servers" > section "Upgrading a Dedicated Log Server from R80.10 and lower" > select the applicable section to upgrade "with CPUSE".

For SmartEvent Servers:

See the chapter "Upgrade of Security Management Servers and Log Servers" > section "Upgrading a Dedicated SmartEvent Server from R80.10 and lower" > select the applicable section to upgrade "with CPUSE".

b. Fix all the errors, except the one specified for Log Servers on a Domain Management Server:

Log Servers on the Domain Management Server level are not yet supported in R80.x

- c. On each Multi-Domain Security Management Server, modify the Pre-Upgrade Verifier to treat the upgrade errors as warnings:
  - i. Connect to the command line on the Multi-Domain Server.
  - ii. Log in to the Expert mode.
  - iii. Enter these commands as they appear below (after each command, press the Enter key):

```
cp -v $CPDIR/tmp/.CPprofile.sh{, BKP}
cat >> $CPDIR/tmp/.CPprofile.sh << EOF</pre>
> export PUV ERRORS AS WARNINGS=1
> EOF
```

d. Restart the CPUSE daemon:

DAClient stop ; DAClient start

- e. Follow the instructions in the R80.40 Installation and Upgrade Guide to upgrade all the servers "with CPUSE".
- 2. Upgrade all Multi-Domain Servers to R81.

See the *R81 Installation and Upgrade Guide* > chapter "*Upgrade of Multi-Domain*" Servers and Multi-Domain Log Servers" > select the applicable section to upgrade "from R80.20 and higher" > select the applicable section to upgrade "with CPUSE".

3. On each Multi-Domain Security Management Server, run this script in the Expert mode:

```
$MDS FWDIR/scripts/configureCrlDp.sh
```

4. Reboot each Multi-Domain Security Management Server:

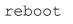

5. Upgrade all Log Servers and SmartEvent Servers to R81.

See the R81 Installation and Upgrade Guide > chapter "Upgrade of Security" Management Servers and Log Servers" > section "Upgrading a Security Management Servers or Log Server from R80.20 and higher" > section "Upgrading a Security" Management Server or Log Server from R80.20 and higher with CPUSE".

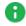

**Note** - To install an R81 Log Server or an R81 SmartEvent Server, see the chapter "Installing a Dedicated Log Server or SmartEvent Server".

6. On each Multi-Domain Security Management Server, run this script in the Expert mode:

```
$MDS FWDIR/scripts/cpm.sh -tm -op reset -d all -sd
```

7. Reboot all the Domain Dedicated Log Servers and the SmartEvent Servers:

reboot

#### Advanced Upgrade

1. Upgrade all servers from R77.x to R80.20 (or R80.30 or R80.40).

This applies to all Multi-Domain Servers, Multi-Domain Log Servers, Domain Dedicated Log Servers, and SmartEvent Servers.

- a. Run the Pre-Upgrade Verifier, as detailed in the <u>*R80.40 Installation and*</u> <u>*Upgrade Guide*</u>.
  - For Multi-Domain Servers:

See the chapter "Upgrade of Multi-Domain Servers and Multi-Domain Log Servers" > select the applicable section to upgrade "from R80.10 and lower" > select the applicable section to upgrade "with Advanced Upgrade".

For Log Servers:

See the chapter "Upgrade of Security Management Servers and Log Servers" > section "Upgrading a Dedicated Log Server from R80.10 and lower" > select the applicable section to upgrade "with Advanced Upgrade".

For SmartEvent Servers:

See the chapter "Upgrade of Security Management Servers and Log Servers" > section "Upgrading a Dedicated SmartEvent Server from R80.10 and lower" > select the applicable section to upgrade "with Advanced Upgrade".

b. Fix all the errors, except the one specified for Log Servers on a Domain Management Server:

```
Log Servers on Domain Management Server level are not yet supported in R80.x
```

c. In your active shell window, run this command in the Expert mode:

```
export PUV ERRORS AS WARNINGS=1
```

- d. Follow the instructions in the *R80.40 Installation and Upgrade Guide* to upgrade all the servers "with Advanced Upgrade".
- 2. Upgrade all Multi-Domain Servers to R81.

See the *R81 Installation and Upgrade Guide* > chapter "*Upgrade of Multi-Domain*" Servers and Multi-Domain Log Servers" > select the applicable section to upgrade "from R80.10 and lower" > select the applicable section to upgrade "with Advanced Upgrade".

3. On each Multi-Domain Security Management Server, run this script in the Expert mode:

```
$MDS FWDIR/scripts/configureCrlDp.sh
```

4. Reboot each Multi-Domain Security Management Server:

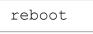

5. Upgrade all Log Servers and SmartEvent Servers to R81.

See the R81 Installation and Upgrade Guide > chapter "Upgrade of Security" Management Servers and Log Servers" > section "Upgrading a Security Management Servers or Log Server from R80.20 and higher" > section "Upgrading a Security Management Server or Log Server from R80.20 and higher with Advanced Upgrade".

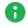

Note - To install an R81 Log Server or an R81 SmartEvent Server, see the chapter "Installing a Dedicated Log Server or SmartEvent Server".

6. On each Multi-Domain Security Management Server, run this script in the Expert mode:

\$MDS FWDIR/scripts/cpm.sh -tm -op reset -d all -sd

7. Reboot all the Domain Dedicated Log Servers and SmartEvent Servers:

reboot

# Using the Log View

This is an example of the Log view.

| Item | Description                                                                                                    |
|------|----------------------------------------------------------------------------------------------------|
| 1    | Queries - Predefined and favorite search queries.                                                                                                    |
| 2    | Time Period - Search with predefined custom time periods.                                                                                                    |
| 3    | Query search bar - Define custom queries in this field. You can use the GUI tools or manually enter query criteria. Shows the query definition for the most recent query.                                             |
| 4    | Log statistics pane (Tab hidden) - Top results of the most recent log query.                                                                                                    |
| 5    | Log Servers - All Multi-Domain Log Servers, Domain Log Servers, and other Log Server objects in the Multi-Domain Security Management deployment. Select one or more Log Servers from this list to include in a query. |
| 6    | Results pane - All log entries for the most recent query.                                                                                                    |

# **Monitoring Multi-Domain Security Management**

R80.x includes many powerful, integrated features that let monitor your Multi-Domain Security Management environment directly in SmartConsole. Additionally, you can use the SmartView Monitor client application to work with advanced monitor features, such as:

- Custom queries to filter monitor data
- Custom monitor views
- Monitor Cooperative enforcement
- Monitor users and user activity

### **Monitoring Multi-Domain Server Status**

To see status and general information for Multi-Domain Servers or Multi-Domain Log Servers, select **Multi-Domain** in the SmartConsole Multi-Domain Security Management window. This information shows in the **System Information** area:

- Multi-Domain Server/Multi-Domain Log Servers IP address
- Server type
- SIC trust status
- Last change date and the administrator who worked on it

You can use SmartView Monitor to see other, detailed status information, such as:

- Errors
- CPU, Disk, and Memory utilization
- Active events
- Alert destination

### **Monitoring Domain Management Server Status**

Use the SmartConsole Logs & Monitor view to see Domain and Domain Management Server status. You can also show the combined statistics, in real time, for all Security Gateways in the Domain:

- Device Status Shows Security Gateway device and Software Blade status information
- License Status Shows license status for Software Blades and features
- System Counters Shows operational and performance statistics

You can apply filters and show different types of graphical displays. You can also save the results to your local computer in these formats:

- HTML
- JPG
- CSV file (compatible with Microsoft Excel)
- Plain text file

### To see Security Gateway status and monitoring information

- 1. Open the Domain SmartConsole.
- 2. Select a Security Gateway.
- 3. Click Monitor on the Actions toolbar.

The Monitor Information window opens.

4. Use the toolbar to filter data and change the graph type.

### **Monitoring Security Gateway Status**

You can use the SmartConsole Logs & Monitor view to see Security Gateway status and show operational statistics in real time:

- Device Status Shows Security Gateway device and Software Blade status information
- License Status Shows license status for Software Blades and features
- System Counters Shows operational and performance statistics
- Traffic information Shows traffic, throughput, and other related statistics

You can apply filters and show different types of graphical presentation. You can also save the results to your local computer in these formats:

- HTML
- JPG
- CSV file (compatible with Microsoft Excel)
- Plain text file

### To see Security Gateway status and monitoring information

- 1. Open the Domain SmartConsole.
- 2. Select a Security Gateway.
- 3. Click **Monitor** on the **Actions** toolbar.

The Monitor Information window opens.

4. Use the toolbar to filter data and change the graph type.

# Creating and Changing an Administrator Account

To successfully manage security for a large network, we recommend that you first set up your administrative team, and delegate tasks.

We recommend that you create administrator accounts in SmartConsole, with the procedure below or with the First Time Configuration Wizard.

If you create it through the SmartConsole, you can choose one of these authentication methods:

#### Check Point Password

Check Point password is a static password that is configured in SmartConsole. For administrators, the password is stored in the local database on the Management Server. For users, it is stored on the local database on the Security Gateway. No additional software is required.

#### OS Password

OS Password is stored on the operating system of the computer on which the Security Gateway (for users) or Security Management Server (for administrators) is installed. You can also use passwords that are stored in a Windows domain. No additional software is required.

### RADIUS

Remote Authentication Dial-In User Service (RADIUS) is an external authentication method that provides security and scalability by separating the authentication function from the access server.

Using RADIUS, the Security Gateway forwards authentication requests by remote users to the RADIUS server. For administrators, the Security Management Server forwards the authentication requests. The RADIUS server, which stores user account information, does the authentication.

The RADIUS protocol uses UDP to communicate with the Security Gateway or the Security Management Server.

RADIUS servers and RADIUS server group objects are defined in SmartConsole.

SecurID

SecurID requires users to both possess a token authenticator and to supply a PIN or password. Token authenticators generate one-time passwords that are synchronized to an RSA Authentication Manager and may come in the form of hardware or software. Hardware tokens are key-ring or credit card-sized devices, while software tokens reside on the PC or device from which the user wants to authenticate. All tokens generate a random, one-time use access code that changes approximately every minute. When a user attempts to authenticate to a protected resource, the one-time use code must be validated by the Authentication Manager.

Using SecurID, the Security Gateway forwards authentication requests by remote users to the Authentication Manager. For administrators, it is the Security Management Server that forwards the requests. The Authentication Manager manages the database of RSA users and their assigned hard or soft tokens. The Security Gateway or the Security Management Server act as an Authentication Manager agent and direct all access requests to the RSA Authentication Manager for authentication. For additional information on agent configuration, refer to RSA Authentication Manager documentation.

There are no specific parameters required for the SecurID authentication method.

#### TACACS

Terminal Access Controller Access Control System (TACACS) provides access control for routers, network access servers and other networked devices through one or more centralized servers.

TACACS is an external authentication method that provides verification services. Using TACACS, the Security Gateway forwards authentication requests by remote users to the TACACS server. For administrators, it is the Security Management Server that forwards the requests. The TACACS server, which stores user account information, authenticates users. The system supports physical card key devices or token cards and Kerberos secret key authentication. TACACS encrypts the user name, password, authentication services and accounting information of all authentication requests to ensure secure communication.

If you create an administrator through mdsconfig, the Check Point configuration tool, Check Point password is automatically configured

#### To create an administrator account using SmartConsole:

1. Click Manage & Settings > Permissions & Administrators.

The Administrators pane shows by default.

2. Click New Administrator.

The New Administrators window opens.

3. Enter a unique name for the administrator account.

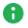

**1** Note - This parameter is case-sensitive.

4. Set the Authentication Method, or create a certificate, or the two of them.

R Note - If you do not do this, the administrator will not be able to log in to SmartConsole.

#### To define an Authentication Method:

In the Authentication Method section, select a method and follow the instructions in Configuring Authentication Methods for Administrators.

To create a Certificate - If you want to use a certificate to log in:

In the **Certificate Information** section, click **Create**, and follow the instructions in "Creating a Certificate for Logging in to SmartConsole" on page 94.

- 5. Select a **Permissions** profile for this administrator, or create a new one.
- 6. Set the account **Expiration** date:
  - For a permanent administrator select Never
  - For a temporary administrator select an **Expire At** date from the calendar

The default expiration date shows, as defined in the Default Expiration Settings. After the expiration date, the account is no longer authorized to access network resources and applications.

- 7. Optional: Configure Additional Info Contact Details, Email and Phone Number of the administrator.
- 8. Click OK.

#### To change an existing administrator account:

- 1. Click Manage & Settings > Permissions & Administrators.
- 2. Double-click an administrator account.

The Administrators properties window opens.

# Managing Security through API

This section describes the API Server on a Management Server and the applicable API Tools.

# API

You can configure and control the Management Server through API Requests you send to the API Server that runs on the Management Server.

The API Server runs scripts that automate daily tasks and integrate the Check Point solutions with third party systems, such as virtualization servers, ticketing systems, and change management systems.

To learn more about the management APIs, to see code samples, and to take advantage of user forums, see:

- The API Documentation:
  - Online <u>Check Point Management API Reference</u>
  - Local-https://<Server IP Address>/api\_docs

By default, access to the local API Documentation is disabled. Follow the instructions in sk174606.

The Developers Network section of <u>Check Point CheckMates Community</u>.

# **API Tools**

You can use these tools to work with the API Server on the Management Server:

Standalone management tool, included with Gaia operating system:

mgmt\_cli

Standalone management tool, included with SmartConsole:

mgmt\_cli.exe

You can copy this tool from the SmartConsole installation folder to other computers that run Windows operating system.

 Web Services APIs that allow communication and data exchange between the clients and the Management Server over the HTTP protocol.

These APIs also let other Check Point processes communicate with the Management Server over the HTTPS protocol.

https://<IP Address of Management Server>/web\_api/<command>

# **Configuring the API Server**

### To configure the API Server:

- 1. Connect with SmartConsole to the Security Management Server or applicable Domain Management Server.
- 2. From the left navigation panel, click Manage & Settings.
- 3. In the upper left section, click **Blades**.
- 4. In the Management API section, click Advanced Settings.

The Management API Settings window opens.

5. Configure the Startup Settings and the Access Settings.

### **Configuring Startup Settings**

Select **Automatic start** to automatically start the API server when you start or reboot the Management Server.

### Notes:

- If the Management Server has more than 4GB of RAM installed, the Automatic start option is activated by default during Management Server installation.
- If the Management Server has less than 4GB of RAM, the Automatic Start option is deactivated.

### **Configuring Access Settings**

Select one of these options to configure which clients can connect to the API Server:

- Management server only Only the Management Server itself can connect to the API Server. This option only lets you use the mgmt\_cli utility on the Management Server to send API requests. You cannot use SmartConsole or Web services to send API requests.
- All IP addresses that can be used for GUI clients You can send API requests from all IP addresses that are defined as Trusted Clients in SmartConsole. This includes requests from SmartConsole, Web services, and the mgmt\_cli utility on the Management Server.
- All IP addresses You can send API requests from all IP addresses. This includes requests from SmartConsole, Web services, and the mgmt\_cli utility on the Management Server.
- 6. Publish the SmartConsole session.
- 7. Restart the API Server on the Management Server with this command:

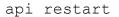

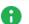

**Note** - On a Multi-Domain Server, you must run this command in the context of the applicable Domain Management Server.

# Configuring Implied Rules or Kernel Tables for Security Gateways

# Introduction

An administrator configures Security Policy and other inspection settings in SmartConsole.

During a policy installation, the Management Server creates the applicable files and transfers them to the target Security Gateways.

The Management Server creates these files based on:

- Security Policy in SmartConsole
- Global properties in SmartConsole
- Security Gateway properties
- Multiple configuration files on the Management Server that control the inspection of various network protocols

It is possible to modify these configuration files on the Management Server to fine-tune the inspection in your network (in Check Point INSPECT language).

There are two main categories of these configuration files:

- Files for Security Gateways that have the same software version as the Management Server.
- Files for Security Gateways that have the a lower software version than the Management Server. This category is called "Backward Compatibility".

# **Configuration files**

| File Name | Controls                    | Location                                                                         |
|-----------|-----------------------------|----------------------------------------------------------------------------------|
| user.def  | User-defined implied rules. | See "Location of<br>'user.def' Files on the<br>Management Server"<br>on page 149 |

#### Configuring Implied Rules or Kernel Tables for Security Gateways

| File Name             | Controls                                                                                                    | Location                                                                                     |
|-----------------------|----------------------------------------------------------------------------------------------------|----------------------------------------------------------------------------------------------|
| implied_<br>rules.def | Default implied rules.                                                                                                    | See "Location of<br>'implied_rules.def'<br>Files on the<br>Management Server"<br>on page 150 |
| table.def             | Definitions of various kernel tables.                                                                                                    | See "Location of<br>'table.def' Files on the<br>Management Server"<br>on page 152            |
| crypt.def             | VPN encryption macros.                                                                                                    | See "Location of<br>'crypt.def' Files on the<br>Management Server"<br>on page 153            |
| vpn_table.def         | Definitions for various kernel tables that<br>hold VPN data.<br>For example, VPN timeouts, number of<br>VPN tunnels, whether a specific kernel<br>table should be synchronized between<br>cluster members, and others. | See "Location of<br>'vpn_table.def' Files<br>on the Management<br>Server" on page 154        |
| communities.def       | VPN encryption macros for X11 server (X Window System) traffic.                                                                                                    | See "Location of<br>'communities.def'<br>Files on the<br>Management Server"<br>on page 156   |
| base.def              | Definitions of packet inspection for various network protocols.                                                                                                    | See "Location of<br>'base.def' Files on the<br>Management Server"<br>on page 158             |
| dhcp.def              | Definitions of packet inspection for<br>DHCP traffic - DHCP Request, DHCP<br>Reply, and DHCP Relay.                                                                                                    | See "Location of<br>'dhcp.def' Files on the<br>Management Server"<br>on page 159             |
| gtp.def               | Definitions of packet inspection for GTP (GPRS Tunnelling Protocol) traffic.                                                                                                    | See "Location of<br>'gtp.def' Files on the<br>Management Server"<br>on page 160              |

# **Configuration Procedure**

- 1. Connect to the command line on the Multi-Domain Server.
- 2. Log in to the Expert mode.
- 3. Go to the context of the applicable Domain Management Server:

mdsenv <IP Address or name of Domain Management Server>

4. Back up the current file:

cp -v /<Full Path to File>/<File Name>{, BKP}

Example:

```
cp -v $FWDIR/conf/user.def.FW1{, BKP}
```

5. Edit the current file:

```
vi /<Full Path to File>/<File Name>
```

Example:

```
vi $FWDIR/conf/user.def.FW1
```

- 6. Make the applicable changes as described in the applicable SK article, or as instructed by Check Point Support.
- 7. Save the changes in the file and exit the editor.
- 8. Connect with SmartConsole to the applicable Domain Management Server.
- 9. In SmartConsole, install the Access Control Policy on the applicable Security Gateway or Cluster object.

# Location of 'user.def' Files on the Management Server

The 'user.def' files contain the user-defined implied rules.

Important - You must edit the file in the context of the applicable Domain Management Server. To go to the required context, use the command "mdsenv <IP Address or Name of Domain Management Server>".

#### Location of files on an R81 Domain Management Server:

| Version of the Target Security Gateway                     | Location of the File            |
|------------------------------------------------------------|---------------------------------|
| R81                                                        | \$FWDIR/conf/user.def.FW1       |
| R80.40                                                     | \$FWDIR/conf/user.def.R8040CMP  |
| R80.30SP on Maestro                                        | \$FWDIR/conf/user.def.R8040CMP  |
| R80.30                                                     | \$FWDIR/conf/user.def.R8040CMP  |
| R80.20SP on Maestro, or Scalable Chassis                   | \$FWDIR/conf/user.def.R8040CMP  |
| R80.20                                                     | \$FWDIR/conf/user.def.R8040CMP  |
| R80.20.x on Quantum Spark Appliances<br>1500 / 1600 / 1800 | \$FWDIR/conf/user.def.SFWR80CMP |
| R80.10                                                     | \$FWDIR/conf/user.def.R8040CMP  |
| R77.30                                                     | \$FWDIR/conf/user.def.R77CMP    |
| R77.20.x on SMB Appliances 1100 / 1200R / 1400             | \$FWDIR/conf/user.def.SFWR77CMP |

**Important** - If the required file does not exist, create a copy of the \$FWDIR/conf/user.def.FW1 file, rename it, and edit it.

# Location of 'implied\_rules.def' Files on the Management Server

The 'implied\_rules.def' files contain the default implied rules.

Important - You must edit the file in the context of the applicable Domain Management Server. To go to the required context, use the command "mdsenv <IP Address or Name of Domain Management Server>".

| Version of the Target Security<br>Gateway                  | Location of the File                                                                                           |
|------------------------------------------------------------|----------------------------------------------------------------------------------------------------|
| R81                                                        | <pre>\$MDSDIR/customers/<name_of_<br>Domain&gt;/CPsuite-R81/fw1/lib/implied_<br/>rules.def</name_of_<br></pre> |
| R80.40                                                     | <pre>\$MDSDIR/customers/<name_of_<br>Domain&gt;/CPR8040CMP-R81/lib/implied_<br/>rules.def</name_of_<br></pre>  |
| R80.30SP on Maestro                                        | <pre>\$MDSDIR/customers/<name_of_<br>Domain&gt;/CPR8040CMP-R81/lib/implied_<br/>rules.def</name_of_<br></pre>  |
| R80.30                                                     | <pre>\$MDSDIR/customers/<name_of_<br>Domain&gt;/CPR8040CMP-R81/lib/implied_<br/>rules.def</name_of_<br></pre>  |
| R80.20SP on Maestro, or<br>Scalable Chassis                | <pre>\$MDSDIR/customers/<name_of_<br>Domain&gt;/CPR8040CMP-R81/lib/implied_<br/>rules.def</name_of_<br></pre>  |
| R80.20                                                     | <pre>\$MDSDIR/customers/<name_of_<br>Domain&gt;/CPR8040CMP-R81/lib/implied_<br/>rules.def</name_of_<br></pre>  |
| R80.20.x on Quantum Spark<br>Appliances 1500 / 1600 / 1800 | <pre>\$MDSDIR/customers/<name_of_<br>Domain&gt;/CPSFWR80CMP-R81/lib/implied_<br/>rules.def</name_of_<br></pre> |
| R80.10                                                     | <pre>\$MDSDIR/customers/<name_of_<br>Domain&gt;/CPR8040CMP-R81/lib/implied_<br/>rules.def</name_of_<br></pre>  |

| Version of the Target Security<br>Gateway         | Location of the File                                                                                           |
|---------------------------------------------------|----------------------------------------------------------------------------------------------------|
| R77.30                                            | <pre>\$MDSDIR/customers/<name_of_<br>Domain&gt;/CPR77CMP-R81/lib/implied_<br/>rules.def</name_of_<br></pre>    |
| R77.20.x on SMB Appliances<br>1100 / 1200R / 1400 | <pre>\$MDSDIR/customers/<name_of_<br>Domain&gt;/CPSFWR77CMP-R81/lib/implied_<br/>rules.def</name_of_<br></pre> |

# Location of 'table.def' Files on the Management Server

The 'table.def' files contain definitions of various kernel tables for Security Gateways.

Important - You must edit the file in the context of the applicable Domain Management Server. To go to the required context, use the command "mdsenv <IP Address or Name of Domain Management Server>".

| Version of the Target Security<br>Gateway                  | Location of the File                                                                        |
|------------------------------------------------------------|---------------------------------------------------------------------------------------------|
| R81                                                        | <pre>\$MDSDIR/customers/<name_of_ domain="">/CPsuite-R81/fw1/lib/table.def</name_of_></pre> |
| R80.40                                                     | <pre>\$MDSDIR/customers/<name_of_ domain="">/CPR8040CMP-R81/lib/table.def</name_of_></pre>  |
| R80.30SP on Maestro                                        | <pre>\$MDSDIR/customers/<name_of_ domain="">/CPR8040CMP-R81/lib/table.def</name_of_></pre>  |
| R80.30                                                     | <pre>\$MDSDIR/customers/<name_of_ domain="">/CPR8040CMP-R81/lib/table.def</name_of_></pre>  |
| R80.20SP on Maestro, or Scalable<br>Chassis                | <pre>\$MDSDIR/customers/<name_of_ domain="">/CPR8040CMP-R81/lib/table.def</name_of_></pre>  |
| R80.20                                                     | <pre>\$MDSDIR/customers/<name_of_ domain="">/CPR8040CMP-R81/lib/table.def</name_of_></pre>  |
| R80.20.x on Quantum Spark<br>Appliances 1500 / 1600 / 1800 | <pre>\$MDSDIR/customers/<name_of_ domain="">/CPSFWR80CMP-R81/lib/table.def</name_of_></pre> |
| R80.10                                                     | <pre>\$MDSDIR/customers/<name_of_ domain="">/CPR8040CMP-R81/lib/table.def</name_of_></pre>  |
| R77.30                                                     | <pre>\$MDSDIR/customers/<name_of_ domain="">/CPR77CMP-R81/lib/table.def</name_of_></pre>    |
| R77.20.x on SMB Appliances 1100<br>/ 1200R / 1400          | <pre>\$MDSDIR/customers/<name_of_ domain="">/CPSFWR77CMP-R81/lib/table.def</name_of_></pre> |

# Location of 'crypt.def' Files on the Management Server

The 'crypt.def' files contain VPN encryption macros.

Important - You must edit the file in the context of the applicable Domain Management Server. To go to the required context, use the command "mdsenv <IP Address or Name of Domain Management Server>".

| Version of the Target Security<br>Gateway                  | Location of the File                                                                        |
|------------------------------------------------------------|---------------------------------------------------------------------------------------------|
| R81                                                        | <pre>\$MDSDIR/customers/<name_of_ domain="">/CPsuite-R81/fw1/lib/crypt.def</name_of_></pre> |
| R80.40                                                     | <pre>\$MDSDIR/customers/<name_of_ domain="">/CPR8040CMP-R81/lib/crypt.def</name_of_></pre>  |
| R80.30SP on Maestro                                        | <pre>\$MDSDIR/customers/<name_of_ domain="">/CPR8040CMP-R81/lib/crypt.def</name_of_></pre>  |
| R80.30                                                     | <pre>\$MDSDIR/customers/<name_of_ domain="">/CPR8040CMP-R81/lib/crypt.def</name_of_></pre>  |
| R80.20SP on Maestro, or Scalable<br>Chassis                | <pre>\$MDSDIR/customers/<name_of_ domain="">/CPR8040CMP-R81/lib/crypt.def</name_of_></pre>  |
| R80.20                                                     | <pre>\$MDSDIR/customers/<name_of_ domain="">/CPR8040CMP-R81/lib/crypt.def</name_of_></pre>  |
| R80.20.x on Quantum Spark<br>Appliances 1500 / 1600 / 1800 | <pre>\$MDSDIR/customers/<name_of_ domain="">/CPSFWR80CMP-R81/lib/crypt.def</name_of_></pre> |
| R80.10                                                     | <pre>\$MDSDIR/customers/<name_of_ domain="">/CPR8040CMP-R81/lib/crypt.def</name_of_></pre>  |
| R77.30                                                     | <pre>\$MDSDIR/customers/<name_of_ domain="">/CPR77CMP-R81/lib/crypt.def</name_of_></pre>    |
| R77.20.x on SMB Appliances 1100<br>/ 1200R / 1400          | <pre>\$MDSDIR/customers/<name_of_ domain="">/CPSFWR77CMP-R81/lib/crypt.def</name_of_></pre> |

# Location of 'vpn\_table.def' Files on the Management Server

The 'vpn\_table.def' files contain definitions for various kernel tables that hold VPN data.

For example, VPN timeouts, number of VPN tunnels, whether a specific kernel table should be synchronized between cluster members, and others.

Important - You must edit the file in the context of the applicable Domain Management Server. To go to the required context, use the command "mdsenv <IP Address or Name of Domain Management Server>".

| Version of the Target Security<br>Gateway                  | Location of the File                                                                                      |
|------------------------------------------------------------|----------------------------------------------------------------------------------------------------|
| R81                                                        | <pre>\$MDSDIR/customers/<name_of_ domain="">/CPsuite-R81/fw1/lib/vpn_ table.def</name_of_></pre>          |
| R80.40                                                     | <pre>\$MDSDIR/customers/<name_of_ domain="">/CPR8040CMP-R81/lib/vpn_ table.def</name_of_></pre>           |
| R80.30SP on Maestro                                        | <pre>\$MDSDIR/customers/<name_of_<br>Domain&gt;/CPR8040CMP-R81/lib/vpn_<br/>table.def</name_of_<br></pre> |
| R80.30                                                     | <pre>\$MDSDIR/customers/<name_of_ domain="">/CPR8040CMP-R81/lib/vpn_ table.def</name_of_></pre>           |
| R80.20SP on Maestro, or<br>Scalable Chassis                | <pre>\$MDSDIR/customers/<name_of_<br>Domain&gt;/CPR8040CMP-R81/lib/vpn_<br/>table.def</name_of_<br></pre> |
| R80.20                                                     | <pre>\$MDSDIR/customers/<name_of_<br>Domain&gt;/CPR8040CMP-R81/lib/vpn_<br/>table.def</name_of_<br></pre> |
| R80.20.x on Quantum Spark<br>Appliances 1500 / 1600 / 1800 | <pre>\$MDSDIR/customers/<name_of_ domain="">/CPSFWR80CMP-R81/lib/vpn_ table.def</name_of_></pre>          |

| Version of the Target Security<br>Gateway         | Location of the File                                                                             |
|---------------------------------------------------|--------------------------------------------------------------------------------------------------|
| R80.10                                            | <pre>\$MDSDIR/customers/<name_of_ domain="">/CPR8040CMP-R81/lib/vpn_ table.def</name_of_></pre>  |
| R77.30                                            | <pre>\$MDSDIR/customers/<name_of_ domain="">/CPR77CMP-R81/lib/vpn_table.def</name_of_></pre>     |
| R77.20.x on SMB Appliances<br>1100 / 1200R / 1400 | <pre>\$MDSDIR/customers/<name_of_ domain="">/CPSFWR77CMP-R81/lib/vpn_ table.def</name_of_></pre> |

# Location of 'communities.def' Files on the **Management Server**

The 'communities.def' files contain VPN encryption macros for X11 server (X Window System) traffic.

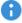

R Important - You must edit the file in the context of the applicable Domain Management Server. To go to the required context, use the command "mdsenv <IP Address or Name of Domain Management Server>".

| Version of the Target Security<br>Gateway                  | Location of the File                                                                                         |
|------------------------------------------------------------|----------------------------------------------------------------------------------------------------|
| R81                                                        | <pre>\$MDSDIR/customers/<name_of_ domain="">/CPsuite- R81/fw1/lib/communities.def</name_of_></pre>           |
| R80.40                                                     | <pre>\$MDSDIR/customers/<name_of_<br>Domain&gt;/CPR8040CMP-<br/>R81/lib/communities.def</name_of_<br></pre>  |
| R80.30SP on Maestro                                        | <pre>\$MDSDIR/customers/<name_of_<br>Domain&gt;/CPR8040CMP-<br/>R81/lib/communities.def</name_of_<br></pre>  |
| R80.30                                                     | <pre>\$MDSDIR/customers/<name_of_<br>Domain&gt;/CPR8040CMP-<br/>R81/lib/communities.def</name_of_<br></pre>  |
| R80.20SP on Maestro, or<br>Scalable Chassis                | <pre>\$MDSDIR/customers/<name_of_<br>Domain&gt;/CPR8040CMP-<br/>R81/lib/communities.def</name_of_<br></pre>  |
| R80.20                                                     | <pre>\$MDSDIR/customers/<name_of_<br>Domain&gt;/CPR8040CMP-<br/>R81/lib/communities.def</name_of_<br></pre>  |
| R80.20.x on Quantum Spark<br>Appliances 1500 / 1600 / 1800 | <pre>\$MDSDIR/customers/<name_of_<br>Domain&gt;/CPSFWR80CMP-<br/>R81/lib/communities.def</name_of_<br></pre> |

| Version of the Target Security<br>Gateway         | Location of the File                                                                                         |
|---------------------------------------------------|----------------------------------------------------------------------------------------------------|
| R80.10                                            | <pre>\$MDSDIR/customers/<name_of_<br>Domain&gt;/CPR8040CMP-<br/>R81/lib/communities.def</name_of_<br></pre>  |
| R77.30                                            | <pre>\$MDSDIR/customers/<name_of_ domain="">/CPR77CMP-R81/lib/communities.def</name_of_></pre>               |
| R77.20.x on SMB Appliances<br>1100 / 1200R / 1400 | <pre>\$MDSDIR/customers/<name_of_<br>Domain&gt;/CPSFWR77CMP-<br/>R81/lib/communities.def</name_of_<br></pre> |

# Location of 'base.def' Files on the Management Server

The 'base.def' files contain definitions of packet inspection for various network protocols.

Important - You must edit the file in the context of the applicable Domain Management Server. To go to the required context, use the command "mdsenv <IP Address or Name of Domain Management Server>".

| Location of files on an R8 | 1 Domain Management Server: |
|----------------------------|-----------------------------|
|----------------------------|-----------------------------|

| Version of the Target Security<br>Gateway                  | Location of the File                                                                       |
|------------------------------------------------------------|--------------------------------------------------------------------------------------------|
| R81                                                        | <pre>\$MDSDIR/customers/<name_of_ domain="">/CPsuite-R81/fw1/lib/base.def</name_of_></pre> |
| R80.40                                                     | <pre>\$MDSDIR/customers/<name_of_ domain="">/CPR8040CMP-R81/lib/base.def</name_of_></pre>  |
| R80.30SP on Maestro                                        | <pre>\$MDSDIR/customers/<name_of_ domain="">/CPR8040CMP-R81/lib/base.def</name_of_></pre>  |
| R80.30                                                     | <pre>\$MDSDIR/customers/<name_of_ domain="">/CPR8040CMP-R81/lib/base.def</name_of_></pre>  |
| R80.20SP on Maestro, or Scalable<br>Chassis                | <pre>\$MDSDIR/customers/<name_of_ domain="">/CPR8040CMP-R81/lib/base.def</name_of_></pre>  |
| R80.20                                                     | <pre>\$MDSDIR/customers/<name_of_ domain="">/CPR8040CMP-R81/lib/base.def</name_of_></pre>  |
| R80.20.x on Quantum Spark<br>Appliances 1500 / 1600 / 1800 | <pre>\$MDSDIR/customers/<name_of_ domain="">/CPSFWR80CMP-R81/lib/base.def</name_of_></pre> |
| R80.10                                                     | <pre>\$MDSDIR/customers/<name_of_ domain="">/CPR8040CMP-R81/lib/base.def</name_of_></pre>  |
| R77.30                                                     | <pre>\$MDSDIR/customers/<name_of_ domain="">/CPR77CMP-R81/lib/base.def</name_of_></pre>    |
| R77.20.x on SMB Appliances 1100 / 1200R / 1400             | <pre>\$MDSDIR/customers/<name_of_ domain="">/CPSFWR77CMP-R81/lib/base.def</name_of_></pre> |

# Location of 'dhcp.def' Files on the Management Server

The 'dhcp.def' files contain definitions of packet inspection for DHCP traffic - DHCP Request, DHCP Reply, and DHCP Relay.

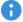

**Important -** You must edit the file in the context of the applicable Domain Management Server. To go to the required context, use the command "mdsenv <IP Address or Name of Domain Management Server>".

| Version of the Target Security<br>Gateway                  | Location of the File                                                                       |
|------------------------------------------------------------|--------------------------------------------------------------------------------------------|
| R81                                                        | <pre>\$MDSDIR/customers/<name_of_ domain="">/CPsuite-R81/fw1/lib/dhcp.def</name_of_></pre> |
| R80.40                                                     | <pre>\$MDSDIR/customers/<name_of_ domain="">/CPR8040CMP-R81/lib/dhcp.def</name_of_></pre>  |
| R80.30SP on Maestro                                        | <pre>\$MDSDIR/customers/<name_of_ domain="">/CPR8040CMP-R81/lib/dhcp.def</name_of_></pre>  |
| R80.30                                                     | <pre>\$MDSDIR/customers/<name_of_ domain="">/CPR8040CMP-R81/lib/dhcp.def</name_of_></pre>  |
| R80.20SP on Maestro, or Scalable<br>Chassis                | <pre>\$MDSDIR/customers/<name_of_ domain="">/CPR8040CMP-R81/lib/dhcp.def</name_of_></pre>  |
| R80.20                                                     | <pre>\$MDSDIR/customers/<name_of_ domain="">/CPR8040CMP-R81/lib/dhcp.def</name_of_></pre>  |
| R80.20.x on Quantum Spark<br>Appliances 1500 / 1600 / 1800 | <pre>\$MDSDIR/customers/<name_of_ domain="">/CPSFWR80CMP-R81/lib/dhcp.def</name_of_></pre> |
| R80.10                                                     | <pre>\$MDSDIR/customers/<name_of_ domain="">/CPR8040CMP-R81/lib/dhcp.def</name_of_></pre>  |
| R77.30                                                     | <pre>\$MDSDIR/customers/<name_of_ domain="">/CPR77CMP-R81/lib/dhcp.def</name_of_></pre>    |
| R77.20.x on SMB Appliances 1100 / 1200R / 1400             | <pre>\$MDSDIR/customers/<name_of_ domain="">/CPSFWR77CMP-R81/lib/dhcp.def</name_of_></pre> |

# Location of 'gtp.def' Files on the Management Server

The 'gtp.def' files contain definitions of packet inspection for GTP (GPRS Tunnelling Protocol) traffic.

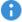

R Important - You must edit the file in the context of the applicable Domain Management Server. To go to the required context, use the command "mdsenv <IP Address or Name of Domain Management Server>".

| Version of the Target Security<br>Gateway                  | Location of the File                                                                            |
|------------------------------------------------------------|-------------------------------------------------------------------------------------------------|
| R81                                                        | <pre>\$MDSDIR/customers/<name_of_<br>Domain&gt;/CPsuite-R81/fw1/lib/gtp.def</name_of_<br></pre> |
| R80.40                                                     | <pre>\$MDSDIR/customers/<name_of_ domain="">/CPR8040CMP-R81/lib/gtp.def</name_of_></pre>        |
| R80.30SP on Maestro                                        | <pre>\$MDSDIR/customers/<name_of_ domain="">/CPR8040CMP-R81/lib/gtp.def</name_of_></pre>        |
| R80.30                                                     | <pre>\$MDSDIR/customers/<name_of_ domain="">/CPR8040CMP-R81/lib/gtp.def</name_of_></pre>        |
| R80.20SP on Maestro, or Scalable<br>Chassis                | <pre>\$MDSDIR/customers/<name_of_ domain="">/CPR8040CMP-R81/lib/gtp.def</name_of_></pre>        |
| R80.20                                                     | <pre>\$MDSDIR/customers/<name_of_ domain="">/CPR8040CMP-R81/lib/gtp.def</name_of_></pre>        |
| R80.20.x on Quantum Spark<br>Appliances 1500 / 1600 / 1800 | <pre>\$MDSDIR/customers/<name_of_ domain="">/CPSFWR80CMP-R81/lib/gtp.def</name_of_></pre>       |
| R80.10                                                     | <pre>\$MDSDIR/customers/<name_of_ domain="">/CPR8040CMP-R81/lib/gtp.def</name_of_></pre>        |
| R77.30                                                     | <pre>\$MDSDIR/customers/<name_of_ domain="">/CPR77CMP-R81/lib/gtp.def</name_of_></pre>          |
| R77.20.x on SMB Appliances 1100 /<br>1200R / 1400          | <pre>\$MDSDIR/customers/<name_of_ domain="">/CPSFWR77CMP-R81/lib/gtp.def</name_of_></pre>       |

# **Command Line Reference**

See the *R81 CLI Reference Guide*.

Below is a limited list of applicable commands.

# Syntax Legend

Whenever possible, this guide lists commands, parameters and options in the alphabetical order.

This guide uses this convention in the Command Line Interface (CLI) syntax:

| Character                          | Description                                                                                                    |
|------------------------------------|----------------------------------------------------------------------------------------------------|
| ТАВ                                | Shows the available nested subcommands:                                                                                                    |
|                                    | main command<br>$\rightarrow$ nested subcommand 1<br>$\rightarrow$ $\rightarrow$ nested subsubcommand 1-1<br>$\rightarrow$ $\rightarrow$ nested subsubcommand 1-2<br>$\rightarrow$ nested subcommand 2 |
|                                    | Example:                                                                                                    |
|                                    | <pre>cpwd_admin<br/>config<br/>-a <options><br/>-d <options><br/>-p<br/>-r<br/>dol <options></options></options></options></pre>                                                                       |
|                                    | del <options></options>                                                                                                    |
|                                    | Meaning, you can run only <b>one</b> of these commands:                                                                                                    |
|                                    | This command:                                                                                                    |
|                                    | <pre>cpwd_admin config -a <options> </options></pre> Or this command:                                                                                                    |
|                                    | cpwd admin config -d <options></options>                                                                                                    |
|                                    | <ul> <li>Or this command:</li> </ul>                                                                                                    |
|                                    | cpwd admin config -p                                                                                                    |
|                                    | <ul> <li>Or this command:</li> </ul>                                                                                                    |
|                                    | cpwd_admin config -r                                                                                                    |
|                                    | Or this command:                                                                                                    |
|                                    | cpwd_admin del < <i>options</i> >                                                                                                    |
| Curly brackets or<br>braces<br>{ } | Enclose a list of available commands or parameters, separated by the vertical bar  .<br>User can enter only one of the available commands or parameters.                                               |
| Angle brackets < >                 | Enclose a variable.<br>User must explicitly specify a supported value.                                                                                                    |
| Square brackets or brackets []     | Enclose an optional command or parameter, which user can also enter.                                                                                                    |

## cma\_migrate

#### Description

On the applicable target Domain Management Server, imports the management database that was exported from an R7x Domain Management Server.

Note - This command updates the database schema before it imports. First, the command runs pre-upgrade verification. If no errors are found, migration continues. If there are errors, you must fix them on the source R7x Domain Management Server according to instructions in the error messages. Then do this procedure again.

For the complete procedure, see the R81 Installation and Upgrade Guide.

#### Syntax

```
cma migrate /<Full Path>/<Name of R7x Domain Exported File>.tgz
/<Full Path>/<$FWDIR Directory of the New Domain Management
Server>/
```

#### Example

[Expert@R81 MDS:0] # cma migrate /var/log/orig R7x database.tgz /opt/CPmds-R81/customers/MyDomain3/CPsuite-R81/fw1/

## contract\_util

#### Description

Works with the Check Point Service Contracts.

For more information about Service Contract files, see <u>sk33089</u>: What is a Service Contract <u>File?</u>

#### Syntax

```
contract_util [-d]
   check <options>
   cpmacro <options>
   download <options>
   mgmt
   print <options>
   summary <options>
   update <options>
   verify
```

| Parameter                      | Description                                                                                                    |
|--------------------------------|----------------------------------------------------------------------------------------------------|
| check<br><options></options>   | Checks whether the Security Gateway is eligible for an upgrade.                                                                 |
| cpmacro<br>< <i>options</i> >  | Overwrites the current cp.macro file with the specified cp.macro file.                                                          |
| download<br>< <i>options</i> > | Downloads all associated Check Point Service Contracts from the User Center, or from a local file.                              |
| mgmt                           | Delivers the Service Contract information from the Management Server to the managed Security Gateways.                          |
| print<br><options></options>   | Shows all the installed licenses and whether the Service Contract covers these license, which entitles them for upgrade or not. |
| summary<br><options></options> | Shows post-installation summary.                                                                                                |
| update<br>< <i>options</i> >   | Updates Check Point Service Contracts from your User Center account.                                                            |

| Parameter | Description                                                                                                    |
|-----------|----------------------------------------------------------------------------------------------------|
| verify    | Checks whether the Security Gateway is eligible for an upgrade.<br>This command also interprets the return values and shows a meaningful<br>message. |

## contract\_util check

#### Description

Checks whether the Security Gateway is eligible for an upgrade.

For more information about Service Contract files, see <u>sk33089</u>: What is a Service Contract <u>File?</u>

#### Syntax

```
contract_util check
  {-h | -help}
  hfa
  maj_upgrade
  min_upgrade
  upgrade
```

| Parameter        | Description                                                                                    |
|------------------|------------------------------------------------------------------------------------------------|
| {-h   -<br>help} | Shows the applicable built-in usage.                                                           |
| hfa              | Checks whether the Security Gateway is eligible for an upgrade to a higher Hotfix Accumulator. |
| maj_<br>upgrade  | Checks whether the Security Gateway is eligible for an upgrade to a higher Major version.      |
| min_<br>upgrade  | Checks whether the Security Gateway is eligible for an upgrade to a higher Minor version.      |
| upgrade          | Checks whether the Security Gateway is eligible for an upgrade.                                |

## contract\_util cpmacro

#### Description

Overwrites the current cp.macro file with the specified cp.macro file, if the specified is newer than the current file.

For more information about the cp.macro file, see sk96217: What is a cp.macro file?

#### Syntax

contract\_util cpmacro /<path\_to>/cp.macro

#### This command shows one of these messages:

| Message                                       | Description                                                                                                    |
|-----------------------------------------------|----------------------------------------------------------------------------------------------------|
| CntrctUtils_<br>Write_cp_macro<br>returned -1 | <ul> <li>The contract_util cpmacro command failed:</li> <li>Failed to create a temporary file.</li> <li>Failed to write to a temporary file.</li> <li>Failed to replace the current file.</li> </ul> |
| CntrctUtils_<br>Write_cp_macro<br>returned 0  | The contract_util cpmacro command was able to overwrite the current file with the specified file, because the specified file is newer.                                                               |
| CntrctUtils_<br>Write_cp_macro<br>returned 1  | The contract_util cpmacro command did not overwrite the current file, because it is newer than the specified file.                                                                                   |

### contract\_util download

#### Description

Downloads all associated Check Point Service Contracts from User Center, or from a local file.

For more information about Service Contract files, see <u>sk33089</u>: What is a <u>Service Contract</u> <u>File?</u>

#### Syntax

```
contract_util download
    {-h | -help}
    local
        {-h | -help}
        [{hfa | maj_upgrade | min_upgrade | upgrade}] <Service
Contract File>
        uc
        {-h | -help}
        [-i] [{hfa | maj_upgrade | min_upgrade | upgrade}]
<Username> <Password> [<Proxy Server> [<Proxy Username>:<Proxy
Password>]]
```

| Parameter                                                                                       | Description                                                                                                    |
|-------------------------------------------------------------------------------------------------|----------------------------------------------------------------------------------------------------|
| {-h   -help}                                                                                    | Shows the applicable built-in usage.                                                                                                    |
| -i                                                                                              | Interactive mode - prompts the user for the User Center credentials and proxy server settings.                                                                                                    |
| local                                                                                           | Specifies to download the Service Contract from the local file.<br>This is equivalent to the "cplic contract put" command (see "cplic contract" on page 247).                                                                                                    |
| uc                                                                                              | Specifies to download the Service Contract from the User Center.                                                                                                    |
| hfa                                                                                             | Downloads the information about a Hotfix Accumulator.                                                                                                    |
| maj_upgrade                                                                                     | Downloads the information about a Major version.                                                                                                    |
| min_upgrade                                                                                     | Downloads the information about a Minor version.                                                                                                    |
| upgrade                                                                                         | Downloads the information about an upgrade.                                                                                                    |
| <username></username>                                                                           | Your User Center account e-mail address.                                                                                                    |
| <password></password>                                                                           | Your User Center account password.                                                                                                    |
| <proxy server=""> [<proxy<br>Username&gt;:<proxy<br>Password&gt;]</proxy<br></proxy<br></proxy> | <ul> <li>Specifies that the connection to the User Center goes through the proxy server.</li> <li><proxy server=""> - IP address of resolvable hostname of the proxy server</proxy></li> <li><proxy username=""> - Username for the proxy server.</proxy></li> <li><proxy password=""> - Password for the proxy server.</proxy></li> <li>Note - If you do not specify the proxy server explicitly, the command uses the proxy server configured in the management database.</li> </ul> |
| <service contract<br="">File&gt;</service>                                                      | Path to and the name of the Service Contract file.<br>First, you must download the Service Contract file from<br>your User Center account.                                                                                                    |

### contract\_util mgmt

#### Description

Delivers the Service Contract information from the Management Server to the managed Security Gateways.

For more information about Service Contract files, see <u>sk33089</u>: <u>What is a Service Contract</u> <u>File?</u>

#### Syntax

contract\_util mgmt

### contract\_util print

#### Description

Shows all the installed licenses and whether the Service Contract covers these license, which entitles them for upgrade or not.

This command can show which licenses are not recognized by the Service Contract file.

For more information about Service Contract files, see <u>sk33089</u>: What is a Service Contract <u>File?</u>

#### Syntax

```
contract_util [-d] print
  {-h | -help}
  hfa
  maj_upgrade
  min_upgrade
  upgrade
```

| Parameter    | Description                                          |
|--------------|------------------------------------------------------|
| {-h   -help} | Shows the applicable built-in usage.                 |
| -d           | Shows a formatted table header and more information. |
| hfa          | Shows the information about Hotfix Accumulator.      |
| maj_upgrade  | Shows the information about Major version.           |
| min_upgrade  | Shows the information about Minor version.           |
| upgrade      | Shows the information about an upgrade.              |

## contract\_util summary

#### Description

Shows post-installation summary and whether this Check Point computer is eligible for upgrades.

#### Syntax

```
contract_util summary
hfa
maj_upgrade
min_upgrade
upgrade
```

| Parameter   | Description                                     |
|-------------|-------------------------------------------------|
| hfa         | Shows the information about Hotfix Accumulator. |
| maj_upgrade | Shows the information about Major version.      |
| min_upgrade | Shows the information about Minor version.      |
| upgrade     | Shows the information about an upgrade.         |

## contract\_util update

#### Description

Updates the Check Point Service Contracts from your User Center account.

For more information about Service Contract files, see <u>sk33089</u>: <u>What is a Service Contract</u> <u>File?</u>

#### Syntax

```
contract_util update
  [-proxy <Proxy Server>:<Proxy Port>]
  [-ca_path <Path to ca-bundle.crt File>]
```

| Parameter                                                            | Description                                                                                                    |
|----------------------------------------------------------------------|----------------------------------------------------------------------------------------------------|
| update                                                               | Updates Check Point Service Contracts (attached to pre-<br>installed licenses) from your User Center account.                                                                                                    |
| -proxy <proxy<br>Server&gt;:<proxy<br>Port&gt;</proxy<br></proxy<br> | <ul> <li>Specifies that the connection to the User Center goes through the proxy server:</li> <li><proxy server=""> - IP address of resolvable hostname of the proxy server.</proxy></li> <li><proxy port=""> - The applicable port on the proxy server.</proxy></li> <li>Note - If you do not specify the proxy explicitly, the command uses the proxy configured in the management database.</li> </ul> |
| -ca_path <path to<br="">ca-bundle.crt File&gt;</path>                | <ul> <li>Specifies the path to the Certificate Authority Bundle file (ca-bundle.crt).</li> <li>Note - If you do not specify the path explicitly, the command uses the default path.</li> </ul>                                                                                                    |

### contract\_util verify

#### Description

Checks whether the Security Gateway is eligible for an upgrade.

This command is the same as the command, but it also interprets the return values and shows a meaningful message.

For more information about Service Contract files, see <u>sk33089</u>: What is a Service Contract <u>File?</u>

Syntax

contract\_util verify

## cp\_conf

#### Description

Configures or reconfigures a Check Point product installation.

R Note - The available options for each Check Point computer depend on the configuration and installed products.

#### Syntax on a Management Server

```
cp conf
      -h
      admin <options>
      auto <options>
      ca <options>
      client <options>
      finger <options>
      lic <options>
      snmp <options>
```

| Parameter                    | Description                                                                                                    |  |
|------------------------------|----------------------------------------------------------------------------------------------------|--|
| -h                           | Shows the entire built-in usage.                                                                                                    |  |
| admin<br><options></options> | Configures Check Point system administrators for the Security<br>Management Server.<br>See "cp_conf admin" on page 177.                                                                                   |  |
| auto<br>< <i>options</i> >   | Shows and configures the automatic start of Check Point products during boot.<br>See "cp_conf auto" on page 180.                                                                                          |  |
| ca<br><options></options>    | <ul> <li>Configures the Certificate Authority's (CA) Fully Qualified Domain Name (FQDN).</li> <li>Initializes the Internal Certificate Authority (ICA).</li> <li>See "cp_conf ca" on page 181.</li> </ul> |  |
| client<br>< <i>options</i> > | Configures the GUI clients that can use SmartConsole to connect to the Security Management Server.<br>See " <i>cp_conf client</i> " on page 183.                                                          |  |

| Parameter                   | Description                                                                                                    |
|-----------------------------|----------------------------------------------------------------------------------------------------|
| finger                      | Shows the ICA's Fingerprint.                                                                                                    |
| <options></options>         | See "cp_conf finger" on page 187.                                                                                                    |
| lic                         | Manages Check Point licenses.                                                                                                    |
| <options></options>         | See "cp_conf lic" on page 188.                                                                                                    |
| snmp<br><options></options> | Do <b>not</b> use these outdated commands.<br>To configure SNMP, see the <u>R81 Gaia Administration Guide</u> - Chapter<br>System Management - Section SNMP. |

## cp\_conf admin

#### Description

Configures Check Point system administrators for the Security Management Server.

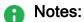

- Multi-Domain Server does not support this command.
- Only one administrator can be defined in the menu.
   To define additional administrators, use SmartConsole.
- This command corresponds to the option Administrator in the menu.

#### Syntax

```
cp_conf admin
    -h
    add [<UserName> <Password> {a | w | r}]
    add -gaia [{a | w | r}]
    del <UserName1> <UserName2> ...
get
```

| Parameter                                                                                  | Description                                                                                                    |
|--------------------------------------------------------------------------------------------|----------------------------------------------------------------------------------------------------|
| -h                                                                                         | Shows the applicable built-in usage.                                                                                                    |
| add [ <i><username></username></i><br><i><password< i="">&gt; {a   w   r}]</password<></i> | <ul> <li>Adds a Check Point system administrator:</li> <li>&lt;<i>UserName&gt;</i> - Specifies the administrator's username</li> <li>&lt;<i>Password&gt;</i> - Specifies the administrator's password</li> <li>a - Assigns all permissions - read settings, write settings, and manage administrators</li> <li>w - Assigns permissions to read and write settings only (cannot manage administrators)</li> <li>r - Assigns permissions to only read settings</li> </ul> |
| add -gaia [{a   w   r}]                                                                    | <ul> <li>Adds the Gaia administrator user admin:</li> <li>a - Assigns all permissions - read settings, write settings, and manage administrators</li> <li>w - Assigns permissions to read and write settings only (cannot manage administrators)</li> <li>r - Assigns permissions to only read settings</li> </ul>                                                                                                    |
| del < <i>UserName1&gt;</i><br>< <i>UserName2&gt;</i>                                       | Deletes the specified system administrators.                                                                                                    |
| get                                                                                        | Shows the list of the configured system administrators.                                                                                                    |
| get -gaia                                                                                  | Shows the management permissions assigned to the Gaia administrator user admin.                                                                                                    |

#### Example 1 - Adding a Check Point system administrator

```
[Expert@MGMT:0] # cp conf admin add
Administrator name: admin
Administrator admin already exists.
Do you want to change Administrator's Permissions (y/n) [n] ? y
Permissions for all products (Read/[W]rite All, [R]ead Only All, [C]ustomized) c
        Permission for SmartUpdate (Read/[W]rite, [R]ead Only, [N]one) w
        Permission for Monitoring (Read/[W]rite, [R]ead Only, [N]one) w
Administrator admin was modified successfully and has
Read/Write Permission for SmartUpdate
Read/Write Permission for Monitoring
[Expert@MGMT:0]#
[Expert@MGMT:0] # cp conf admin get
The following Administrators
are defined for this Security Management Server:
admin (Read/Write Permission for all products; )
[Expert@MGMT:0]#
```

#### Example 2 - Adding the Gaia administrator user

```
[Expert@MGMT:0] # cp conf admin add -gaia
Permissions for all products (Read/[W]rite All, [R]ead Only All, [C]ustomized) c
       Permission for SmartUpdate (Read/[W]rite, [R]ead Only, [N]one) w
       Permission for Monitoring (Read/[W]rite, [R]ead Only, [N]one) w
Administrator admin was added successfully and has
Read/Write Permission for SmartUpdate
Read/Write Permission for Monitoring
[Expert@MGMT:0]#
[Expert@MGMT:0] # cp conf admin get -gaia
The following Administrators
are defined for this Security Management Server:
admin (Read/Write Permission for all products; ) - Gaia admin
[Expert@MGMT:0]#
[Expert@MGMT:0] # cp_conf admin add -gaia a
Administrator admin already exists.
Administrator admin was modified successfully and has
Read/Write Permission for all products with Permission to Manage Administrators
[Expert@MGMT:0]#
[Expert@MGMT:0] # cp conf admin add -gaia w
Administrator admin already exists.
Administrator admin was modified successfully and has
Read/Write Permission for all products without Permission to Manage Administrators
[Expert@MGMT:0]#
[Expert@MGMT:0] # cp conf admin add -gaia r
Administrator admin already exists.
Administrator admin was modified successfully and has
Read Only Permission for all products
[Expert@MGMT:0]#
```

### cp\_conf auto

#### Description

Shows and controls which of Check Point products start automatically during boot.

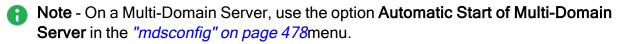

#### Syntax

```
cp_conf auto
    -h
    {enable | disable} <Product1> <Product2> ...
    get all
```

| Parameter                                                                 | Description                                                                                                    |
|---------------------------------------------------------------------------|----------------------------------------------------------------------------------------------------|
| -h                                                                        | Shows the applicable built-in usage.                                                                                                    |
| <pre>{enable   disable} <product1> <product2></product2></product1></pre> | Controls whether the installed Check Point products start automatically during boot.<br>This command is for Check Point use only.                                                                |
| get all                                                                   | <ul> <li>Shows which of these Check Point products start automatically during boot:</li> <li>Check Point Security Gateway</li> <li>QoS (former FloodGate-1)</li> <li>SmartEvent Suite</li> </ul> |

# cp\_conf ca

#### Description

This command changes the settings of the Internal Certificate Authority (ICA).

#### Note:

On a Multi-Domain Server, you must run this command in the context of the applicable Domain Management Server:

mdsenv <IP Address or Name of Domain Management Server>

#### Syntax

| cp_conf ca |                       |
|------------|-----------------------|
| -h         |                       |
| fqdn       | <fqdn name=""></fqdn> |
| init       |                       |

| Parameter                                     | Description                                                                                                    |
|-----------------------------------------------|----------------------------------------------------------------------------------------------------|
| -h                                            | Shows the applicable built-in usage.                                                                                                    |
| fqdn <i><fqdn< i=""><br/>Name&gt;</fqdn<></i> | <ul> <li>Configures the Fully Qualified Domain Name (FQDN) for the Internal Certificate Authority (ICA).</li> <li>The "<fqdn name="">" is the text string in this format: hostname.domainname</fqdn></li> <li>Notes:</li> <li>The existing certificates for configured objects are not revoked.</li> <li>The existing ICA certificate is not changed.</li> <li>The Management Server uses the specified "<fqdn name="">" to configure the Certificate Revocation List Distribution Point (CRL DP) property in all certificates that the ICA generates. Refer to this command: "cpca_client get_crldp" on page 218</fqdn></li> </ul> |
| init                                          | Initializes the Internal Certificate Authority (ICA).                                                                                                    |

#### Example

[Expert@MyMGMT:0]# hostname MyMGMT [Expert@MyMGMT:0]# [Expert@MyMGMT:0]# domainname checkpoint.com [Expert@MyMGMT:0]# [Expert@MyMGMT:0]# [Expert@MyMGMT:0]# cp\_conf ca fqdn MyMGMT.checkpoint.com Trying to contact Certificate Authority. It might take a while... Certificate was created successfully MyMGMT.checkpoint.com was successfully set to the Internal CA [Expert@MyMGMT:0]#

# cp\_conf client

## Description

Configures the GUI clients that are allowed to connect with SmartConsoles to the Security Management Server.

#### Notes:

- Multi-Domain Server does not support this command.
- This command corresponds to the option GUI Clients in the menu.

Syntax

```
cp_conf client
  add <GUI Client>
   createlist <GUI Client 1> <GUI Client 2> ...
  del <GUI Client 1> <GUI Client 2> ...
  get
```

#### Parameters

| Parameter                                                            | Description                                                                                                    |
|----------------------------------------------------------------------|----------------------------------------------------------------------------------------------------|
| -h                                                                   | Shows the built-in usage.                                                                                                    |
| <gui client=""></gui>                                                | <ul> <li><gui client=""> can be one of these:</gui></li> <li>One IPv4 address (for example, 192.168.10.20), or one IPv6 address (for example, 3731:54:65fe:2::a7)</li> <li>One hostname (for example, MyComputer)</li> <li>"Any" - To denote all IPv4 and IPv6 addresses without restriction</li> <li>A range of IPv4 addresses (for example, 192.168.10.0/255.255.255.0), or a range of IPv6 addresses (for example, 2001::1/128)</li> <li>IPv4 address wildcard (for example, 192.168.10.*)</li> </ul> |
| add < <i>GUI Client</i> >                                            | Adds a GUI client.                                                                                                    |
| createlist <gui 1="" client=""><br/><gui 2="" client=""></gui></gui> | Deletes the current allowed GUI clients and creates a new list of allowed GUI clients.                                                                                                    |
| del < <i>GUI Client 1</i> > < <i>GUI</i><br><i>Client 2</i> >        | Deletes the specified the GUI clients.                                                                                                    |
| get                                                                  | Shows the allowed GUI clients.                                                                                                    |

#### Examples

#### Example 1 - Configure one IPv4 address

```
[Expert@MGMT:0]# cp_conf client get
There are no GUI Clients defined for this Security Management Server
[Expert@MGMT:0]# cp_conf client add 172.20.168.15
172.20.168.15 was successfully added.
[Expert@MGMT:0]# cp_conf client get
172.20.168.15
[Expert@MGMT:0]#
[Expert@MGMT:0]# cp_conf client del 172.20.168.15
172.20.168.15 was deleted successfully
[Expert@MGMT:0]#
```

#### Example 2 - Configure one hostname

```
[Expert@MGMT:0]# cp_conf client get
There are no GUI Clients defined for this Security Management Server
[Expert@MGMT:0]#
[Expert@MGMT:0]# cp_conf client add MySmartConsoleHost
MySmartConsoleHost was successfully added.
[Expert@MGMT:0]#
[Expert@MGMT:0]# cp_conf client get
MySmartConsoleHost
[Expert@MGMT:0]#
[Expert@MGMT:0]# cp_conf client del MySmartConsoleHost
MySmartConsoleHost was deleted successfully
[Expert@MGMT:0]#
```

#### Example 3 - Configure "Any"

```
[Expert@MGMT:0]# cp_conf client get
There are no GUI Clients defined for this Security Management Server
[Expert@MGMT:0]# cp_conf client add "Any"
Any was successfully added.
[Expert@MGMT:0]#
[Expert@MGMT:0]# cp_conf client get
Any
[Expert@MGMT:0]#
[Expert@MGMT:0]# cp_conf client del "Any"
Any was deleted successfully
[Expert@MGMT:0]#
```

#### Example 4 - Configure a range of IPv4 addresses

```
[Expert@MGMT:0]# cp_conf client get
There are no GUI Clients defined for this Security Management Server
[Expert@MGMT:0]# cp_conf client add 172.20.168.0/255.255.255.0
172.20.168.0/255.255.255.0 was successfully added.
[Expert@MGMT:0]#
[Expert@MGMT:0]# cp_conf client get
172.20.168.0/255.255.255.0
[Expert@MGMT:0]#
[Expert@MGMT:0]# cp_conf client del 172.20.168.0/255.255.255.0
172.20.168.0/255.255.255.0 was deleted successfully
[Expert@MGMT:0]#
```

#### Example 5 - Configure IPv4 address wildcard

```
[Expert@MGMT:0]# cp_conf client get
There are no GUI Clients defined for this Security Management Server
[Expert@MGMT:0]#
[Expert@MGMT:0]# cp_conf client add 172.20.168.*
172.20.168.* was successfully added.
[Expert@MGMT:0]# cp_conf client get
172.20.168.*
[Expert@MGMT:0]#
[Expert@MGMT:0]# cp_conf client del 172.20.168.*
172.20.168.* was deleted successfully
[Expert@MGMT:0]#
```

#### Example 6 - Delete the current list and create a new list of allowed GUI clients

```
[Expert@MGMT:0] # cp conf client get
There are no GUI Clients defined for this Security Management Server
[Expert@MGMT:0]#
[Expert@MGMT:0]# cp_conf client add 172.20.168.0/255.255.255.0
172.20.168.0/255.255.255.0 was successfully added.
[Expert@MGMT:0]#
[Expert@MGMT:0] # cp conf client get
172.20.168.0/255.255.255.0
[Expert@MGMT:0]#
[Expert@MGMT:0]# cp conf client createlist 192.168.40.0/255.255.255.0 172.30.40.55
New list was created successfully
[Expert@MGMT:0]#
[Expert@MGMT:0] # cp conf client get
192.168.40.0/255.255.255.0
172.30.40.55
[Expert@MGMT:0]#
[Expert@MGMT:0] # cp conf client createlist "Any"
New list was created successfully
[Expert@MGMT:0]#
[Expert@MGMT:0]# cp_conf client get
Any
[Expert@MGMT:0]#
```

# cp\_conf finger

#### Description

Shows the Internal Certificate Authority's Fingerprint.

This fingerprint is a text string derived from the ICA certificate on the Security Management Server, Multi-Domain Server, or Domain Management Server.

This fingerprint verifies the identity of the Security Management Server, Multi-Domain Server, or Domain Management Server when you connect to it with SmartConsole.

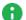

Note - On a Multi-Domain Server:

- To see the fingerprint of the Multi-Domain Server, this command corresponds to the option Certificate's Fingerprint in the "mdsconfig" on page 478 menu.
- You can run this command in these contexts:
  - To see the fingerprint of the Multi-Domain Server, run it in the context of the Multi-Domain Server:

mdsenv

• To see the fingerprint of a Domain Management Server, run it in the context of the applicable Domain Management Server:

```
mdsenv <IP Address or Name of Domain Management
Server>
```

## Syntax

```
cp_conf finger
-h
get
```

## Parameters

| Parameter | Description                          |
|-----------|--------------------------------------|
| -h        | Shows the applicable built-in usage. |
| get       | Shows the ICA's Fingerprint.         |

#### Example

```
[Expert@MGMT:0]# cp_conf finger get
EDNA COCO MOLE ATOM ASH MOT SAGE NINE ILL TINT HI CUBE
[Expert@MGMT:0]#
```

# cp\_conf lic

#### Description

Shows, adds and deletes Check Point licenses.

#### Note:

On a Multi-Domain Server, you must run this command in the context of the applicable Domain Management Server:

mdsenv <IP Address or Name of Domain Management Server>

Syntax

```
cp_conf lic
   -h
   add -f <Full Path to License File>
   add -m <Host> <Date> <Signature Key> <SKU/Features>
   del <Signature Key>
   get [-x]
```

#### Parameters

| Parameter                                                                                         | Description                                                                                                    |
|---------------------------------------------------------------------------------------------------|----------------------------------------------------------------------------------------------------|
| -h                                                                                                | Shows the applicable built-in usage.                                                                                                    |
| add -f <full path="" to<br="">License File&gt;</full>                                             | Adds a license from the specified Check Point<br>license file.<br>You get this license file in the <u>Check Point User</u><br><u>Center</u> .<br>This is the same command as the "cplic db_add" on<br>page 249.                     |
| add -m <host> <date><br/><signature key=""><br/><sku features=""></sku></signature></date></host> | Adds the license manually.<br>You get these license details in the <u>Check Point</u><br><u>User Center</u> .<br>This is the same command as the "cplic db_add" on<br>page 249.                                                     |
| del <i><signature key=""></signature></i>                                                         | Delete the license based on its signature.<br>This is the same command as the <i>"cplic del" on page 254</i> .                                                                                                    |
| get [-x]                                                                                          | Shows the local installed licenses.<br>If you specify the " $-x$ " parameter, output also<br>shows the signature key for every installed license.<br>This is the same command as the " <i>cplic print</i> " on<br><i>page 258</i> . |

## Example 1 - Adding the license from the file

#### Example 2 - Adding the license manually

# cp\_log\_export

#### Description

Exports Check Point logs over syslog.

For more information, see sk122323 and R81 Logging and Monitoring Administration Guide.

#### Notes:

- You can run this command only in the Expert mode.
- On a Multi-Domain Server, you must run this command in the context of the applicable Domain Management Server:

mdsenv <IP Address or Name of Domain Management Server>

#### Syntax

```
cp_log_export
cp log export <command-name> help
```

| Parameter                          | Description                                              |
|------------------------------------|----------------------------------------------------------|
| No Parameters                      | Shows the built-in general help.                         |
| <command-name> help</command-name> | Shows the built help for the specified internal command. |

## **Internal Commands**

| Name     | Description                                                                                                    |
|----------|----------------------------------------------------------------------------------------------------|
| add      | Configures a new Check Point Log Exporter.                                                                                                    |
|          | <pre>cp_log_export add name <name> target-server <target-<br>Server&gt; target-port <target-server-port> protocol<br/>{udp   tcp} [Optional Arguments]</target-server-port></target-<br></name></pre> |
| delete   | Removes an existing Log Exporter.                                                                                                    |
|          | cp_log_export delete name < <i>Name</i> >                                                                                                    |
| reconf   | Applies the Log Exporter configuration to all existing exporters.                                                                                                    |
|          | cp_log_export reconf [name <name>]</name>                                                                                                    |
| reexport | Resets the current log position and exports all logs again based on the configuration.                                                                                                    |
|          | <pre>cp_log_export reexport name <name>apply-now</name></pre>                                                                                                    |
|          | <pre>cp_log_export reexport name <name> start-position <position exported="" last="" log="" of="">apply-now</position></name></pre>                                                                   |
|          | <pre>cp_log_export reexport name <name> start-position <position gap="" of="" start=""> end-position <position end="" gap="" of="">apply-now</position></position></name></pre>                       |
| restart  | Restarts a Log Exporter process.                                                                                                    |
|          | <pre>cp_log_export restart name <name></name></pre>                                                                                                    |
| set      | Updates an existing Log Exporter configuration.                                                                                                    |
|          | <pre>cp_log_export set name <name> [<optional arguments="">]</optional></name></pre>                                                                                                    |
| show     | Shows the current Log Exporter configuration.                                                                                                    |
|          | cp_log_export show [ <optional arguments="">]</optional>                                                                                                    |
| start    | Starts an existing Log Exporter process.                                                                                                    |
|          | cp_log_export start name < <i>Name</i> >                                                                                                    |
| status   | Shows a Log Exporter overview status.                                                                                                    |
|          | <pre>cp_log_export status [<optional arguments="">]</optional></pre>                                                                                                    |

| Name | Description                             |
|------|-----------------------------------------|
| stop | Stops an existing Log Exporter process. |
|      | cp_log_export stop name < <i>Name</i> > |

## **Internal Command Arguments**

| Name                       | Description                                                                                                    | Requ<br>ired<br>for<br>"add"<br>com<br>mand | Requ<br>ired<br>for<br>"set"<br>com<br>mand | Requ<br>ired<br>for<br>"dele<br>te"<br>com<br>mand | Req<br>uired<br>for<br>"rec<br>onf"<br>com<br>man<br>d | Req<br>uired<br>for<br>"rest<br>art",<br>"sho<br>w",<br>"stat<br>us",<br>"star<br>t",<br>"sto<br>p"<br>com<br>man<br>d | Requ<br>ired<br>for<br>"reex<br>port"<br>com<br>mand |
|----------------------------|----------------------------------------------------------------------------------------------------|---------------------------------------------|---------------------------------------------|----------------------------------------------------|--------------------------------------------------------|----------------------------------------------------------------------------------------------------|------------------------------------------------------|
| apply-now                  | Applies immediately<br>any change that was<br>done with the "add",<br>"set", "delete", or<br>"reexport"<br>command.                                                       | Optio<br>nal                                | Optio<br>nal                                | Man<br>dator<br>y                                  | N/A                                                    | N/A                                                                                                    | Man<br>dator<br>y                                    |
| ca-cert<br>< <i>Path</i> > | Specifies the full<br>path to the CA<br>certificate file<br>*.pem.<br>Important -<br>Applicable only<br>when the value<br>of the<br>"encrypted"<br>argument is<br>"true". | Optio<br>nal                                | Optio<br>nal                                | N / A                                              | N / A                                                  | N / A                                                                                                    | N/A                                                  |

| Name                                   | Description                                                                                                    | Requ<br>ired<br>for<br>"add"<br>com<br>mand | Requ<br>ired<br>for<br>"set"<br>com<br>mand | Requ<br>ired<br>for<br>"dele<br>te"<br>com<br>mand | Req<br>uired<br>for<br>"rec<br>onf"<br>com<br>man<br>d | Req<br>uired<br>for<br>"rest<br>art",<br>"sho<br>w",<br>"stat<br>us",<br>"star<br>t",<br>"sto<br>p"<br>com<br>man<br>d | Requ<br>ired<br>for<br>"reex<br>port"<br>com<br>mand |
|----------------------------------------|----------------------------------------------------------------------------------------------------|---------------------------------------------|---------------------------------------------|----------------------------------------------------|--------------------------------------------------------|----------------------------------------------------------------------------------------------------|------------------------------------------------------|
| client-cert<br>< <i>Path</i> >         | Specifies the full<br>path to the client<br>certificate *.p12.<br>Important -<br>Applicable only<br>when the value<br>of the<br>"encrypted"<br>argument is<br>"true".                          | Optio<br>nal                                | Optio<br>nal                                | N/A                                                | N/A                                                    | N/A                                                                                                    | N/A                                                  |
| client-<br>secret<br>< <i>Phrase</i> > | Specifies the<br>challenge phrase<br>used to create the<br>client certificate<br>*.p12.<br>Important -<br>Applicable only<br>when the value<br>of the<br>"encrypted"<br>argument is<br>"true". | Optio<br>nal                                | Optio<br>nal                                | N/A                                                | N/A                                                    | N/A                                                                                                    | N/A                                                  |

| Name                                  | Description                                                                                                    | Requ<br>ired<br>for<br>"add"<br>com<br>mand | Requ<br>ired<br>for<br>"set"<br>com<br>mand | Requ<br>ired<br>for<br>"dele<br>te"<br>com<br>mand | Req<br>uired<br>for<br>"rec<br>onf"<br>com<br>man<br>d | Req<br>uired<br>for<br>"rest<br>art",<br>"sho<br>w",<br>"stat<br>us",<br>"star<br>t",<br>"sto<br>p"<br>com<br>man<br>d | Requ<br>ired<br>for<br>"reex<br>port"<br>com<br>mand |
|---------------------------------------|----------------------------------------------------------------------------------------------------|---------------------------------------------|---------------------------------------------|----------------------------------------------------|--------------------------------------------------------|----------------------------------------------------------------------------------------------------|------------------------------------------------------|
| <pre>domain- server {mds   all}</pre> | On a Multi-Domain<br>Server, specifies the<br>applicable Domain<br>Management Server<br>context.<br>On a Multi-Domain<br>Log Server,<br>specifies the<br>applicable Domain<br>Log Server context.<br>Important:<br>"mds" (in<br>small<br>letters) -<br>Exports<br>all logs<br>from only<br>the main<br>MDS<br>level.<br>"all" (in<br>small<br>letters) -<br>Exports<br>all logs<br>from only<br>the main<br>MDS<br>level.<br>"all" (in<br>small<br>letters) -<br>Exports<br>all logs<br>from all<br>Domains. | Man<br>dator<br>y                           | Man<br>dator<br>y                           | Man<br>dator<br>y                                  | N/A                                                    | Opti<br>onal                                                                                                    | Man<br>dator<br>y                                    |

| Name                                             | Description                                                                                                    | Requ<br>ired<br>for<br>"add"<br>com<br>mand | Requ<br>ired<br>for<br>"set"<br>com<br>mand | Requ<br>ired<br>for<br>"dele<br>te"<br>com<br>mand | Req<br>uired<br>for<br>"rec<br>onf"<br>com<br>man<br>d | Req<br>uired<br>for<br>"rest<br>art",<br>"sho<br>w",<br>"stat<br>us",<br>"star<br>t",<br>"sto<br>p"<br>com<br>man<br>d | Requ<br>ired<br>for<br>"reex<br>port"<br>com<br>mand |
|--------------------------------------------------|----------------------------------------------------------------------------------------------------|---------------------------------------------|---------------------------------------------|----------------------------------------------------|--------------------------------------------------------|----------------------------------------------------------------------------------------------------|------------------------------------------------------|
| enabled<br>{true  <br>false}                     | Default: true                                                                                                    | Optio<br>nal                                | Optio<br>nal                                | N/A                                                | N/A                                                    | N/A                                                                                                    | N/A                                                  |
| encrypted<br>{true  <br>false}                   | Specifies whether to<br>use TSL (SSL)<br>encryption to send<br>the logs.<br>Default: false                                                                                                    | Optio<br>nal                                | Optio<br>nal                                | N / A                                              | N / A                                                  | N/A                                                                                                    | N/A                                                  |
| export-<br>attachment-<br>ids {true  <br>false}  | Specifies whether to<br>add a field to the<br>exported logs that<br>represents the ID of<br>log's attachment (if<br>exists).<br>Default: false                                                      | Optio<br>nal                                | Optio<br>nal                                | N / A                                              | N / A                                                  | N / A                                                                                                    | N/A                                                  |
| export-<br>attachment-<br>link {true  <br>false} | Specifies whether to<br>add a field to the<br>exported logs that<br>represents a link to<br>SmartView that<br>shows the log card<br>and automatically<br>opens the<br>attachment.<br>Default: false | Optio<br>nal                                | Optio<br>nal                                | N/A                                                | N/A                                                    | N/A                                                                                                    | N/A                                                  |

| Name                             | Description                                                                                                    | Requ<br>ired<br>for<br>"add"<br>com<br>mand | Requ<br>ired<br>for<br>"set"<br>com<br>mand | Requ<br>ired<br>for<br>"dele<br>te"<br>com<br>mand | Req<br>uired<br>for<br>"rec<br>onf"<br>com<br>man<br>d | Req<br>uired<br>for<br>"rest<br>art",<br>"sho<br>w",<br>"stat<br>us",<br>"star<br>t",<br>"sto<br>p"<br>com<br>man<br>d | Requ<br>ired<br>for<br>"reex<br>port"<br>com<br>mand |
|----------------------------------|----------------------------------------------------------------------------------------------------|---------------------------------------------|---------------------------------------------|----------------------------------------------------|--------------------------------------------------------|----------------------------------------------------------------------------------------------------|------------------------------------------------------|
| export-link<br>{true  <br>false} | Specifies whether to<br>add a field to the<br>exported logs that<br>represents a link to<br>SmartView that<br>shows the log card.<br>Default: false | Optio<br>nal                                | Optio<br>nal                                | N/A                                                | N/A                                                    | N/A                                                                                                    | N/A                                                  |

| Name                                      | Description                                                                                                    | Requ<br>ired<br>for<br>"add"<br>com<br>mand | Requ<br>ired<br>for<br>"set"<br>com<br>mand | Requ<br>ired<br>for<br>"dele<br>te"<br>com<br>mand | Req<br>uired<br>for<br>"rec<br>onf"<br>com<br>man<br>d | Req<br>uired<br>for<br>"rest<br>art",<br>"sho<br>w",<br>"stat<br>us",<br>"star<br>t",<br>"sto<br>p"<br>com<br>man<br>d | Requ<br>ired<br>for<br>"reex<br>port"<br>com<br>mand |
|-------------------------------------------|----------------------------------------------------------------------------------------------------|---------------------------------------------|---------------------------------------------|----------------------------------------------------|--------------------------------------------------------|----------------------------------------------------------------------------------------------------|------------------------------------------------------|
| <pre>export-link- ip {true   false}</pre> | Specifies whether to<br>make the links to<br>SmartView use a<br>custom IP address<br>(for example, for a<br>Log Server behind<br>NAT).<br>Important -<br>Applicable only<br>when the value<br>of the<br>"export-<br>link"<br>argument is<br>"true", or the<br>value of the<br>"export-<br>attachment-<br>link"<br>argument is<br>"true".<br>Default: false | Optio<br>nal                                | Optio<br>nal                                | N / A                                              | N/A                                                    | N/A                                                                                                    | N/A                                                  |

| Name                                                         | Description                                                                                                    | Requ<br>ired<br>for<br>"add"<br>com<br>mand | Requ<br>ired<br>for<br>"set"<br>com<br>mand | Requ<br>ired<br>for<br>"dele<br>te"<br>com<br>mand | Req<br>uired<br>for<br>"rec<br>onf"<br>com<br>man<br>d | Req<br>uired<br>for<br>"rest<br>art",<br>"sho<br>w",<br>"stat<br>us",<br>"star<br>t",<br>"sto<br>p"<br>com<br>man<br>d | Requ<br>ired<br>for<br>"reex<br>port"<br>com<br>mand |
|--------------------------------------------------------------|----------------------------------------------------------------------------------------------------|---------------------------------------------|---------------------------------------------|----------------------------------------------------|--------------------------------------------------------|----------------------------------------------------------------------------------------------------|------------------------------------------------------|
| <pre>filter- action-in {"Action1"," Action2",   false}</pre> | Specifies whether to<br>export all logs that<br>contain a specific<br>value in the "Action"<br>field.<br>Each value must be<br>surrounded by<br>double quotes ("").<br>Multiple values are<br>supported and must<br>be separated by a<br>comma without<br>spaces.<br>To see all valid<br>values:<br>1. In<br>SmartConsole<br>, go to the<br>Logs &<br>Monitor view<br>and open the<br>Logs tab.<br>2. In the top<br>query field,<br>enter action:<br>and a letter. | Optio<br>nal                                | Optio<br>nal                                | N/A                                                | N/A                                                    | N/A                                                                                                    | N/A                                                  |

| Name | Description                                                                                                    | Requ<br>ired<br>for<br>"add"<br>com<br>mand | Requ<br>ired<br>for<br>"set"<br>com<br>mand | Requ<br>ired<br>for<br>"dele<br>te"<br>com<br>mand | Req<br>uired<br>for<br>"rec<br>onf"<br>com<br>man<br>d | Req<br>uired<br>for<br>"rest<br>art",<br>"sho<br>w",<br>"stat<br>us",<br>"star<br>t",<br>"sto<br>p"<br>com<br>man<br>d | Requ<br>ired<br>for<br>"reex<br>port"<br>com<br>mand |
|------|----------------------------------------------------------------------------------------------------|---------------------------------------------|---------------------------------------------|----------------------------------------------------|--------------------------------------------------------|----------------------------------------------------------------------------------------------------|------------------------------------------------------|
|      | <ul> <li>Accept</li> <li>Block</li> <li>Bypass</li> <li>Detect</li> <li>Drop</li> <li>HTTPS<br/>Bypass</li> <li>HTTPS<br/>Inspect</li> <li>Prevent</li> <li>Reject</li> <li>Important -<br/>This parameter<br/>replaces any<br/>other filter<br/>configuration<br/>that was<br/>declared earlier<br/>on this field<br/>directly in the<br/>filtering XML<br/>file. Other field<br/>filters are not<br/>overwritten.</li> </ul> |                                             |                                             |                                                    |                                                        |                                                                                                    |                                                      |

| Name                                                      | Description                                                                                                    | Requ<br>ired<br>for<br>"add"<br>com<br>mand | Requ<br>ired<br>for<br>"set"<br>com<br>mand | Requ<br>ired<br>for<br>"dele<br>te"<br>com<br>mand | Req<br>uired<br>for<br>"rec<br>onf"<br>com<br>man<br>d | Req<br>uired<br>for<br>"rest<br>art",<br>"sho<br>w",<br>"stat<br>us",<br>"star<br>t",<br>"sto<br>p"<br>com<br>man<br>d | Requ<br>ired<br>for<br>"reex<br>port"<br>com<br>mand |
|-----------------------------------------------------------|----------------------------------------------------------------------------------------------------|---------------------------------------------|---------------------------------------------|----------------------------------------------------|--------------------------------------------------------|----------------------------------------------------------------------------------------------------|------------------------------------------------------|
| <pre>filter- blade-in {"Blade1","B lade2",   false}</pre> | Specifies whether to<br>export all logs that<br>contain a specific<br>value in the " <b>Blade</b> "<br>field (the object<br>name of the<br>Software Blade that<br>generated these<br>logs).<br>Each value must be<br>surrounded by<br>double quotes ("").<br>Multiple values are<br>supported and must<br>be separated by a<br>comma without<br>spaces.<br>To see all valid<br>values: | Optio<br>nal                                | Optio<br>nal                                | N/A                                                | N/A                                                    | N/A                                                                                                    | N/A                                                  |
|                                                           | <ol> <li>In<br/>SmartConsole<br/>, go to the<br/>Logs &amp;<br/>Monitor view<br/>and open the<br/>Logs tab.</li> </ol>                                                                                                    |                                             |                                             |                                                    |                                                        |                                                                                                    |                                                      |

| Name | Description                                                                                                    | Requ<br>ired<br>for<br>"add"<br>com<br>mand | Requ<br>ired<br>for<br>"set"<br>com<br>mand | Requ<br>ired<br>for<br>"dele<br>te"<br>com<br>mand | Req<br>uired<br>for<br>"rec<br>onf"<br>com<br>man<br>d | Req<br>uired<br>for<br>"rest<br>art",<br>"sho<br>w",<br>"stat<br>us",<br>"star<br>t",<br>"sto<br>p"<br>com<br>man<br>d | Requ<br>ired<br>for<br>"reex<br>port"<br>com<br>mand |
|------|----------------------------------------------------------------------------------------------------|---------------------------------------------|---------------------------------------------|----------------------------------------------------|--------------------------------------------------------|----------------------------------------------------------------------------------------------------|------------------------------------------------------|
|      | <ol> <li>In the top<br/>query field,<br/>enter blade:<br/>and a letter.</li> </ol>                                        |                                             |                                             |                                                    |                                                        |                                                                                                    |                                                      |
|      | Examples of values:                                                                                                    |                                             |                                             |                                                    |                                                        |                                                                                                    |                                                      |
|      | <ul> <li>Anti-Bot</li> <li>Firewall</li> <li>HTTPS<br/>Inspection</li> <li>Identity<br/>Awareness</li> <li>IPS</li> </ul> |                                             |                                             |                                                    |                                                        |                                                                                                    |                                                      |
|      | Valid Software<br>Blade families:                                                                                         |                                             |                                             |                                                    |                                                        |                                                                                                    |                                                      |
|      | <ul> <li>Access</li> <li>TP</li> <li>Endpoint</li> <li>Mobile</li> </ul>                                                  |                                             |                                             |                                                    |                                                        |                                                                                                    |                                                      |

| Name | Description                                                                                                    | Requ<br>ired<br>for<br>"add"<br>com<br>mand | Requ<br>ired<br>for<br>"set"<br>com<br>mand | Requ<br>ired<br>for<br>"dele<br>te"<br>com<br>mand | Req<br>uired<br>for<br>"rec<br>onf"<br>com<br>man<br>d | Req<br>uired<br>for<br>"rest<br>art",<br>"sho<br>w",<br>"stat<br>us",<br>"star<br>t",<br>"sto<br>p"<br>com<br>man<br>d | Requ<br>ired<br>for<br>"reex<br>port"<br>com<br>mand |
|------|----------------------------------------------------------------------------------------------------|---------------------------------------------|---------------------------------------------|----------------------------------------------------|--------------------------------------------------------|----------------------------------------------------------------------------------------------------|------------------------------------------------------|
|      | important -<br>This parameter<br>replaces any<br>other filter<br>configuration<br>that was<br>declared earlier<br>on this field<br>directly in the<br>filtering XML<br>file. Other field<br>filters are not<br>overwritten. |                                             |                                             |                                                    |                                                        |                                                                                                    |                                                      |

| Name                                                         | Description                                                                                                    | Requ<br>ired<br>for<br>"add"<br>com<br>mand | Requ<br>ired<br>for<br>"set"<br>com<br>mand | Requ<br>ired<br>for<br>"dele<br>te"<br>com<br>mand | Req<br>uired<br>for<br>"rec<br>onf"<br>com<br>man<br>d | Req<br>uired<br>for<br>"rest<br>art",<br>"sho<br>w",<br>"stat<br>us",<br>"star<br>t",<br>"sto<br>p"<br>com<br>man<br>d | Requ<br>ired<br>for<br>"reex<br>port"<br>com<br>mand |
|--------------------------------------------------------------|----------------------------------------------------------------------------------------------------|---------------------------------------------|---------------------------------------------|----------------------------------------------------|--------------------------------------------------------|----------------------------------------------------------------------------------------------------|------------------------------------------------------|
| <pre>filter- origin-in {"Origin1"," Origin2",   false}</pre> | Specifies whether to<br>export all logs that<br>contain a specific<br>value in the " <b>Origin</b> "<br>field (the object<br>name of the Security<br>Gateway / Cluster<br>Member that<br>generated these<br>logs).<br>Each origin value<br>must be surrounded<br>by double quotes<br>("").<br>Multiple values are<br>supported and must<br>be separated by a<br>comma without<br>spaces. | Optio<br>nal                                | Optio<br>nal                                | N / A                                              | N/A                                                    | N / A                                                                                                    | N/A                                                  |

| Name                                                                                       | Description                                                                                                    | Requ<br>ired<br>for<br>"add"<br>com<br>mand | Requ<br>ired<br>for<br>"set"<br>com<br>mand | Requ<br>ired<br>for<br>"dele<br>te"<br>com<br>mand | Req<br>uired<br>for<br>"rec<br>onf"<br>com<br>man<br>d | Req<br>uired<br>for<br>"rest<br>art",<br>"sho<br>w",<br>"stat<br>us",<br>"star<br>t",<br>"sto<br>p"<br>com<br>man<br>d | Requ<br>ired<br>for<br>"reex<br>port"<br>com<br>mand |
|--------------------------------------------------------------------------------------------|----------------------------------------------------------------------------------------------------|---------------------------------------------|---------------------------------------------|----------------------------------------------------|--------------------------------------------------------|----------------------------------------------------------------------------------------------------|------------------------------------------------------|
|                                                                                            | important -<br>This parameter<br>replaces any<br>other filter<br>configuration<br>that was<br>declared earlier<br>on this field<br>directly in the<br>filtering XML<br>file. Other field<br>filters are not<br>overwritten. |                                             |                                             |                                                    |                                                        |                                                                                                    |                                                      |
| format<br>{generic  <br>cef   json  <br>leef  <br>logrhythm  <br>rsa   splunk<br>  syslog} | Specifies the format,<br>in which the logs are<br>exported.<br>Default: syslog                                                                                                    | Optio<br>nal                                | Optio<br>nal                                | N / A                                              | N/A                                                    | N/A                                                                                                    | N/A                                                  |

| Name                      | Description                                                           | Requ<br>ired<br>for<br>"add"<br>com<br>mand | Requ<br>ired<br>for<br>"set"<br>com<br>mand | Requ<br>ired<br>for<br>"dele<br>te"<br>com<br>mand | Req<br>uired<br>for<br>"rec<br>onf"<br>com<br>man<br>d        | Req<br>uired<br>for<br>"rest<br>art",<br>"sho<br>w",<br>"stat<br>us",<br>"star<br>t",<br>"sto<br>p"<br>com<br>man<br>d | Requ<br>ired<br>for<br>"reex<br>port"<br>com<br>mand |
|---------------------------|-----------------------------------------------------------------------|---------------------------------------------|---------------------------------------------|----------------------------------------------------|---------------------------------------------------------------|----------------------------------------------------------------------------------------------------|------------------------------------------------------|
| name<br>"< <i>Name</i> >" | Specifies the unique<br>name of the Log<br>Exporter<br>configuration. | Man<br>dator<br>y                           | Man<br>dator<br>y                           | Man<br>dator<br>y                                  | Opti<br>onal.<br>By<br>defa<br>ult,<br>appli<br>es to<br>all. | Opti<br>onal.<br>By<br>defa<br>ult,<br>appli<br>es to<br>all.                                                          | Man<br>dator<br>y                                    |

| Name | Description                                                                                                    | Requ<br>ired<br>for<br>"add"<br>com<br>mand | Requ<br>ired<br>for<br>"set"<br>com<br>mand | Requ<br>ired<br>for<br>"dele<br>te"<br>com<br>mand | Req<br>uired<br>for<br>"rec<br>onf"<br>com<br>man<br>d | Req<br>uired<br>for<br>"rest<br>art",<br>"sho<br>w",<br>"stat<br>us",<br>"star<br>t",<br>"sto<br>p"<br>com<br>man<br>d | Requ<br>ired<br>for<br>"reex<br>port"<br>com<br>mand |
|------|----------------------------------------------------------------------------------------------------|---------------------------------------------|---------------------------------------------|----------------------------------------------------|--------------------------------------------------------|----------------------------------------------------------------------------------------------------|------------------------------------------------------|
|      | <ul> <li>Notes:</li> <li>Allowed<br/>characters<br/>are: Latin<br/>letters, digits<br/>("0-9"),<br/>minus ("-"),<br/>underscore<br/>("_"), and<br/>period (".").</li> <li>Must start<br/>with a letter.</li> <li>The minimum<br/>length is two<br/>characters.</li> <li>The minimum<br/>length is two<br/>characters.</li> <li>The "add"<br/>command<br/>creates a new<br/>target<br/>directory with<br/>the specified<br/>unique name<br/>in the<br/>\$EXPORTERD<br/>IR/target<br/>s/directory.</li> </ul> |                                             |                                             |                                                    |                                                        |                                                                                                    |                                                      |

| Name                    | Description                                                                                             | Requ<br>ired<br>for<br>"add"<br>com<br>mand | Requ<br>ired<br>for<br>"set"<br>com<br>mand | Requ<br>ired<br>for<br>"dele<br>te"<br>com<br>mand | Req<br>uired<br>for<br>"rec<br>onf"<br>com<br>man<br>d | Req<br>uired<br>for<br>"rest<br>art",<br>"sho<br>w",<br>"stat<br>us",<br>"star<br>t",<br>"sto<br>p"<br>com<br>man<br>d | Requ<br>ired<br>for<br>"reex<br>port"<br>com<br>mand |
|-------------------------|----------------------------------------------------------------------------------------------------|---------------------------------------------|---------------------------------------------|----------------------------------------------------|--------------------------------------------------------|----------------------------------------------------------------------------------------------------|------------------------------------------------------|
| protocol<br>{tcp   udp} | Specifies the Layer<br>4 Transport protocol<br>to use (TCP or<br>UDP).<br>There is no default<br>value. | Man<br>dator<br>y                           | Optio<br>nal                                | N/A                                                | N/A                                                    | N/A                                                                                                    | N/A                                                  |

| Name                                       | Description                                                                                                    | Requ<br>ired<br>for<br>"add"<br>com<br>mand | Requ<br>ired<br>for<br>"set"<br>com<br>mand | Requ<br>ired<br>for<br>"dele<br>te"<br>com<br>mand | Req<br>uired<br>for<br>"rec<br>onf"<br>com<br>man<br>d | Req<br>uired<br>for<br>"rest<br>art",<br>"sho<br>w",<br>"stat<br>us",<br>"star<br>t",<br>"sto<br>p"<br>com<br>man<br>d | Requ<br>ired<br>for<br>"reex<br>port"<br>com<br>mand |
|--------------------------------------------|----------------------------------------------------------------------------------------------------|---------------------------------------------|---------------------------------------------|----------------------------------------------------|--------------------------------------------------------|----------------------------------------------------------------------------------------------------|------------------------------------------------------|
| <pre>read-mode {raw   semi- unified}</pre> | Specifies the mode,<br>in which to read the<br>log files.<br>• raw -<br>Specifies to<br>export log<br>records<br>without any<br>unification.<br>• semi-<br>unified -<br>Specifies to<br>export log<br>records with<br>step-by-step<br>unification.<br>That is, for<br>each log<br>record, export<br>a record that<br>unifies this<br>record with all<br>previously-<br>encountered<br>records with<br>the same ID. | Optio<br>nal                                | Optio<br>nal                                | N/A                                                | N/A                                                    | N/A                                                                                                    | N/A                                                  |

cp\_log\_export

| Name                                                     | Description                                                                                                    | Requ<br>ired<br>for<br>"add"<br>com<br>mand | Requ<br>ired<br>for<br>"set"<br>com<br>mand | Requ<br>ired<br>for<br>"dele<br>te"<br>com<br>mand | Req<br>uired<br>for<br>"rec<br>onf"<br>com<br>man<br>d | Req<br>uired<br>for<br>"rest<br>art",<br>"sho<br>w",<br>"stat<br>us",<br>"star<br>t",<br>"sto<br>p"<br>com<br>man<br>d | Requ<br>ired<br>for<br>"reex<br>port"<br>com<br>mand |
|----------------------------------------------------------|----------------------------------------------------------------------------------------------------|---------------------------------------------|---------------------------------------------|----------------------------------------------------|--------------------------------------------------------|----------------------------------------------------------------------------------------------------|------------------------------------------------------|
|                                                          | <b>Default</b> : semi-<br>unified                                                                                                    |                                             |                                             |                                                    |                                                        |                                                                                                    |                                                      |
| target-port<br><target-<br>Server-Port&gt;</target-<br>  | Specifies the<br>listening port on the<br>target server, to<br>which you export the<br>logs.                                                              | Man<br>dator<br>y                           | Optio<br>nal                                | N/A                                                | N/A                                                    | N/A                                                                                                    | N/A                                                  |
| target-<br>server<br><target-<br>Server&gt;</target-<br> | Specifies the IP<br>address or FQDN of<br>the target server, to<br>which you export the<br>logs.                                                          | Man<br>dator<br>y                           | Optio<br>nal                                | N / A                                              | N/A                                                    | N/A                                                                                                    | N/A                                                  |
| time-in-<br>milli {true<br>  false}                      | Specifies whether to<br>export logs with the<br>time resolution in<br>milliseconds.<br>Requires Security<br>Gateways R81 and<br>higher.<br>Default: false | Optio<br>nal                                | Optio<br>nal                                | N/A                                                | N/A                                                    | N/A                                                                                                    | N/A                                                  |

# cpca\_client

### Description

Execute operations on the Internal Certificate Authority (ICA).

## Note:

On a Multi-Domain Server, you must run this command in the context of the applicable Domain Management Server:

mdsenv <IP Address or Name of Domain Management Server>

### Syntax

| cpca_client [-d]                                 |
|--------------------------------------------------|
| <pre>create_cert <options></options></pre>       |
| double_sign < <i>options</i> >                   |
| get_crldp <i><options></options></i>             |
| get_pubkey < <i>options</i> >                    |
| <pre>init_certs <options></options></pre>        |
| <pre>lscert <options></options></pre>            |
| revoke_cert < <i>options</i> >                   |
| revoke_non_exist_cert < <i>options</i> >         |
| <pre>search <options></options></pre>            |
| <pre>set_cert_validity <options></options></pre> |
| <pre>set_mgmt_tool <options></options></pre>     |
| <pre>set_sign_hash <options></options></pre>     |

| Parameter                          | Description                                                                                                    |
|------------------------------------|----------------------------------------------------------------------------------------------------|
| -d                                 | <ul> <li>Runs the command in debug mode.</li> <li>Use only if you troubleshoot the command itself.</li> <li>Best Practice - If you use this parameter, then redirect the output to a file, or use the script command to save the entire CLI session.</li> </ul> |
| create_cert<br><options></options> | Issues a SIC certificate for the Security Management Server<br>or Domain Management Server.<br>See "cpca_client create_cert" on page 214.                                                                                                    |
| double_sign<br>< <i>options</i> >  | Creates a second signature for a certificate.<br>See "cpca_client double_sign" on page 216.                                                                                                    |

| Parameter                                        | Description                                                                                                    |
|--------------------------------------------------|----------------------------------------------------------------------------------------------------|
| get_crldp <i><options></options></i>             | Shows how to access a CRL file from a CRL Distribution<br>Point.<br>See "cpca_client get_crldp" on page 218.                          |
| get_pubkey < <i>options</i> >                    | Saves the encoding of the public key of the ICA's certificate to a file.<br>See "cpca_client get_pubkey" on page 220.                 |
| <pre>init_certs <options></options></pre>        | Imports a list of DNs for users and creates a file with registration keys for each user.<br>See "cpca_client init_certs" on page 221. |
| lscert <options></options>                       | Shows all certificates issued by the ICA.<br>See "cpca_client lscert" on page 222.                                                    |
| revoke_cert<br>< <i>options</i> >                | Revokes a certificate issued by the ICA.<br>See "cpca_client revoke_cert" on page 225.                                                |
| revoke_non_exist_<br>cert < <i>options</i> >     | Revokes a non-existent certificate issued by the ICA.<br>See "cpca_client revoke_non_exist_cert" on page 228.                         |
| <pre>search <options></options></pre>            | Searches for certificates in the ICA.<br>See "cpca_client search" on page 229.                                                        |
| <pre>set_cert_validity <options></options></pre> | Configures the default certificate validity period for new certificates.<br>See "cpca_client set_cert_validity" on page 232.          |
| set_mgmt_tool<br>< <i>options</i> >              | Controls the ICA Management Tool.<br>See "cpca_client set_mgmt_tool" on page 233.                                                     |
| set_sign_hash<br><options></options>             | Sets the hash algorithm that the CA uses to sign the file hash.<br>See "cpca_client set_sign_hash" on page 238.                       |

# cpca\_client create\_cert

#### Description

Issues a SIC certificate for the Security Management Server or Domain Management Server.

#### Note:

On a Multi-Domain Server, you must run this command in the context of the applicable Domain Management Server:

mdsenv <IP Address or Name of Domain Management Server>

#### Syntax

```
cpca_client [-d] create_cert [-p <CA port number>] -n "CN=<Common
Name>" -f <Full Path to PKCS12 file> [-w <Password>] [-k {SIC |
USER | IKE | ADMIN PKG}] [-c "<Comment for Certificate>"]
```

#### Parameters

| Parameter                                              | Description                                                                                                    |
|--------------------------------------------------------|----------------------------------------------------------------------------------------------------|
| -d                                                     | <ul> <li>Runs the command in debug mode.</li> <li>Use only if you troubleshoot the command itself.</li> <li>Best Practice - If you use this parameter, then redirect the output to a file, or use the script command to save the entire CLI session.</li> </ul> |
| -p <ca port<br="">number&gt;</ca>                      | Specifies the TCP port on the Security Management Server or<br>Domain Management Server, which is used to connect to the<br>Certificate Authority.<br>The default TCP port number is 18209.                                                                     |
| -n "CN=< <i>Common</i><br>Name>"                       | Sets the CN to the specified < Common Name>.                                                                                                    |
| -f <full path<br="">to PKCS12 file&gt;</full>          | Specifies the PKCS12 file, which stores the certificate and keys.                                                                                                    |
| -w <password></password>                               | Optional. Specifies the certificate password.                                                                                                    |
| -k {SIC   USER<br>  IKE   ADMIN_<br>PKG}               | Optional. Specifies the certificate kind.                                                                                                    |
| -c " <comment<br>for<br/>Certificate&gt;"</comment<br> | Optional. Specifies the certificate comment (must enclose in double quotes).                                                                                                    |

## Example

[Expert@MGMT:0]# cpca\_client create\_cert -n "cn=cp\_mgmt" -f \$CPDIR/conf/sic\_cert.p12

# cpca\_client double\_sign

#### Description

Creates a second signature for a certificate.

#### Note:

On a Multi-Domain Server, you must run this command in the context of the applicable Domain Management Server:

mdsenv <IP Address or Name of Domain Management Server>

#### Syntax

```
cpca_client [-d] double_sign [-p <CA port number>] -i <Certificate
File in PEM format> [-o <Full Path to Output File>]
```

| Parameter                                                         | Description                                                                                                    |
|-------------------------------------------------------------------|----------------------------------------------------------------------------------------------------|
| -d                                                                | <ul> <li>Runs the command in debug mode.</li> <li>Use only if you troubleshoot the command itself.</li> <li>Best Practice - If you use this parameter, then redirect the output to a file, or use the script command to save the entire CLI session.</li> </ul> |
| -p <ca port<br="">number&gt;</ca>                                 | Optional. Specifies the TCP port on the Security Management<br>Server or Domain Management Server, which is used to connect to<br>the Certificate Authority.<br>The default TCP port number is 18209.                                                           |
| -i<br><certificate<br>File in PEM<br/>format&gt;</certificate<br> | Imports the specified certificate (only in PEM format).                                                                                                    |
| -o <full path<br="">to Output<br/>File&gt;</full>                 | Optional. Saves the certificate into the specified file.                                                                                                    |

```
[Expert@MGMT:0] # cpca client double sign -i certificate.pem
Requesting Double Signature for the following Certificate:
       refCount: 1
       Subject: Email=example@example.com,CN=http://www.example.com/,OU=ValiCert Class 2 Policy
Validation Authority,O=exampleO\, Inc.,L=ExampleL Validation Network
Double Sign of Cert:
 _____
 (
       : (
               :dn ("Email=example@example.com,CN=http://www.example.com/,OU=exampleOU Class 2
Policy Validation Authority, O=exampleO\, Inc., L=exampleL Validation Network")
               :doubleSignCert (52016390... ... ...ebb67e96)
               :return code (0)
       )
)
[Expert@MGMT:0]#
```

# cpca\_client get\_crldp

#### Description

Shows the Fully Qualified Domain Name (FQDN) configured for the Internal Certificate Authority (ICA) with the "*cp\_conf ca" on page 181*" command.

The Management Server uses this FQDN:

- 1. To configure the Certificate Revocation List Distribution Point (CRL DP) property in all certificates that the ICA generates.
- 2. To create the URL for accessing the CRL.

```
Example: http://MyMGMT.checkpoint.com:18264/ICA CRL1.crl
```

# Note:

On a Multi-Domain Server, you must run this command in the context of the applicable Domain Management Server:

mdsenv <IP Address or Name of Domain Management Server>

## Syntax

cpca client [-d] get crldp [-p <ICA port number>]

| Parameter                               | Description                                                                                                    |
|-----------------------------------------|----------------------------------------------------------------------------------------------------|
| -d                                      | <ul> <li>Runs the command in debug mode.</li> <li>Use only if you troubleshoot the command itself.</li> <li>Best Practice - If you use this parameter, then redirect the output to a file, or use the script command to save the entire CLI session.</li> </ul> |
| -p <ica<br>port<br/>number&gt;</ica<br> | Optional.<br>Specifies the TCP port on the Security Management Server or Domain<br>Management Server, which is used to connect to the Certificate Authority.<br>The default TCP port number is 18264.                                                           |

```
[Expert@MyMGMT:0]# hostname
MyMGMT
[Expert@MyMGMT:0]#
[Expert@MyMGMT:0]# domainname
checkpoint.com
[Expert@MyMGMT:0]# cpca_client get_crldp
MyMGMT.checkpoint.com
[Expert@MyMGMT:0]
```

# cpca\_client get\_pubkey

## Description

Saves the encoding of the public key of the ICA's certificate to a file.

#### Note:

On a Multi-Domain Server, you must run this command in the context of the applicable Domain Management Server:

mdsenv <IP Address or Name of Domain Management Server>

#### Syntax

```
cpca_client [-d] get_pubkey [-p <CA port number>] <Full Path to
Output File>
```

#### Parameters

| Parameter                                      | Description                                                                                                    |
|------------------------------------------------|----------------------------------------------------------------------------------------------------|
| -d                                             | <ul> <li>Runs the command in debug mode.</li> <li>Use only if you troubleshoot the command itself.</li> <li>Best Practice - If you use this parameter, then redirect the output to a file, or use the script command to save the entire CLI session.</li> </ul> |
| -p <ca port<br="">number&gt;</ca>              | Specifies the TCP port on the Security Management Server or Domain<br>Management Server, which is used to connect to the Certificate<br>Authority.<br>The default TCP port number is 18209.                                                                     |
| <full path<br="">to Output<br/>File&gt;</full> | Saves the encoding of the public key of the ICA's certificate to the specified file.                                                                                                    |

```
[Expert@MGMT:0]# cpca_client get_pubkey /tmp/key.txt[Expert@MGMT:0]#
[Expert@MGMT:0]# cat /tmp/key.txt
3082010a... ... ...f98b8910
[Expert@MGMT:0]#
```

# cpca\_client init\_certs

## Description

Imports a list of Distinguished Names (DN) for users and creates a file with registration keys for each user.

## Note:

On a Multi-Domain Server, you must run this command in the context of the applicable Domain Management Server:

mdsenv <IP Address or Name of Domain Management Server>

#### Syntax

```
cpca_client [-d] init_certs [-p <CA port number>] -i <Full Path to
Input File> -o <Full Path to Output File>
```

| Parameter                                         | Description                                                                                                    |
|---------------------------------------------------|----------------------------------------------------------------------------------------------------|
| -d                                                | <ul> <li>Runs the command in debug mode.</li> <li>Use only if you troubleshoot the command itself.</li> <li>Best Practice - If you use this parameter, then redirect the output to a file, or use the script command to save the entire CLI session.</li> </ul> |
| -p <ca port<br="">number&gt;</ca>                 | Optional. Specifies the TCP port on the Security Management Server or<br>Domain Management Server, which is used to connect to the Certificate<br>Authority.<br>The default TCP port number is 18209.                                                           |
| -i <full<br>Path to<br/>Input File&gt;</full<br>  | Imports the specified file.<br>Make sure to use the full path.<br>Make sure that there is an empty line between each DN in the specified<br>file.<br>Example:<br>CN=test1,OU=users<br><empty line=""><br/>CN=test2,OU=users</empty>                             |
| -o <full<br>Path to<br/>Output File&gt;</full<br> | Saves the registration keys to the specified file.<br>This command saves the error messages in the <name of="" output<br="">File&gt;.failures file in the same directory.</name>                                                                                |

# cpca\_client lscert

### Description

Shows all certificates issued by the ICA.

#### Note:

On a Multi-Domain Server, you must run this command in the context of the applicable Domain Management Server:

mdsenv <IP Address or Name of Domain Management Server>

#### Syntax

```
cpca_client [-d] lscert [-dn <SubString>] [-stat {Pending | Valid
| Revoked | Expired | Renewed}] [-kind {SIC | IKE | User | LDAP}]
[-ser <Certificate Serial Number>] [-dp <Certificate Distribution
Point>]
```

| Parameter                                                   | Description                                                                                                    |
|-------------------------------------------------------------|----------------------------------------------------------------------------------------------------|
| -d                                                          | <ul> <li>Runs the command in debug mode.</li> <li>Use only if you troubleshoot the command itself.</li> <li>Best Practice - If you use this parameter, then redirect the output to a file, or use the script command to save the entire CLI session.</li> </ul> |
| -dn < <i>SubString</i> >                                    | Optional. Filters the search results to those with a DN that matches the specified < <i>SubString</i> >. This command does not support multiple values.                                                                                                    |
| -stat {Pending   Valid  <br>Revoked   Expired  <br>Renewed} | Optional. Filters the search results to those with certificate status that matches the specified status. This command does not support multiple values.                                                                                                    |
| -kind {SIC   IKE   User  <br>LDAP}                          | Optional. Filters the search results to those with certificate kind that matches the specified kind. This command does not support multiple values.                                                                                                    |
| -ser <certificate serial<br="">Number&gt;</certificate>     | Optional. Filters the search results to those with certificate serial number that matches the specified serial number.<br>This command does not support multiple values.                                                                                        |
| -dp <certificate<br>Distribution Point&gt;</certificate<br> | Optional. Filters the search results to the specified<br>Certificate Distribution Point (CDP).<br>This command does not support multiple values.                                                                                                    |

```
[Expert@MGMT:0] # cpca client lscert -stat Revoked
Operation succeeded. rc=0.
5 certs found.
Subject = CN=VSX2,O=MyDomain Server.checkpoint.com.s6t98x
Status = Revoked Kind = SIC Serial = 5521 DP = 0
Not Before: Sun Apr 8 14:10:01 2018 Not After: Sat Apr 8 14:10:01 2023
Subject = CN=VSX1,O=MyDomain Server.checkpoint.com.s6t98x
Status = Revoked Kind = SIC Serial = 9113 DP = 0
Not_Before: Sun Apr 8 14:09:02 2018 Not_After: Sat Apr 8 14:09:02 2023
Subject = CN=VSX1 VPN Certificate,O=MyDomain_Server.checkpoint.com.s6t98x
Status = Revoked Kind = IKE Serial = 82434
                                              DP = 2
Not_Before: Mon May 14 19:15:05 2018 Not_After: Sun May 14 19:15:05 2023
[Expert@MGMT:0]#
[Expert@MGMT:0] # cpca client lscert -kind IKE
Operation succeeded. rc=0.
3 certs found.
Subject = CN=VS1 VPN Certificate,O=MyDomain Server.checkpoint.com.s6t98x
Status = Valid Kind = IKE Serial = 27214 DP = 1
Not Before: Wed Apr 11 17:26:02 2018 Not After: Tue Apr 11 17:26:02 2023
Subject = CN=VSX_Cluster VPN Certificate,O=MyDomain_Server.checkpoint.com.s6t98x
Status = Valid Kind = IKE
                           Serial = 64655 DP = 1
Not Before: Mon Apr 9 19:36:31 2018 Not After: Sun Apr 9 19:36:31 2023
Subject = CN=VSX1 VPN Certificate,O=MyDomain Server.checkpoint.com.s6t98x
Status = Revoked Kind = IKE Serial = 82434 DP = 2
Not Before: Mon May 14 19:15:05 2018 Not After: Sun May 14 19:15:05 2023
[Expert@MGMT:0]#
```

# cpca\_client revoke\_cert

## Description

Revokes a certificate issued by the ICA.

#### Note:

On a Multi-Domain Server, you must run this command in the context of the applicable Domain Management Server:

mdsenv <IP Address or Name of Domain Management Server>

#### Syntax

```
cpca_client [-d] revoke_cert [-p <CA port number>] -n "CN=<Common
Name>" -s <Certificate Serial Number>
```

#### Parameters

| Parameter                                                    | Description                                                                                                    |  |
|--------------------------------------------------------------|----------------------------------------------------------------------------------------------------|--|
| -d                                                           | <ul> <li>Runs the command in debug mode.</li> <li>Use only if you troubleshoot the command itself.</li> <li>Best Practice - If you use this parameter, then redirect the output to a file, or use the script command to save the entire CLI session.</li> </ul> |  |
| -p <ca port<br="">number&gt;</ca>                            | Optional. Specifies the TCP port on the Security Management Server or<br>Domain Management Server, which is used to connect to the Certificate<br>Authority.<br>The default TCP port number is 18209.                                                           |  |
| -n<br>"CN=< <i>Common</i><br>Name>"                          | Specifies the certificate CN.<br>To get the CN, run the <i>"cpca_client lscert" on page 222</i> command and<br>examine the text that you see between the "Subject =" and the<br>", O=".                                                                         |  |
|                                                              | Example                                                                                                    |  |
|                                                              | From this output:                                                                                                    |  |
|                                                              | Subject = <b>CN=VS1 VPN Certificate</b> , O=MyDomain_Server.checkpoint.com.s6t98x<br>Status = Valid Kind = IKE Serial = 27214 DP = 1<br>Not_Before: Wed Apr 11 17:26:02 2018 Not_After: Tue Apr 11 17:26:02<br>2023                                             |  |
|                                                              | you get this syntax:                                                                                                    |  |
|                                                              | -n "CN=VS1 VPN Certificate                                                                                                    |  |
|                                                              | <b>Note</b> - You can use the parameter '-n' only, or together with the parameter "-s".                                                                                                    |  |
| -s<br><certificate<br>Serial<br/>Number&gt;</certificate<br> | <ul> <li>Specifies the certificate serial number.</li> <li>To see the serial number, run the "cpca_client lscert" on page 222 command.</li> <li>Note - You can use the parameter "-s" only, or together with the parameter "-n".</li> </ul>                     |  |

## Example 1 - Revoking a certificate specified by its CN

```
[Expert@MGMT:0]# cpca_client lscert
Subject = CN=VS1 VPN Certificate,O=MyDomain_Server.checkpoint.com.s6t98x
Status = Valid Kind = IKE Serial = 27214 DP = 1
Not_Before: Wed Apr 11 17:26:02 2018 Not_After: Tue Apr 11 17:26:02 2023
[Expert@MGMT:0]#
[Expert@MGMT:0]# cpca_client -d revoke_cert -n "CN=VS1 VPN Certificate"
Certificate was revoked successfully
[Expert@MGMT:0]#
```

#### Example 2 - Revoking a certificate specified by its serial number.

[Expert@MGMT:0]# cpca\_client lscert Subject = CN=VS1 VPN Certificate,O=MyDomain\_Server.checkpoint.com.s6t98x Status = Valid Kind = IKE Serial = 27214 DP = 1 Not\_Before: Wed Apr 11 17:26:02 2018 Not\_After: Tue Apr 11 17:26:02 2023 [Expert@MGMT:0]# [Expert@MGMT:0]# cpca\_client -d revoke\_cert -s 27214 Certificate was revoked successfully [Expert@MGMT:0]#

# cpca\_client revoke\_non\_exist\_cert

## Description

Revokes a non-existent certificate issued by the ICA.

#### Note:

On a Multi-Domain Server, you must run this command in the context of the applicable Domain Management Server:

mdsenv <IP Address or Name of Domain Management Server>

#### Syntax

```
cpca_client [-d] revoke_non_exist_cert -i <Full Path to Input
File>
```

#### Parameters

| Paramet<br>er                        | Description                                                                                                    |  |
|--------------------------------------|----------------------------------------------------------------------------------------------------|--|
| -d                                   | Runs the cpca_client command under debug.                                                                                                    |  |
| −i<br><full<br>Path<br/>to</full<br> | Specifies the file that contains the list of the certificate to revoke.<br>You must create this file in the same format as the "cpca_client lscert" on<br>page 222 command prints its output.                                                                                                    |  |
| Input                                | Example                                                                                                    |  |
| File>                                | <pre>Subject = CN=cp_mgmt,O=MGMT.5p72vp<br/>Status = Valid Kind = SIC Serial = 30287 DP = 0<br/>Not_Before: Sat Apr 7 19:40:12 2018 Not_After: Fri<br/>Apr 7 19:40:12 2023<br/><empty line=""><br/>Subject = CN=cp_mgmt,O=MGMT.5p72vp<br/>Status = Valid Kind = SIC Serial = 60870 DP = 0<br/>Not_Before: Sat Apr 7 19:40:13 2018 Not_After: Fri<br/>Apr 7 19:40:13 2023</empty></pre> |  |

**Note** - This command saves the error messages in the <Name of Input *File*>.failures file.

# cpca\_client search

## Description

Searches for certificates in the ICA.

#### Note:

On a Multi-Domain Server, you must run this command in the context of the applicable Domain Management Server:

mdsenv <IP Address or Name of Domain Management Server>

## Syntax

```
cpca_client [-d] search <String> [-where {dn | comment | serial |
device_type | device_id | device_name}] [-kind {SIC | IKE | User |
LDAP}] [-stat {Pending | Valid | Revoked | Expired | Renewed}] [-
max <Maximal Number of Results>] [-showfp {y | n}]
```

| Parameter         | Description                                                                                                    |
|-------------------|----------------------------------------------------------------------------------------------------|
| -d                | <ul> <li>Runs the command in debug mode.</li> <li>Use only if you troubleshoot the command itself.</li> <li>Best Practice - If you use this parameter, then redirect the output to a file, or use the script command to save the entire CLI session.</li> </ul> |
| <string></string> | Specifies the text to search in the certificates.<br>You can enter only one text string that does not contain spaces.                                                                                                    |

| Parameter                                                            | Description                                                                                                    |
|----------------------------------------------------------------------|----------------------------------------------------------------------------------------------------|
| -where {dn   comment   serial  <br>device_type   device_id   device_ | Optional. Specifies the certificate's field, in which to search for the string:                                                                                                    |
| name}                                                                | <ul> <li>dn - Certificate DN</li> <li>comment - Certificate comment</li> <li>serial - Certificate serial<br/>number</li> <li>device_type - Device type</li> <li>device_id - Device ID</li> <li>device_name - Device Name</li> <li>The default is to search in all fields.</li> </ul> |
| -kind {SIC   IKE   User   LDAP}                                      | Optional. Specifies the certificate kind<br>to search.<br>You can enter multiple values in this<br>format:<br>-kind <kind1> <kind2> <kind3><br/>The default is to search for all kinds.</kind3></kind2></kind1>                                                                      |
| -stat {Pending   Valid   Revoked  <br>Expired   Renewed}             | Optional. Specifies the certificate status<br>to search.<br>You can enter multiple values in this<br>format:<br>-stat <status1> <status2><br/><status3><br/>The default is to search for all statuses.</status3></status2></status1>                                                 |
| -max <maximal number="" of="" results=""></maximal>                  | Optional. Specifies the maximal number<br>of results to show.<br>Range: 1 and greater<br>Default: 200                                                                                                    |
| -showfp {y   n}                                                      | <ul> <li>Optional. Specifies whether to show the certificate's fingerprint and thumbprint:</li> <li>y - Shows the fingerprint and thumbprint (this is the default)</li> <li>n - Does not show the fingerprint and thumbprint</li> </ul>                                              |

```
[\tt Expert@MGMT:0] \# cpca_client search sample<br/>company -where comment -kind SIC LDAP -stat Pending Valid Renewed
```

#### Example 2

```
[Expert@MGMT:0]# cpca_client search 192.168.3.51 -where dn -showfp nOperation succeeded. rc=0.
1 certs found.
Subject = CN=192.168.3.51,O=MGMT.5p72vp
Status = Valid Kind = SIC Serial = 73455 DP = 0
Not_Before: Sat Apr 7 19:40:12 2018 Not_After: Fri Apr 7 19:40:12 2023
[Expert@MGMT:0]#
```

# cpca\_client set\_cert\_validity

# Description

This command configures the default certificate validity period for new certificates.

# Notes:

 On a Multi-Domain Server, you must run this command in the context of the applicable Domain Management Server:

mdsenv <IP Address or Name of Domain Management Server>

The new certificate validity period applies only to certificate you create after this change.

# Syntax

```
cpca_client set_cert_validity -k {SIC | IKE | USER} [-y <Number of
Years>] [-d <Number of Days>] [-h <Number of Hours>] [-s <Number
of Seconds>]
```

# Parameters

| Parameter                             | Description                               |
|---------------------------------------|-------------------------------------------|
| -k {SIC   IKE   USER}                 | Specifies the certificate type.           |
| -y <number of="" years=""></number>   | Specifies the validity period in years.   |
| -d <number days="" of=""></number>    | Specifies the validity period in days.    |
| -h <number hours="" of=""></number>   | Specifies the validity period in hours.   |
| -s <number of="" seconds=""></number> | Specifies the validity period in seconds. |

```
[Expert@MGMT:0]# cpca_client set_cert_validity -k IKE -y 3
  cert validity period was changed successfully.
[Expert@MGMT:0]#
```

# cpca\_client set\_mgmt\_tool

# Description

Controls the ICA Management Tool.

This tool is disabled by default.

#### Note:

On a Multi-Domain Server, you must run this command in the context of the applicable Domain Management Server:

mdsenv <IP Address or Name of Domain Management Server>

See sk102837: Best Practices - ICA Management Tool configuration

#### Syntax

```
cpca_client [-d] set_mgmt_tool {on | off | add | remove | clean |
print} [-p <CA port number>] [{-a <Administrator DN> | -u <User
DN> | -c <Custom User DN>}]
```

| Parameter | Description                                                                                                    |
|-----------|----------------------------------------------------------------------------------------------------|
| -d        | <ul> <li>Runs the command in debug mode.</li> <li>Use only if you troubleshoot the command itself.</li> <li>Best Practice - If you use this parameter, then redirect the output to a file, or use the script command to save the entire CLI session.</li> </ul> |
| on        | Starts the ICA Management Tool.                                                                                                    |
| off       | Stops the ICA Management Tool.                                                                                                    |
| add       | Adds the specified administrator, user, or custom user that is permitted to use the ICA Management Tool.                                                                                                    |
| remove    | Removes the specified administrator, user, or custom user that is permitted to use the ICA Management Tool.                                                                                                    |
| clean     | Removes all administrators, users, or custom users that are permitted to use the ICA Management Tool.                                                                                                    |
| print     | Shows the configured administrators, users, or custom users that are permitted to use the ICA Management Tool.                                                                                                    |

| Parameter                                         | Description                                                                                                    |
|---------------------------------------------------|----------------------------------------------------------------------------------------------------|
| -p <ca port<br="">number&gt;</ca>                 | Optional. Specifies the TCP port on the Security Management<br>Server or Domain Management Server, which is used to connect to<br>the Certificate Authority.<br>The default TCP port number is 18265.                                                                                                    |
| -a<br><administrator<br>DN&gt;</administrator<br> | Optional. Specifies the DN of the administrator that is permitted to use the ICA Management Tool.<br>Must specify the full DN as appears in SmartConsole                                                                                                    |
|                                                   | Procedure                                                                                                    |
|                                                   | <ol> <li>Open Object Explorer &gt; Users</li> <li>Open the Administrator object or a User object properties</li> <li>Click the Certificates pane</li> <li>Select the certificate and click the pencil icon</li> <li>Click View certificate details</li> <li>In the Certificate Info window, click the Details tab</li> <li>Click the Subject field</li> <li>Concatenate all fields</li> </ol> |
|                                                   | Example:                                                                                                    |
|                                                   | -a "CN=ICA_Tool_Admin,OU=users,O=MGMT.s6t98x"                                                                                                    |
| -u < <i>User DN</i> >                             | Optional. Specifies the DN of the user that is permitted to use the ICA Management Tool.<br>Must specify the full DN as appears in SmartConsole:                                                                                                    |
|                                                   | Procedure                                                                                                    |
|                                                   | <ol> <li>Open Object Explorer &gt; Users</li> <li>Open the Administrator object or a User object properties</li> <li>Click the Certificates pane</li> <li>Select the certificate and click the pencil icon</li> <li>Click View certificate details</li> <li>In the Certificate Info window, click the Details tab</li> <li>Click the Subject field</li> <li>Concatenate all fields</li> </ol> |
|                                                   | Example:                                                                                                    |
|                                                   | -u "CN=ICA_Tool_User,OU=users,O=MGMT.s6t98x"                                                                                                    |

| Parameter                             | Description                                                                                                    |
|---------------------------------------|----------------------------------------------------------------------------------------------------|
| -c <custom<br>User DN&gt;</custom<br> | Optional. Specifies the DN for the custom user that is permitted to use the ICA Management Tool.<br>Must specify the full DN as appears in SmartConsole.<br><b>Procedure</b>                                                                                                    |
|                                       | <ol> <li>Open Object Explorer &gt; Users</li> <li>Open the Administrator object or a User object properties</li> <li>Click the Certificates pane</li> <li>Select the certificate and click the pencil icon</li> <li>Click View certificate details</li> <li>In the Certificate Info window, click the Details tab</li> <li>Click the Subject field</li> <li>Concatenate all fields</li> </ol> |
|                                       | Example:<br>-c "CN=ICA_Tool_User,OU=users,O=MGMT.s6t98x"                                                                                                    |

• Note - If you run the "cpca\_client set\_mgmt\_tool" command without the parameter "-a" or "-u", the list of the permitted administrators and users is not changed. The previously defined permitted administrators and users can start and stop the ICA Management Tool.

#### To connect to the ICA Management Tool

1. In SmartConsole, configure the required administrator and user objects.

You must create a certificate for these administrators and users.

You use this certificate to configure the permitted users in the ICA Management Tool and in the client web browsers.

2. In the command line on the Management Server, add the required administrators and users that are permitted to use the ICA Management Tool.

```
cpca_client set_mgmt_tool add ...
```

3. In the command line on the Management Server, start the ICA Management Tool.

```
cpca client set mgmt tool on
```

4. Check the status of the ICA Management Tool:

cpca\_client set\_mgmt\_tool print

- 5. Import the administrator's / user's certificate into the Windows Certificate Store:.
  - a. Right-click the \*.p12 file you saved when you created the required administrator / user, and click **Install PFX**.

The Certificate Import Wizard opens.

- b. In the Store Location section, select the applicable option:
  - Current User (this is the default)
  - Local Machine
- c. Click Next.
- d. Enter the same certificate password you used when you created the required administrator / user certificate.
- e. Clear Enable strong private key protection.
- f. Select Mark this key as exportable.
- g. Click Next.
- h. Select Place all certificates in the following store > click Browse > select Personal > click OK.
- i. Click Next.
- j. Click Finish.

6. In a web browser, connect to the ICA Management Tool:

https://<IP Address of the Management Server>:18265

- **Important** The fact that the TCP port 18265 is open is not a vulnerability. The ICA Management Tool Portal is secured and protected by SSL. In addition, only authorized administrators and users are allowed to access it using a certificate.
- 7. A dialog box with this message appears:

```
Client Authentication
Identification
The Web site you want to view requests identification.
Select the certificate to use when connecting.
```

- 8. Select the appropriate certificate for authenticating to the ICA Management Tool.
- 9. Click OK.
- 10. In the Security Alert dialog box, click Yes.

# cpca\_client set\_sign\_hash

# Description

Sets the hash algorithm that the CA uses to sign the file hash. Also, see <u>sk103840</u>.

#### Note:

On a Multi-Domain Server, you must run this command in the context of the applicable Domain Management Server:

mdsenv <IP Address or Name of Domain Management Server>

## Syntax

cpca\_client [-d] set\_sign\_hash {sha1 | sha256 | sha384 | sha512}

Important - After this change, you must restart the Check Point services with these commands:

- On Security Management Server, run:
  - 1. cpstop
  - 2. cpstart
- On a Multi-Domain Server, run:
  - 1. mdsstop\_customer <Name or IP Address of Domain
     Management Server>
  - 2. mdsstart\_customer <Name or IP Address of Domain
     Management Server>

| Parameter                            | Description                                                                                                    |
|--------------------------------------|----------------------------------------------------------------------------------------------------|
| -d                                   | <ul> <li>Runs the command in debug mode.</li> <li>Use only if you troubleshoot the command itself.</li> <li>Best Practice - If you use this parameter, then redirect the output to a file, or use the script command to save the entire CLI session.</li> </ul> |
| {sha1   sha256   sha384  <br>sha512} | The hash algorithms that the CA uses to sign the file hash.<br>The default algorithm is SHA-256.                                                                                                    |

[Expert@MGMT:0]# cpca\_client set\_sign\_hash sha256 You have selected the signature hash function SHA-256 WARNING: This hash algorithm is not supported in Check Point gateways prior to R71. WARNING: It is also not supported on older clients and SG80 R71. Are you sure? (y/n) y Internal CA signature hash changed successfully. Note that the signature on the Internal CA certificate has not changed, but this has no security implications. [Expert@MGMT:0]# [Expert@MGMT:0]# cpstop ; cpstart

# cpca\_create

#### Description

Creates new Check Point Internal Certificate Authority database.

#### Note:

On a Multi-Domain Server, you must run this command in the context of the applicable Domain Management Server:

mdsenv <IP Address or Name of Domain Management Server>

## Syntax

```
cpca_create [-d] -dn <CA DN>
```

| Parameter            | Description                                                                                                    |
|----------------------|----------------------------------------------------------------------------------------------------|
| -d                   | <ul> <li>Runs the command in debug mode.</li> <li>Use only if you troubleshoot the command itself.</li> <li>Best Practice - If you use this parameter, then redirect the output to a file, or use the script command to save the entire CLI session.</li> </ul> |
| -dn < <i>CA DN</i> > | Specifies the Certificate Authority Distinguished Name (DN).                                                                                                    |

# cpinfo

# Description

A utility that collects diagnostics data on your Check Point computer at the time of execution.

It is mandatory to collect these data when you contact <u>*Check Point Support*</u> about an issue on your Check Point server.

For more information, see <u>sk92739</u>.

# cplic

# Description

The cplic command manages Check Point licenses.

You can run this command in Gaia Clish or in the Expert mode.

License Management is divided into three types of commands:

| Licensing<br>Commands             | Applies To                                                            | Description                                                                                                    |
|-----------------------------------|-----------------------------------------------------------------------|----------------------------------------------------------------------------------------------------|
| Local licensing commands          | Management<br>Servers,<br>Security Gateways<br>and Cluster<br>Members | You execute these commands locally on the Check Point computers.                                                                                                    |
| Remote<br>licensing<br>commands   | Management<br>Servers only                                            | You execute these commands on the Security<br>Management Server or Domain Management<br>Server.<br>These changes affect the managed Security<br>Gateways and Cluster Members.   |
| License<br>Repository<br>commands | Management<br>Servers only                                            | You execute these commands on the Security<br>Management Server or Domain Management<br>Server.<br>These changes affect the licenses stored in the<br>local license repository. |

For more about managing licenses, see the *R81 Security Management Administration Guide*.

# Syntax for Local Licensing on a Management Server itself

```
cplic [-d]
  {-h | -help}
  check <options>
  contract <options>
  del <options>
  print <options>
  put <options>
```

cplic

Syntax for Remote Licensing on managed Security Gateways and Cluster Members

## Syntax for License Database Operations on a Management Server

```
cplic [-d]
  {-h | -help}
  db_add <options>
  db_print <options>
  db_rm <options>
```

| Parameter                       | Description                                                                                                    |
|---------------------------------|----------------------------------------------------------------------------------------------------|
| -d                              | <ul> <li>Runs the command in debug mode.</li> <li>Use only if you troubleshoot the command itself.</li> <li>Best Practice - If you use this parameter, then redirect the output to a file, or use the script command to save the entire CLI session.</li> </ul> |
| {-h   -help}                    | Shows the applicable built-in usage.                                                                                                    |
| check<br><options></options>    | Confirms that the license includes the feature on the local Security<br>Gateway or Management Server.<br>See "cplic check" on page 245.                                                                                                    |
| contract<br><options></options> | Manages (deletes and installs) the Check Point Service Contract on the local Check Point computer.<br>See "cplic contract" on page 247.                                                                                                    |
| db_add<br>< <i>options</i> >    | Applies only to a Management Server.<br>Adds licenses to the license repository on the Management Server.<br>See "cplic db_add" on page 249.                                                                                                    |

| Parameter                                                   | Description                                                                                                    |
|-------------------------------------------------------------|----------------------------------------------------------------------------------------------------|
| db_print<br>< <i>options</i> >                              | Applies only to a Management Server.<br>Shows the details of Check Point licenses stored in the license<br>repository on the Management Server.<br>See "cplic db_print" on page 251.                               |
| db_rm<br>< <i>options</i> >                                 | Applies only to a Management Server.<br>Removes a license from the license repository on the Management<br>Server.<br>See "cplic db_rm" on page 253.                                                               |
| del < <i>options</i> >                                      | Deletes a Check Point license on a host, including unwanted evaluation, expired, and other licenses.<br>See "cplic del" on page 254.                                                                               |
| del <object<br>Name&gt;<br/><options></options></object<br> | Detaches a Central license from a remote managed Security Gateway<br>or Cluster Member.<br>See "cplic del <object name="">" on page 255.</object>                                                                  |
| get < <i>options</i> >                                      | Applies only to a Management Server.<br>Retrieves all licenses from managed Security Gateways and Cluster<br>Members into the license repository on the Management Server.<br>See <i>"cplic get" on page 256</i> . |
| print<br><options></options>                                | Prints details of the installed Check Point licenses on the local Check<br>Point computer.<br>See " <i>cplic print</i> " on page 258.                                                                              |
| put < <i>options</i> >                                      | Installs and attaches licenses on a Check Point computer.<br>See "cplic put" on page 260.                                                                                                    |
| put <object<br>Name&gt;<br/><options></options></object<br> | Attaches one or more Central or Local licenses to a remote managed<br>Security Gateways and Cluster Members.<br>See "cplic put <object name="">" on page 262.</object>                                             |
| upgrade<br><options></options>                              | Applies only to a Management Server.<br>Upgrades licenses in the license repository with licenses in the<br>specified license file.<br>See <i>"cplic upgrade" on page 265</i> .                                    |

# cplic check

# Description

Confirms that the license includes the feature on the local Security Gateway or Management Server. See  $\underline{sk66245}$ .

#### Syntax

```
cplic check {-h | -help}
cplic [-d] check [-p <Product>] [-v <Version>] [{-c | -count}] [-t
<Date>] [{-r | -routers}] [{-S | -SRusers}] <Feature>
```

| Parameter                 | Description                                                                                                    |
|---------------------------|----------------------------------------------------------------------------------------------------|
| {-h   -<br>help}          | Shows the applicable built-in usage.                                                                                                    |
| -d                        | <ul> <li>Runs the command in debug mode.</li> <li>Use only if you troubleshoot the command itself.</li> <li>Best Practice - If you use this parameter, then redirect the output to a file, or use the script command to save the entire CLI session.</li> </ul>                                                                                                    |
| -p<br><product></product> | <ul> <li>Product, for which license information is requested.</li> <li>Some examples of products: <ul> <li>fw1 - FireWall-1 infrastructure on Security Gateway / Cluster Member (all blades), or Management Server (all blades)</li> <li>mgmt - Multi-Domain Server infrastructure</li> <li>services - Entitlement for various services</li> <li>cvpn - Mobile Access</li> <li>etm - QoS (FloodGate-1)</li> <li>eps - Endpoint Software Blades on Management Server</li> </ul> </li> </ul> |
| -v<br><version></version> | Product version, for which license information is requested.                                                                                                    |
| {-c   -<br>count}         | Outputs the number of licenses connected to this feature.                                                                                                    |

| Parameter           | Description                                                                                                    |
|---------------------|----------------------------------------------------------------------------------------------------|
| -t <date></date>    | Checks license status on future date.<br>Use the format <b>ddmmyyyy</b> .<br>A feature can be valid on a given date on one license, but invalid on<br>another. |
| {-r   -<br>routers} | Checks how many routers are allowed.<br>The <feature> option is not needed.</feature>                                                                          |
| {-S   -<br>SRusers} | Checks how many SecuRemote users are allowed.                                                                                                    |
| <feature></feature> | Feature, for which license information is requested.                                                                                                    |

#### Example from a Management Server

```
[Expert@MGMT]# cplic print -p
Host Expiration Primitive-Features
W.X.Y.Z 24Mar2016 ::CK-XXXXXXXXXX fwl:6.0:swb fwl:6.0:comp fwl:6.0:compunlimited fwl:6.0:cluster-1 fwl:6.0:cpxmgmt_qos_u_sites
fwl:6.0:sprounl fwl:6.0:nxunlimit fwl:6.0:swp evnt:6.0:amrt_evnt fwl:6.0:fwlc fwl:6.0:ca fwl:6.0:rtmui fwl:6.0:sstui fwl:6.0:fwlv
fwl:6.0:cmd evnt:6.0:alzd5 evnt:6.0:alzd1 evnt:6.0:alzs1 fwl:6.0:sstui fwl:6.0:fwlv fwl:6.0:smel0 etm:6.0:rtm_u fwl:6.0:cep1 fwl:6.0:rt
fwl:6.0:cemid fwl:6.0:web_sec_u fwl:6.0:workflow fwl:6.0:raml fwl:6.0:routers fwl:6.0:supmgmt fwl:6.0:supunlimit fwl:6.0:prov
fwl:6.0:atlas-unlimit fwl:6.0:filter fwl:6.0:ui psmp:6.0:psmsunlimited fwl:6.0:vpe_unlimit fwl:6.0:cluster-u fwl:6.0:remotel fwl:6.0:abarg fwl:6.0:dbvr_unlimit fwl:6.0:rtmngmt fwl:6.0:fgmgmt fwl:6.0:blades
fwl:6.0:cpipv6 fwl:6.0:mgmtha fwl:6.0:remote
[Expert@MGMT]#
```

#### Example from a Management Server in High Availability

```
[Expert@MGMT]# cplic check -p fwl -v 6.0 -c mgmtha
cplic check 'mgmtha': 1 licenses
[Expert@MGMT]#
```

# cplic contract

# Description

Deletes the Check Point Service Contract on the local Check Point computer.

Installs the Check Point Service Contract on the local Check Point computer.

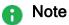

- For more information about Service Contract files, see <u>sk33089</u>: What is a <u>Service Contract File?</u>
- If you install a Service Contract on a managed Security Gateway / Cluster Member, you must update the license repository on the applicable Management Server - either with the "cplic get" on page 256 command, or in SmartUpdate.

# Syntax

| Parameter                                  | Description                                                                                                    |
|--------------------------------------------|----------------------------------------------------------------------------------------------------|
| {-h   -help}                               | Shows the applicable built-in usage.                                                                                                    |
| -d                                         | <ul> <li>Runs the command in debug mode.</li> <li>Use only if you troubleshoot the command itself.</li> <li>Best Practice - If you use this parameter, then redirect the output to a file, or use the script command to save the entire CLI session.</li> </ul> |
| del                                        | Deletes the Service Contract from the<br>\$CPDIR/conf/cp.contract file on the local Check Point<br>computer.                                                                                                    |
| put                                        | Merges the Service Contract to the <pre>\$CPDIR/conf/cp.contract</pre> file on the local Check Point computer.                                                                                                    |
| <service<br>Contract ID&gt;</service<br>   | ID of the Service Contract.                                                                                                    |
| {-o   -<br>overwrite}                      | Specifies to overwrite the current Service Contract.                                                                                                    |
| <service<br>Contract File&gt;</service<br> | Path to and the name of the Service Contract file.<br>First, you must download the Service Contract file from your <u>Check</u><br><u>Point User Center</u> account.                                                                                            |

# cplic db\_add

# Description

Adds licenses to the license repository on the Management Server.

When you add Local licenses to the license repository, Management Server automatically attaches them to the managed Security Gateway / Cluster Member with the matching IP address.

When you add Central licenses, you must manually attach them.

**Wote** - You get the license details in the <u>Check Point User Center</u>.

#### Syntax

cplic db\_add {-h | -help}
cplic [-d] db\_add -1 <License File> [<Host>] [<Expiration Date>]
[<Signature>] [<SKU/Features>]

| Parameter                               | Description                                                                                                    |
|-----------------------------------------|----------------------------------------------------------------------------------------------------|
| {-h   -help}                            | Shows the applicable built-in usage.                                                                                                    |
| -d                                      | <ul> <li>Runs the command in debug mode.</li> <li>Use only if you troubleshoot the command itself.</li> <li>Best Practice - If you use this parameter, then redirect the output to a file, or use the script command to save the entire CLI session.</li> </ul> |
| -l <license<br>File&gt;</license<br>    | Name of the file that contains the license.                                                                                                    |
| <host></host>                           | Hostname or IP address of the Security Management Server / Domain Management Server.                                                                                                    |
| <expiration<br>Date&gt;</expiration<br> | The license expiration date.                                                                                                    |
| <signature></signature>                 | The license signature string.<br>For example: aa6uwknDc-CE6CRtjhv-zipoVWSnm-z98N7Ck3m<br>Case sensitive. Hyphens are optional.                                                                                                    |

| Parameter     | Description                                                             |
|---------------|-------------------------------------------------------------------------|
| <             | The SKU of the license summarizes the features included in the license. |
| SKU/Features> | For example, CPSUITE-EVAL-3DES-VNG                                      |

If the file 192.0.2.11.lic contains one or more licenses, the command "cplic db\_add - 1 192.0.2.11.lic" produces output similar to:

```
[Expert@MGMT]# cplic db_add -1 192.0.2.11.lic
Adding license to database ...
Operation Done
[Expert@MGMT]#
```

# cplic db\_print

# Description

Shows the details of Check Point licenses stored in the license repository on the Management Server.

# Syntax

```
cplic db_print {-h | -help}
cplic [-d] db_print {<Object Name> | -all} [{-n | -noheader}] [-x]
[{-t | -type}] [{-a | -attached}]
```

| Parameter                       | Description                                                                                                    |
|---------------------------------|----------------------------------------------------------------------------------------------------|
| {-h   -<br>help}                | Shows the applicable built-in usage.                                                                                                    |
| -d                              | <ul> <li>Runs the command in debug mode.</li> <li>Use only if you troubleshoot the command itself.</li> <li>Best Practice - If you use this parameter, then redirect the output to a file, or use the script command to save the entire CLI session.</li> </ul> |
| <object<br>Name&gt;</object<br> | Prints only the licenses attached to <object name="">.<br/><object name=""> is the name of the Security Gateway / Cluster Member<br/>object as defined in SmartConsole.</object></object>                                                                       |
| -all                            | Prints all the licenses in the license repository.                                                                                                    |
| {-n   -<br>noheader}            | Prints licenses with no header.                                                                                                    |
| -x                              | Prints licenses with their signatures.                                                                                                    |
| {-t   -<br>type}                | Prints licenses with their type: Central or Local.                                                                                                    |
| {-a   -<br>attached}            | Shows to which object the license is attached.<br>Useful, if the parameter "-all" is specified.                                                                                                    |

# cplic db\_rm

#### Description

Removes a license from the license repository on the Management Server.

After you remove the license from the repository, it can no longer use it.

Warning - You can run this command ONLY after you detach the license with the "cplic del" on page 254 command.

#### Syntax

```
cplic db_rm {-h | -help}
cplic [-d] db_rm <Signature>
```

#### Parameters

| Parameter               | Description                                                                                                    |
|-------------------------|----------------------------------------------------------------------------------------------------|
| {-h   -<br>help}        | Shows the applicable built-in usage.                                                                                                    |
| -d                      | <ul> <li>Runs the command in debug mode.</li> <li>Use only if you troubleshoot the command itself.</li> <li>Best Practice - If you use this parameter, then redirect the output to a file, or use the script command to save the entire CLI session.</li> </ul> |
| <signature></signature> | The signature string within the license.<br>To see the license signature string, run the <i>"cplic print" on page 258</i> command.                                                                                                    |

#### Example

[Expert@MGMT:0]# cplic db\_rm 2f540abb-d3bcb001-7e54513e-kfyigpwn

# cplic del

# Description

Deletes a Check Point license on a host, including unwanted evaluation, expired, and other licenses.

This command can delete a license on both local computer, and on remote managed computers.

## Syntax

```
cplic del {-h | -help}
cplic [-d] del [-F <Output File>] <Signature> <Object Name>
```

You can run this command:

- On a Management Server / Security Gateway / Cluster Member in Gaia Clish or the Expert mode
- On a Scalable Platform Security Group in Gaia gClish or the Expert mode

| Parameter                          | Description                                                                                                    |
|------------------------------------|----------------------------------------------------------------------------------------------------|
| {-h   -help}                       | Shows the applicable built-in usage.                                                                                                    |
| -d                                 | <ul> <li>Runs the command in debug mode.</li> <li>Use only if you troubleshoot the command itself.</li> <li>Best Practice - If you use this parameter, then redirect the output to a file, or use the script command to save the entire CLI session.</li> </ul> |
| -F <output<br>File&gt;</output<br> | Saves the command output to the specified file.                                                                                                    |
| <signature></signature>            | The signature string within the license.<br>To see the license signature string, run the <i>"cplic print" on page 258</i> command.                                                                                                    |
| <object<br>Name&gt;</object<br>    | The name of the Security Gateway / Cluster Member object as configured in SmartConsole.                                                                                                    |

# cplic del <object name>

# Description

Detaches a Central license from a remote managed Security Gateway or Cluster Member.

When you run this command, it automatically updates the license repository.

The Central license remains in the license repository as an unattached license.

# Syntax

```
cplic del {-h | -help}
cplic [-d] del <Object Name> [-F <Output File>] [-ip <Dynamic IP
Address>] <Signature>
```

| Parameter                                   | Description                                                                                                    |
|---------------------------------------------|----------------------------------------------------------------------------------------------------|
| {-h   -help}                                | Shows the applicable built-in usage.                                                                                                    |
| -d                                          | <ul> <li>Runs the command in debug mode.</li> <li>Use only if you troubleshoot the command itself.</li> <li>Best Practice - If you use this parameter, then redirect the output to a file, or use the script command to save the entire CLI session.</li> </ul> |
| <object name=""></object>                   | The name of the Security Gateway / Cluster Member object as defined in SmartConsole.                                                                                                    |
| -F < <i>Output File</i> >                   | Saves the command output to the specified file.                                                                                                    |
| -ip <dynamic ip<br="">Address&gt;</dynamic> | Deletes the license on the DAIP Security Gateway with the specified IP address.<br>Note - If this parameter is used, then object name must be a DAIP Security Gateway.                                                                                          |
| <signature></signature>                     | The signature string within the license.<br>To see the license signature string, run the <i>"cplic print" on page 258</i> command.                                                                                                    |

# cplic get

# Description

Retrieves all licenses from managed Security Gateways and Cluster Members into the license repository on the Management Server.

This command helps synchronize the license repository with the managed Security Gateways and Cluster Members.

When you run this command, it updates the license repository with all local changes.

Syntax

```
cplic get {-h | -help}
cplic [-d] get
    -all
    <IP Address>
    <Host Name>
```

| Parameter                   | Description                                                                                                    |
|-----------------------------|----------------------------------------------------------------------------------------------------|
| {-h   -<br>help}            | Shows the applicable built-in usage.                                                                                                    |
| -d                          | <ul> <li>Runs the command in debug mode.</li> <li>Use only if you troubleshoot the command itself.</li> <li>Best Practice - If you use this parameter, then redirect the output to a file, or use the script command to save the entire CLI session.</li> </ul> |
| -all                        | Retrieves licenses from all Security Gateways and Cluster Members in the managed network.                                                                                                    |
| <ip<br>Address&gt;</ip<br>  | The IP address of the Security Gateway / Cluster Member, from which licenses are to be retrieved.                                                                                                    |
| <host<br>Name&gt;</host<br> | The name of the Security Gateway / Cluster Member object as defined in SmartConsole, from which licenses are to be retrieved.                                                                                                    |

# Example

If the Security Gateway with the object name MyGW contains four Local licenses, and the license repository contains two other Local licenses, the command "cplic get MyGW" produces output similar to this:

```
[Expert@MGMT:0]# cplic get MyGW
Get retrieved 4 licenses.
Get removed 2 licenses.
[Expert@MGMT:0]#
```

# cplic print

# Description

Prints details of the installed Check Point licenses on the local Check Point computer.

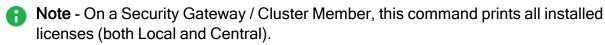

# Syntax

```
cplic print {-h | -help}
cplic [-d] print[{-n | -noheader}] [-x] [{-t | -type}] [-F <Output
File>] [{-p | -preatures}] [-D]
```

# Parameters

| Parameter                 | Description                                                                                                    |
|---------------------------|----------------------------------------------------------------------------------------------------|
| {-h   -help}              | Shows the applicable built-in usage.                                                                                                    |
| -d                        | <ul> <li>Runs the command in debug mode.</li> <li>Use only if you troubleshoot the command itself.</li> <li>Best Practice - If you use this parameter, then redirect the output to a file, or use the script command to save the entire CLI session.</li> </ul> |
| {-n   -noheader}          | Prints licenses with no header.                                                                                                    |
| -x                        | Prints licenses with their signature.                                                                                                    |
| {-t   -type]              | Prints licenses showing their type: Central or Local.                                                                                                    |
| -F < <i>Output File</i> > | Saves the command output to the specified file.                                                                                                    |
| {-p   -preatures}         | Prints licenses resolved to primitive features.                                                                                                    |
| -D                        | On a Multi-Domain Server, prints only Domain licenses.                                                                                                    |

# Example 1

```
[Expert@HostName:0]# cplic print
Host Expiration Features
192.168.3.28 25Aug2019 CPMP-XXX CK-XXXXXXXXXX
[Expert@HostName:0]#
```

# Example 2

# cplic put

# Description

Installs one or more Local licenses on a Check Point computer.

Note - You get the license details in the <u>Check Point User Center</u>.

# Syntax

```
cplic put {-h | -help}
cplic [-d] put [{-o | -overwrite}] [{-c | -check-only}] [{-s | -
select}] [-F <Output File>] [{-P | -Pre-boot}] [{-k | -kernel-
only}] -1 <License File> [<Host>] [<Expiration Date>]
[<Signature>] [<SKU/Features>]
```

| Parameter                          | Description                                                                                                    |
|------------------------------------|----------------------------------------------------------------------------------------------------|
| {-h   -help}                       | Shows the applicable built-in usage.                                                                                                    |
| -d                                 | <ul> <li>Runs the command in debug mode.</li> <li>Use only if you troubleshoot the command itself.</li> <li>Best Practice - If you use this parameter, then redirect the output to a file, or use the script command to save the entire CLI session.</li> </ul> |
| <pre>{-o   - overwrite}</pre>      | On a Security Gateway / Cluster Member, this command erases only the local licenses, but not central licenses that are installed remotely.                                                                                                    |
| {-c   -check-<br>only}             | Verifies the license. Checks if the IP of the license matches the Check<br>Point computer and if the signature is valid.                                                                                                    |
| {-s   -<br>select}                 | Selects only the local license whose IP address matches the IP address of the Check Point computer.                                                                                                    |
| -F <output<br>File&gt;</output<br> | Saves the command output to the specified file.                                                                                                    |
| {-P   -Pre-<br>boot}               | Use this option after you have upgraded and before you reboot the<br>Check Point computer.<br>Use of this option will prevent certain error messages.                                                                                                    |

| Parameter                               | Description                                                                                                    |
|-----------------------------------------|----------------------------------------------------------------------------------------------------|
| {-K   -<br>kernel-only}                 | Pushes the current valid licenses to the kernel.<br>For use by Check Point Support only.                                                                                                    |
| -l <license<br>File&gt;</license<br>    | Name of the file that contains the license.                                                                                                    |
| <host></host>                           | Hostname or IP address of the Security Gateway / Cluster Member for<br>a local license.<br>Hostname or IP address of the Security Management Server / Domain<br>Management Server for a central license. |
| <expiration<br>Date&gt;</expiration<br> | The license expiration date.                                                                                                    |
| <signature></signature>                 | The signature string within the license.<br>Case sensitive. The hyphens are optional.                                                                                                    |
| <<br>SKU/Features>                      | The SKU of the license summarizes the features included in the license.<br>For example: CPSUITE-EVAL-3DES-vNG                                                                                            |

#### Copy and paste the parameters from the license received from the User Center:

| Parameter          | Description                                                                                                    |
|--------------------|----------------------------------------------------------------------------------------------------|
| host               | The IP address of the external interface (in quad-dot notation).<br>The last part cannot be 0 or 255.                                                                                              |
| expiration<br>date | The license expiration date. It can be never.                                                                                                    |
| signature          | The license signature string.<br>Case sensitive. The hyphens are optional.                                                                                                    |
| SKU/features       | A string listing the SKU and the Certificate Key of the license.<br>The SKU of the license summarizes the features included in the<br>license.<br>For example: CPSB-SWB CPSB-ADNC-M CK0123456789ab |

# Example

```
[Expert@HostName:0]# cplic put -1 License.lic
Host Expiration SKU
192.168.2.3 14Jan2016 CPSB-SWB CPSB-ADNC-M CK0123456789ab
[Expert@HostName:0]#
```

# cplic put <object name>

# Description

Attaches one or more Central or Local licenses to a remote managed Security Gateways and Cluster Members.

When you run this command, it automatically updates the license repository.

# Note

- You get the license details in the <u>Check Point User</u> <u>Center</u>.
- You can attach more than one license.

[<Signature>] [<SKU/Feature>]

#### Syntax

```
cplic put {-h | -help}
cplic [-d] put <Object Name> [-ip<Dynamic IP Address> ] [-F
<Output File>] -l <License File> [<Host>] [<Expiration Date>]
```

| Parameter                                   | Description                                                                                                    |
|---------------------------------------------|----------------------------------------------------------------------------------------------------|
| {-h   -help}                                | Shows the applicable built-in usage.                                                                                                    |
| -d                                          | <ul> <li>Runs the command in debug mode.</li> <li>Use only if you troubleshoot the command itself.</li> <li>Best Practice - If you use this parameter, then redirect the output to a file, or use the script command to save the entire CLI session.</li> </ul>                                                                  |
| <object name=""></object>                   | The name of the Security Gateway / Cluster Member object, as defined in SmartConsole.                                                                                                    |
| -ip <dynamic<br>IP Address&gt;</dynamic<br> | <ul> <li>Installs the license on the Security Gateway with the specified IP address.</li> <li>This parameter is used to install a license on a Security Gateway with dynamically assigned IP address (DAIP).</li> <li>Note - If you use this parameter, then the object name must be that of a DAIP Security Gateway.</li> </ul> |
| -F <output<br>File&gt;</output<br>          | Saves the command output to the specified file.                                                                                                    |
| -l <license<br>File&gt;</license<br>        | Installs the licenses from the <i><license file=""></license></i> .                                                                                                    |
| <host></host>                               | Hostname or IP address of the Security Management Server /<br>Domain Management Server.                                                                                                    |
| <expiration<br>Date&gt;</expiration<br>     | The license expiration date.                                                                                                    |
| <signature></signature>                     | The license signature string.<br>Case sensitive. The hyphens are optional.                                                                                                    |
| <sku features=""></sku>                     | The SKU of the license summarizes the features included in the license.<br>For example: CPSUITE-EVAL-3DES-VNG                                                                                                    |

Copy and paste the parameters from the license received from the User Center:

| Parameter          | Description                                                                                                    |
|--------------------|----------------------------------------------------------------------------------------------------|
| host               | The IP address of the external interface (in quad-dot notation).<br>The last part cannot be 0 or 255.                                                                                              |
| expiration<br>date | The license expiration date. It can be never.                                                                                                    |
| signature          | The license signature string.<br>Case sensitive. The hyphens are optional.                                                                                                    |
| SKU/features       | A string listing the SKU and the Certificate Key of the license.<br>The SKU of the license summarizes the features included in the<br>license.<br>For example: CPSB-SWB CPSB-ADNC-M CK0123456789ab |

# cplic upgrade

# Description

Upgrades licenses in the license repository with licenses in the specified license file.

**Note** - You get this license file in the <u>Check Point User Center</u>.

#### Syntax

```
cplic upgrade {-h | -help}
cplic [-d] upgrade -l <Input File>
```

## Parameters

| Parameter                        | Description                                                                                                    |
|----------------------------------|----------------------------------------------------------------------------------------------------|
| {-h   -<br>help}                 | Shows the applicable built-in usage.                                                                                                    |
| -l <input<br>File&gt;</input<br> | Upgrades the licenses in the license repository and Check Point Security Gateways / Cluster Members to match the licenses in the specified file. |

#### Example

This example explains the procedure to upgrade the licenses in the license repository.

There are two Software Blade licenses in the input file:

- One license does not match any license on a remote managed Security Gateway.
- The other license matches an NGX-version license on a managed Security Gateway that has to be upgraded.

Workflow in this example:

1. Upgrade the Security Management Server to the latest version.

Ensure that there is connectivity between the Security Management Server and the Security Gateways with the previous product versions.

2. Import all licenses into the license repository.

You can also do this after you upgrade the products on the remote Security Gateways.

3. Run this command:

cplic get -all

#### Example:

```
[Expert@MyMGMT]# cplic get -all
Getting licenses from all modules ...
MyGW:
Retrieved 1 licenses
```

4. To see all the licenses in the repository, run this command:

```
cplic db_print -all -a
```

Example:

5. In the <u>Check Point User Center</u>, view the licenses for the products that were upgraded from version NGX to a Software Blades license.

You can also create new upgraded licenses.

6. Download a file containing the upgraded licenses.

Only download licenses for the products that were upgraded from version NGX to Software Blades.

7. If you did not import the version NGX licenses into the repository, import the version NGX licenses now.

Use this command:

cplic get -all

8. Run the license upgrade command:

```
cplic upgrade -1 <Input File>
```

- The licenses in the downloaded license file and in the license repository are compared.
- If the certificate keys and features match, the old licenses in the repository and in the remote Security Gateways are updated with the new licenses.
- A report of the results of the license upgrade is printed.

For more about managing licenses, see the *R81 Security Management Administration Guide*.

# cppkg

# Description

Manages the SmartUpdate software packages repository on the Security Management Server.

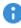

R Important - Installing software packages with the SmartUpdate is not supported for Security Gateways running on Gaia OS.

Syntax

```
cppkg
      add <options>
      {del | delete} <options>
      get
      getroot
      print
      setroot <options>
```

Notes:

- You can run this command only in the Expert mode.
- On a Multi-Domain Server, you must run this command in the context of the MDS (run mdsenv).

| Parameter                             | Description                                                                                                    |
|---------------------------------------|----------------------------------------------------------------------------------------------------|
| add < <i>options</i> >                | Adds a SmartUpdate software package to the repository. See <i>"cppkg add" on page 269</i> .                                                  |
| {del   delete}<br><options></options> | Deletes a SmartUpdate software package from the repository.<br>See " <i>ppkg delete</i> " on page 270.                                       |
| get                                   | Updates the list of the SmartUpdate software packages in the repository.<br>See "cppkg get" on page 272.                                     |
| getroot                               | Shows the path to the root directory of the repository (the value of the environment variable \$SUROOT).<br>See "cppkg getroot" on page 273. |
| print                                 | Prints the list of SmartUpdate software packages in the repository.<br>See "cppkg print" on page 274.                                        |
| setroot<br>< <i>options</i> >         | Configures the path to the root directory of the repository.<br>See "cppkg setroot" on page 275.                                             |

# cppkg add

# Description

Adds a SmartUpdate software package to the SmartUpdate software packages repository.

Notes:

- You can run this command only in the Expert mode.
- On a Multi-Domain Server, you must run this command in the context of the MDS (run the mdsenv command).
- This command does not overwrite existing packages. To overwrite an existing package, you must first delete the existing package.
- You get the SmartUpdate software packages from the <u>Check Point Support</u> <u>Center</u>.

#### Syntax

cppkg add <Full Path to Package | DVD Drive [Product]>

#### Parameters

| Parameter                                 | Description                                                                        |
|-------------------------------------------|------------------------------------------------------------------------------------|
| <full path="" to<br="">Package&gt;</full> | Specifies the full local path on the computer to the SmartUpdate software package. |
| DVD Drive [Product]                       | Specifies the DVD root path.<br>Example: /mnt/CPR80                                |

#### Example - Adding R77.20 HFA\_75 (R77.20.75) firmware package for 1100 Appliances

| [Expert@MGMT:0]<br>Vendor                                                                 | # cppkg print<br>Product                                                                                                    | Version | OS            | Minor Version |
|-------------------------------------------------------------------------------------------|----------------------------------------------------------------------------------------------------|---------|---------------|---------------|
| [Expert@MGMT:0]                                                                           | #                                                                                                    |         |               |               |
| Adding package<br>Getting the pac<br>Extracting the<br>Copying package<br>Package was suc | [Expert@MGMT:0]# cppkg add /var/log/CP1100_6.0_4_0tgz<br>Adding package to the repository<br>Getting the package type<br>Extracting the package files<br>Copying package to the repository<br>Package was successfully added to the repository<br>[Expert@MGMT:0]# |         |               |               |
| [Expert@MGMT:0]<br>Vendor                                                                 |                                                                                                    | Version | OS            | Minor Version |
| Check Point<br>[Expert@MGMT:0]                                                            |                                                                                                    | R77.20  | Gaia Embedded | R77.20        |

# ppkg delete

# Description

Deletes SmartUpdate software packages from the SmartUpdate software packages repository.

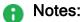

- You can run this command only in the Expert mode.
- On a Multi-Domain Server, you must run this command in the context of the MDS (run the mdsenv command).

## Syntax

```
cppkg del ["<Vendor>" "<Product>" "<Major Version>" "<OS>" "<Minor
Version>"]
cppkg delete ["<Vendor>" "<Product>" "<Major Version>" "<OS>"
```

```
"<Minor Version>"]
```

# Parameters

| Parameter                           | Description                                                                                                    |
|-------------------------------------|----------------------------------------------------------------------------------------------------|
| del  <br>delete                     | When you do not specify optional parameters, the command runs in the interactive mode. The command shows the menu with applicable options. |
| " <vendor>"</vendor>                | Specifies the package vendor. Enclose in double quotes.                                                                                    |
| "<<br>Product>"                     | Specifies the product name. Enclose in double quotes.                                                                                      |
| " <major<br>Version&gt;"</major<br> | Specifies the package Major Version. Enclose in double quotes.                                                                             |
| "< <i>OS</i> >"                     | Specifies the package OS. Enclose in double quotes.                                                                                        |
| " <minor<br>Version&gt;"</minor<br> | Specifies the package Minor Version. Enclose in double quotes.                                                                             |

#### Notes:

- To see the values for the optional parameters, run the "cppkg print" on page 274 command.
- You must specify all optional parameters, or no parameters.

#### Example 1 - Interactive mode

#### Example 2 - Manually deleting the specified package

# cppkg get

## Description

Updates the list of the SmartUpdate software packages in the SmartUpdate software packages repository based on the real content of the repository.

# Notes:

- You can run this command only in the Expert mode.
- On a Multi-Domain Server, you must run this command in the context of the MDS (run the mdsenv command).

#### Syntax

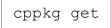

#### Example

| [Expert@MGMT:0]# cppkg get    |  |
|-------------------------------|--|
| Update successfully completed |  |
| [Expert@MGMT:0]#              |  |

# cppkg getroot

# Description

Shows the path to the root directory of the SmartUpdate software packages repository (the value of the environment variable \$SUROOT)

# Notes:

- You can run this command only in the Expert mode.
- On a Multi-Domain Server, you must run this command in the context of the MDS (run the mdsenv command).

#### Syntax

cppkg getroot

#### Example

```
[Expert@MGMT:0]# cppkg getroot
[cppkg 7119 4128339728]@MGMT[29 May 19:16:06] Current repository root is set to :
/var/log/cpupgrade/suroot
[Expert@MGMT:0]#
```

# cppkg print

# Description

Prints the list of SmartUpdate software packages in the SmartUpdate software packages repository.

Notes:

- You can run this command only in the Expert mode.
- On a Multi-Domain Server, you must run this command in the context of the MDS (run the mdsenv command).

# Syntax

cppkg print

# Example - R77.20 HFA\_75 (R77.20.75) firmware package for 1100 Appliances

| [Expert@MGMT:                | 0]# cppkg print |         |               |               |
|------------------------------|-----------------|---------|---------------|---------------|
| Vendor                       | Product         | Version | OS            | Minor Version |
| Check Point<br>[Expert@MGMT: | CP1100<br>0]#   | R77.20  | Gaia Embedded | R77.20        |

# cppkg setroot

### Description

Configures the path to the root directory of the SmartUpdate software packages repository.

Notes:

- You can run this command only in the Expert mode.
- On a Multi-Domain Server, you must run this command in the context of the MDS (run the mdsenv command).
- The default path is: /var/log/cpupgrade/suroot
- When changing repository root directory:
  - This command copies the software packages from the old repository to the new repository. A package in the new location is overwritten by a package from the old location, if the packages have the same name.
  - This command updates the value of the environment variable \$SUROOT in the Check Point Profile shell scripts (\$CPDIR/tmp/.CPprofile.sh and \$CPDIR/tmp/.CPprofile.csh).

## Syntax

cppkg setroot <Full Path to Repository Root Directory>

# Example

# cpprod\_util

# Description

This utility works with Check Point Registry (\$CPDIR/registry/HKLM\_registry.data) without manually opening it:

- Shows which Check Point products and features are enabled on this Check Point computer.
- Enables and disables Check Point products and features on this Check Point computer.

#### Syntax

```
cpprod_util CPPROD_GetValue "<Product>" "<Parameter>" {0|1}
cpprod_util CPPROD_SetValue "<Product>" "<Parameter>" {1|4}
"<Value>" {0|1}
```

cpprod\_util -dump

| Parameter             | Description                                                                                                    |
|-----------------------|----------------------------------------------------------------------------------------------------|
| CPPROD_<br>GetValue   | <ul> <li>Gets the configuration status of the specified product or feature:</li> <li>0 - Disabled</li> <li>1 - Enabled</li> </ul>                                                                        |
| CPPROD_<br>SetValue   | <ul> <li>Sets the configuration for the specified product or feature.</li> <li>Important - Do not run these commands unless explicitly instructed by Check Point Support or R&amp;D to do so.</li> </ul> |
| "<<br>Product>"       | Specifies the product or feature.                                                                                                    |
| "<<br>Parameter<br>>" | Specifies the configuration parameter for the specified product or feature.                                                                                                    |
| " <value>"</value>    | Specifies the value of the configuration parameter for the specified product or feature:                                                                                                    |
|                       | <ul> <li>One of these integers: 0, 1, 4</li> <li>A string</li> </ul>                                                                                                    |
| dump                  | Creates a dump file of Check Point Registry (\$CPDIR/registry/HKLM_<br>registry.data) in the current working directory. The name of the<br>output file is RegDump.                                       |

#### Notes

- On a Multi-Domain Server, you must run this command in the context of the relevant Domain Management Server.
- If you run the cpprod util command without parameters, it prints:
  - The list of all available products and features (for example, "FwIsFirewallMgmt", "FwIsLogServer", "FwIsStandAlone")
  - The type of the expected argument when you configure a product or feature ("noparameter", "string-parameter", or "integer-parameter")
  - The type of the returned output ("status-output", or "no-output")
- To redirect the output of the cpprod\_util command, it is necessary to redirect the stderr to stdout.

cpprod util <options> > <output file> 2>&1

#### Example:

cpprod\_util > /tmp/output\_of\_cpprod\_util.txt 2>&1

#### Examples

# Example - Showing a list of all installed Check Point Products Packages on a Management Server

| [Expert@MGMT:0]# | cpprod util | CPPROD GetInstalledProducts |
|------------------|-------------|-----------------------------|
| CPFC             |             |                             |
| IDA              |             |                             |
| MGMT             |             |                             |
| FW1              |             |                             |
| SecurePlatform   |             |                             |
| NGXCMP           |             |                             |
| EdgeCmp          |             |                             |
| SFWCMP           |             |                             |
| SFWR75CMP        |             |                             |
| SFWR77CMP        |             |                             |
| FLICMP           |             |                             |
| R75CMP           |             |                             |
| R7520CMP         |             |                             |
| R7540CMP         |             |                             |
| R76CMP           |             |                             |
| R77CMP           |             |                             |
| PROVIDER-1       |             |                             |
| Reporting Module |             |                             |
| SmartLog         |             |                             |
| CPinfo           |             |                             |
| VSEC             |             |                             |
| DIAG             |             |                             |
| [Expert@MGMT:0]# |             |                             |

#### Example - Checking if this Check Point computer is configured as a Management Server

[Expert@MGMT:0]# cpprod\_util FwIsFirewallMgmt
1
[Expert@MGMT:0]#

Example - Checking if this Management Server is configured as a Primary in High Availability

```
[Expert@MGMT:0]# cpprod_util FwIsPrimary
1
[Expert@MGMT:0]#
```

Example - Checking if this Management Server is configured as Active in High Availability

```
[Expert@MGMT:0]# cpprod_util FwIsActiveManagement
1
[Expert@MGMT:0]#
```

Example - Checking if this Management Server is configured as Backup in High Availability

```
[Expert@MGMT:0]# cpprod_util FwIsSMCBackup
1
[Expert@MGMT:0]#
```

Example - Checking if this Check Point computer is configured as a dedicated Log Server

```
[Expert@MGMT:0]# cpprod_util FwIsLogServer
1
[Expert@MGMT:0]#
```

Example - Checking if on this Management Server the SmartProvisioning blade is enabled

```
[Expert@MGMT:0]# cpprod_util FwIsAtlasManagement
1
[Expert@MGMT:0]#
```

Example - Checking if on this Management Server the SmartEvent Server blade is enabled

```
[Expert@MGMT:0]# cpprod_util RtIsAnalyzerServer
1
[Expert@MGMT:0]#
```

Example - Checking if on this Management Server the SmartEvent Correlation Unit blade is enabled

```
[Expert@MGMT:0]# cpprod_util RtIsAnalyzerCorrelationUnit
1
[Expert@MGMT:0]#
```

Example - Checking if on this Management Server the Endpoint Policy Management blade is enabled

```
[Expert@MGMT:0]# cpprod_util UepmIsInstalled
1
[Expert@MGMT:0]#
```

# Example - Checking if this Management Server is configured as Endpoint Policy Server

[Expert@MGMT:0]# cpprod\_util UepmIsPolicyServer
0
[Expert@MGMT:0]#

# cpmiquerybin

# Description

The cpmiquerybin utility connects to a specified database, runs a user-defined query and shows the query results.

The results can be a collection of Security Gateway sets or a tab-delimited list of specified fields from each retrieved object.

The default database of the query tool is based on the shell environment settings.

To connect to a Domain Management Server database, run *"mdsenv" on page 482* and define the necessary environment variables.

Use the Domain Management Server name or IP address as the first parameter.

## Notes:

- You can see complete documentation of the cpmiquerybin utility, with the full query syntax, examples, and a list of common attributes in <u>sk65181</u>.
- The MISSING\_ATTR string shows when you use an attribute name that does not exist in the objects in query result.

#### Syntax

```
cpmiquerybin <query_result_type> <database>  <query> [-a
<attributes list>]
```

### Parameters

| Parameter                                       | Description                                                                                                    |
|-------------------------------------------------|----------------------------------------------------------------------------------------------------|
| <query_<br>result_type&gt;</query_<br>          | <ul> <li>Query result in one of these formats:</li> <li>attr - Returns values from one or more specified fields for each object. Use the "-a" parameter followed by a comma separated list of fields.</li> <li>object - Shows Security Gateway sets containing data of each retrieved object.</li> </ul> |
| <database></database>                           | Name of the database file in quotes. For example, "mdsdb".<br>Use empty double quotes "" to run the query on the default database.                                                                                                    |
|                                                 | Name of the database table that contains the data.                                                                                                    |
| <query></query>                                 | One or more query strings in a comma separated list.<br>Use empty double quotes ("") to return all objects in the database<br>table.<br>You can use the asterisk character (*) as a wildcard replacement for<br>one or more matching characters in your query string.                                    |
| -a<br><attributes_<br>list&gt;</attributes_<br> | If you use the "query_result_type" parameter, you must specify<br>one or more attributes in a comma-delimited list (without spaces) of<br>object fields.<br>You can return all object names with the special string:name                                                                                 |

#### **Return Values**

- 0 Query returns data successfully
- 1 Query does not return data or there is a query syntax error

#### Example - Viewing the names of the currently defined network objects

```
[Expert@HostName:0]# cpmiquerybin attr "" network_objects "" -a __name__
DMZZone
WirelessZone
ExternalZone
InternalZone
AuxiliaryNet
LocalMachine_All_Interfaces
CPDShield
InternalNet
LocalMachine
DMZNet
[Expert@HostName:0]#
```

# cprid

# Description

Manages the Check Point Remote Installation Daemon (cprid).

This daemon is used for remote upgrade and installation of Check Point products on the managed Security Gateways.

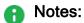

- You can run this command only in the Expert mode.
- On a Multi-Domain Server, you must run these commands in the context of the MDS (run mdsenv).

## Commands

| Syntax                | Description                                                               |
|-----------------------|---------------------------------------------------------------------------|
| cpridstart            | Starts the Check Point Remote Installation Daemon (cprid).                |
| cpridstop             | Stops the Check Point Remote Installation Daemon (cprid).                 |
| run_cprid_<br>restart | Stops and then starts the Check Point Remote Installation Daemon (cprid). |

# cpstat

# Description

Displays the status and statistics information of Check Point applications.

# Syntax

```
cpstat [-d] [-h <Host>] [-p <Port>] [-s <SICname>] [-f <Flavor>]
[-o <Polling Interval> [-c <Count>] [-e <Period>]] <Application
Flag>
```

**Note** - You can write the parameters in the syntax in any order.

| Parameter              | Description                                                                                                    |
|------------------------|----------------------------------------------------------------------------------------------------|
| -d                     | <ul> <li>Runs the command in debug mode.</li> <li>Use only if you troubleshoot the command itself.</li> <li>Best Practice - If you use this parameter, then redirect the output to a file, or use the script command to save the entire CLI session.</li> <li>The output shows the SNMP queries and SNMP responses for the applicable SNMP OIDs.</li> </ul>                                                                                                    |
| -h < <i>Host</i> >     | <ul> <li>Optional.</li> <li>When you run this command on a Management Server, this parameter specifies the managed Security Gateway.</li> <li>&lt;<i>Host&gt;</i> is an IPv4 address, a resolvable hostname, or a DAIP object name.</li> <li>The default is localhost.</li> <li>Note - On a Multi-Domain Server, you must run this command in the context of the applicable Domain Management Server:mdsenv</li> <li>&lt;<i>IP</i> Address or Name of Domain Management Server&gt;.</li> </ul> |
| -p < <i>Port</i> >     | Optional.<br>Port number of the Application Monitoring (AMON) server.<br>The default port is 18192.                                                                                                    |
| -s <sicname></sicname> | Optional.<br>Secure Internal Communication (SIC) name of the Application<br>Monitoring (AMON) server.                                                                                                    |

| Parameter                                | Description                                                                                                    |
|------------------------------------------|----------------------------------------------------------------------------------------------------|
| -f <flavor></flavor>                     | Optional.<br>Specifies the type of the information to collect.<br>If you do not specify a flavor explicitly, the command uses the first flavor<br>in the <application flag="">. To see all flavors, run the cpstat<br/>command without any parameters.</application>                                                                                                    |
| -o <polling<br>Interval&gt;</polling<br> | <ul> <li>Optional.</li> <li>Specifies the polling interval (in seconds) - how frequently the command collects and shows the information.</li> <li>Examples: <ul> <li>0 - The command shows the results only once and the stops (this is the default value).</li> <li>5 - The command shows the results every 5 seconds in the loop.</li> <li>30 - The command shows the results every 30 seconds in the loop.</li> <li>N - The command shows the results every N seconds in the loop.</li> </ul> </li> <li>Use this parameter together with the "-c <count>" parameter and the "-e <period>" parameter.</period></count></li> <li>Example:</li> </ul>                                                                                                    |
| -c <count></count>                       | <ul> <li>Optional.</li> <li>Specifies how many times the command runs and shows the results before it stops.</li> <li>You must use this parameter together with the "-o <polling interval="">" parameter.</polling></li> <li>Examples:</li> <li>0 - The command shows the results repeatedly every <polling interval=""> (this is the default value).</polling></li> <li>10 - The command shows the results 10 times every <polling interval=""> and then stops.</polling></li> <li>20 - The command shows the results 20 times every <polling interval=""> and then stops.</polling></li> <li>N - The command shows the results N times every <polling interval=""> and then stops.</polling></li> <li>N - The command shows the results N times every <polling interval=""> and then stops.</polling></li> </ul> |

| Parameter                                 | Description                                                                                                    |
|-------------------------------------------|----------------------------------------------------------------------------------------------------|
| -e < <i>Period</i> >                      | Optional.<br>Specifies the time (in seconds), over which the command calculates the statistics.<br>You must use this parameter together with the "-o <polling<br>Interval&gt;" parameter.<br/>You can use this parameter together with the "-c <count>"<br/>parameter.<br/>Example:<br/>Cpstat os -f perf -o 2 -c 2 -e 60</count></polling<br> |
| <application<br>Flag&gt;</application<br> | Mandatory.<br>See the table below with flavors for the application flags.                                                                                                    |

## These flavors are available for the application flags

Note - The available flags depend on the enabled Software Blades. Some flags are supported only by a Security Gateway, and some flags are supported only by a Management Server.

| Feature or<br>Software Blade       | Flag   | Flavors                                                                                                    |
|------------------------------------|--------|----------------------------------------------------------------------------------------------------|
| List of enabled<br>Software Blades | blades | <pre>fw, ips, av, urlf, vpn, cvpn,<br/>aspm, dlp, appi, anti_bot,<br/>default, content_awareness,<br/>threat-emulation, default</pre>                                                                                                    |
| Operating<br>System                | OS     | <pre>default, ifconfig, routing,<br/>routing6, memory, old_memory, cpu,<br/>disk, perf, multi_cpu, multi_disk,<br/>raidInfo, sensors, power_supply,<br/>hw_info, all, average_cpu,<br/>average_memory, statistics,<br/>updates, licensing, connectivity,<br/>vsx</pre> |
| Firewall                           | fw     | <pre>default, interfaces, policy, perf,<br/>hmem, kmem, inspect, cookies,<br/>chains, fragments, totals,<br/>totals64, ufp, http, ftp, telnet,<br/>rlogin, smtp, pop3, sync, log_<br/>connection, all</pre>                                                            |

cpstat

| Feature or<br>Software Blade | Flag                 | Flavors                                                                                                    |
|------------------------------|----------------------|----------------------------------------------------------------------------------------------------|
| HTTPS<br>Inspection          | https_<br>inspection | default, hsm_status, all                                                                                                    |
| Identity<br>Awareness        | identityServer       | default, authentication, logins,<br>ldap, components, adquery, idc,<br>muh                                                                                     |
| Application<br>Control       | appi                 | <pre>default, subscription_status,<br/>update_status, RAD_status, top_<br/>last_hour, top_last_day, top_last_<br/>week, top_last_month</pre>                   |
| URL Filtering                | urlf                 | <pre>default, subscription_status,<br/>update_status, RAD_status, top_<br/>last_hour, top_last_day, top_last_<br/>week, top_last_month</pre>                   |
| IPS                          | ips                  | default, statistics, all                                                                                                    |
| Anti-Virus                   | ci                   | default                                                                                                    |
| Threat<br>Prevention         | antimalware          | <pre>default, scanned_hosts, scanned_ mails, subscription_status, update_status, ab_prm_contracts, av_prm_contracts, ab_prm_ contracts, av_prm_contracts</pre> |

| Feature or<br>Software Blade                      | Flag                 | Flavors                                                                                                    |
|---------------------------------------------------|----------------------|----------------------------------------------------------------------------------------------------|
| Threat Emulation                                  | threat-<br>emulation | <pre>default, general_statuses, update_<br/>status, scanned_files, malware_<br/>detected, scanned_on_cloud,<br/>malware_on_cloud, average_process_<br/>time, emulated_file_size, queue_<br/>size, peak_size, file_type_stat_<br/>file_scanned, file_type_stat_<br/>malware_detected, file_type_stat_<br/>cloud_scanned, file_type_stat_<br/>cloud_malware_scanned, file_type_<br/>stat_filter_by_analysis, file_<br/>type_stat_cache_hit_rate, file_<br/>type_stat_error_count, file_type_<br/>stat_no_resource_count, contract,<br/>downloads_information_current,<br/>downloading_file_information,<br/>queue_table, history_te_incidents,<br/>history_te_comp_hosts</pre> |
| Threat Extraction                                 | scrub                | <pre>default, subscription_status, threat_extraction_statistics</pre>                                                                                                    |
| Mobile Access                                     | cvpn                 | cvpnd, sysinfo, products, overall                                                                                                    |
| VSX                                               | VSX                  | <pre>default, stat, traffic, conns, cpu, all, memory, cpu_usage_per_ core</pre>                                                                                                    |
| IPsec VPN                                         | vpn                  | default, product, IKE, ipsec,<br>traffic, compression, accelerator,<br>nic, statistics, watermarks, all                                                                                                    |
| Data Loss<br>Prevention                           | dlp                  | default, dlp, exchange_agents, fingerprint                                                                                                    |
| Content<br>Awareness                              | ctnt                 | default                                                                                                    |
| QoS                                               | fg                   | all                                                                                                    |
| High Availability                                 | ha                   | default, all                                                                                                    |
| Policy Server for<br>Remote Access<br>VPN clients | polsrv               | default, all                                                                                                    |

cpstat

| Feature or<br>Software Blade                                         | Flag        | Flavors                                                                                                    |
|----------------------------------------------------------------------|-------------|----------------------------------------------------------------------------------------------------|
| Desktop Policy<br>Server for<br>Remote Access<br>VPN clients         | dtps        | default, all                                                                                                    |
| LTE / GX                                                             | gx          | <pre>default, contxt_create_info,<br/>contxt_delete_info, contxt_update_<br/>info, contxt_path_mng_info, GXSA_<br/>GPDU_info, contxt_initiate_info,<br/>gtpv2_create_info, gtpv2_delete_<br/>info, gtpv2_update_info, gtpv2_<br/>path_mng_info, gtpv2_cmd_info, all</pre> |
| Management<br>Server                                                 | mg          | default, log_server, indexer                                                                                                    |
| Certificate<br>Authority                                             | са          | default, crl, cert, user, all                                                                                                    |
| SmartEvent                                                           | cpsemd      | default                                                                                                    |
| SmartEvent<br>Correlation Unit                                       | cpsead      | default                                                                                                    |
| Log Server                                                           | ls          | default                                                                                                    |
| CloudGuard<br>Controller                                             | vsec        | default                                                                                                    |
| SmartReporter                                                        | svr         | default                                                                                                    |
| Provisioning<br>Agent                                                | PA          | default                                                                                                    |
| Thresholds<br>configured with<br>the threshold_<br>config<br>command | thresholds  | default, active_thresholds,<br>destinations, error                                                                                                    |
| Historical status values                                             | persistency | product, TableConfig, SourceConfig                                                                                                    |

#### **Example - CPU utilization**

```
[Expert@HostName:0]# cpstat -f cpu os
CPU User Time (%): 1
CPU System Time (%): 0
CPU Idle Time (%): 99
CPU Usage (%): 1
CPU Queue Length: -
CPU Interrupts/Sec: 172
CPUs Number: 8
[Expert@HostName:0]#
```

### **Example - Performance**

| [Expert@HostName:0]# cpstat os -f perf -                                                                                                    | o 2 -c 2 -e 60                                                      |
|----------------------------------------------------------------------------------------------------|---------------------------------------------------------------------|
| Total Virtual Memory (Bytes):<br>Active Virtual Memory (Bytes):<br>Total Real Memory (Bytes):<br>Active Real Memory (Bytes):<br>Free Real Memory (Bytes): | 12417720320<br>3741331456<br>8231063552<br>3741331456<br>4489732096 |
| Memory Swaps/Sec:                                                                                                    | -                                                                   |
| Memory To Disk Transfers/Sec:                                                                                                    | -                                                                   |
| CPU User Time (%):                                                                                                    | 0                                                                   |
| CPU System Time (%):<br>CPU Idle Time (%):                                                                                                    | 0<br>100                                                            |
| CPU Usage (%):                                                                                                    | 0                                                                   |
| CPU Queue Length:                                                                                                    | -                                                                   |
| CPU Interrupts/Sec:                                                                                                    | 135                                                                 |
| CPUs Number:                                                                                                    | 8                                                                   |
| Disk Servicing Read\Write Requests Time:                                                                                                    |                                                                     |
| Disk Requests Queue:                                                                                                    | -<br>61                                                             |
| Disk Free Space (%):<br>Disk Total Free Space (Bytes):                                                                                                    | 61<br>12659716096                                                   |
| Disk Available Free Space (Bytes):                                                                                                    | 11606188032                                                         |
| Disk Total Space (Bytes):                                                                                                    | 20477751296                                                         |
|                                                                                                    |                                                                     |
| Total Virtual Memory (Bytes):                                                                                                    | 12417720320                                                         |
| Active Virtual Memory (Bytes):                                                                                                    | 3741556736                                                          |
| Total Real Memory (Bytes):<br>Active Real Memory (Bytes):                                                                                                 | 8231063552<br>3741556736                                            |
| Free Real Memory (Bytes):                                                                                                    | 4489506816                                                          |
| Memory Swaps/Sec:                                                                                                    | -                                                                   |
| Memory To Disk Transfers/Sec:                                                                                                    | -                                                                   |
| CPU User Time (%):                                                                                                    | 3                                                                   |
| CPU System Time (%):                                                                                                    | 0                                                                   |
| CPU Idle Time (%):<br>CPU Usage (%):                                                                                                    | 97<br>3                                                             |
| CPU Queue Length:                                                                                                    | -                                                                   |
| CPU Interrupts/Sec:                                                                                                    | 140                                                                 |
| CPUs Number:                                                                                                    | 8                                                                   |
| Disk Servicing Read\Write Requests Time:                                                                                                    |                                                                     |
| Disk Requests Queue:                                                                                                    | -                                                                   |
| Disk Free Space (%):                                                                                                    | 61                                                                  |
| Disk Total Free Space (Bytes):<br>Disk Available Free Space (Bytes):                                                                                      | 12659716096<br>11606188032                                          |
| Disk Total Space (Bytes):                                                                                                    |                                                                     |
|                                                                                                    |                                                                     |
| Disk lotal Space (Bytes).                                                                                                    | 20477751296                                                         |

#### Example - List of current connected sessions on a Management Server

# cprinstall

# Description

Performs installation of Check Point product packages and associated operations on remote managed Security Gateways.

0

Important - Installing software packages with this command is not supported for Security Gateways that run on Gaia OS.

Notes:

- This command requires a license for SmartUpdate.
- You can run this command only in the Expert mode.
- On a Multi-Domain Server, you must run this command in the context of the applicable Domain Management Server:

```
mdsenv <IP Address or Name of Domain Management Server>
```

- On the remote Security Gateways these are required:
  - SIC Trust must be established between the Security Management Server and the Security Gateway.
  - The cpd daemon must run.
  - The cprid daemon must run.

## Syntax

cprinstall
 boot <options>
 cprestart <options>
 cpstart <options>
 cpstop <options>
 delete <options>
 get <options>
 install <options>
 revert <options>
 show <options>
 snapshot <options>
 transfer <options>
 uninstall <options>
 uninstall <options>
 verify <options>

### Parameters

| Parameter                      | Description                                                                                                    |
|--------------------------------|----------------------------------------------------------------------------------------------------|
| boot                           | Reboots the managed Security Gateway.                                                                                                    |
| < <i>options</i> >             | See "cprinstall boot" on page 295.                                                                                                    |
| cprestart                      | Runs the cprestart command on the managed Security Gateway.                                                                                                    |
| < <i>options</i> >             | See "cprinstall cprestart" on page 296.                                                                                                    |
| cpstart                        | Runs the cpstart command on the managed Security Gateway.                                                                                                    |
| < <i>options</i> >             | See "cprinstall cpstart" on page 297.                                                                                                    |
| cpstop                         | Runs the cpstop command on the managed Security Gateway.                                                                                                    |
| < <i>options</i> >             | See "cprinstall cpstop" on page 298.                                                                                                    |
| delete                         | Deletes a snapshot (backup) file on the managed Security Gateway.                                                                                                    |
| <options></options>            | See <i>"cprinstall delete" on page 299</i> .                                                                                                    |
| get<br><options></options>     | <ul> <li>Gets details of the products and the operating system installed on<br/>the managed Security Gateway.</li> <li>Updates the management database on the Security Management<br/>Server.</li> </ul> |
|                                | See "cprinstall get" on page 300.                                                                                                    |
| install                        | Installs Check Point products on the managed Security Gateway.                                                                                                    |
| < <i>options</i> >             | See "cprinstall install" on page 301.                                                                                                    |
| revert                         | Restores the managed Security Gateway that runs on SecurePlatform OS from a snapshot saved on that Security Gateway.                                                                                     |
| <options></options>            | See <i>"cprinstall revert" on page 304</i> .                                                                                                    |
| show                           | Displays all snapshot (backup) files on the managed Security Gateway that runs on SecurePlatform OS.                                                                                                    |
| < <i>options</i> >             | See "cprinstall show" on page 305.                                                                                                    |
| snapshot<br>< <i>options</i> > | Creates a snapshot on the managed Security Gateway that runs on SecurePlatform OS and saves it on that Security Gateway. See <i>"cprinstall snapshot" on page 306</i> .                                  |
| transfer                       | Transfers a software package from the repository to the managed Security Gateway without installing the package.                                                                                         |
| <options></options>            | See <i>"cprinstall transfer" on page 307</i> .                                                                                                    |
| uninstall                      | Uninstalls Check Point products on the managed Security Gateway.                                                                                                    |
| <options></options>            | See "cprinstall uninstall" on page 309.                                                                                                    |

| Parameter                     | Description                                                                                                    |
|-------------------------------|----------------------------------------------------------------------------------------------------|
| verify<br><options></options> | <ul> <li>Confirms these operations were successful:</li> <li>If a specific product can be installed on the managed Security Gateway.</li> <li>That the operating system and currently installed products the managed Security Gateway are appropriate for the software package.</li> <li>That there is enough disk space to install the product the managed Security Gateway.</li> <li>That there is a CPRID connection with the managed Security Gateway.</li> <li>See "cprinstall verify" on page 311.</li> </ul> |

# cprinstall boot

### Description

Reboots the managed Security Gateway.

### Notes:

- You must run this command from the Expert mode.
- On a Multi-Domain Server, you must run this command in the context of the applicable Domain Management Server:

mdsenv <IP Address or Name of Domain Management Server>

#### Syntax

cprinstall boot <Object Name>

### Parameters

| Parameter                       | Description                                                            |
|---------------------------------|------------------------------------------------------------------------|
| <object<br>Name&gt;</object<br> | The name of the Security Gateway object as configured in SmartConsole. |

### Example

[Expert@MGMT]# cprinstall boot MyGW

# cprinstall cprestart

### Description

Runs the cprestart command on the managed Security Gateway.

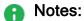

- You must run this command from the Expert mode.
- On a Multi-Domain Server, you must run this command in the context of the applicable Domain Management Server:

mdsenv <IP Address or Name of Domain Management Server>

 All Check Point products on the managed Security Gateway must be of the same version.

#### Syntax

cprinstall cprestart <Object Name>

#### Parameters

| Parameter                       | Description                                                            |
|---------------------------------|------------------------------------------------------------------------|
| <object<br>Name&gt;</object<br> | The name of the Security Gateway object as configured in SmartConsole. |

#### Example

[Expert@MGMT:0]# cprinstall cprestart MyGW

# cprinstall cpstart

### Description

Runs the cpstart command on the managed Security Gateway.

### Notes:

- You must run this command from the Expert mode.
- On a Multi-Domain Server, you must run this command in the context of the applicable Domain Management Server:

mdsenv <IP Address or Name of Domain Management Server>

 All Check Point products on the managed Security Gateway must be of the same version.

#### Syntax

cprinstall cpstart <Object Name>

#### Parameters

| Parameter                       | Description                                                            |
|---------------------------------|------------------------------------------------------------------------|
| <object<br>Name&gt;</object<br> | The name of the Security Gateway object as configured in SmartConsole. |

#### Example

[Expert@MGMT]# cprinstall cpstart MyGW

# cprinstall cpstop

### Description

Runs the cpstop command on the managed Security Gateway.

### Notes:

- You must run this command from the Expert mode.
- On a Multi-Domain Server, you must run this command in the context of the applicable Domain Management Server:

mdsenv <IP Address or Name of Domain Management Server>

 All Check Point products on the managed Security Gateway must be of the same version.

#### Syntax

cprinstall cpstop {-proc | -nopolicy} <Object Name>

#### Parameters

| Parameter                       | Description                                                                                                    |
|---------------------------------|----------------------------------------------------------------------------------------------------|
| -proc                           | Kills the Check Point daemons and Security Servers, while it maintains the active Security Policy running in the Check Point kernel.<br>Rules with generic <i>Allow</i> , <i>Drop</i> or <i>Reject</i> action based on services, continue to work. |
| -nopolicy                       | Kills the Check Point daemons and Security Servers and unloads the Security Policy from the Check Point kernel.                                                                                                    |
| <object<br>Name&gt;</object<br> | The name of the Security Gateway object as configured in SmartConsole.                                                                                                    |

### Example

[Expert@MGMT]# cprinstall cpstop -proc MyGW

# cprinstall delete

### Description

Deletes a snapshot (backup) file on the managed Security Gateway that runs on SecurePlatform OS.

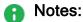

- You must run this command from the Expert mode.
- On a Multi-Domain Server, you must run this command in the context of the applicable Domain Management Server:

mdsenv <IP Address or Name of Domain Management Server>

### Syntax

cprinstall delete <Object Name> <Snapshot File>

### Parameters

| Parameter                           | Description                                                            |
|-------------------------------------|------------------------------------------------------------------------|
| <object name=""></object>           | The name of the Security Gateway object as configured in SmartConsole. |
| <snapshot<br>File&gt;</snapshot<br> | Specifies the name of the snapshot (backup) on SecurePlatform OS.      |

### Example

[Expert@MGMT]# cprinstall delete MyGW Snapshot25Apr2017

# cprinstall get

### Description

- Gets details of the products and the operating system installed on the managed Security Gateway.
- Updates the management database on the Security Management Server.

# Notes:

- You must run this command from the Expert mode.
- On a Multi-Domain Server, you must run this command in the context of the applicable Domain Management Server:

```
mdsenv <IP Address or Name of Domain Management Server>
```

### Syntax

cprinstall get <Object Name>

### Parameters

| Parameter                       | Description                                                            |
|---------------------------------|------------------------------------------------------------------------|
| <object<br>Name&gt;</object<br> | The name of the Security Gateway object as configured in SmartConsole. |

| -                                                           | nnection<br>ed successfully<br>.nformation       | -             |                            |
|-------------------------------------------------------------|--------------------------------------------------|---------------|----------------------------|
| SecurePlatform                                              | R75.20                                           | R75.20        |                            |
| Vendor                                                      | Product                                          | Major Version | Minor Version              |
| Check Point<br>Check Point<br>Check Point<br>[Expert@MGMT]# | VPN-1 Power/UTM<br>SecurePlatform<br>SmartPortal | R75.20        | R75.20<br>R75.20<br>R75.20 |

# cprinstall install

### Description

Installs Check Point products on the managed Security Gateway.

**Important** - Installing software packages with this command is not supported for Security Gateways that run Gaia OS.

### Notes:

- Before transferring the software package, this command runs the "cprinstall verify" on page 311 command.
- On a Multi-Domain Server, you must run this command in the context of the applicable Domain Management Server:

```
mdsenv <IP Address or Name of Domain Management Server>
```

• To see the values for the package attributes, run the *"cppkg print" on page 274* command.

### Syntax

```
cprinstall install [-boot] [-backup] [-skip_transfer] <Object
Name> "<Vendor>" "<Product>" "<Major Version>" "<Minor Version>"
```

### Parameters

| Parameter                           | Description                                                                                                    |
|-------------------------------------|----------------------------------------------------------------------------------------------------|
| -boot                               | Reboots the managed Security Gateway after installing the package.<br><b>Note</b> - Only reboot after ALL products have the same version. Reboot is canceled in certain scenarios. |
| -backup                             | Creates a snapshot on the managed Security Gateway before installing the package.<br>Note - Only on Security Gateways that runs on SecurePlatform OS.                              |
| -skip_<br>transfer                  | Skip the transfer of the package.                                                                                                    |
| <object<br>Name&gt;</object<br>     | The name of the Security Gateway object as configured in SmartConsole.                                                                                                    |
| " <vendor>"</vendor>                | <pre>Specifies the package vendor. Enclose in double quotes. Example:     checkpoint     Check Point</pre>                                                                         |
| " <product>"</product>              | <pre>Specifies the product name. Enclose in double quotes.<br/>Examples:<br/>SVNfoundation<br/>firewall<br/>floodgate<br/>CP1100<br/>VPN-1 Power/UTM<br/>SmartPortal</pre>         |
| " <major<br>Version&gt;"</major<br> | Specifies the package Major Version. Enclose in double quotes.                                                                                                    |
| " <minor<br>Version&gt;"</minor<br> | Specifies the package Minor Version. Enclose in double quotes.                                                                                                    |

### Example

[Expert@MGMT]# cprinstall install -boot MyGW "checkpoint" "firewall" "R75" "R75.20" Installing firewall R75.20 on MyGW... Info : Testing Check Point Gateway Info : Test completed successfully. Info : Transferring Package to Check Point Gateway Info : Extracting package on Check Point Gateway Info : Installing package on Check Point Gateway Info : Product was successfully applied. Info : Rebooting the Check Point Gateway Info : Checking boot status Info : Reboot completed successfully. Info : Checking Check Point Gateway Info : Operation completed successfully. [Expert@MGMT]#

# cprinstall revert

### Description

Restores the managed Security Gateway that runs on SecurePlatform OS from a snapshot saved on that Security Gateway.

# Notes:

- You must run this command from the Expert mode.
- On a Multi-Domain Server, you must run this command in the context of the applicable Domain Management Server:

mdsenv <IP Address or Name of Domain Management Server>

### Syntax

cprinstall revert <Object Name> <Snapshot File>

### Parameters

| Parameter                           | Description                                                                                                    |
|-------------------------------------|----------------------------------------------------------------------------------------------------|
| <object<br>Name&gt;</object<br>     | The name of the Security Gateway object as configured in SmartConsole.                                                                           |
| <snapshot<br>File&gt;</snapshot<br> | Name of the SecurePlatform snapshot file.<br>To see the names of the saved snapshot files, run the <i>"cprinstall show" on page 305</i> command. |

# cprinstall show

## Description

Displays all snapshot (backup) files on the managed Security Gateway that runs on SecurePlatform OS.

## Notes:

- You must run this command from the Expert mode.
- On a Multi-Domain Server, you must run this command in the context of the applicable Domain Management Server:

mdsenv <IP Address or Name of Domain Management Server>

### Syntax

cprinstall show <Object Name>

### Parameters

| Parameter                       | Description                                                            |
|---------------------------------|------------------------------------------------------------------------|
| <object<br>Name&gt;</object<br> | The name of the Security Gateway object as configured in SmartConsole. |

| [Expert@MGMT]# | cprinstall | show | GW1 |
|----------------|------------|------|-----|
| SU_backup.tzg  |            |      |     |
| [Expert@MGMT]# |            |      |     |

# cprinstall snapshot

### Description

Creates a snapshot on the managed Security Gateway that runs on SecurePlatform OS and saves it on that Security Gateway.

# Notes:

- You must run this command from the Expert mode.
- On a Multi-Domain Server, you must run this command in the context of the applicable Domain Management Server:

mdsenv <IP Address or Name of Domain Management Server>

### Syntax

cprinstall snapshot <Object Name> <Snapshot File>

### Parameters

| Parameter                           | Description                                                                                                    |
|-------------------------------------|----------------------------------------------------------------------------------------------------|
| <object<br>Name&gt;</object<br>     | The name of the Security Gateway object as configured in SmartConsole.                                                                                |
| <snapshot<br>File&gt;</snapshot<br> | Name of the SecurePlatform snapshot file.<br>To see the names of the saved snapshot files, run the " <i>cprinstall show</i> " on<br>page 305 command. |

# cprinstall transfer

### Description

Transfers a software package from the repository to the managed Security Gateway without installing the package.

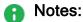

- You must run this command from the Expert mode.
- On a Multi-Domain Server, you must run this command in the context of the applicable Domain Management Server:

mdsenv <IP Address or Name of Domain Management Server>

• To see the values for the package attributes, run the *"cppkg print" on page 274* command.

#### Syntax

```
cprinstall transfer <Object Name> "<Vendor>" "<Product>" "<Major
Version>" "<Minor Version>"
```

### Parameters

| Parameter                           | Description                                                                                                    |
|-------------------------------------|----------------------------------------------------------------------------------------------------|
| <object name=""></object>           | The name of the Security Gateway object as configured in SmartConsole.                                                             |
| " <vendor>"</vendor>                | <pre>Specifies the package vendor. Enclose in double quotes. Example:     checkpoint     Check Point</pre>                         |
| " <product>"</product>              | <pre>Specifies the product name. Enclose in double quotes. Examples:     SVNfoundation     firewall     floodgate     CP1100</pre> |
| " <major<br>Version&gt;"</major<br> | Specifies the package major version. Enclose in double quotes.                                                                     |
| " <minor<br>Version&gt;"</minor<br> | Specifies the package minor version. Enclose in double quotes.                                                                     |

# cprinstall uninstall

## Description

Uninstalls Check Point products on the managed Security Gateway.

Important - Uninstalling software packages with this command is not supported for Security Gateways running on Gaia OS.

### Notes:

- You must run this command from the Expert mode.
- On a Multi-Domain Server, you must run this command in the context of the applicable Domain Management Server:

```
mdsenv <IP Address or Name of Domain Management Server>
```

- Before uninstalling product packages, this command runs the "cprinstall verify" on page 311 command.
- After uninstalling a product package, you must run the "cprinstall get" on page 300 command.
- To see the values for the package attributes, run the *"cppkg print" on page 274* command.

# Syntax

cprinstall uninstall [-boot] <Object Name> "<Vendor>" "<Product>"
"<Major Version>" "<Minor Version>"

#### Parameters

| Parameter                           | Description                                                                                                    |
|-------------------------------------|----------------------------------------------------------------------------------------------------|
| -boot                               | Reboots the managed Security Gateway after uninstalling the package.<br>Note - Reboot is canceled in certain scenarios.            |
| <object name=""></object>           | The name of the Security Gateway object as configured in SmartConsole.                                                             |
| " <vendor>"</vendor>                | <pre>Specifies the package vendor. Enclose in double quotes. Example:     checkpoint     Check Point</pre>                         |
| " <product>"</product>              | <pre>Specifies the product name. Enclose in double quotes. Examples:     SVNfoundation     firewall     floodgate     CP1100</pre> |
| " <major<br>Version&gt;"</major<br> | Specifies the package major version. Enclose in double quotes.                                                                     |
| " <minor<br>Version&gt;"</minor<br> | Specifies the package minor version. Enclose in double quotes.                                                                     |

#### Example

[Expert@MGMT]# cprinstall uninstall MyGW "checkpoint" "firewall" "R75.20" "R75.20" Uninstalling firewall R75.20 from MyGW... Info : Removing package from Check Point Gateway Info : Product was successfully applied. Operation Success. Please get network object data to complete the operation. [Expert@MGMT]# [Expert@MGMT]# cprinstall get

# cprinstall verify

## Description

Confirms these operations were successful:

- If a specific product can be installed on the managed Security Gateway.
- That the operating system and currently installed products the managed Security Gateway are appropriate for the software package.
- That there is enough disk space to install the product the managed Security Gateway.
- That there is a CPRID connection with the managed Security Gateway.

```
Notes:
```

- You must run this command from the Expert mode.
- On a Multi-Domain Server, you must run this command in the context of the applicable Domain Management Server:

mdsenv <IP Address or Name of Domain Management Server>

• To see the values for the package attributes, run the *"cppkg print" on page 274* command.

### Syntax

```
cprinstall verify <Object Name> "<Vendor>" "<Product>" "<Major
Version>" ["<Minor Version>"]
```

### Parameters

| Parameter                           | Description                                                                                                    |
|-------------------------------------|----------------------------------------------------------------------------------------------------|
| <object name=""></object>           | The name of the Security Gateway object as configured in SmartConsole.                                                                                                    |
| " <vendor>"</vendor>                | Specifies the package vendor. Enclose in double quotes.<br>Example:<br>Checkpoint<br>Check Point                                                                           |
| " <product>"</product>              | <pre>Specifies the product name. Enclose in double quotes.<br/>Examples:<br/>SVNfoundation<br/>firewall<br/>floodgate<br/>CP1100<br/>VPN-1 Power/UTM<br/>SmartPortal</pre> |
| " <major<br>Version&gt;"</major<br> | Specifies the package major version. Enclose in double quotes.                                                                                                    |
| " <minor<br>Version&gt;"</minor<br> | Specifies the package minor version. Enclose in double quotes.<br>This parameter is optional.                                                                              |

### **Example 1 - Verification succeeds**

```
[Expert@MGMT]# cprinstall verify MyGW "checkpoint" "SVNfoundation" "R75.20"
Verifying installation of SVNfoundation R75.20 on MyGW...
Info : Testing Check Point Gateway.
Info : Test completed successfully.
Info : Installation Verified, The product can be installed.
```

# Example 2 - Verification fails

```
[Expert@MGMT]# cprinstall verify MyGW "checkpoint" "SVNfoundation" "R75.20"
Verifying installation of SVNfoundation R75.20 on MyGW...
Info : Testing Check Point Gateway
Info : SVN Foundation R75 is already installed on 192.0.2.134
Operation Success. Product cannot be installed, did not pass dependency check.
```

# cpview

# **Overview of CPView**

# Description

CPView is a text based built-in utility on a Check Point computer.

CPView Utility shows statistical data that contain both general system information (CPU, Memory, Disk space) and information for different Software Blades (only on Security Gateway).

The CPView continuously updates the data in easy to access views.

On Security Gateway, you can use this statistical data to monitor the performance.

For more information, see <u>sk101878</u>.

# Syntax

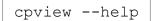

# **CPView User Interface**

The CPView user interface has three sections:

| Section    | Description                                                                                                    |
|------------|----------------------------------------------------------------------------------------------------|
| Header     | This view shows the time the statistics in the third view are collected.<br>It updates when you refresh the statistics.                        |
| Navigation | This menu bar is interactive. Move between menus with the arrow keys and mouse.<br>A menu can have sub-menus and they show under the menu bar. |
| View       | This view shows the statistics collected in that view.<br>These statistics update at the refresh rate.                                         |

# Using CPView

Use these keys to navigate the CPView:

| Key           | Description                                                                                                    |
|---------------|----------------------------------------------------------------------------------------------------|
| Arrow<br>keys | Moves between menus and views. Scrolls in a view.                                                                               |
| Home          | Returns to the <b>Overview</b> view.                                                                                            |
| Enter         | Changes to the <b>View Mode</b> .<br>On a menu with sub-menus, the <b>Enter</b> key moves you to the lowest level sub-<br>menu. |
| Esc           | Returns to the Menu Mode.                                                                                                    |
| Q             | Quits CPView.                                                                                                    |

Use these keys to change CPView interface options:

| Key | Description                                                                                          |
|-----|----------------------------------------------------------------------------------------------------|
| R   | Opens a window where you can change the refresh rate.<br>The default refresh rate is 2 seconds.      |
| W   | Changes between wide and normal display modes.<br>In wide mode, CPView fits the screen horizontally. |
| S   | Manually sets the number of rows or columns.                                                         |
| М   | Switches on/off the mouse.                                                                           |
| Ρ   | Pauses and resumes the collection of statistics.                                                     |

Use these keys to save statistics, show help, and refresh statistics:

| Кеу          | Description                                                                                                    |
|--------------|----------------------------------------------------------------------------------------------------|
| С            | Saves the current page to a file. The file name format is:<br>cpview_ <id cpview="" of="" process="" the="">.cap<number of="" the<br="">capture&gt;</number></id> |
| н            | Shows a tooltip with CPView options.                                                                                                    |
| Space<br>bar | Immediately refreshes the statistics.                                                                                                    |

# cpwd\_admin

## Description

The Check Point WatchDog (Cpwd) is a process that invokes and monitors critical processes such as Check Point daemons on the local computer, and attempts to restart them if they fail.

Among the processes monitored by Watchdog are fwm, fwd, cpd, DAService, and others.

The list of monitored processes depends on the installed and configured Check Point products and Software Blades.

The Check Point WatchDog writes monitoring information to the plices d. elg log file.

The cpwd\_admin utility shows the status of the monitored processes, and configures the Check Point WatchDog.

| Monitoring | Description                                                                                                    |
|------------|----------------------------------------------------------------------------------------------------|
| Passive    | WatchDog restarts the process only when the process terminates<br>abnormally.<br>In the output of the cpwd_admin list command, the MON column shows<br>N for passively monitored processes.                                                                                                    |
| Active     | <ul> <li>WatchDog checks the process status every predefined interval.</li> <li>WatchDog makes sure the process is alive, as well as properly functioning (not stuck on deadlocks, frozen, and so on).</li> <li>In the output of the cpwd_admin list command, the MON column shows Y for actively monitored processes.</li> <li>The list of actively monitored processes is predefined by Check Point.</li> <li>Users cannot change or configure it.</li> </ul> |

### There are two types of Check Point WatchDog monitoring

# Syntax

| cpwd_admin                 |
|----------------------------|
| config < <i>options</i> >  |
| del <options></options>    |
| detach < <i>options</i> >  |
| exist                      |
| flist <options></options>  |
| getpid <options></options> |
| kill                       |
| list <options></options>   |
| monitor_list               |
| start < <i>options</i> >   |
| start_monitor              |
| stop < <i>options</i> >    |
| stop_monitor               |

### Parameters

| Parameter                    | Description                                                                                                    |
|------------------------------|----------------------------------------------------------------------------------------------------|
| config                       | Configures the Check Point WatchDog.                                                                                                    |
| <options></options>          | See "cpwd_admin config" on page 318.                                                                                                    |
| del                          | Temporarily deletes a monitored process from the WatchDog database of monitored processes.                                                                    |
| <options></options>          | See "cpwd_admin del" on page 321.                                                                                                    |
| detach                       | Temporarily detaches a monitored process from the WatchDog monitoring.                                                                                        |
| < <i>options</i> >           | See <i>"cpwd_admin detach" on page 322</i> .                                                                                                    |
| exist                        | Checks whether the WatchDog process cpwd is alive.<br>See "cpwd_admin exist" on page 323.                                                                     |
| flist<br><options></options> | Saves the status of all monitored processes to a <pre>\$CPDIR/tmp/cpwd_ list_<epoch timestamp="">.lst file. See "cpwd_admin flist" on page 324.</epoch></pre> |
| getpid                       | Shows the PID of a monitored process.                                                                                                    |
| < <i>options</i> >           | See <i>"cpwd_admin getpid" on page 326</i> .                                                                                                    |

| Parameter                   | Description                                                                                                    |
|-----------------------------|----------------------------------------------------------------------------------------------------|
| kill<br><options></options> | <ul> <li>Terminates the WatchDog process cpwd.</li> <li>See "cpwd_admin kill" on page 327.</li> <li>Important - Do not run this command unless explicitly instructed by Check Point Support or R&amp;D to do so.</li> </ul> |
| list                        | Prints the status of all monitored processes on the screen.<br>See "cpwd_admin list" on page 328.                                                                                                    |
| monitor_                    | Prints the status of actively monitored processes on the screen.                                                                                                    |
| list                        | See "cpwd_admin monitor_list" on page 331.                                                                                                    |
| start                       | Starts a process as monitored by the WatchDog.                                                                                                    |
| <options></options>         | See "cpwd_admin start" on page 332.                                                                                                    |
| start_<br>monitor           | Starts the active WatchDog monitoring - WatchDog monitors the predefined processes actively. See " <i>cpwd_admin start_monitor</i> " on page 334.                                                                           |
| stop                        | Stops a monitored process.                                                                                                    |
| < <i>options</i> >          | See <i>"cpwd_admin stop" on page 335</i> .                                                                                                    |
| stop_                       | Stops the active WatchDog monitoring - WatchDog monitors all processes only passively.                                                                                                    |
| monitor                     | See "cpwd_admin stop_monitor" on page 337.                                                                                                    |

# cpwd\_admin config

### Description

Configures the Check Point WatchDog.

Important - After changing the WatchDog configuration parameters, you must restart the WatchDog process with the cpstop and cpstart commands (which restart all Check Point processes).

## Syntax

```
cpwd_admin config
-h
-a <options>
-d <options
-p
-r
```

## Parameters

| Parameter                                                                                                    | Description                                                                                                    |
|----------------------------------------------------------------------------------------------------|----------------------------------------------------------------------------------------------------|
| -h                                                                                                    | Shows built-in usage.                                                                                                    |
| <pre>-a <configuration_parameter_1>=<value_ 1=""> <configuration_parameter_2>=<value_ 2=""> <configuration_parameter_ n="">=<value_n></value_n></configuration_parameter_></value_></configuration_parameter_2></value_></configuration_parameter_1></pre> | <ul> <li>Adds the WatchDog configuration parameters.</li> <li>Note - Spaces are not allowed between the name of the configuration parameter, the equal sign, and the value.</li> </ul> |
| <pre>-d <configuration_parameter_1> <configuration_parameter_2> <configuration_parameter_n></configuration_parameter_n></configuration_parameter_2></configuration_parameter_1></pre>                                                                      | Deletes the WatchDog<br>configuration parameters that user<br>added with the "cpwd_admin<br>config -a" command.                                                                        |
| -p                                                                                                    | Shows the WatchDog configuration<br>parameters that user added with the<br>"cpwd_admin config -a"<br>command.                                                                          |
| -r                                                                                                    | Restores the default WatchDog configuration.                                                                                                    |

These are the available configuration parameters and the accepted values:

## cpwd\_admin config

| Configuration<br>Parameter | Accepted<br>Values                                                                                                  | Description                                                                                                    |
|----------------------------|----------------------------------------------------------------------------------------------------|----------------------------------------------------------------------------------------------------|
| no_limit                   | <ul> <li>Range: -1,<br/>0, &gt;0</li> <li>Default: 5</li> </ul>                                                     | <ul> <li>If rerun_mode=1, specifies the maximal number of times the WatchDog tries to restart a process.</li> <li>-1 - Always tries to restart</li> <li>0 - Never tries to restart</li> <li>&gt;0 - Tries this number of times</li> </ul>                                         |
| num_of_procs               | <ul> <li>Range: 30         <ul> <li>2000</li> </ul> </li> <li>Default:         <ul> <li>2000</li> </ul> </li> </ul> | Configures the maximal number of processes managed by the WatchDog.                                                                                                    |
| rerun_mode                 | <ul><li>0</li><li>■ 1 (default)</li></ul>                                                                           | <ul> <li>Configures whether the WatchDog restarts processes after they fail:</li> <li>0 - Does not restart a failed process. Monitor and log only.</li> <li>1 - Restarts a failed process (this is the default).</li> </ul>                                                       |
| reset_<br>startups         | <ul> <li>Range: &gt; 0</li> <li>Default:<br/>3600</li> </ul>                                                        | Configures the time (in seconds) the WatchDog<br>waits after the process starts and before the<br>WatchDog resets the process's startup_counter<br>to 0.<br>To see the process's startup counter, in the output of<br>the cpwd_admin list command, refer to the<br>#START column. |
| sleep_mode                 | <ul><li>0</li><li>■ 1 (default)</li></ul>                                                                           | <ul> <li>Configures how the WatchDog restarts the process:</li> <li>0 - Ignores timeout and restarts the process immediately</li> <li>1 - Waits for the duration of sleep_timeout</li> </ul>                                                                                      |
| sleep_<br>timeout          | <ul> <li>Range: 0 - 3600</li> <li>Default: 60</li> </ul>                                                            | If rerun_mode=1, specifies how much time (in seconds) passes from a process failure until WatchDog tries to restart it.                                                                                                    |
| stop_timeout               | <ul><li>Range: &gt; 0</li><li>Default: 60</li></ul>                                                                 | Configures the time (in seconds) the WatchDog waits for a process stop command to complete.                                                                                                    |

| Configuration<br>Parameter | Accepted<br>Values                                           | Description                                                                                                    |
|----------------------------|--------------------------------------------------------------|----------------------------------------------------------------------------------------------------|
| zero_timeout               | <ul> <li>Range: &gt; 0</li> <li>Default:<br/>7200</li> </ul> | After failing no_limit times to restart a process,<br>the WatchDog waits zero_timeout seconds<br>before it tries again.<br>The value of the zero_timeout must be greater<br>than the value of the timeout. |

#### The WatchDog saves the user defined configuration parameters in the

\$CPDIR/registry/HKLM registry.data file in the ": (Wd Config" section:

```
("CheckPoint Repository Set"
 : (SOFTWARE
   : (CheckPoint
      : (CPshared
       :CurrentVersion (6.0)
        : (6.0
        . . . . . .
          : (reserved
          . . . . . . .
            : (Wd
                 : (Wd Config
                     :Configuration_Parameter_1 ("[4]Value_1")
                     :Configuration_Parameter_2 ("[4]Value_2")
                 )
            )
          . . . . . . .
```

```
[Expert@HostName:0] # cpwd admin config -p
cpWatchDog doesn't have configuration parameters
[Expert@HostName:0]#
[Expert@HostName:0]# cpwd admin config -a sleep timeout=120 no limit=12
[Expert@HostName:0]#
[Expert@HostName:0]# cpwd_admin config -p
cpWatchDog Configuration parameters are:
sleep timeout : 120
no limit : 12
[Expert@HostName:0]#
[Expert@HostName:0] # cpstop ; cpstart
[Expert@HostName:0]#
[Expert@HostName:0]# cpwd admin config -r
cpWatchDog doesn't have configuration parameters
[Expert@HostName:0]#
[Expert@HostName:0] # cpstop ; cpstart
[Expert@HostName:0]#
[Expert@HostName:0]# cpwd admin config -p
cpWatchDog doesn't have configuration parameters
[Expert@HostName:0]#
```

# cpwd\_admin del

### Description

Temporarily deletes a monitored process from the WatchDog database of monitored processes.

Notes:

- WatchDog stops monitoring the detached process, but the process stays alive.
- The "cpwd\_admin list" on page 328 command does not show the deleted process anymore.
- This change applies until all Check Point services restart during boot, or with the "mdsstart\_customer" on page 490 command.

#### Syntax on a Management Server

```
cpwd_admin del -name <Application Name>
```

## Parameters

| Parameter                                 | Description                                                                                                    |
|-------------------------------------------|----------------------------------------------------------------------------------------------------|
| <application<br>Name&gt;</application<br> | Name of the monitored Check Point process as you see in the output of<br>the "cpwd_admin list" on page 328 command in the leftmost column<br>APP.<br>Examples:<br>FWM<br>FWD<br>CPD<br>CPM |

```
[Expert@HostName:0]# cpwd_admin del -name FWD
cpwd_admin:
successful Del operation
[Expert@HostName:0]#
```

# cpwd\_admin detach

### Description

Temporarily detaches a monitored process from the WatchDog monitoring.

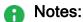

- WatchDog stops monitoring the detached process, but the process stays alive.
- The "cpwd\_admin list" on page 328 command does not show the detached process anymore.
- This change applies until all Check Point services restart during boot, or with the "mdsstart\_customer" on page 490 command.

#### Syntax on a Management Server

```
cpwd admin detach -name <Application Name>
```

### Parameters

| Parameter | Description                                                                                                    |
|-----------|----------------------------------------------------------------------------------------------------|
| Name>     | Name of the monitored Check Point process as you see in the output of<br>the "cpwd_admin list" on page 328 command in the leftmost column<br>APP.<br>Examples:<br>FWM<br>FWD<br>CPD<br>CPM |

```
[Expert@HostName:0]# cpwd_admin detach -name FWD
cpwd_admin:
successful Detach operation
[Expert@HostName:0]#
```

# cpwd\_admin exist

## Description

Checks whether the WatchDog process cpwd is alive.

# Syntax

cpwd\_admin exist

```
[Expert@HostName:0]# cpwd_admin exist
 cpwd_admin: cpWatchDog is running
[Expert@HostName:0]#
```

# cpwd\_admin flist

### Description

Saves the status of all WatchDog monitored processes to a file.

### Syntax on a Management Server

cpwd admin list [-full]

### Parameters

| Parameter | Description               |
|-----------|---------------------------|
| -full     | Shows the verbose output. |

### Output

| Column     | Description                                                                                                    |
|------------|----------------------------------------------------------------------------------------------------|
| APP        | Shows the WatchDog name of the monitored process.                                                                                                 |
| PID        | Shows the PID of the monitored process.                                                                                                    |
| STAT       | Shows the status of the monitored process:                                                                                                    |
|            | <ul> <li>E - executing</li> <li>T - terminated</li> </ul>                                                                                         |
| #START     | Shows how many times the WatchDog started the monitored process.                                                                                  |
| START_TIME | Shows the time when the WatchDog started the monitored process for the last time.                                                                 |
| SLP/LIMIT  | In verbose output, shows the values of the <pre>sleep_timeout and no_ limit configuration parameters (see "cpwd_admin config" on page 318).</pre> |
| MON        | Shows how the WatchDog monitors this process (see the explanation for the <i>"cpwd_admin" on page 315</i> ):                                      |
|            | <ul> <li>Y - Active monitoring</li> <li>N - Passive monitoring</li> </ul>                                                                         |
| COMMAND    | Shows the command the WatchDog run to start this process.                                                                                         |

```
[Expert@HostName:0]# cpwd_admin flist
/opt/CPshrd-R81/tmp/cpwd_list_1564617600.lst
[Expert@HostName:0]#
```

# cpwd\_admin getpid

#### Description

Shows the PID of a WatchDog monitored process.

#### Syntax for a Management Server

cpwd admin getpid -name <Application Name>

#### Parameters

| Parameter                                 | Description                                                                                                    |
|-------------------------------------------|----------------------------------------------------------------------------------------------------|
| <application<br>Name&gt;</application<br> | Name of the monitored Check Point process as you see in the output of the <i>"cpwd_admin list" on page 328</i> command in the leftmost column APP.<br>Examples: |
|                                           | ■ FWM                                                                                                    |
|                                           | ■ FWD                                                                                                    |
|                                           | ■ CPD                                                                                                    |
|                                           | ■ CPM                                                                                                    |

```
[Expert@HostName:0]# cpwd_admin getpid -name FWD
5640
[Expert@HostName:0]#
```

## cpwd\_admin kill

#### Description

Terminates the WatchDog process cpwd.

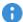

**Important** - Do not run this command unless explicitly instructed by Check Point Support or R&D to do so.

To restart the WatchDog process, you must restart all Check Point services with the "mdsstop\_customer" on page 497 and "mdsstart\_customer" on page 490 commands.

#### Syntax

cpwd\_admin kill

# cpwd\_admin list

#### Description

Prints the status of all WatchDog monitored processes on the screen.

#### Syntax on a Management Server

cpwd admin list [-full]

#### Parameters

| Parameter | Description               |
|-----------|---------------------------|
| -full     | Shows the verbose output. |

#### Output

| Column     | Description                                                                                                    |
|------------|----------------------------------------------------------------------------------------------------|
| APP        | Shows the WatchDog name of the monitored process.                                                                                                 |
| PID        | Shows the PID of the monitored process.                                                                                                    |
| STAT       | Shows the status of the monitored process:                                                                                                    |
|            | <ul> <li>E - executing</li> <li>T - terminated</li> </ul>                                                                                         |
| #START     | Shows how many times the WatchDog started the monitored process.                                                                                  |
| START_TIME | Shows the time when the WatchDog started the monitored process for the last time.                                                                 |
| SLP/LIMIT  | In verbose output, shows the values of the <pre>sleep_timeout and no_ limit configuration parameters (see "cpwd_admin config" on page 318).</pre> |
| MON        | Shows how the WatchDog monitors this process (see the explanation for the <i>"cpwd_admin" on page 315</i> ):                                      |
|            | <ul> <li>Y - Active monitoring</li> <li>N - Passive monitoring</li> </ul>                                                                         |
| COMMAND    | Shows the command the WatchDog run to start this process.                                                                                         |

## Examples

#### Example - Default output on a Management Server

| APP        | PID     | STAT | #START | START TIME |              | MON  | COMMAND                        |
|------------|---------|------|--------|------------|--------------|------|--------------------------------|
| CPVIEWD    | 19738   | E    | 1      | [17:50:44] | 31/5/2019    | N    | cpviewd                        |
| ISTORYD    | 0       | Т    | 0      | [17:54:44] | 31/5/2019    | N    | cpview historyd                |
| PD         | 19730   | Е    | 1      | [17:54:45] | 31/5/2019    | Y    | cpd _                          |
| OLR        | 19935   | Е    | 1      | [17:50:55] | 31/5/2019    | Ν    | java_solr /opt/CPrt-           |
| 81/conf/j  | etty.xm | 1    |        |            |              |      |                                |
| RFL        | 19951   | E    | 1      | [17:50:55] | 31/5/2019    | N    | LogCore                        |
| SMARTVIEW  | 19979   | E    | 1      | [17:50:55] | 31/5/2019    | N    | SmartView                      |
| INDEXER    | 20032   | E    | 1      | [17:50:55] | 31/5/2019    | Ν    | /opt/CPrt-R81/log_indexer/log_ |
| indexer    |         |      |        |            |              |      |                                |
| SMARTLOG_S | ERVER 2 | 0100 | E 1    | [17:50     | 0:55] 31/5/2 | 2019 | N /opt/CPSmartLog-             |
| R81/smartl | og serv | er   |        |            |              |      |                                |
| CP3DLOGD   | 20237   | E    | 1      | [17:50:55] | 31/5/2019    | N    | cp3dlogd                       |
| EPM        | 20251   | E    | 1      | [17:50:56] | 31/5/2019    | N    | startEngine                    |
| DASERVICE  | 20404   | Е    | 1      | [17:50:59] | 31/5/2019    | Ν    | DAService script               |

#### Example - Verbose output on a Management Server

| [Expert@Ho<br>APP | stName:0]# cpwd_admin list -full<br>PID STAT #START START_TIME                                                                                                    | SLP/LIMIT     | MON |
|-------------------|----------------------------------------------------------------------------------------------------|---------------|-----|
| CPVIEWD           | 19738 E 1 [17:50:44] 31/5/2019<br>PATH = /opt/CPshrd-R81/bin/cpviewd<br>COMMAND = cpviewd                                                                                                    | 60/5          | N   |
| HISTORYD          | 0 T 0 [17:54:44] 31/5/2019<br>PATH = /opt/CPshrd-R81/bin/cpview_historyd<br>COMMAND = cpview_historyd                                                                                                    | 60/5          | N   |
| CPD               | 19730 E 1 [17:54:45] 31/5/2019<br>PATH = /opt/CPshrd-R81/bin/cpd<br>COMMAND = cpd                                                                                                    | 60/5          | Y   |
| SOLR              | 19935 E 1 [17:50:55] 31/5/2019<br>PATH = /opt/CPrt-R81/bin/java_solr<br>COMMAND = java_solr /opt/CPrt-R81/conf/jett                                                                                                    | 60/5<br>y.xml | N   |
| RFL               | 19951 E 1 [17:50:55] 31/5/2019<br>PATH = /opt/CPrt-R81/bin/LogCore<br>COMMAND = LogCore                                                                                                    | 60/5          | N   |
| SMARTVIEW         | 19979 E 1 [17:50:55] 31/5/2019<br>PATH = /opt/CPrt-R81/bin/SmartView<br>COMMAND = SmartView                                                                                                    | 60/5          | N   |
| INDEXER           | 20032 E 1 [17:50:55] 31/5/2019<br>PATH = /opt/CPrt-R81/log_indexer/log_indexe<br>COMMAND = /opt/CPrt-R81/log_indexer/log_indexer/log | r             | N   |
| SMARTLOG_S        | ERVER 20100 E 1 [17:50:55] 31/5/2<br>PATH = /opt/CPSmartLog-R81/smartlog_server<br>COMMAND = /opt/CPSmartLog-R81/smartlog_serve<br>ENV = LANG=C                                                                                                    |               | N   |
| CP3DLOGD          | 20237 E 1 [17:50:55] 31/5/2019<br>PATH = /opt/CPuepm-R81/bin/cp3dlogd<br>COMMAND = cp3dlogd                                                                                                    | 60/5          | N   |
| EPM               | 20251 E 1 [17:50:56] 31/5/2019<br>PATH = /opt/CPuepm-R81/bin/startEngine<br>COMMAND = startEngine                                                                                                    | 60/5          | N   |
| DASERVICE         | PATH = /opt/CPda/bin/DAService_script<br>COMMAND = DAService_script                                                                                                    | 60/5          | N   |

# cpwd\_admin monitor\_list

#### Description

Prints the status of actively monitored processes on the screen.

See the explanation about the active monitoring in "cpwd\_admin" on page 315.

#### Syntax

cpwd\_admin monitor\_list

```
[Expert@HostName:0]# cpwd_admin monitor_list
cpwd_admin:
APP FILE_NAME NO_MSG_TIMES LAST_MSG_TIME
CPD CPD_5420_4714.mntr 0/10 [19:00:33] 31/5/2019
[Expert@HostName:0]#
```

## cpwd\_admin start

#### Description

Starts a process as monitored by the WatchDog.

#### Syntax on a Management Server

```
cpwd_admin start -name <Application Name> -path "<Full Path to
Executable>" -command "<Command Syntax>" [-env {inherit | <Env_
Var>=<Value>] [-slp_timeout <Timeout>] [-retry_limit {<Limit> |
u}]
```

| Parameter                                          | Description                                                                                                    |
|----------------------------------------------------|----------------------------------------------------------------------------------------------------|
| -name<br><application<br>Name&gt;</application<br> | Name, under which the cpwd_admin list command shows the monitored process in the leftmost column APP.<br>Examples:                                                                                                    |
|                                                    | <ul> <li>FWM</li> <li>FWD</li> <li>CPD</li> <li>CPM</li> </ul>                                                                                                    |
| -path " <full path<br="">to Executable&gt;"</full> | The full path (with or without Check Point environment variables)<br>to the executable including the executable name.<br>Must enclose in double quotes.<br>Examples:                                                                                |
|                                                    | <ul> <li>For FWM: "\$FWDIR/bin/fwm"</li> <li>For FWD: "/opt/CPsuite-R81/fw1/bin/fw"</li> <li>For CPD: "\$CPDIR/bin/cpd"</li> <li>For CPM: "/opt/CPsuite-<br/>R81/fw1/scripts/cpm.sh"</li> <li>For SICTUNNEL: "/opt/CPshrd-R81/bin/cptn1"</li> </ul> |

| Parameter                                                             | Description                                                                                                    |
|-----------------------------------------------------------------------|----------------------------------------------------------------------------------------------------|
| -command<br>" <command<br>Syntax&gt;"</command<br>                    | The command and its arguments to run.<br>Must enclose in double quotes.<br>Examples:                                                                                                    |
|                                                                       | <ul> <li>For FWM: "fwm"</li> <li>For FWM on Multi-Domain Server: "fwm mds"</li> <li>For FWD: "fwd"</li> <li>For CPD: "cpd"</li> <li>For CPM: "/opt/CPsuite-<br/>R81/fw1/scripts/cpm.sh -s"</li> <li>For SICTUNNEL: "/opt/CPshrd-R81/bin/cptnl -c<br/>"/opt/CPuepm-R81/engine/conf/cptnl_<br/>srv.conf"</li> </ul>            |
| -env {inherit  <br>< <i>Env_</i><br><i>Var&gt;</i> =< <i>Value</i> >} | <ul> <li>Configures whether to inherit the environment variables from the shell.</li> <li>inherit - Inherits all the environment variables (WatchDog supports up to 80 environment variables)</li> <li>&lt;<u>Env_Var&gt;=<value></value></u> - Assigns the specified value to the specified environment variable</li> </ul> |
| -slp_timeout<br>< <i>Timeout</i> >                                    | Configures the specified value of the "sleep_timeout" configuration parameter.<br>See "cpwd_admin config" on page 318.                                                                                                    |
| -retry_limit<br>{< <i>Limit</i> >   u}                                | <pre>Configures the value of the "retry_limit" configuration parameter. See "cpwd_admin config" on page 318.      &lt;_Limit&gt; - Tries to restart the process the specified     number of times     u - Tries to restart the process unlimited number of times</pre>                                                       |

## Example

For the list of process and the applicable syntax, see  $\frac{sk97638}{2}$ .

## cpwd\_admin start\_monitor

#### Description

Starts the active WatchDog monitoring. WatchDog monitors the predefined processes actively.

See the explanation for the "cpwd\_admin" on page 315 command.

#### Syntax

```
cpwd_admin start_monitor
```

```
[Expert@HostName:0]# cpwd_admin start_monitor
cpwd_admin:
CPWD has started to perform active monitoring on Check Point services/processes
[Expert@HostName:0]#
```

## cpwd\_admin stop

#### Description

Stops a WatchDog monitored process.

Important - This change does not survive reboot.

#### Syntax on a Management Server

```
cpwd_admin stop -name <Application Name> [-path "<Full Path to
Executable>" -command "<Command Syntax>" [-env {inherit | <Env_
Var>=<Value>]
```

| Parameter                                          | Description                                                                                                    |
|----------------------------------------------------|----------------------------------------------------------------------------------------------------|
| -name <application<br>Name&gt;</application<br>    | Name under which the cpwd_admin list command shows the monitored process in the leftmost column APP.<br>Examples:                                                    |
|                                                    | <ul> <li>FWM</li> <li>FWD</li> <li>CPD</li> <li>CPM</li> </ul>                                                                                                    |
| -path " <full path<br="">to Executable&gt;"</full> | The full path (with or without Check Point environment<br>variables) to the executable including the executable name.<br>Must enclose in double quotes.<br>Examples: |
|                                                    | <ul> <li>For FWM: "\$FWDIR/bin/fwm"</li> <li>For FWD: "/opt/CPsuite-R81/fw1/bin/fw"</li> <li>For CPD: "\$CPDIR/bin/cpd_admin"</li> </ul>                             |
| -command "< <i>Command</i><br>Syntax>"             | The command and its arguments to run.<br>Must enclose in double quotes.<br>Examples:                                                                                 |
|                                                    | <ul> <li>For FWM: "fw kill fwm"</li> <li>For FWD: "fw kill fwd"</li> <li>For CPD: "cpd_admin stop"</li> </ul>                                                        |

| Parameter                                               | Description                                                                                                    |
|---------------------------------------------------------|----------------------------------------------------------------------------------------------------|
| -env {inherit  <br><env_var>=<value>}</value></env_var> | Configures whether to inherit the environment variables from the shell.                                                                                                    |
|                                                         | <ul> <li>inherit - Inherits all the environment variables<br/>(WatchDog supports up to 80 environment variables)</li> <li>&lt;<u>Env_Var&gt;=</u>&lt;<u>Value&gt;</u> - Assigns the specified value to<br/>the specified environment variable</li> </ul> |

## Example

For the list of process and the applicable syntax, see  $\frac{sk97638}{sk97638}$ .

## cpwd\_admin stop\_monitor

#### Description

Stops the active WatchDog monitoring. WatchDog monitors all processes only passively.

See the explanation for the "cpwd\_admin" on page 315 command.

#### Syntax

cpwd\_admin stop\_monitor

```
[Expert@HostName:0]# cpwd_admin stop_monitor
cpwd_admin:
CPWD has stopped performing active monitoring on Check Point services/processes
[Expert@HostName:0]#
```

# dbedit

#### Description

Edits the management database - the *\$FWDIR/conf/objects 5 0.C* file - on the Security Management Server or Domain Management Server. See skl3301.

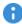

R Important - Do NOT run this command, unless explicitly instructed by Check Point Support or R&D to do so. Otherwise, you can corrupt settings in the management database.

#### Syntax

dbedit -help

```
dbedit [-globallock] [{-local | -s <Management Server>}] [{-u
<Username> | -c <Certificate>}] [-p <Password>] [-f <File Name>
[ignore script failure] [-continue updating]] [-r "<Open Reason
Text>"] [-d <Database Name>] [-listen] [-readonly] [-session]
```

#### Note:

On a Multi-Domain Server, you must run this command in the context of the applicable Domain Management Server:

mdsenv <IP Address or Name of Domain Management Server>

| Parameter   | Description                                                                                                    |
|-------------|----------------------------------------------------------------------------------------------------|
| -help       | Prints the general help.                                                                                                    |
| -globallock | When you work with the dbedit utility, it partially locks the management<br>database. If a user configures objects in SmartConsole at the same<br>time, it causes problems in the management database.<br>This option does not let SmartConsole, or a dbedit user to make<br>changes in the management database.<br>When you specify this option, the dbedit commands run on a copy of<br>the management database. After you make the changes with the<br>dbedit commands and run the savedb command, the dbedit utility<br>saves and commits your changes to the actual management database. |
| -local      | Connects to the localhost (127.0.0.1) without using username/password.<br>If you do not specify this parameter, the dbedit utility asks how to connect.                                                                                                    |

| Parameter                                         | Description                                                                                                    |
|---------------------------------------------------|----------------------------------------------------------------------------------------------------|
| -s<br><management_<br>Server&gt;</management_<br> | Specifies the Security Management Server - by IP address or<br>HostName.<br>If you do not specify this parameter, the dbedit utility asks how to<br>connect.                                                                                                    |
| -u<br>< <i>Username</i> >                         | Specifies the username, with which the dbedit utility connects to the<br>Security Management Server.<br>Mandatory parameter when you specify the "-s <management_<br>Server&gt;" parameter.</management_<br>                                                                                                    |
| -c<br><<br>Certificate>                           | Specifies the user's certificate file, with which the dbedit utility connects to the Security Management Server.<br>Mandatory parameter when you specify the "-s <management_<br>Server&gt;" parameter.</management_<br>                                                                                                    |
| -p<br>< <i>Password</i> >                         | Specifies the user's password, with which the dbedit utility connects to the Security Management Server.<br>Mandatory parameter when you specify the "-s <management_<br>Server&gt;" and "-u <username>" parameters.</username></management_<br>                                                                                                    |
| -f <file_<br>Name&gt;</file_<br>                  | <pre>Specifies the file that contains the applicable dbedit internal commands (see the section "dbedit Internal Commands" below):      create <object_type> <object_name>     modify <table_name> <object_name> <field_name>     <value>      update <table_name> <object_name>     delete <table_name> <object_name>     print <table_name> <object_name>     quit Note - Each command is limited to 4096 characters.</object_name></table_name></object_name></table_name></object_name></table_name></value></field_name></object_name></table_name></object_name></object_type></pre> |
| ignore_<br>script_<br>failure                     | Continues to execute the dbedit internal commands in the file and ignores errors.<br>You can use it when you specify the "-f < <i>File_Name</i> >" parameter.                                                                                                    |
| -continue_<br>updating                            | Continues to update the modified objects, even if the operation fails for some of the objects (ignores the errors and runs the update_all command at the end of the script).<br>You can use it when you specify the "-f <file_name>" parameter.</file_name>                                                                                                    |
| -r " <open_<br>Reason_<br/>Text&gt;"</open_<br>   | Specifies the reason for opening the database in read-write mode (default mode).                                                                                                    |

dbedit

| Parameter                                   | Description                                                                                                    |
|---------------------------------------------|----------------------------------------------------------------------------------------------------|
| -d<br><database_<br>Name&gt;</database_<br> | Specifies the name of the database, to which the dbedit utility should connect (for example, mdsdb).                                                                                                    |
| -listen                                     | The dbedit utility "listens" for changes (use this mode for advanced troubleshooting with the assistance of Check Point Support).<br>The dbedit utility prints its internal messages when a change occurs in the management database. |
| -readonly                                   | Specifies to open the management database in read-only mode.                                                                                                    |
| -session                                    | Session Connectivity.                                                                                                    |

#### dbedit Internal Commands

Note - To see the available tables, class names (object types), attributes and values, connect to Management Server with Database Tool (GuiDBEdit Tool) (see <u>sk13009</u>).

| Command | Description, Syntax, Examples                                                                          |
|---------|----------------------------------------------------------------------------------------------------|
| -h      | Description:<br>Prints the general help.<br>Syntax:<br>dbedit> -h                                      |
| -d      | Description:<br>Quits from dbedit.                                                                     |
| quit    | Syntax:                                                                                                |
|         | dbedit> -q                                                                                             |
|         | dbedit> quit [-update_all   -noupdate]                                                                 |
|         | Examples:                                                                                              |
|         | <ul> <li>Exit the utility and commit the remaining modified objects<br/>(interactive mode):</li> </ul> |
|         | dbedit> quit                                                                                           |
|         | Exit the utility and update all the remaining modified objects:                                        |
|         | dbedit> quit -update_all                                                                               |
|         | Exit the utility and discard all modifications:                                                        |
|         | dbedit> quit -no_update                                                                                |

| Command    | Description, Syntax, Examples                                                                                                    |
|------------|----------------------------------------------------------------------------------------------------|
| update     | Description:<br>Saves the specified object in the specified table (for example,<br>"network_objects", "services", "users").<br>Syntax:<br>dbedit> update <table_name> <object_name><br/>Example:<br/>Save the object My_Service in the table services:<br/>dbedit&gt; update services My_Service</object_name></table_name>                                                                                                    |
| update_all | Description:<br>Saves all the modified objects.<br>Syntax:<br>dbedit> update_all                                                                                                    |
| _print_set | <pre>Description:<br/>Prints the specified object from the specified table (for example,<br/>"network_objects", "services", "users") as it appears in the<br/>\$FWDIR/conf/objects_5_0.C file (sets of attributes).<br/>Syntax:<br/>dbedit&gt; _print_set <table_name> <object_name><br/>Example:<br/>Print the object My_Obj from the table network_objects:<br/>dbedit&gt; print_network_objects My_Obj</object_name></table_name></pre>                                                                                                    |
| print      | Description:         Prints the list of attributes of the specified object from the specified table (for example, "network_objects", "properties", "services", "users").         Syntax:         dbedit> print <table_name> <object_name>         Examples:         Print the object My_Obj from the table network_objects (in "Network Objects"):         dbedit&gt; print network_objects my_obj         Print the object firewall_properties from the table properties (in "Global Properties"):         dbedit&gt; print properties firewall_properties</object_name></table_name> |

| Command    | Description, Syntax, Examples                                                                                                    |
|------------|----------------------------------------------------------------------------------------------------|
| printxml   | Description:<br>Prints in XML format the list of attributes of the specified object from the<br>specified table (for example, "network_objects", "properties",<br>"services", "users").<br>You can export the settings from a Management Server to an XML file<br>that you can use later with external automation systems.<br>Syntax: |
|            | <pre>dbedit&gt; printxml <table_name> [<object_name>]</object_name></table_name></pre>                                                                                                    |
|            | Examples:                                                                                                    |
|            | Print the object My_Obj from the table network_objects:                                                                                                    |
|            | dbedit> printxml network_objects my_obj                                                                                                    |
|            | <ul> <li>Print the object <i>firewall_properties</i> from the table <i>properties</i> (in "Global Properties"):</li> </ul>                                                                                                    |
|            | <pre>dbedit&gt; printxml properties firewall_ properties</pre>                                                                                                    |
| printbyuid | Description:<br>Prints the attributes of the object specified by its UID (appears in the<br>\$FWDIR/conf/objects_5_0.C file at the beginning of the object as<br>"chkpf_uid ({})").<br>Syntax:                                                                                                    |
|            | dbedit> printbyuid { <i>object_id</i> }                                                                                                    |
|            | Example:<br>Print the attributes of the object with the specified UID:                                                                                                    |
|            | dbedit> printbyuid {D3833F1D-0A58-AA42-865F-<br>39BFE3C126F1}                                                                                                    |

| Command   | Description, Syntax, Examples                                                                                                    |
|-----------|----------------------------------------------------------------------------------------------------|
| query     | Description:<br>Prints all the objects in the specified table.<br>Optionally, you can query for objects with specific attribute and value -<br>query is separated by a comma after "query <table_name>"<br/>(spaces are not allowed between the <attribute> and '<value>').<br/>Syntax:</value></attribute></table_name> |
|           | <pre>dbedit&gt; query <table_name> [ ,</table_name></pre>                                                                                                    |
|           | Examples:                                                                                                    |
|           | Print all objects in the table users:                                                                                                    |
|           | dbedit> query users                                                                                                    |
|           | <ul> <li>Print all objects in the table <i>network_objects</i> that are defined as<br/>Management Servers:</li> </ul>                                                                                                    |
|           | <pre>dbedit&gt; query network_objects,<br/>management='true'</pre>                                                                                                    |
|           | Print all objects in the table services with the name ssh:                                                                                                    |
|           | <pre>command_sdbedit&gt; query services, name='ssh'</pre>                                                                                                    |
|           | Print all objects in the table services with the port 22:                                                                                                    |
|           | dbedit> query services, port='22'                                                                                                    |
|           | Print all objects with the IP address 10.10.10.10.                                                                                                    |
|           | <pre>dbedit&gt; query network_objects, ipaddr='10.10.10.10'</pre>                                                                                                    |
| whereused | Description:<br>Checks where the specified object used in the database.<br>Prints the number of places, where this object is used and relevant<br>information about each such place.<br>Syntax:                                                                                                    |
|           | <pre>dbedit&gt; whereused <table_name> <object_name></object_name></table_name></pre>                                                                                                    |
|           | Example:<br>Check where the object <i>My_Obj</i> is used:                                                                                                    |
|           | dbedit> whereused network_objects My_Obj                                                                                                    |

| Command | Description, Syntax, Examples                                                                                                    |
|---------|----------------------------------------------------------------------------------------------------|
| create  | <b>Description:</b><br>Creates an object of specified type (with its default values) in the database.<br>Restrictions apply to the object's name:                                                                                       |
|         | <ul> <li>Object names can have a maximum of 100 characters.</li> <li>Objects names can contain only ASCII letters, numbers, and dashes.</li> <li>Reserved words will be blocked by the Management Server (refer to sk40179).</li> </ul> |
|         | Syntax:                                                                                                    |
|         | <pre>dbedit&gt; create <object_type> <object_name></object_name></object_type></pre>                                                                                                    |
|         | <b>Example:</b><br>Create the service object <i>My_Service</i> of the type <i>tcp_service</i> (with its default values):                                                                                                    |
|         | dbedit> create tcp_service my_service                                                                                                    |
| delete  | Description:<br>Deletes an object from the specified table.<br>Syntax:                                                                                                    |
|         | <pre>dbedit&gt; delete <table_name> <object_name></object_name></table_name></pre>                                                                                                    |
|         | <b>Example:</b><br>Delete the service object <i>My_Service</i> from the table <i>services</i> :                                                                                                    |
|         | dbedit> delete services my_service                                                                                                    |

| Command | Description, Syntax, Examples                                                                                                    |
|---------|----------------------------------------------------------------------------------------------------|
| modify  | Description:<br>Modifies the value of specified attribute in the specified object in the<br>specified table (for example, "network_objects", "services",<br>"users") in the management database.<br>Syntax:                                                                              |
|         | <pre>dbedit&gt; modify <table_name> <object_name> <field_<br>name&gt; <value></value></field_<br></object_name></table_name></pre>                                                                                                    |
|         | Examples:                                                                                                    |
|         | <ul> <li>Modify the color to red in the object My_Service in the table services:</li> </ul>                                                                                                    |
|         | dbedit> modify services My_Service color red                                                                                                    |
|         | Add a comment to the object MyObj:                                                                                                    |
|         | dbedit> modify network_objects MyObj comments<br>"Created by fwadmin with dbedit"                                                                                                    |
|         | Set the value of the global property ike_use_largest_possible_<br>subnets in the table properties to false:                                                                                                    |
|         | <pre>dbedit&gt; modify properties firewall_properties     ike_use_largest_possible_subnets false</pre>                                                                                                    |
|         | Create a new interface on the Security Gateway My_FW and<br>modify its attributes - set the IP address / Mask and enable Anti-<br>Spoofing on interface with "Element Index"=3 (check the<br>attributes of the object My_FW in Database Tool (GuiDBEdit<br>Tool) (see <u>sk13009</u> )): |

| Command | Description, Syntax, Examples                                                                                                    |
|---------|----------------------------------------------------------------------------------------------------|
|         | <pre>dbedit&gt; addelement network_objects My_FW<br/>interfaces interface<br/>dbedit&gt; modify network_objects My_FW<br/>interfaces:3:officialname NAME_OF_INTERFACE<br/>dbedit&gt; modify network_objects My_FW<br/>interfaces:3:ipaddr IP_ADDRESS<br/>dbedit&gt; modify network_objects My_FW<br/>interfaces:3:netmask NETWORK_MASK<br/>dbedit&gt; modify network_objects My_FW<br/>interfaces:3:security:netaccess:access<br/>specific<br/>dbedit&gt; modify network_objects My_FW<br/>interfaces:3:security:netaccess:allowed<br/>network_objects:group_name<br/>dbedit&gt; modify network_objects My_FW<br/>interfaces:3:security:netaccess:perform_anti_<br/>spoofing true<br/>dbedit&gt; modify network_objects MyObj FieldA<br/>LINKSYS</pre> |
|         | <ul> <li>In the Owned Object MyObj change the value of FieldB to<br/>NewVal:</li> </ul>                                                                                                    |
|         | dbedit> modify network_objects MyObj<br>FieldA:FieldB NewVal                                                                                                    |
|         | In the Linked Object MyObj change the value of FieldA from B to<br>C:                                                                                                    |
|         | dbedit> modify network_objects MyObj FieldA<br>B:C                                                                                                    |

| Command    | Description, Syntax, Examples                                                                                                    |
|------------|----------------------------------------------------------------------------------------------------|
| lock       | Description:Locks the specified object (by administrator) in the specified table (for<br>example, "network_objects", "services", "users") from being<br>modified by other users.For example, if you connect from a remote computer to this<br>Management Server with admin1 and lock an object, you are be able to<br>connect with admin2, but are not able to modify the locked object, until<br>admin1 releases the lock.Syntax: |
|            | <pre>dbedit&gt; lock <table_name> <object_name></object_name></table_name></pre>                                                                                                    |
|            | <b>Example:</b><br>Lock the object <i>My_Service_Obj</i> in the table <i>services</i> in the database:                                                                                                    |
|            | dbedit> lock services My_Service_Obj                                                                                                    |
| addelement | Description:<br>Adds a specified multiple field / container (with specified value) to a<br>specified object in specified table.<br>Syntax:<br>dbedit> addelement <table_name> <object_name><br/><field_name> <value></value></field_name></object_name></table_name>                                                                                                    |
|            | Examples:                                                                                                    |
|            | Add the element BranchObjectClass with the value Organization to a multiple field Read in the object My_Obj in the table Idap:                                                                                                    |
|            | dbedit> addelement ldap My_Obj<br>Read:BranchObjectClass Organization                                                                                                    |
|            | <ul> <li>Add the service MyService to the group of services<br/>MyServicesGroup in the table services:</li> </ul>                                                                                                    |
|            | <pre>dbedit&gt; addelement services MyServicesGroup '' services:MyService</pre>                                                                                                    |
|            | Add the network MyNetwork to the group of networks<br>MyNetworksGroup in the table network_objects:                                                                                                    |
|            | <pre>dbedit&gt; addelement network_objects MyNetworksGroup '' network_objects:MyNetwork</pre>                                                                                                    |

| Command   | Description, Syntax, Examples                                                                                                    |
|-----------|----------------------------------------------------------------------------------------------------|
| rmelement | Description:         Removes a specified multiple field / container (with specified value)         from a specified object in specified table.         Syntax:         dbedit> rmelement <object name=""></object> |
|           | <pre><field_name> <value></value></field_name></pre>                                                                                                    |
|           | Examples:                                                                                                    |
|           | <ul> <li>Remove the service MyService from the group of services<br/>MyServicesGroup from the table services:</li> </ul>                                                                                           |
|           | <pre>dbedit&gt; rmelement services MyServicesGroup '' services:MyService</pre>                                                                                                    |
|           | Remove the network MyNetwork from the group of networks<br>MyNetworksGroup from the table network_objects:                                                                                                    |
|           | dbedit> rmelement network_objects<br>MyNetworksGroup '' network_objects:MyNetwork                                                                                                    |
|           | Remove the element <i>BranchObjectClass</i> with the value<br>Organization from the multiple field <i>Read</i> in the object <i>My_Obj</i> in<br>the table <i>Idap</i> :                                           |
|           | dbedit> rmelement ldap my_obj<br>Read:BranchObjectClass Organization                                                                                                    |
| rename    | Description:<br>Renames the specified object in specified table.<br>Syntax:                                                                                                    |
|           | <pre>dbedit&gt; rename <table_name> <object_name> <new_ object_name=""></new_></object_name></table_name></pre>                                                                                                    |
|           | <b>Example:</b><br>Rename the network object <i>london</i> to <i>chicago</i> in the table <i>network_objects</i> :                                                                                                 |
|           | dbedit> rename network_objects london chicago                                                                                                    |

| Command                   | Description, Syntax, Examples                                                                                                    |
|---------------------------|----------------------------------------------------------------------------------------------------|
| rmbyindex                 | Description:<br>Removes an element from a container by element's index.<br>Syntax:<br>dbedit> rmbyindex <table_name> <object_name><br/><field name=""> <index number=""></index></field></object_name></table_name> |
|                           | <b>Example:</b><br>Remove the element <i>backup_log_servers</i> from the container <i>log_servers</i> by element index <i>1</i> in the table <i>network_objects</i> :                                               |
|                           | <pre>dbedit&gt; rmbyindex network_objects g log_ servers:backup_log_servers 1</pre>                                                                                                    |
| add_owned_<br>remove_name | Description:<br>Adds an owned object (and removes its name) to a specified owned<br>object field (or container).<br>Syntax:                                                                                         |
|                           | <pre>dbedit&gt; add_owned_remove_name <table_name>   <object_name> <field_name> <value></value></field_name></object_name></table_name></pre>                                                                       |
|                           | <b>Example:</b><br>Add the owned object <i>My_Gateway</i> (and remove its name) to the<br>owned object field (or container) <i>my_external_products</i> :                                                           |
|                           | dbedit> add_owned_remove_name network_objects My_<br>Gateway additional_products owned:my_external_<br>products                                                                                                    |
| is_delete_<br>allowed     | Description:<br>Checks if the specified object can be deleted from the specified table<br>(object cannot be deleted if it is used by other objects).<br>Syntax:                                                     |
|                           | <pre>dbedit&gt; is_delete_allowed <table_name> <object_ name=""></object_></table_name></pre>                                                                                                    |
|                           | Example:                                                                                                    |
|                           | dbedit> is_delete_allowed network_objects MyObj                                                                                                    |
|                           | Check if the object <i>MyObj</i> can be deleted from the table <i>network_objects</i> :                                                                                                    |

| Description, Syntax, Examples                                                                                                    |
|----------------------------------------------------------------------------------------------------|
| Description:<br>Sets specified password for specified user.<br>Notes:                                                                                                    |
| <ul> <li>The password must contain at least 4 characters and no more than 50 characters.</li> <li>This commond connect charge the edministratorie recovered.</li> </ul>                            |
| This command cannot change the administrator's password.                                                                                                    |
| Syntax:                                                                                                    |
| <pre>dbedit&gt; set_pass <username> <password></password></username></pre>                                                                                                    |
| Example:<br>Set the password 1234 for the user abcd:                                                                                                    |
| dbedit> set_pass abcd 1234                                                                                                    |
| Description:<br>Saves the database. You can run this command only when the<br>database is locked globally (when you start the dbedit utility with the<br>"dbedit -globallock" command).<br>Syntax: |
| dbedit> savedb                                                                                                    |
| Description:<br>Saves the session. You can run this command only when you start the<br>dbedit utility in session mode (with the "dbedit -session"<br>command).<br>Syntax:                          |
| dbedit> savesession                                                                                                    |
|                                                                                                    |

# fw

#### Description

- Performs various operations on Security or Audit log files.
- Kills the specified Check Point processes.
- Manages the Suspicious Activity Monitoring (SAM) rules.
- Manages the Suspicious Activity Policy editor.

#### Syntax

| fw [-d]                                   |
|-------------------------------------------|
| fetchlogs <options></options>             |
| hastat <options></options>                |
| kill <options></options>                  |
| log <options></options>                   |
| logswitch <options></options>             |
| lslogs < <i>options</i> >                 |
| mergefiles <options></options>            |
| repairlog < <i>options</i> >              |
| sam <options></options>                   |
| <pre>sam_policy <options></options></pre> |

| Parameter                       | Description                                                                                                    |
|---------------------------------|----------------------------------------------------------------------------------------------------|
| -d                              | <ul> <li>Runs the command in debug mode.</li> <li>Use only if you troubleshoot the command itself.</li> <li>Best Practice - If you use this parameter, then redirect the output to a file, or use the script command to save the entire CLI session.</li> </ul> |
| fetchlogs<br>< <i>options</i> > | Fetches the specified Check Point log files - Security<br>(\$FWDIR/log/*.log*) or Audit (\$FWDIR/log/*.adtlog*), from the<br>specified Check Point computer.<br>See "fw fetchlogs" on page 353.                                                                 |
| hastat<br>< <i>options</i> >    | Shows information about Check Point computers in High Availability configuration and their states.<br>See <i>"fw hastat" on page 355</i> .                                                                                                    |

| Parameter                                                                   | Description                                                                                                    |
|-----------------------------------------------------------------------------|----------------------------------------------------------------------------------------------------|
| kill<br><options></options>                                                 | Kills the specified Check Point process.<br>See <i>"fw kill" on page 356</i> .                                                                                                    |
| log<br><options></options>                                                  | Shows the content of Check Point log files - Security<br>(\$FWDIR/log/*.log) or Audit (\$FWDIR/log/*.adtlog).<br>See "fw log" on page 357.                                                        |
| logswitch<br>< <i>options</i> >                                             | Switches the current active Check Point log file - Security<br>(\$FWDIR/log/fw.log) or Audit (\$FWDIR/log/fw.adtlog).<br>See "fw logswitch" on page 367.                                          |
| lslogs<br>< <i>options</i> >                                                | Shows a list of Check Point log files - Security (\$FWDIR/log/*.log*)<br>or Audit (\$FWDIR/log/*.adtlog*), located on the local computer or a<br>remote computer.<br>See "fw Islogs" on page 371. |
| mergefiles<br><options></options>                                           | Merges several Check Point log files - Security (\$FWDIR/log/*.log)<br>or Audit (\$FWDIR/log/*.adtlog), into a single log file.<br>See "fw mergefiles" on page 374.                               |
| repairlog<br>< <i>options</i> >                                             | Rebuilds pointer files for Check Point log files - Security<br>(\$FWDIR/log/*.log) or Audit (\$FWDIR/log/*.adtlog).<br>See "fw repairlog" on page 377.                                            |
| sam<br><options></options>                                                  | Manages the Suspicious Activity Monitoring (SAM) rules.<br>See "fw sam" on page 378.                                                                                                    |
| sam_policy<br>< <i>options</i> ><br><b>or</b><br>samp<br>< <i>options</i> > | <ul> <li>Manages the Suspicious Activity Policy editor that works with these type of rules:</li> <li>Suspicious Activity Monitoring (SAM) rules.</li> <li>Rate Limiting rules.</li> </ul>         |
|                                                                             | See "fw sam_policy" on page 386.                                                                                                    |

# fw fetchlogs

#### Description

Fetches the specified Security log files (\$FWDIR/log/\*.log\*) or Audit log files (\$FWDIR/log/\*.adtlog\*) from the specified Check Point computer.

#### Syntax

```
fw [-d] fetchlogs [-f <Name of Log File 1>] [-f <Name of Log File
2>]... [-f <Name of Log File N>] <Target>
```

| Parameter                                   | Description                                                                                                    |
|---------------------------------------------|----------------------------------------------------------------------------------------------------|
| -d                                          | <ul> <li>Runs the command in debug mode.</li> <li>Use only if you troubleshoot the command itself.</li> <li>Best Practice - If you use this parameter, then redirect the output to a file, or use the script command to save the entire CLI session.</li> </ul>                                                                                                    |
| -f <name<br>of Log<br/>File N&gt;</name<br> | <ul> <li>Specifies the name of the log file to fetch. Need to specify name only.</li> <li>Notes:</li> <li>If you do not specify the log file name explicitly, the command transfers all Security log files (\$FWDIR/log/*.log*) and all Audit log files (\$FWDIR/log/*.adtlog*).</li> <li>The specified log file name can include wildcards * and ? (for example, 2017-0?-*.log). If you enter a wildcard, you must enclose it in double quotes or single quotes.</li> <li>You can specify multiple log files in one command. You must use the -f parameter for each log file name pattern.</li> <li>This command also transfers the applicable log pointer files.</li> </ul> |
| <target></target>                           | <ul> <li>Specifies the remote Check Point computer, with which this local Check Point computer has established SIC trust.</li> <li>If you run this command on a Security Management Server or Domain Management Server, then &lt;<i>Target&gt;</i> is the applicable object's name or main IP address of the Check Point Computer as configured in SmartConsole.</li> <li>If you run this command on a Security Gateway or Cluster Member, then &lt;<i>Target&gt;</i> is the main IP address of the applicable object as configured in SmartConsole.</li> </ul>                                                                                                    |

Notes:

- This command moves the specified log files from the SFWDIR/log/ directory on the specified Check Point computer. Meaning, it deletes the specified log files on the specified Check Point computer after it copies them successfully.
- This command moves the specified log files to the \$FWDIR/log/ directory on the local Check Point computer, on which you run this command.
- This command cannot fetch the active log files \$FWDIR/log/fw.log or \$FWDIR/log/fw.adtlog.

To fetch these active log files:

1. Perform log switch on the applicable Check Point computer:

fw logswitch [-audit] [-h <IP Address or Hostname>]

2. Fetch the rotated log file from the applicable Check Point computer:

```
fw fetchlogs -f <Log File Name> <IP Address or Hostname>
```

This command renames the log files it fetched from the specified Check Point computer. The new log file name is the concatenation of the Check Point computer's name (as configured in SmartConsole), two underscore (\_) characters, and the original log file name (for example: MyGW 2019-06-01 00000.log).

#### Example - Fetching log files from a Management Server

```
[Expert@HostName:0]# fw lslogs MyGW
     Size Log file name
        23KB 2019-05-16_000000.log
9KB 2019-05-17_000000.log
        11KB 2019-05-18 000000.log
      5796KB 2019-06-01_000000.log
      4610KB fw.log
[Expert@HostName:0]#
[Expert@HostName:0] # fw fetchlogs -f 2019-06-01_000000 MyGW
File fetching in process. It may take some time...
File MyGW 2019-06-01 000000.log was fetched successfully
[Expert@HostName:0]#
[Expert@HostName:0] # ls $FWDIR/log/MyGW*
/opt/CPsuite-R81/fw1/log/MyGW 2019-06-01 000000.log
/opt/CPsuite-R81/fw1/log/MyGW_2019-06-01_000000.logaccount_ptr
/opt/CPsuite-R81/fw1/log/MyGW_2019-06-01_000000.loginitial_ptr
/opt/CPsuite-R81/fw1/log/MyGW_2019-06-01_000000.logptr
[Expert@HostName:0]#
[Expert@HostName:0] # fw lslogs MyGW
     Size Log file name
        23KB 2019-05-16 000000.log
        9KB 2019-05-17_000000.log
11KB 2019-05-18_000000.log
      4610KB fw.log
[Expert@HostName:0]#
```

## fw hastat

#### Description

Shows information about Check Point computers in High Availability configuration and their states.

Note - This command is outdated. On Management Servers, run the "cpstat" on page 284 command.

#### Syntax

```
fw hastat [<Target1>] [<Target2>] ... [<TargetN>]
```

#### Parameters

| Parameter                                                           | Description                                                                                                    |
|---------------------------------------------------------------------|----------------------------------------------------------------------------------------------------|
| <target1><br/><target2><br/><targetn></targetn></target2></target1> | Specifies the Check Point computers to query.<br>If you run this command on the Management Server, you can enter the<br>applicable IP address, or the resolvable HostName of the managed<br>Security Gateway or Cluster Member.<br>If you do not specify the target, the command queries the local computer. |

#### Example - Querying the cluster members from the Management Server

```
[Expert@MGMT:0]# fw hastat 192.168.3.52
HOST NUMBER HIGH AVAILABILITY STATE MACHINE STATUS
192.168.3.52 1 active OK
[Expert@MGMT:0]#
[Expert@MGMT:0]# fw hastat 192.168.3.53
HOST NUMBER HIGH AVAILABILITY STATE MACHINE STATUS
192.168.3.53 2 stand-by OK
[Expert@MGMT:0]#
[Expert@MGMT:0]# fw hastat 192.168.3.52 192.168.3.53
HOST NUMBER HIGH AVAILABILITY STATE MACHINE STATUS
192.168.3.52 1 active OK
192.168.3.53 2 stand-by OK
[Expert@MGMT:0]#
```

# fw kill

#### Description

Kills the specified Check Point processes.

Important - Make sure the killed process is restarted, or restart it manually. See <u>sk97638</u>.

#### Syntax

fw [-d] kill [-t <Signal Number>] <Name of Process>

#### Parameters

| Parameter                            | Description                                                                                                    |
|--------------------------------------|----------------------------------------------------------------------------------------------------|
| -d                                   | <ul> <li>Runs the command in debug mode.</li> <li>Use only if you troubleshoot the command itself.</li> <li>Best Practice - If you use this parameter, then redirect the output to a file, or use the script command to save the entire CLI session.</li> </ul>                                                                                                    |
| -t <signal<br>Number&gt;</signal<br> | Specifies which signal to send to the Check Point process.<br>For the list of available signals and their numbers, run the kill -1<br>command.<br>For information about the signals, see the manual pages for the<br><u>kill</u> and <u>signal</u> .<br>If you do not specify the signal explicitly, the command sends Signal<br>15 (SIGTERM).<br><b>Note</b> - Processes can ignore some signals. |
| <name of<br="">Process&gt;</name>    | Specifies the name of the Check Point process to kill.<br>To see the names of the processes, run the ps auxwf command.                                                                                                    |

#### Example

fw kill fwd

# fw log

## Description

Shows the content of Check Point log files - Security (SFWDIR/log/\*.log) or Audit (SFWDIR/log/\*.adtlog).

## Syntax

| fw log {-h   -help}                                                                                                 |  |  |
|----------------------------------------------------------------------------------------------------|--|--|
| fw [-d] log [-a] [-b " <start timestamp="">" "<end timestamp="">"] [-c</end></start>                                |  |  |
| <action>] [{-f   -t}] [-g] [-H] [-h <origin>] [-i] [-k {<alert< td=""></alert<></origin></action>                   |  |  |
| Name>   all}] [-l] [-m {initial   semi   raw}] [-n] [-o] [-p] [-q]                                                  |  |  |
| [-S] [-s " <start timestamp="">"] [-e "<end timestamp="">"] [-u</end></start>                                       |  |  |
| <unification file="" scheme="">] [-w] [-x <start entry="" number="">] [-y <end< td=""></end<></start></unification> |  |  |
| Entry Number>] [-z] [-#] [ <log file="">]</log>                                                                     |  |  |

| Parameter    | Description                                                                                                    |
|--------------|----------------------------------------------------------------------------------------------------|
| {-h   -help} | Shows the built-in usage.<br><b>Note</b> - The built-in usage does not show some of the parameters described in this table.                                                                                                    |
| -d           | <ul> <li>Runs the command in debug mode.</li> <li>Use only if you troubleshoot the command itself.</li> <li>Best Practice - If you use this parameter, then redirect the output to a file, or use the script command to save the entire CLI session.</li> </ul> |
| -a           | Shows only Account log entries.                                                                                                    |

| Parameter                                                                     | Description                                                                                                    |
|-------------------------------------------------------------------------------|----------------------------------------------------------------------------------------------------|
| -b " <start<br>Timestamp&gt;"<br/>"<end<br>Timestamp&gt;"</end<br></start<br> | <ul> <li>Shows only entries that were logged between the specified start and end times.</li> <li>The <start timestamp=""> and <end timestamp=""> may be a date, a time, or both.</end></start></li> <li>If date is omitted, then the command assumes the current date.</li> <li>Enclose the "<start timestamp="">" and "<end timestamp=""> in single or double quotes (-b 'XX' 'YY", or -b "XX" "YY).</end></start></li> <li>You cannot use the "-b" parameter together with the "-s" or "-e" parameters.</li> <li>See the date and time format below.</li> </ul> |
| -c <action></action>                                                          | <pre>Shows only events with the specified action. One of these:     accept     drop     reject     encrypt     decrypt     vpnroute     keyinst     authorize     deauthorize     authcrypt     ctl Notes:     The fw log command always shows the Control (ctl) actions.     For login action, use the authcrypt.</pre>                                                                                                    |
| -e " <end<br>Timestamp&gt;"</end<br>                                          | <ul> <li>Shows only entries that were logged before the specified time.</li> <li>Notes:</li> <li>The <end timestamp=""> may be a date, a time, or both.</end></li> <li>Enclose the <end timestamp=""> in single or double quotes (-e '', or -e "").</end></li> <li>You cannot use the "-e" parameter together with the "-b" parameter.</li> <li>See the date and time format below.</li> </ul>                                                                                                    |

| Parameter                                 | Description                                                                                                    |
|-------------------------------------------|----------------------------------------------------------------------------------------------------|
| -f                                        | <ul> <li>This parameter:</li> <li>1. Shows the saved entries that match the specified conditions.</li> <li>2. After the command reaches the end of the currently opened log file, it continues to monitor the log file indefinitely and shows the new entries that match the specified conditions.</li> <li>Note - Applies only to the <i>active</i> log file \$FWDIR/log/fw.log or \$FWDIR/log/fw.adtlog</li> </ul> |
| -g                                        | Does not show delimiters.<br>The default behavior is:<br>Show a colon (:) after a field name<br>Show a semi-colon (;) after a field value                                                                                                    |
| -Н                                        | Shows the High Level Log key.                                                                                                    |
| -h < <i>Origin</i> >                      | Shows only logs that were generated by the Security Gateway with<br>the specified IP address or object name (as configured in<br>SmartConsole).                                                                                                    |
| -i                                        | Shows log UID.                                                                                                    |
| -k { <alert<br>Name&gt;   all}</alert<br> | <pre>Shows entries that match a specific alert type:</pre>                                                                                                    |
| -1                                        | Shows both the date and the time for each log entry.<br>The default is to show the date only once above the relevant entries,<br>and then specify the time for each log entry.                                                                                                    |

| Parameter                                | Description                                                                                                    |
|------------------------------------------|----------------------------------------------------------------------------------------------------|
| -m                                       | Specifies the log unification mode:                                                                                                    |
|                                          | <ul> <li>initial - Complete unification of log entries. The command shows one unified log entry for each ID. This is the default. If you also specify the -f parameter, then the output does not show any updates, but shows only entries that relate to the start of new connections. To shows updates, use the semi parameter.</li> <li>semi - Step-by-step unification of log entries. For each log entry, the output shows an entry that unifies this entry with all previously encountered entries with the same ID.</li> <li>raw - No log unification. The output shows all log entries.</li> </ul> |
| -n                                       | Does not perform DNS resolution of the IP addresses in the log file (this is the default behavior).<br>This significantly speeds up the log processing.                                                                                                    |
| -0                                       | Shows detailed log chains - shows all the log segments in the log entry.                                                                                                    |
| -p                                       | Does not perform resolution of the port numbers in the log file (this is the default behavior).<br>This significantly speeds up the log processing.                                                                                                    |
| -q                                       | Shows the names of log header fields.                                                                                                    |
| -S                                       | Shows the Sequence Number.                                                                                                    |
| -s " <start<br>Timestamp&gt;"</start<br> | Shows only entries that were logged after the specified time.<br>Notes:                                                                                                    |
|                                          | <ul> <li>The <start timestamp=""> may be a date, a time, or both.</start></li> <li>If the date is omitted, then the command assumed the current date.</li> <li>Enclose the <start timestamp=""> in single or double quotes (-s '', or -s "").</start></li> <li>You cannot use the "-s" parameter together with the "-b" parameter.</li> <li>See the date and time format below.</li> </ul>                                                                                                    |

| Parameter                                              | Description                                                                                                    |
|--------------------------------------------------------|----------------------------------------------------------------------------------------------------|
| -t                                                     | This parameter:                                                                                                    |
|                                                        | <ol> <li>Does not show the saved entries that match the specified conditions.</li> <li>After the command reaches the end of the currently opened log file, it continues to monitor the log file indefinitely and shows the new entries that match the specified conditions.</li> </ol> |
|                                                        | Note - Applies only to the <i>active</i> log file <pre>\$FWDIR/log/fw.log or \$FWDIR/log/fw.adtlog</pre>                                                                                                    |
| -u<br><unification<br>Scheme File&gt;</unification<br> | Specifies the path and name of the log unification scheme file.<br>The default log unification scheme file is:<br><pre>\$FWDIR/conf/log_unification_scheme.C</pre>                                                                                                    |
| -w                                                     | Shows the flags of each log entry (different bits used to specify the "nature" of the log - for example, control, audit, accounting, complementary, and so on).                                                                                                    |
| -x <start<br>Entry Number&gt;</start<br>               | Shows only entries from the specified log entry number and below, counting from the beginning of the log file.                                                                                                    |
| -y <end entry<br="">Number&gt;</end>                   | Shows only entries until the specified log entry number, counting from the beginning of the log file.                                                                                                    |
| -z                                                     | In case of an error (for example, wrong field value), continues to show log entries.<br>The default behavior is to stop.                                                                                                    |
| -#                                                     | Show confidential logs in clear text.                                                                                                    |
| <log file=""></log>                                    | Specifies the log file to read.<br>If you do not specify the log file explicitly, the command opens the<br>\$FWDIR/log/fw.log log file.<br>You can specify a switched log file.                                                                                                    |

### Date and Time format

| Part of timestamp                                                          | Format                   | Example                   |
|----------------------------------------------------------------------------|--------------------------|---------------------------|
| Date only                                                                  | MMM DD, YYYY             | June 11, 2018             |
| Time only<br>Note - In this case, the command assumes<br>the current date. | HH:MM:SS                 | 14:20:00                  |
| Date and Time                                                              | MMM DD, YYYY<br>hh:MM:SS | June 11, 2018<br>14:20:00 |

### Output

Each output line consists of a single log entry, whose fields appear in this format:

Note - The fields that show depends on the connection type.

HeaderDateHour ContentVersion HighLevelLogKey Uuid SequenceNum Flags Action Origin IfDir InterfaceName LogId ...

This table describes some of the fields.

| Field Header    | Description            | Example                                    |
|-----------------|------------------------|--------------------------------------------|
| HeaderDateHour  | Date and Time          | 12Jun2018 12:56:42                         |
| ContentVersion  | Version                | 5                                          |
| HighLevelLogKey | High Level Log<br>Key  | <max_null>, or empty</max_null>            |
| Uuid            | Log UUID               | (0x5b1f99cb,0x0,0x3403a8c0,0xc00000<br>00) |
| SequenceNum     | Log Sequence<br>Number | 1                                          |

| Field Header | Description                                                                                                    | Example                                                                                         |
|--------------|----------------------------------------------------------------------------------------------------|-------------------------------------------------------------------------------------------------|
| Flags        | Internal flags<br>that specify the<br>"nature" of the<br>log - for<br>example,<br>control, audit,<br>accounting,<br>complementary,<br>and so on                                                             | 428292                                                                                          |
| Action       | Action<br>performed on<br>this connection                                                                                                    | <pre>accept dropreject encrypt decrypt vpnroute keyinst authorize authorize authcrypt ctl</pre> |
| Origin       | Object name of<br>the Security<br>Gateway that<br>generated this<br>log                                                                                                    | МуGW                                                                                            |
| IfDir        | Traffic direction<br>through<br>interface:<br><ul> <li>&lt; -<br/>Outbound<br/>(sent by a<br/>Security<br/>Gateway)</li> <li>&gt; -<br/>Inbound<br/>(received<br/>by a<br/>Security<br/>Gateway)</li> </ul> |                                                                                                 |

| Field Header  | Description                                                                                                    | Example                                                    |
|---------------|----------------------------------------------------------------------------------------------------|------------------------------------------------------------|
| InterfaceName | Name of the<br>Security<br>Gateway<br>interface, on<br>which this traffic<br>was logged<br>If a Security<br>Gateway<br>performed some<br>internal action<br>(for example,<br>log switch), then<br>the log entry<br>shows daemon | <pre>eth0 daemon N/A</pre>                                 |
| LogId         | Log ID                                                                                                    | 0                                                          |
| Alert         | Alert Type                                                                                                    | <pre>alert mail snmp_trap spoof user_alert user_auth</pre> |
| OriginSicName | SIC name of the<br>Security<br>Gateway that<br>generated this<br>log                                                                                                    | CN=MyGW,O=MyDomain_<br>Server.checkpoint.com.s6t98x        |
| inzone        | Inbound<br>Security Zone                                                                                                    | Local                                                      |
| outzone       | Outbound<br>Security Zone                                                                                                    | External                                                   |
| service_id    | Name of the<br>service used to<br>inspect this<br>connection                                                                                                    | ftp                                                        |

fw log

| Field Header  | Description                                                                    | Example                                                                                      |
|---------------|--------------------------------------------------------------------------------|----------------------------------------------------------------------------------------------|
| src           | Object name or<br>IP address of<br>the connection's<br>source<br>computer      | MyHost                                                                                       |
| dst           | Object name or<br>IP address of<br>the connection's<br>destination<br>computer | MyFTPServer                                                                                  |
| proto         | Name of the<br>connection's<br>protocol                                        | tcp                                                                                          |
| sport_svc     | Source port of the connection                                                  | 64933                                                                                        |
| ProductName   | Name of the<br>Check Point<br>product that<br>generated this<br>log            | <ul> <li>VPN-1 &amp; FireWall-1</li> <li>Application Control</li> <li>FloodGate-1</li> </ul> |
| ProductFamily | Name of the<br>Check Point<br>product family<br>that generated<br>this log     | Network                                                                                      |

# Examples

### Example 1 - Show all log entries with both the date and the time for each log entry

fw log -l

#### Example 2 - Show all log entries that start after the specified timestamp

| <pre>[Expert@MyGW:0]# fw log -l -s "June 12, 2018 12:33:00"<br/>12Jun2018 12:33:00 5 N/A 1 accept MyGW &gt; N/A LogId: <max_null>; ContextNum: <max_null>; OriginSicName: CN=MyGW,O=MyDomain_<br/>Server.checkpoint.com.s6t98x; fg-1_client_in_rule_name: Default; fg-1_client_out_rule_name: Default; fg-1_server_in_rule_name: Host<br/>Redirect; fg-1_server_out_rule_name: ; ProductName: FG; ProductFamily: Network;</max_null></max_null></pre>                                                                                                    |
|----------------------------------------------------------------------------------------------------|
| 12Jun2018 12:33:39 5 N/A 1 drop MyGW < eth0 LogId: 0; ContextNum: <max_null>; OriginSicName: CN=MyGW,O=MyDomain_<br/>Server.checkpoint.com.s6t98x; inzone: Local; outzone: External; service_id: ftp; src: MyGW; dst: MyFTPServer; proto: tcp; UP_match_<br/>table: TABLE_START; ROW_START: 0; match_id: 2; layer_uuid: 4e26fc30-b345-4c96-b8d7-9db6aa7cdd89; layer_name: MyPolicy Network; rule_<br/>uid: 802020d9-5cd-4c74-8e92-47e1boeb72e5; rule_name: ; ROW_END: 0; UP_match_table: TABLE_END; UP_action_table: TABLE_START; ROW_<br/>START: 0; action: 0; ROW_END: 0; UP_action_table: TABLE_END; ProductName: VPN-1 &amp; FireWall-1; svc: ftp; sport_svc: 64933;<br/>ProductFamily: Network;</max_null> |
| ··· ··· ···                                                                                                    |
| [Expert@MyGW:0]#                                                                                                    |

#### Example 3 - Show all log entries between the specified timestamps

```
[Expert@MyGW:0]# fw log -1 -b "June 12, 2018 12:33:00" 'June 12, 2018 12:34:00'
12Jun2018 12:33:00 5 N/A 1 accept MyGW > N/A LogId: <max_null>; ContextNum: <max_null>; OriginSicName: CN=MyGW,O=MyDomain_
Server.checkpoint.com.s6t98x; fg-1_client_in_rule_name: Default; fg-1_client_out_rule_name: Default; fg-1_server_in_rule_name: Host
Redirect; fg-1_server_out_rule_name: ; ProductName: FG; ProductFamily: Network;
12Jun2018 12:33:39 5 N/A 1 drop MyGW < eth0 LogId: 0; ContextNum: <max_null>; OriginSicName: CN=MyGW,O=MyDomain_
Server.checkpoint.com.s6t98x; inzone: Local; outzone: External; service_id: ftp; src: MyGW; dst: MyFTPServer; proto: tcp; UP_match_
table: TABLE_START; ROW_START: 0; match_id: 2; layer_uuid: 4e26fc30-b345-4c96-b8d7-9db6aa7cdd89; layer_name: MyPolicy Network; rule_
uid: 802020d9-5cdc-4c74-8e92-47e1b0eb72e5; rule_name: ; ROW_END: 0; UP_match_table: TABLE_END; UP_action_table: TABLE_START; ROW_
START: 0; action: 0; ROW_END: 0; UP_action_table: TABLE_END; ProductName: VPN-1 & FireWall-1; svc: ftp; sport_svc: 64933;
ProductFamily: Network;
12Jun2018 12:33:45 5 N/A 1 ctl MyGW > LogId: <max_null>; ContextNum: <max_null>; OriginSicName: CN=MyGW,O=MyDomain_
Server.checkpoint.com.s6t98x; description: Contracts; reason: Could not reach
"https://productcoverage.checkpoint.com/ProductCoverageService". Check DNS and Proxy configuration on the gateway.; Severity: 2;
status: Failed; version: 1.0; failure_impact: Contracts may be out-of-date; update_service: 1; ProductName: Security
Gateway/Management; ProductFamily: Network;
[Expert@WGW:0]#
```

#### Example 4 - Show all log entries with action "drop"

```
[Expert@MyGW:0] # fw log -l -c drop
12Jun2018 12:33:39 5 N/A 1 drop MyGW < eth0 LogId: 0; ContextNum: <max_null>; OriginSicName: CN=MyGW,O=MyDomain_
Server.checkpoint.com.s6t98x; inzone: Local; outzone: External; service_id: ftp; src: MyGW; dst: MyFTPServer; proto: tcp; UP_match_
table: TABLE_START, ROW_START: 0; match_id: 2; layer_uuid: 4e26fc30-b345-4c96-b8d7-9db6aa7cdd89; layer_name: MyPolicy Network; rule_
uid: 802020d9-5cdc-4c74-8e92-47e1b0eb72e5; rule_name: ; ROW_END: 0; UP_match_table: TABLE_END; UP_action_table: TABLE_START; ROW_
START: 0; action: 0; ROW_END: 0; UP_action_table: TABLE_END; ProductName: VPN-1 & FireWall-1; svc: ftp; sport_svc: 64933;
ProductFamily: Network;
[Expert@MyGW:0]#
```

#### Example 5 - Show all log entries with action "drop", show all field headers, and show log flags

```
[Expert@MyGW:0] # fw log -l -q -w -c drop
HeaderDateHour: 12Jun2018 12:33:39; ContentVersion: 5; HighLevelLogKey: <max_null>; LogUid: ; SequenceNum: 1; Flags: 428292; Action:
drop; Origin: MyGW; IfDir: <; InterfaceName: eth0; Alert: ; LogId: 0; ContextVum: <max_null>; OriginSicName: CN=MyGW,O=MyDomain_
Server.checkpoint.com.s6t98x; inzone: Local; outzone: External; service_id: ftp; src: MyGW; dst: MyFTPServer; proto: tcp; UP_match_
table: TABLE_START; ROW_START: 0; match_id: 2; layer_uuid: 4e26fc30-b345-4c96-b8d7-9db6aa7cdd89; layer_name: MyPOlicy Network; rule_
uid: 802020d9-5cdc-4c74-8e92-47e1b0eb72e5; rule_name: ; ROW_END: 0; UP_match_table: TABLE_END; UP_action_table: TABLE_START; ROW_
START: 0; action: 0; ROW_END: 0; UP_action_table: TABLE_END; ProductName: VPN-1 & FireWall-1; svc: ftp; sport_svc: 64933;
ProductFamily: Network;
[Expert@MyGW:0] #
```

### Example 6 - Show only log entries from 0 to 10 (counting from the beginning of the log file)

[Expert@MyGW:0]# fw log -1 -x 0 -y 10 ... ... [Expert@MyGW:0]#

# fw logswitch

### Description

Switches the current active log file:

- 1. Closes the current active log file
- 2. Renames the current active log file
- 3. Creates a new active log file with the default name

### Notes:

- By default, this command switches the active Security log file -\$FWDIR/log/fw.log
- You can specify to switch the active Audit log file \$FWDIR/log/fw.adtlog

### Syntax

```
fw [-d] logswitch
      [-audit] [<Name of Switched Log>]
      -h <Target> [[+ | -]<Name of Switched Log>]
```

| Parameter                 | Description                                                                                                    |
|---------------------------|----------------------------------------------------------------------------------------------------|
| -d                        | <ul> <li>Runs the command in debug mode.</li> <li>Use only if you troubleshoot the command itself.</li> <li>Best Practice - If you use this parameter, then redirect the output to a file, or use the script command to save the entire CLI session.</li> </ul>                                                                                                    |
| -audit                    | Specifies to switch the active Audit log file (\$FWDIR/log/fw.adtlog).<br>You can use this parameter only on a Management Server.                                                                                                    |
| -h<br>< <i>Target&gt;</i> | <ul> <li>Specifies the remote computer, on which to switch the log.</li> <li>Notes:</li> <li>The local and the remote computers must have established SIC trust.</li> <li>The remote computer can be a Security Gateway, a Log Server, or a Security Management Server in High Availability deployment.</li> <li>You can specify the remote managed computer by its main IP address or Object Name as configured in SmartConsole.</li> </ul> |

| Parameter                                  | Description                                                                                                    |
|--------------------------------------------|----------------------------------------------------------------------------------------------------|
| <name of<br="">Switched<br/>Log&gt;</name> | <ul> <li>Specifies the name of the switched log file.</li> <li>Notes: <ul> <li>If you do not specify this parameter, then a default name is:</li> <li><yyyy-mm-dd_hhmmss>.log</yyyy-mm-dd_hhmmss></li> <li><yyyy-mm-dd_hhmmss>.adtlog</yyyy-mm-dd_hhmmss></li> </ul> </li> <li>For example, 2018-03-26_174455.log</li> <li>If you specify the name of the switched log file, then the name of the switch log file is:</li> <li><specified_log_name>.log</specified_log_name></li> <li><specified_log_name>.adtlog</specified_log_name></li> </ul> <li>The log switch operation fails if the specified name for the switched log matches the name of an existing log file.</li> <li>The maximal length of the specified name of the switched log file is 230 characters.</li>                                                                                                    |
| +                                          | <ul> <li>Specifies to <i>copy</i> the active log from the remote computer to the local computer.</li> <li>Notes: <ul> <li>If you specify the name of the switched log file, you must write it immediately after <i>this</i> + (plus) parameter.</li> <li>The command copies the active log from the remote computer and saves it in the \$FWDIR/log/ directory on the local computer.</li> <li>The default name of the saved log file is:<br/><gateway_object_name>_<yyyy-mm-dd_hhmmss>.log</yyyy-mm-dd_hhmmss></gateway_object_name></li> <li>For example, <i>MyGW_2018-03-26_174455.log</i></li> <li>If you specify the name of the switched log file, then the name of the saved log file is:<br/><gateway_object_name>_<specified_log_name>.log</specified_log_name></gateway_object_name></li> <li>When this command copies the log file from the remote computer, it compresses the file.</li> </ul> </li> </ul> |

| Parameter | Description                                                                                                    |
|-----------|----------------------------------------------------------------------------------------------------|
| -         | Specifies to <i>transfer</i> the active log from the remote computer to the local computer.<br>Notes:                                                                                                    |
|           | <ul> <li>The command saves the copied active log file in the \$FWDIR/log/directory on the local computer and then deletes the switched log file on the remote computer.</li> <li>If you specify the name of the switched log file, you must write it immediately after this - (minus) parameter.</li> <li>The default name of the saved log file is: <gateway_object_name>_<yyyy-mm-dd_hhmmss>.log</yyyy-mm-dd_hhmmss></gateway_object_name></li> <li>For example, <i>MyGW_2018-03-26_174455.log</i></li> <li>If you specify the name of the switched log file, then the name of the saved log file is: <gateway_object_name>_<specified_log_name>.log</specified_log_name></gateway_object_name></li> <li>When this command transfers the log file from the remote computer, it compresses the file.</li> <li>As an alternative, you can use the "fw fetchlogs" on page 353 command.</li> </ul> |

### Compression

When this command transfers the log files from the remote computer, it compresses the file with the gzip command (see RFC 1950 to RFC 1952 for details). The algorithm is a variation of LZ77 method. The compression ratio varies with the content of the log file and is difficult to predict. Binary data are not compressed. Text data, such as user names and URLs, are compressed.

Example - Switching the active Security log on a Security Management Server or Security Gateway

```
[Expert@MGMT:0]# fw logswitch
Log file has been switched to: 2018-06-13_182359.log
[Expert@MGMT:0]#
```

### Example - Switching the active Audit log on a Security Management Server

```
[Expert@MGMT:0]# fw logswitch -audit
Log file has been switched to: 2018-06-13_185711.adtlog
[Expert@MGMT:0]#
```

# Example - Switching the active Security log on a managed Security Gateway and copying the switched log

```
[Expert@MGMT:0]# fw logswitch -h MyGW +
Log file has been switched to: 2018-06-13_185451.log
[Expert@MGMT:0]#
[Expert@MGMT:0]# ls $FWDIR/log/*.log
/opt/CPsuite-R81/fw1/log/MyGW__2018-06-13_185451.log
[Expert@MGMT:0]#
[Expert@MgGW:0]# ls $FWDIR/log/*.log
/opt/CPsuite-R81/fw1/log/fw.log
/opt/CPsuite-R81/fw1/log/fw.log
/opt/CPsuite-R81/fw1/log/2018-06-13_185451.log
[Expert@MyGW:0]#
```

# fw Islogs

### Description

Shows a list of Security log files (\$FWDIR/log/\*.log) and Audit log files (\$FWDIR/log/\*.adtlog) residing on the local computer or a remote computer.

### Syntax

```
fw [-d] lslogs [-f <Name of Log File 1>] [-f <Name of Log File 2>]
... [-f <Name of Log File N>] [-e] [-r] [-s {name | size | stime |
etime}] [<Target>]
```

| Parameter                                 | Description                                                                                                    |
|-------------------------------------------|----------------------------------------------------------------------------------------------------|
| -d                                        | <ul> <li>Runs the command in debug mode.</li> <li>Use only if you troubleshoot the command itself.</li> <li>Best Practice - If you use this parameter, then redirect the output to a file, or use the script command to save the entire CLI session.</li> </ul>                                                                                                    |
| -f <name<br>of Log<br/>File&gt;</name<br> | <ul> <li>Specifies the name of the log file to show. Need to specify name only.</li> <li>Notes:</li> <li>If the log file name is not specified explicitly, the command shows all Security log files (\$FWDIR/log/*.log).</li> <li>File names may include * and ? as wildcards (for example, 2019-0?-*). If you enter a wildcard, you must enclose it in double quotes or single quotes.</li> <li>You can specify multiple log files in one command. You must use the "-f" parameter for each log file name pattern:</li> <li>-f <name 1="" file="" log="" of=""> -f <name 2="" file="" log="" of="">f <name file="" log="" n="" of=""></name></name></name></li> </ul> |
| -e                                        | <ul> <li>Shows an extended file list. It includes the following information for each log file:</li> <li>Size - The total size of the log file and its related pointer files</li> <li>Creation Time - The time the log file was created</li> <li>Closing Time - The time the log file was closed</li> <li>Log File Name - The file name</li> </ul>                                                                                                    |
| -r                                        | Reverses the sort order (descending order).                                                                                                    |

| Parameter                                 | Description                                                                                                    |
|-------------------------------------------|----------------------------------------------------------------------------------------------------|
| -s {name  <br>size  <br>stime  <br>etime} | Specifies the sort order of the log files using one of the following sort<br>options:<br><ul> <li>name - The file name</li> <li>size - The file size</li> </ul>                                                                                           |
|                                           | <ul> <li>stime - The time the log file was created (this is the default option)</li> <li>etime - The time the log file was closed</li> </ul>                                                                                                    |
| <target></target>                         | Specifies the remote Check Point computer, with which this local Check Point computer has established SIC trust.                                                                                                    |
|                                           | <ul> <li>If you run this command on a Security Management Server or<br/>Domain Management Server, then <target> is the applicable<br/>object's name or main IP address of the Check Point Computer as<br/>configured in SmartConsole.</target></li> </ul> |
|                                           | If you run this command on a Security Gateway or Cluster Member,<br>then <target> is the main IP address of the applicable object as<br/>configured in SmartConsole.</target>                                                                             |

### Example 1 - Default output

```
[Expert@HostName:0] # fw lslogs
Size Log file name
9KB 2019-06-14_000000.log
11KB 2019-06-15_000000.log
9KB 2019-06-16_000000.log
10KB 2019-06-17_000000.log
9KB fw.log
[Expert@HostName:0] #
```

### Example 2 - Showing all log files

```
[Expert@HostName:0]# fw lslogs -f "*"
Size Log file name
9KB fw.adtlog
9KB fw.log
9KB 2019-05-29_000000.adtlog
9KB 2019-05-29_000000.log
9KB 2019-05-20_000000.adtlog
9KB 2019-05-20_000000.log
[Expert@HostName:0]#
```

### Example 3 - Showing only log files specified by the patterns

```
[Expert@HostName:0]# fw lslogs -f "2019-06-14*" -f '2019-06-15*'
Size Log file name
9KB 2019-06-14_000000.adtlog
9KB 2019-06-14_000000.log
11KB 2019-06-15_000000.adtlog
11KB 2019-06-15_000000.log
[Expert@HostName:0]#
```

Example 4 - Showing only log files specified by the patterns and their extended information

```
[Expert@HostName:0]# fw lslogs -f "2019-06-14*" -f '2019-06-15*'
Size Log file name
9KB 2019-06-14_000000.adtlog
9KB 2019-06-14_000000.log
11KB 2019-06-15_000000.adtlog
11KB 2019-06-15_000000.log
[Expert@HostName:0]#
```

# Example 5 - Showing only log files specified by the patterns, sorting by name in reverse order

```
[Expert@HostName:0]# fw lslogs -f "2019-06-14*" -f '2019-06-15*' -e -s name -r
Size Creation Time Closing Time Log file name
11KB 14Jun2018 0:00:00 15Jun2018 0:00:00 2019-06-15_000000.log
11KB 14Jun2018 0:00:00 15Jun2018 0:00:00 2019-06-15_000000.adtlog
9KB 13Jun2018 18:23:59 14Jun2018 0:00:00 2019-06-14_000000.log
9KB 13Jun2018 0:00:00 14Jun2018 0:00:00 2019-06-14_000000.adtlog
[Expert@HostName:0]#
```

Example 6 - Showing only log files specified by the patterns, from a managed Security Gateway with main IP address 192.168.3.53

```
[Expert@MGMT:0] # fw lslogs -f "2019-06-14*" -f '2019-06-15*' 192.168.3.53
Size Log file name
    11KB 2019-06-15_000000.adtlog
    11KB 2019-06-15_000000.log
    9KB 2019-06-14_000000.log
    9KB 2019-06-14_000000.adtlog
[Expert@MGMT:0] #
```

# fw mergefiles

### Description

Merges several Security log files (*\$FWDIR/log/\*.log*) into a single log file.

Merges several Audit log files (\$FWDIR/log/\*.adtlog) into a single log file.

### Important:

Do not merge the active Security file \$FWDIR/log/fw.log with other Security switched log files.

Switch the active Security file FWDIR/log/fw.log (with the "fw logswitch" on page 367 command) and only then merge it with other Security switched log files.

Do not merge the active Audit file \$FWDIR/log/fw.adtlog with other Audit switched log files.

Switch the active Audit file *\$FWDIR/log/fw.adtlog* (with the *"fw logswitch"* on page 367 command) and only then merge it with other Audit switched log files.

- This command unifies logs entries with the same Unique-ID (UID). If you rotate the current active log file before all the segments of a specific log arrive, this command merges the records with the same Unique ID from two different files, into one fully detailed record.
- If the size of the final merged log file exceeds 2GB, this command creates a list of merged files, where the size of each merged file size is not more than 2GB. The user receives this warning:

```
Warning: The size of the files you have chosen to merge
is greater than 2GB. The merge will produce two or more
files.
```

The names of merged files are:

- <Name of Merged Log File>.log
- <Name of Merged Log File>\_1.log
- <Name of Merged Log File> 2.log
- • • • • •
- <Name of Merged Log File>\_N.log

### Syntax

fw [-d] mergefiles {-h | -help}

```
fw [-d] mergefiles [-r] [-s] [-t <Time Conversion File>] <Name of
Log File 1> <Name of Log File 2> ... <Name of Log File N> <Name of
Merged Log File>
```

| Parameter                                                                               | Description                                                                                                    |
|-----------------------------------------------------------------------------------------|----------------------------------------------------------------------------------------------------|
| -d                                                                                      | <ul> <li>Runs the command in debug mode.</li> <li>Use only if you troubleshoot the command itself.</li> <li>Best Practice - If you use this parameter, then redirect the output to a file, or use the script command to save the entire CLI session.</li> </ul>                                                                                                    |
| {-h   -help}                                                                            | Shows the built-in usage.                                                                                                    |
| -r                                                                                      | Removes duplicate entries.                                                                                                    |
| -s                                                                                      | Sorts the merged file by the <b>Time</b> field in log records.                                                                                                    |
| -t <time conversion<br="">File&gt;</time>                                               | <ul> <li>Specifies a full path and name of a file that instructs this command how to adjust the times during the merge. This is required if you merge log files from Log Servers configured with different time zones.</li> <li>The file format is:</li> <li><ip #1="" address="" log="" of="" server=""> <signed #1="" date="" in="" seconds="" time=""></signed></ip></li> <li><ip #2="" address="" log="" of="" server=""> <signed #2="" date="" in="" seconds="" time=""></signed></ip></li> <li></li> <li>Notes</li> <li>You must specify the absolute path and the file name.</li> <li>The name of the time conversion file cannot exceed 230 characters.</li> </ul> |
| <name 1="" file="" log="" of=""><br/> <name file<br="" log="" of="">N&gt;</name></name> | <ul> <li>Specifies the log files to merge.</li> <li>Notes:</li> <li>You must specify the absolute path and the name of the input log files.</li> <li>The name of the input log file cannot exceed 230 characters.</li> </ul>                                                                                                    |

| Parameter                                       | Description                                                                                                    |
|-------------------------------------------------|----------------------------------------------------------------------------------------------------|
| <name log<br="" merged="" of="">File&gt;</name> | <ul> <li>Specifies the output merged log file.</li> <li>Notes:</li> <li>The name of the merged log file cannot exceed 230 characters.</li> <li>If a file with the specified name already exists, the command stops and asks you to remove the existing file, or to specify another name.</li> <li>The size of the merged log file cannot exceed 2 GB. In such scenario, the command creates several merged log files, each not exceeding</li> </ul> |
|                                                 | the size limit.                                                                                                    |

### **Example - Merging Security log files**

```
[Expert@HostName:0]# ls -1 $FWDIR/*.log
-rw-rw-r-- 1 admin root 189497 Sep 7 00:00 2019-09-07_000000.log
-rw-rw-r-- 1 admin root 14490 Sep 9 09:52 2019-09-09_000000.log
-rw-rw-r-- 1 admin root 30796 Sep 10 10:56 2019-09-10_000000.log
-rw-rw-r-- 1 admin root 24503 Sep 10 13:08 fw.log
[Expert@HostName:0]#
[Expert@HostName:0]# fw mergefiles -s $FWDIR/2019-09-07_000000.log $FWDIR/2019-09-09_000000.log
$FWDIR/2019-09-10_000000.log /var/log/2019-Sep-Merged.log
[Expert@HostName:0]# is -1 /var/log/2019-Sep-Merged.log*
-rw-rw---- 1 admin root 213688 Sep 10 13:18 /var/log/2019-Sep-Merged.log
-rw-rw---- 1 admin root 8192 Sep 10 13:18 /var/log/2019-Sep-Merged.log
-rw-rw---- 1 admin root 2264 Sep 10 13:18 /var/log/2019-Sep-Merged.logant_ptr
-rw-rw---- 1 admin root 4448 Sep 10 13:18 /var/log/2019-Sep-Merged.logptr
[Expert@HostName:0]#
```

# fw repairlog

### Description

Check Point Security log file (\$FWDIR/log/\*.log) and Audit log files (\$FWDIR/log/\*.adtlog) are databases, with special pointer files.

If these log pointer files become corrupted (which causes the inability to read the log file), this command can rebuild them.

| Log File Type | Log File Location    | Log Pointer Files                                                              |
|---------------|----------------------|--------------------------------------------------------------------------------|
| Security log  | \$FWDIR/log/*.log    | *.logptr<br>*.logaccount_ptr<br>*.loginitial_ptr<br>*.logLuuidDB               |
| Audit log     | \$FWDIR/log/*.adtlog | <pre>*.adtlogptr *.adtlogaccount_ptr *.adtloginitial_ptr *.adtlogLuuidDB</pre> |

### Syntax

fw [-d] repairlog [-u] <Name of Log File>

### Parameters

| Parameter                          | Description                                                                                                    |
|------------------------------------|----------------------------------------------------------------------------------------------------|
| -d                                 | <ul> <li>Runs the command in debug mode.</li> <li>Use only if you troubleshoot the command itself.</li> <li>Best Practice - If you use this parameter, then redirect the output to a file, or use the script command to save the entire CLI session.</li> </ul> |
| -u                                 | Specifies to rebuild the unification chains in the log file.                                                                                                    |
| <name file="" log="" of=""></name> | The name of the log file to repair.                                                                                                    |

### Example - Repairing the Audit log file

fw repairlog -u 2019-06-17\_000000.adtlog

# fw sam

## Description

Manages the Suspicious Activity Monitoring (SAM) rules. You can use the SAM rules to block connections to and from IP addresses without the need to change or reinstall the Security Policy. For more information, see <u>sk112061</u>.

You can create the Suspicious Activity Rules in two ways:

- In SmartConsole from Monitoring Results
- In CLI with the fw sam command
- Notes:
  - VSX Gateways and VSX Cluster Members do not support Suspicious Activity Monitoring (SAM) Rules. See <u>sk79700</u>.
  - See the "fw sam\_policy" on page 386 and "sam\_alert" on page 513 commands.
  - SAM rules consume some CPU resources on Security Gateway.
    - Best Practice The SAM Policy rules consume some CPU resources on Security Gateway. Set an expiration for rules that gives you time to investigate, but does not affect performance. Keep only the required SAM Policy rules. If you confirm that an activity is risky, edit the Security Policy, educate users, or otherwise handle the risk.
  - Logs for enforced SAM rules (configured with the fw sam command) are stored in the \$FWDIR/log/sam.dat file.

By design, the file is purged when the number of stored entries reaches 100,000.

This data log file contains the records in one of these formats:

```
<type>,<actions>,<expire>,<ipaddr>
```

<type>,<actions>,<expire>,<src>,<dst>,<dport>,<ip\_p>

- SAM Requests are stored on the Security Gateway in the kernel table sam\_ requests.
- IP Addresses that are blocked by SAM rules, are stored on the Security Gateway in the kernel table sam\_blocked\_ips.

**Note** - To configure SAM Server settings for a Security Gateway or Cluster:

- 1. Connect with SmartConsole to the applicable Security Management Server or Domain Management Server.
- 2. From the left navigation panel, click Gateways & Servers.
- 3. Open the Security Gateway or Cluster object.
- 4. From the left tree, click **Other > SAM**.
- 5. Configure the settings.
- 6. Click OK.
- 7. Install the Access Control Policy on this Security Gateway or Cluster object.

### Syntax

• To add or cancel a SAM rule according to criteria:

```
fw [-d] sam [-v] [-s <SAM Server>] [-S <SIC Name of SAM
Server>] [-f <Security Gateway>] [-t <Timeout>] [-l <Log
Type>] [-C] [-e <key=val>]+ [-r] -{n|i|I|j|J} <Criteria>
```

To delete all SAM rules:

```
fw [-d] sam [-v] [-s <SAM Server>] [-S <SIC Name of SAM
Server>] [-f <Security Gateway>] -D
```

• To monitor all SAM rules:

```
fw [-d] sam [-v] [-s <SAM Server>] [-S <SIC Name of SAM
Server>] [-f <Security Gateway>] [-r] -M -{i|j|n|b|q} all
```

• To monitor SAM rules according to criteria:

```
fw [-d] sam [-v] [-s <SAM Server>] [-S <SIC Name of SAM
Server>] [-f <Security Gateway>] [-r] -M -{i|j|n|b|q}
<Criteria>
```

| Parameter                      | Description                                                                                                    |
|--------------------------------|----------------------------------------------------------------------------------------------------|
| -d                             | <ul> <li>Runs the command in debug mode.</li> <li>Use only if you troubleshoot the command itself.</li> <li>Best Practice - If you use this parameter, then redirect the output to a file, or use the script command to save the entire CLI session.</li> </ul> |
| -v                             | Enables verbose mode.<br>In this mode, the command writes one message to <i>stderr</i> for each Security<br>Gateway, on which the command is enforced. These messages show<br>whether the command was successful or not.                                        |
| -s <sam<br>Server&gt;</sam<br> | Specifies the IP address (in the X.X.X.X format) or resolvable HostName of the Security Gateway that enforces the command.<br>The default is localhost.                                                                                                    |

| Parameter                                          | Description                                                                                                    |
|----------------------------------------------------|----------------------------------------------------------------------------------------------------|
| -S <sic<br>Name of<br/>SAM<br/>Server&gt;</sic<br> | Specifies the SIC name for the SAM server to be contacted. It is expected that the SAM server has this SIC name, otherwise the connection fails. <b>Notes:</b>                                                                                                    |
|                                                    | <ul> <li>If you do not explicitly specify the SIC name, the connection continues without SIC names comparison.</li> <li>For more information about enabling SIC, refer to the OPSEC API Specification.</li> <li>On VSX Gateway, run the <i>fw vsx showncs -vs <vsid></vsid></i> command to show the SIC name for the applicable Virtual System.</li> </ul> |
| -f<br><security<br>Gateway&gt;</security<br>       | Specifies the Security Gateway, on which to enforce the action.<br><security gateway=""> can be one of these:</security>                                                                                                    |
| Galeway>                                           | <ul> <li>All - Default. Specifies to enforce the action on all managed Security<br/>Gateways, where SAM Server runs.</li> </ul>                                                                                                    |
|                                                    | You can use this syntax only on Security Management Server or Domain Management Server.                                                                                                    |
|                                                    | <ul> <li><i>localhost</i> - Specifies to enforce the action on this local Check Point<br/>computer (on which the fw sam command is executed).</li> </ul>                                                                                                    |
|                                                    | <ul> <li>You can use this syntax only on Security Gateway or StandAlone.</li> <li><i>Gateways</i> - Specifies to enforce the action on all objects defined as<br/>Security Gateways, on which SAM Server runs.</li> </ul>                                                                                                    |
|                                                    | You can use this syntax only on Security Management Server or Domain Management Server.                                                                                                    |
|                                                    | <ul> <li>Name of Security Gateway object - Specifies to enforce the action on<br/>this specific Security Gateway object.</li> </ul>                                                                                                    |
|                                                    | You can use this syntax only on Security Management Server or Domain Management Server.                                                                                                    |
|                                                    | <ul> <li>Name of Group object - Specifies to enforce the action on all specific<br/>Security Gateways in this Group object.</li> </ul>                                                                                                    |
|                                                    | Notes:                                                                                                    |
|                                                    | <ul> <li>You can use this syntax only on Security Management Server or<br/>Domain Management Server.</li> </ul>                                                                                                    |
|                                                    | <ul> <li>VSX Gateways and VSX Cluster Members do not support<br/>Suspicious Activity Monitoring (SAM) Rules. See <u>sk79700</u>.</li> </ul>                                                                                                    |
| -D                                                 | Cancels all inhibit ("−i", "−j", "−ɪ", "−J") and notify ("−n") parameters.<br>Notes:                                                                                                    |
|                                                    | <ul> <li>To "uninhibit" the inhibited connections, run the fw sam<br/>command with the "-C" or "-D" parameters.</li> </ul>                                                                                                    |
|                                                    | It is also possible to use this command for active SAM requests.                                                                                                    |

| Parameter                    | Description                                                                                                    |  |
|------------------------------|----------------------------------------------------------------------------------------------------|--|
| -C                           | Cancels the fw sam command to inhibit connections with the specified parameters.<br>Notes:                                                                                                    |  |
|                              | <ul> <li>These connections are no longer inhibited (no longer rejected or dropped).</li> <li>The command parameters must match the parameters in the original fw sam command, except for the -t <timeout> parameter.</timeout></li> </ul>                                                                                                 |  |
| -t<br><timeout></timeout>    | Specifies the time period (in seconds), during which the action is enforced. The default is forever, or until you cancel the $fw$ sam command.                                                                                                    |  |
| -l <log<br>Type&gt;</log<br> | <pre>Specifies the type of the log for enforced action:     nolog - Does not generate Log / Alert at all     short_noalert - Generates a Log     short_alert - Generates an Alert     long_noalert - Generates a Log     long_alert - Generates an Alert (this is the default)</pre>                                                      |  |
| -e<br>< <i>key=val&gt;</i> + | Specifies rule information based on the keys and the provided values.<br>Multiple keys are separated by the plus sign (+).<br>Available keys are (each is limited to 100 characters):<br><ul> <li>name - Security rule name</li> <li>comment - Security rule comment</li> <li>originator - Security rule originator's username</li> </ul> |  |
| -r                           | Specifies not to resolve IP addresses.                                                                                                    |  |
| -n                           | <ul> <li>Specifies to generate a "Notify" long-format log entry.</li> <li>Notes:</li> <li>This parameter generates an alert when connections that match the specified services or IP addresses pass through the Security Gateway.</li> <li>This action does not inhibit / close connections.</li> </ul>                                   |  |
| -i                           | <ul> <li>Inhibits (drops or rejects) new connections with the specified parameters.</li> <li>Notes: <ul> <li>Each inhibited connection is logged according to the log type.</li> <li>Matching connections are rejected.</li> </ul> </li> </ul>                                                                                            |  |

| Parameter             | Description                                                                                                    |
|-----------------------|----------------------------------------------------------------------------------------------------|
| -I                    | Inhibits (drops or rejects) new connections with the specified parameters, and closes all existing connections with the specified parameters. <b>Notes:</b>                                                                                                  |
|                       | <ul> <li>Matching connections are rejected.</li> <li>Each inhibited connection is logged according to the log type.</li> </ul>                                                                                                    |
| -j                    | Inhibits (drops or rejects) new connections with the specified parameters. <b>Notes:</b>                                                                                                    |
|                       | <ul> <li>Matching connections are dropped.</li> <li>Each inhibited connection is logged according to the log type.</li> </ul>                                                                                                    |
| -J                    | Inhibits new connections with the specified parameters, and closes all existing connections with the specified parameters. <b>Notes:</b>                                                                                                    |
|                       | <ul> <li>Matching connections are dropped.</li> <li>Each inhibited connection is logged according to the log type.</li> </ul>                                                                                                    |
| -b                    | Bypasses new connections with the specified parameters.                                                                                                    |
| -d                    | Quarantines new connections with the specified parameters.                                                                                                    |
| -М                    | Monitors the active SAM requests with the specified actions and criteria.                                                                                                    |
| all                   | Gets all active SAM requests. This is used for monitoring purposes only.                                                                                                    |
| <criteria></criteria> | Criteria are used to match connections.<br>The criteria and are composed of various combinations of the following<br>parameters:                                                                                                    |
|                       | <ul> <li>Source IP Address</li> <li>Source Netmask</li> <li>Destination IP Address</li> <li>Destination Netmask</li> <li>Port (see <u>IANA Service Name and Port Number Registry</u>)</li> <li>Protocol Number (see <u>IANA Protocol Numbers</u>)</li> </ul> |

| Parameter | Description                                                                                                    |
|-----------|----------------------------------------------------------------------------------------------------|
|           | Possible combinations are (see the explanations below this table):                                                                                                    |
|           | <pre>src <ip> dst <ip> dst <ip> any <ip> subsrc <ip> <netmask> subdst <ip> <netmask> subany <ip> <netmask> subany <ip> <netmask> subany <ip> <netmask> subarv <src ip=""> <dest ip=""> <port> <protocol> subsrv <src ip=""> <src netmask=""> <dest ip=""> <dest netmask=""> <port> <protocol> subsrvs <src ip=""> <src netmask=""> <dest ip=""> <port> <port> <protocol></protocol></port></port></dest></src></src></protocol></port></dest></dest></src></src></protocol></port></dest></src></netmask></ip></netmask></ip></netmask></ip></netmask></ip></netmask></ip></ip></ip></ip></ip></pre> |
|           | <pre>subsrvd <src ip=""> <dest ip=""> <dest netmask=""> <port>    <protocol> dstsrv <dest ip=""> <port> <protocol> subdstsrv <dest ip=""> <dest netmask=""> <port>    <protocol> srcpr <ip> <protocol> dstpr <ip> <protocol> subsrcpr <ip> <netmask> <protocol> subdstpr <ip> <netmask> <protocol> generic <key=val></key=val></protocol></netmask></ip></protocol></netmask></ip></protocol></ip></protocol></ip></protocol></port></dest></dest></protocol></port></dest></protocol></port></dest></dest></src></pre>                                                                              |

# Explanation for the <*Criteria*> syntax

| Parameter                                       | Description                                                                              |
|-------------------------------------------------|------------------------------------------------------------------------------------------|
| <pre>src <ip></ip></pre>                        | Matches the Source IP address of the connection.                                         |
| dst <ip></ip>                                   | Matches the Destination IP address of the connection.                                    |
| any < <i>IP</i> >                               | Matches either the Source IP address or the<br>Destination IP address of the connection. |
| <pre>subsrc <ip> <netmask></netmask></ip></pre> | Matches the Source IP address of the connections according to the netmask.               |
| subdst <ip> <netmask></netmask></ip>            | Matches the Destination IP address of the connections according to the netmask.          |

| Parameter                                                                                                    | Description                                                                                                    |
|----------------------------------------------------------------------------------------------------|----------------------------------------------------------------------------------------------------|
| subany <ip> <netmask></netmask></ip>                                                                                                    | Matches either the Source IP address or<br>Destination IP address of connections according to<br>the netmask.                                                                              |
| srv <src ip=""> <dest ip=""><br/><port> <protocol></protocol></port></dest></src>                                                             | Matches the specific Source IP address,<br>Destination IP address, Service (port number) and<br>Protocol.                                                                                  |
| subsrv <src ip=""> <netmask><br/><dest ip=""> <netmask> <port><br/><protocol></protocol></port></netmask></dest></netmask></src>              | Matches the specific Source IP address,<br>Destination IP address, Service (port number) and<br>Protocol.<br>Source and Destination IP addresses are assigned<br>according to the netmask. |
| subsrvs <i><src ip=""> <src< i=""><br/>Netmask&gt; <i><dest ip=""> <port></port></dest></i><br/><i><protocol></protocol></i></src<></src></i> | Matches the specific Source IP address, source netmask, destination netmask, Service (port number) and Protocol.                                                                           |
| subsrvd <i><src ip=""> <dest ip=""></dest></src></i><br><i><dest netmask=""> <port></port></dest></i><br><i><protocol></protocol></i>         | Matches specific Source IP address, Destination<br>IP, destination netmask, Service (port number) and<br>Protocol.                                                                         |
| dstsrv <dest ip=""> <service><br/><protocol></protocol></service></dest>                                                                      | Matches specific Destination IP address, Service (port number) and Protocol.                                                                                                    |
| subdstsrv < <i>Dest IP</i> ><br>< <i>Netmask</i> > < <i>Port</i> > < <i>Protocol</i> >                                                        | Matches specific Destination IP address, Service<br>(port number) and Protocol.<br>Destination IP address is assigned according to<br>the netmask.                                         |
| <pre>srcpr <ip> <protocol></protocol></ip></pre>                                                                                              | Matches the Source IP address and protocol.                                                                                                    |
| dstpr <ip> <protocol></protocol></ip>                                                                                                    | Matches the Destination IP address and protocol.                                                                                                    |
| subsrcpr <ip> <netmask><br/><protocol></protocol></netmask></ip>                                                                              | Matches the Source IP address and protocol of connections.<br>Source IP address is assigned according to the netmask.                                                                      |
| subdstpr <ip> <netmask><br/><protocol></protocol></netmask></ip>                                                                              | Matches the Destination IP address and protocol of connections.<br>Destination IP address is assigned according to the netmask.                                                            |

| Parameter                   | Description                                                                                                    |
|-----------------------------|----------------------------------------------------------------------------------------------------|
| generic < <i>key=val</i> >+ | Matches the GTP connections based on the<br>specified keys and provided values.<br>Multiple keys are separated by the plus sign (+).<br>Available keys are: |
|                             | <pre>service=gtp imsi msisdn apn tunl_dst tunl_dport tunl_proto</pre>                                                                                       |

# fw sam\_policy

### Description

Manages the Suspicious Activity Policy editor that works with these types of rules:

Suspicious Activity Monitoring (SAM) rules.

See sk112061: How to create and view Suspicious Activity Monitoring (SAM) Rules.

Rate Limiting rules.

See sk112454: How to configure Rate Limiting rules for DoS Mitigation.

Also, see these commands:

- "fw sam" on page 378
- "sam\_alert" on page 513

### Notes:

- These commands are interchangeable:
  - For IPv4: "fw sam policy" and "fw samp".
  - For IPv6: "fw6 sam policy" and "fw6 samp".
- You can run these commands in Gaia Clish, or Expert mode.
- Security Gateway stores the SAM Policy rules in the \$FWDIR/database/sam policy.db file.
- Security Gateway stores the SAM Policy management settings in the \$FWDIR/database/sam\_policy.mng file.

### Important:

- Configuration you make with these commands, survives reboot.
- VSX mode does not support Suspicious Activity Policy configured in SmartView Monitor. See <u>sk79700</u>.
- In VSX mode, you must go to the context of an applicable Virtual System.
  - In Gaia Clish, run: set virtual-system <VSID>
  - In the Expert mode, run: vsenv <VSID>
- In a Cluster, you must configure all the Cluster Members in the same way.

Best Practice - The SAM Policy rules consume some CPU resources on Security Gateway. Set an expiration for rules that gives you time to investigate, but does not affect performance. Keep only the required SAM Policy rules. If you confirm that an activity is risky, edit the Security Policy, educate users, or otherwise handle the risk.

# Syntax for IPv4

| fw | [-d] sa     | am_policy                  |
|----|-------------|----------------------------|
|    | add         | <options></options>        |
|    | bato        | ch                         |
|    | del         | <options></options>        |
|    | get         | <options></options>        |
|    |             |                            |
| fw | [-d] sa     | amp                        |
| fw |             | amp<br><options></options> |
| fw |             | <options></options>        |
| fw | add<br>bato | <options></options>        |

# Syntax for IPv6

| fw6 | [-d] s | sam_policy          |
|-----|--------|---------------------|
|     | add    | <options></options> |
|     | bato   | ch                  |
|     | del    | <options></options> |
|     | get    | <options></options> |
| fw6 | [-d] s | samp                |
|     | add    | <options></options> |
|     | bato   | ch                  |
|     | del    | <options></options> |
|     | get    | <options></options> |

| Parameter              | Description                                                                                                    |
|------------------------|----------------------------------------------------------------------------------------------------|
| -d                     | <ul> <li>Runs the command in debug mode.</li> <li>Use only if you troubleshoot the command itself.</li> <li>Best Practice - If you use this parameter, then redirect the output to a file, or use the script command to save the entire CLI session.</li> </ul> |
| add < <i>options</i> > | Adds one Rate Limiting rule one at a time.<br>See "fw sam_policy add" on page 389.                                                                                                    |
| batch                  | Adds or deletes many Rate Limiting rules at a time.<br>See "fw sam_policy batch" on page 402.                                                                                                    |
| del < <i>options</i> > | Deletes one configured Rate Limiting rule one at a time.<br>See <i>"fw sam_policy del" on page 404</i> .                                                                                                    |
| get < <i>options</i> > | Shows all the configured Rate Limiting rules.<br>See "fw sam_policy get" on page 407.                                                                                                    |

# fw sam\_policy add

### Description

The "*fw sam\_policy add*" and "*fw6 sam\_policy add*" commands:

- Add one Suspicious Activity Monitoring (SAM) rule at a time.
- Add one Rate Limiting rule at a time.

### Notes:

- These commands are interchangeable:
  - For IPv4: "fw sam policy" and "fw samp".
  - For IPv6: "fw6 sam policy" and "fw6 samp".
- You can run these commands in Gaia Clish, or Expert mode.
- Security Gateway stores the SAM Policy rules in the \$FWDIR/database/sam policy.db file.
- Security Gateway stores the SAM Policy management settings in the \$FWDIR/database/sam\_policy.mng file.

### Important:

- Configuration you make with these commands, survives reboot.
- VSX mode does not support Suspicious Activity Policy configured in SmartView Monitor. See sk79700.
- In VSX mode, you must go to the context of an applicable Virtual System.
  - In Gaia Clish, run: set virtual-system <VSID>
  - In the Expert mode, run: vsenv <VSID>
- In a Cluster, you must configure all the Cluster Members in the same way.

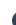

Best Practice - The SAM Policy rules consume some CPU resources on Security Gateway. Set an expiration for rules that gives you time to investigate, but does not affect performance. Keep only the required SAM Policy rules. If you confirm that an activity is risky, edit the Security Policy, educate users, or otherwise handle the risk.

### Syntax to configure a Suspicious Activity Monitoring (SAM) rule for IPv4

fw [-d] sam\_policy add [-u] -a {d|n|b} [-l {r|a}] [-t <Timeout>]
[-f <Target>] [-n <"Rule Name">] [-c <"Rule Comment">] [-o <"Rule
Originator">] [-z "<Zone>"] ip <IP Filter Arguments>

### Syntax to configure a Suspicious Activity Monitoring (SAM) rule for IPv6

```
fw6 [-d] sam_policy add [-u] -a {d|n|b} [-l {r|a}] [-t <Timeout>]
[-f <Target>] [-n <"Rule Name">] [-c <"Rule Comment">] [-o <"Rule
Originator">] [-z "<Zone>"] ip <IP Filter Arguments>
```

### Syntax to configure a Rate Limiting rule for IPv4

fw [-d] sam\_policy add [-u] -a {d|n|b} [-l {r|a}] [-t <Timeout>]
[-f <Target>] [-n <"Rule Name">] [-c <"Rule Comment">] [-o <"Rule
Originator">] [-z "<Zone>"] quota <Quota Filter Arguments>

#### Syntax to configure a Rate Limiting rule for IPv6

```
fw6 [-d] sam_policy add [-u] -a {d|n|b} [-l {r|a}] [-t <Timeout>]
[-f <Target>] [-n <"Rule Name">] [-c <"Rule Comment">] [-o <"Rule
Originator">] [-z "<Zone>"] quota <Quota Filter Arguments</pre>
```

| Parameter         | Description                                                                                                    |
|-------------------|----------------------------------------------------------------------------------------------------|
| -d                | <ul> <li>Runs the command in debug mode.</li> <li>Use only if you troubleshoot the command itself.</li> <li>Best Practice - If you use this parameter, then redirect the output to a file, or use the script command to save the entire CLI session.</li> </ul>                                                                                                    |
| -u                | Optional.<br>Specifies that the rule category is User-defined.<br>Default rule category is Auto.                                                                                                    |
| -a {d   n  <br>b} | <ul> <li>Mandatory.</li> <li>Specifies the rule action if the traffic matches the rule conditions:</li> <li>d - Drop the connection.</li> <li>n - Notify (generate a log) about the connection and let it through.</li> <li>b - Bypass the connection - let it through without checking it against the policy rules.</li> <li>Note - Rules with action set to <i>Bypass</i> cannot have a log or limit specification. Bypassed packets and connections do not count towards overall number of packets and connection for limit enforcement of type ratio.</li> </ul> |
| -l {r   a}        | Optional.<br>Specifies which type of log to generate for this rule for all traffic that<br>matches:<br><ul> <li>-r - Generate a regular log</li> <li>-a - Generate an alert log</li> </ul>                                                                                                    |

| Parameter                            | Description                                                                                                    |
|--------------------------------------|----------------------------------------------------------------------------------------------------|
| -t<br><timeout></timeout>            | Optional.<br>Specifies the time period (in seconds), during which the rule will be<br>enforced.<br>Default timeout is indefinite.                                                                                                    |
| -f <target></target>                 | <ul> <li>Optional.</li> <li>Specifies the target Security Gateways, on which to enforce the Rate Limiting rule.</li> <li>&lt;<i>Target&gt;</i> can be one of these:</li> <li>all - This is the default option. Specifies that the rule should be enforced on all managed Security Gateways.</li> <li>Name of the Security Gateway or Cluster object - Specifies that the rule should be enforced only on this Security Gateway or Cluster object (the object name must be as defined in the SmartConsole).</li> <li>Name of the Group object - Specifies that the rule should be enforced on all Security Gateways that are members of this Group object (the object name must be as defined in the SmartConsole).</li> </ul> |
| -n " <rule<br>Name&gt;"</rule<br>    | <ul> <li>Optional.</li> <li>Specifies the name (label) for this rule.</li> <li>Notes: <ul> <li>You must enclose this string in double quotes.</li> <li>The length of this string is limited to 128 characters.</li> <li>Before each space or a backslash character in this string, you must write a backslash (\) character. Example: <ul> <li>"This\ is\ a\ rule\ name\ with\ a\ backslash\ \\\"</li> </ul> </li> </ul></li></ul>                                                                                                    |
| -c " <rule<br>Comment&gt;"</rule<br> | <ul> <li>Optional.</li> <li>Specifies the comment for this rule.</li> <li>Notes:</li> <li>You must enclose this string in double quotes.</li> <li>The length of this string is limited to 128 characters.</li> <li>Before each space or a backslash character in this string, you must write a backslash (\) character. Example:</li> <li>"This\ is\ a\ comment\ with\ a\ backslash\ \\"</li> </ul>                                                                                                    |

| Parameter                                    | Description                                                                                                    |  |
|----------------------------------------------|----------------------------------------------------------------------------------------------------|--|
| -o " <rule<br>Originator<br/>&gt;"</rule<br> | Optional.<br>Specifies the name of the originator for this rule.<br>Notes:                                                                                                    |  |
|                                              | <ul> <li>You must enclose this string in double quotes.</li> <li>The length of this string is limited to 128 characters.</li> <li>Before each space or a backslash character in this string, you must write a backslash (\) character. Example:</li> </ul> |  |
|                                              | "Created\ by\ John\ Doe"                                                                                                    |  |
| -z " <zone>"</zone>                          | Optional.<br>Specifies the name of the Security Zone for this rule.<br>Notes:<br>• You must enclose this string in double quotes.<br>• The length of this string is limited to 128 characters.                                                             |  |
| ip <ip<br>Filter<br/>Arguments&gt;</ip<br>   | Mandatory (use this ip parameter, or the quota parameter).<br>Configures the <i>Suspicious Activity Monitoring (SAM)</i> rule.<br>Specifies the IP Filter Arguments for the SAM rule (you must use at least<br>one of these options):                      |  |
|                                              | <pre>[-C] [-s <source ip=""/>] [-m <source mask=""/>] [-d <destination ip="">] [-M <destination mask="">] [-p <port>] [-r <protocol>]</protocol></port></destination></destination></pre>                                                                  |  |
|                                              | See the explanations below.                                                                                                    |  |

| Parameter                                              | Description                                                                                                    |
|--------------------------------------------------------|----------------------------------------------------------------------------------------------------|
| quota<br><quota<br>Filter<br/>Arguments&gt;</quota<br> | Mandatory (use this quota parameter, or the ip parameter).<br>Configures the <i>Rate Limiting</i> rule.<br>Specifies the Quota Filter Arguments for the Rate Limiting rule (see the explanations below):                                                                                                    |
|                                                        | <pre>[flush true] [flush true] [source-negated {true   false}] source <source/> [destination-negated {true   false}] destination <destination> [service-negated {true   false}] service <protocol and="" numbers="" port=""> [<limit1 name=""> <limit1 value="">] [<limit2 name=""> <limit2 value="">][<limitn name=""> <limitn value="">] [track <track/>]</limitn></limitn></limit2></limit2></limit1></limit1></protocol></destination></pre>                                                                                                    |
|                                                        | <ul> <li>Important:</li> <li>The Quota rules are not applied immediately to the Security Gateway. They are only registered in the Suspicious Activity Monitoring (SAM) policy database. To apply all the rules from the SAM policy database immediately, add "flush true" in the fw samp add command syntax.</li> <li>Explanation:         <ul> <li>For new connections rate (and for any rate limiting in general), when a rule's limit is violated, the Security Gateway also drops all packets that match the rule.             <ul> <li>The Security Gateway computes new connection rates on a per-second basis.</li> <li>At the start of the 1-second timer, the Security Gateway allows all packets, including packets for existing connections.</li> <li>If, at some point, during that 1 second period, there are too many new connections, then the Security Gateway blocks all remaining packets for the remainder of that 1-second interval. At the start of the next 1-second interval, the counters are reset, and the process starts over - the Security Gateway allows packets to pass again up to the point, where the rule's</li></ul></li></ul></li></ul> |

# Explanation for the *IP Filter Arguments* syntax for Suspicious Activity Monitoring (SAM) rules

| Argument                                     | Description                                                                                   |
|----------------------------------------------|-----------------------------------------------------------------------------------------------|
| -C                                           | Specifies that open connections should be closed.                                             |
| -s <source ip=""/>                           | Specifies the Source IP address.                                                              |
| -m < <i>Source Mask</i> >                    | Specifies the Source subnet mask (in dotted decimal format - x.y.z.w).                        |
| -d <destination<br>IP&gt;</destination<br>   | Specifies the Destination IP address.                                                         |
| -M <destination<br>Mask&gt;</destination<br> | Specifies the Destination subnet mask (in dotted decimal format - x.y.z.w).                   |
| -p < <i>Port</i> >                           | Specifies the port number (see <u>IANA Service Name and Port</u><br><u>Number Registry</u> ). |
| -r <protocol></protocol>                     | Specifies the protocol number (see <u>IANA Protocol Numbers</u> ).                            |

# Explanation for the Quota Filter Arguments syntax for Rate Limiting rules

| Argument                                                    | Description                                                                                                    |
|-------------------------------------------------------------|----------------------------------------------------------------------------------------------------|
| flush true                                                  | Specifies to compile and load the quota rule to the SecureXL immediately.                                                                                                    |
| <pre>[source-negated {true   false}] source <source/></pre> | <pre>Specifies the source type and its value:     any     The rule is applied to packets sent from all     sources.     range:<ip address="">     or     range:<ip address="">     or     range:<ip address="" start="">-<ip address="" end="">     The rule is applied to packets sent from:         Specified IPv4 addresses (x.y.z.w)         Specified IPv6 addresses         (xxx:yyyy::zzzz)     cidr:<ip address="" v<prefix="">     The rule is applied to packets sent from:         IPv4 address with Prefix from 0 to 32         IPv6 address with Prefix from 0 to 128     cc:<country code="">     The rule matches the country code to the     source IP addresses assigned to this     country, based on the Geo IP database.     The rule matches the AS number&gt;     The rule matches the AS number of the     organization to the source IP addresses that     are assigned to this organization, based on     the Geo IP database.     The valid syntax is ASnnnn, where nnnn is a     number unique to the specific organization. </country></ip></ip></ip></ip></ip></pre> |
|                                                             | Notes:                                                                                                    |
|                                                             | <ul> <li>Default is: source-negated false</li> <li>The source-negated true processes all source types, except the specified type.</li> </ul>                                                                                                    |

| Argument                                                                                | Description                                                                                                    |
|-----------------------------------------------------------------------------------------|----------------------------------------------------------------------------------------------------|
| <pre>[destination-negated {true   false}] destination <destination></destination></pre> | <pre>Specifies the destination type and its value:     any     The rule is applied to packets sent to all     destinations.     range:<ip address="">     or     range:<ip address="">     or     range:<ip address="" start="">-<ip address="" end="">     The rule is applied to packets sent to:         Specified IPv4 addresses         (xxx:yyy::zzzz)     cidr:<ip address="">/<prefix>     The rule is applied to packets sent to:         Specified IPv6 addresses         (xxx:yyy::zzzz)     cidr:<ip 0="" 128="" 32="" address="" cc:<country="" code="" from="" ipv6="" prefix="" to="" vith="" with="">         The rule matches the country code to the         destination IP addresses assigned to this         country, based on the Geo IP database.         The two-letter codes are defined in ISO         3166-1 alpha-2.         asn:<autonomous number="" system="">         The rule matches the AS number of the         organization to the destination IP addresses         that are assigned to this organization, based         on the Geo IP database.         The valid syntax is ASnnnn, where nnnn is a         number unique to the specific organization.  Notes:         Default is: destination-negated false         The destination rule will         process all destination types except the         specified type         ase assigned to the         specified type         ase assigned to the         specified type         ase assigned to the         specifie type         ase assigned to the         specifie type         ase assigned to the         specifie type </autonomous></ip></prefix></ip></ip></ip></ip></ip></pre> |

| Argument                                                                                    | Description                                                                                                    |
|---------------------------------------------------------------------------------------------|----------------------------------------------------------------------------------------------------|
| [service-negated {true  <br>false}] service <protocol<br>and Port numbers&gt;</protocol<br> | Specifies the Protocol number (see <u>IANA Protocol</u><br><u>Numbers</u> ) and Port number (see <u>IANA Service</u><br><u>Name and Port Number Registry</u> ):                                                                                                    |
|                                                                                             | <pre>     <protocol>     IP protocol number in the range 1-255     <protocol start="">-<protocol end="">     Range of IP protocol numbers     <protocol>/<port>     IP protocol number in the range 1-255 and     TCP/UDP port number in the range 1-65535     <protocol>/<port start="">-<port end="">     IP protocol number and range of TCP/UDP     port numbers from 1 to 65535 </port></port></protocol></port></protocol></protocol></protocol></protocol></pre> |
|                                                                                             | Notes:                                                                                                    |
|                                                                                             | <ul> <li>Default is: service-negated false</li> <li>The service-negated true will process<br/>all traffic except the traffic with the specified<br/>protocols and ports</li> </ul>                                                                                                    |

| Argument                                                                                                    | Description                                                                                                |
|----------------------------------------------------------------------------------------------------|----------------------------------------------------------------------------------------------------|
| <pre>[<limit 1="" name=""> <limit 1<br="">Value&gt;] [<limit 2="" name=""><br/><limit 2="" value="">]<br/>[<limit n="" name=""> <limit n<br="">Value&gt;]</limit></limit></limit></limit></limit></limit></pre> | <pre>Specifies quota limits and their values.<br/>Note - Separate multiple quota limits with spaces.</pre> |

| Argument          | Description                                                                                                    |
|-------------------|----------------------------------------------------------------------------------------------------|
| [track <track/> ] | <ul> <li>Specifies the tracking option:</li> <li>source         <ul> <li>counts connections, packets, and bytes for specific source IP address, and not cumulatively for this rule.</li> <li>source-service</li> <li>counts connections, packets, and bytes for</li> </ul> </li> </ul> |
|                   | specific source IP address, and for specific IP protocol and destination port, and not cumulatively for this rule.                                                                                                    |

#### Examples

#### Example 1 - Rate Limiting rule with a range

fw sam\_policy add -a d -l r -t 3600 quota service any source range:172.16.7.11-172.16.7.13 new-conn-rate 5 flush true

#### **Explanations:**

- This rule drops packets for all connections (-a d) that exceed the quota set by this rule, including packets for existing connections.
- This rule logs packets (-1 r) that exceed the quota set by this rule.
- This rule will expire in 3600 seconds (-t 3600).
- This rule limits the rate of creation of new connections to 5 connections per second (new-conn-rate 5) for any traffic (service any) from the source IP addresses in the range 172.16.7.11 - 172.16.7.13 (source range:172.16.7.11-172.16.7.13).

**Note** - The limit of the total number of log entries per second is configured with the *fwaccel dos config set -n <rate>* command.

This rule will be compiled and loaded on the SecureXL, together with other rules in the Suspicious Activity Monitoring (SAM) policy database immediately, because this rule includes the "flush true" parameter.

#### Example 2 - Rate Limiting rule with a service specification

fw sam\_policy add -a n -l r quota service 1,50-51,6/443,17/53 service-negated true source cc:QQ byte-rate 0

#### **Explanations:**

- This rule logs and lets through all packets (-a n) that exceed the quota set by this rule.
- This rule does not expire (the timeout parameter is not specified). To cancel it, you must delete it explicitly.
- This rule applies to all packets except (service-negated true) the packets with IP protocol number 1, 50-51, 6 port 443 and 17 port 53 (service 1, 50-51, 6/443, 17/53).
- This rule applies to all packets from source IP addresses that are assigned to the country with specified country code (cc:QQ).
- This rule does not let any traffic through (byte-rate 0) except the packets with IP protocol number 1, 50-51, 6 port 443 and 17 port 53.
- This rule will not be compiled and installed on the SecureXL immediately, because it does not include the "flush true" parameter.

#### Example 3 - Rate Limiting rule with ASN

fw sam\_policy -a d quota source asn:AS64500,cidr:[::FFFF:COA8:1100]/120 service any pkt-rate 0

#### Explanations:

- This rule drops (-a d) all packets that match this rule.
- This rule does not expire (the timeout parameter is not specified). To cancel it, you must delete it explicitly.
- This rule applies to packets from the Autonomous System number 64500 (asn:AS64500).
- This rule applies to packets from source IPv6 addresses FFFF:C0A8:1100/120 (cidr: [::FFFF:C0A8:1100]/120).
- This rule applies to all traffic (service any).
- This rule does not let any traffic through (pkt-rate 0).
- This rule will not be compiled and installed on the SecureXL immediately, because it does not include the "flush true" parameter.

#### Example 4 - Rate Limiting rule with whitelist

fw sam\_policy add -a b quota source range:172.16.8.17-172.16.9.121 service 6/80

Explanations:

• This rule bypasses (-a b) all packets that match this rule.

Note - The Access Control Policy and other types of security policy rules still apply.

- This rule does not expire (the timeout parameter is not specified). To cancel it, you
  must delete it explicitly.
- This rule applies to packets from the source IP addresses in the range 172.16.8.17 172.16.9.121 (range:172.16.8.17-172.16.9.121).
- This rule applies to packets sent to TCP port 80 (service 6/80).
- This rule will not be compiled and installed on the SecureXL immediately, because it does not include the "flush true" parameter.

#### Example 5 - Rate Limiting rule with tracking

fw sam\_policy add -a d quota service any source-negated true source cc:QQ concurrent-conns-ratio 655 track source

**Explanations:** 

- This rule drops (-a d) all packets that match this rule.
- This rule does not log any packets (the -1 r parameter is not specified).
- This rule does not expire (the timeout parameter is not specified). To cancel it, you must delete it explicitly.
- This rule applies to all traffic (service any).
- This rule applies to all sources except (source-negated true) the source IP addresses that are assigned to the country with specified country code (cc:QQ).
- This rule limits the maximal number of concurrent active connections to 655/65536=~1% (concurrent-conns-ratio 655) for any traffic (service any) except (service-negated true) the connections from the source IP addresses that are assigned to the country with specified country code (cc:QQ).
- This rule counts connections, packets, and bytes for traffic only from sources that match this rule, and not cumulatively for this rule.
- This rule will not be compiled and installed on the SecureXL immediately, because it does not include the "flush true" parameter.

## fw sam\_policy batch

#### Description

The "fw sam\_policy batch" and "fw6 sam\_policy batch" commands:

- Add and delete many Suspicious Activity Monitoring (SAM) rules at a time.
- Add and delete many Rate Limiting rules at a time.

#### Notes:

- These commands are interchangeable:
  - For IPv4: "fw sam policy" and "fw samp".
  - For IPv6: "fw6 sam\_policy" and "fw6 samp".
- You can run these commands in Gaia Clish, or Expert mode.
- Security Gateway stores the SAM Policy rules in the \$FWDIR/database/sam policy.db file.
- Security Gateway stores the SAM Policy management settings in the \$FWDIR/database/sam policy.mng file.

#### Important:

- Configuration you make with these commands, survives reboot.
- VSX mode does not support Suspicious Activity Policy configured in SmartView Monitor. See sk79700.
- In VSX mode, you must go to the context of an applicable Virtual System.
  - In Gaia Clish, run: set virtual-system <VSID>
  - In the Expert mode, run: vsenv <VSID>
- In a Cluster, you must configure all the Cluster Members in the same way.

Best Practice - The SAM Policy rules consume some CPU resources on Security Gateway. Set an expiration for rules that gives you time to investigate, but does not affect performance. Keep only the required SAM Policy rules. If you confirm that an activity is risky, edit the Security Policy, educate users, or otherwise handle the risk.

#### Procedure

- 1. Start the batch mode
  - For IPv4, run:

```
fw sam policy batch << EOF
```

For IPv6, run:

```
fw6 sam_policy batch << EOF
```

- 2. Enter the applicable commands
  - Enter one "add" or "del" command on each line, on as many lines as necessary.

Start each line with only "add" or "del" parameter (not with "fw samp").

- Use the same set of parameters and values as described in these commands:
  - "fw sam\_policy add" on page 389
  - "fw sam\_policy del" on page 404
- Terminate each line with a Return (ASCII 10 Line Feed) character (press Enter).

#### 3. End the batch mode

Type EOF and press Enter.

#### Example of a Rate Limiting rule for IPv4

```
[Expert@HostName]# fw samp batch <<EOF
add -a d -l r -t 3600 -c "Limit\ conn\ rate\ to\ 5\ conn/sec from\ these\ sources" quota service
any source range:172.16.7.13-172.16.7.13 new-conn-rate 5
del <501f6ef0,00000000,cb38a8c0,0a0afffe>
add -a b quota source range:172.16.8.17-172.16.9.121 service 6/80
EOF
[Expert@HostName]#
```

## fw sam\_policy del

#### Description

The "fw sam\_policy del" and "fw6 sam\_policy del" commands:

- Delete one configured Suspicious Activity Monitoring (SAM) rule at a time.
- Delete one configured Rate Limiting rule at a time.

### Notes:

- These commands are interchangeable:
  - For IPv4: "fw sam policy" and "fw samp".
  - For IPv6: "fw6 sam\_policy" and "fw6 samp".
- You can run these commands in Gaia Clish, or Expert mode.
- Security Gateway stores the SAM Policy rules in the \$FWDIR/database/sam policy.db file.
- Security Gateway stores the SAM Policy management settings in the \$FWDIR/database/sam\_policy.mng file.

## Important:

- Configuration you make with these commands, survives reboot.
- VSX mode does not support Suspicious Activity Policy configured in SmartView Monitor. See sk79700.
- In VSX mode, you must go to the context of an applicable Virtual System.
  - In Gaia Clish, run: set virtual-system <VSID>
  - In the Expert mode, run: vsenv <VSID>
- In a Cluster, you must configure all the Cluster Members in the same way.

Best Practice - The SAM Policy rules consume some CPU resources on Security Gateway. Set an expiration for rules that gives you time to investigate, but does not affect performance. Keep only the required SAM Policy rules. If you confirm that an activity is risky, edit the Security Policy, educate users, or otherwise handle the risk.

#### Syntax for IPv4

#### Syntax for IPv6

```
fw6 [-d] sam_policy del '<Rule UID>'
```

#### Parameters

| Parameter               | Description                                                                                                    |
|-------------------------|----------------------------------------------------------------------------------------------------|
| -d                      | <ul> <li>Runs the command in debug mode.</li> <li>Use only if you troubleshoot the command itself.</li> <li>Best Practice - If you use this parameter, then redirect the output to a file, or use the script command to save the entire CLI session.</li> </ul> |
| ' <rule uid="">'</rule> | <ul> <li>Specifies the UID of the rule you wish to delete.</li> <li>Important:</li> <li>The quote marks and angle brackets ('&lt;&gt;') are mandatory.</li> <li>See "fw sam_policy get" on page 407.</li> </ul>                                                 |

#### Procedure

#### 1. List all the existing rules in the Suspicious Activity Monitoring policy database

List all the existing rules in the Suspicious Activity Monitoring policy database.

• For IPv4, run:

fw sam\_policy get

For IPv6, run:

fw6 sam\_policy get

The rules show in this format:

```
operation=add uid=<Value1, Value2, Value3, Value4> target=...
timeout=... action=... log= ... name= ... comment=...
originator= ... src_ip_addr=... req_tpe=...
```

Example for IPv4:

```
operation=add uid=<5ac3965f,00000000,3403a8c0,0000264a>
target=all timeout=300 action=notify log=log name=Test\ Rule
comment=Notify\ about\ traffic\ from\ 1.1.1.1
originator=John\ Doe src_ip_addr=1.1.1.1 req_tpe=ip
```

#### 2. Delete a rule from the list by its UID

■ For IPv4, run:

fw [-d] sam policy del '<Rule UID>'

■ For IPv6, run:

fw6 [-d] sam policy del '<Rule UID>'

Example for IPv4:

fw samp del '<5ac3965f,00000000,3403a8c0,0000264a>'

#### 3. Add the flush-only rule

For IPv4, run:

fw samp add -t 2 quota flush true

For IPv6, run:

fw6 samp add -t 2 quota flush true

Explanation:

The "fw samp del" and "fw6 samp del" commands only remove a rule from the persistent database. The Security Gateway continues to enforce the deleted rule until the next time you compiled and load a policy. To force the rule deletion immediately, you must enter a flush-only rule right after the "fw samp del" and "fw6 samp del" command. This flush-only rule immediately deletes the rule you specified in the previous step, and times out in 2 seconds.

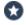

Best Practice - Specify a short timeout period for the flush-only rules. This prevents accumulation of rules that are obsolete in the database.

## fw sam\_policy get

#### Description

The "fw sam\_policy get" and "fw6 sam\_policy get" commands:

- Show all the configured Suspicious Activity Monitoring (SAM) rules.
- Show all the configured Rate Limiting rules.

### Notes:

- These commands are interchangeable:
  - For IPv4: "fw sam policy" and "fw samp".
  - For IPv6: "fw6 sam\_policy" and "fw6 samp".
- You can run these commands in Gaia Clish, or Expert mode.
- Security Gateway stores the SAM Policy rules in the \$FWDIR/database/sam policy.db file.
- Security Gateway stores the SAM Policy management settings in the \$FWDIR/database/sam policy.mng file.

## Important:

- Configuration you make with these commands, survives reboot.
- VSX mode does not support Suspicious Activity Policy configured in SmartView Monitor. See sk79700.
- In VSX mode, you must go to the context of an applicable Virtual System.
  - In Gaia Clish, run: set virtual-system <VSID>
  - In the Expert mode, run: vsenv <VSID>
- In a Cluster, you must configure all the Cluster Members in the same way.

Best Practice - The SAM Policy rules consume some CPU resources on Security Gateway. Set an expiration for rules that gives you time to investigate, but does not affect performance. Keep only the required SAM Policy rules. If you confirm that an activity is risky, edit the Security Policy, educate users, or otherwise handle the risk.

#### Syntax for IPv4

```
fw [-d] sam_policy get [-l] [-u '<Rule UID>'] [-k '<Key>' -t
<Type> [+{-v '<Value>'}] [-n]]
```

#### Syntax for IPv6

```
fw6 [-d] sam_policy get [-l] [-u '<Rule UID>'] [-k '<Key>' -t
<Type> [+{-v '<Value>'}] [-n]]
```

#### Parameters

Note - All these parameters are optional.

| Parameter                        | Description                                                                                                    |
|----------------------------------|----------------------------------------------------------------------------------------------------|
| -d                               | <ul> <li>Runs the command in debug mode.</li> <li>Use only if you troubleshoot the command itself.</li> <li>Best Practice - If you use this parameter, then redirect the output to a file, or use the script command to save the entire CLI session.</li> </ul>                                         |
| -1                               | <ul> <li>Controls how to print the rules:</li> <li>In the default format (without "-1"), the output shows each rule on a separate line.</li> <li>In the list format (with "-1"), the output shows each parameter of a rule on a separate line.</li> <li>See "fw sam_policy add" on page 389.</li> </ul> |
| -u ' <rule<br>UID&gt;'</rule<br> | Prints the rule specified by its Rule UID or its zero-based rule index.<br>The quote marks and angle brackets ('<>') are mandatory.                                                                                                    |
| -k '< <i>Key</i> >'              | Prints the rules with the specified predicate key.<br>The quote marks are mandatory.                                                                                                    |
| -t <type></type>                 | Prints the rules with the specified predicate type.<br>For Rate Limiting rules, you must always use "-t in".                                                                                                    |
| +{-v<br>' <value>'}</value>      | Prints the rules with the specified predicate values.<br>The quote marks are mandatory.                                                                                                    |
| -n                               | Negates the condition specified by these predicate parameters:<br>-k<br>-t<br>+-v                                                                                                    |

#### Examples

#### Example 1 - Output in the default format

```
[Expert@HostName:0]# fw samp get
operation=add uid=<5ac3965f,00000000,3403a8c0,0000264a> target=all timeout=300 action=notify
log=log name=Test\ Rule comment=Notify\ about\ traffic\ from\ 1.1.1.1 originator=John\ Doe
src_ip_addr=1.1.1.1 req_tpe=ip
```

#### Example 2 - Output in the list format

```
[Expert@HostName:0] # fw samp get -1
uid
<5ac3965f,00000000,3403a8c0,0000264a>
target
all
timeout
2147483647
action
notify
log
log
name
Test\ Rule
comment
Notify\ about\ traffic\ from\ 1.1.1.1
originator
John\ Doe
src_ip_addr
1.1.1.1
req_type
ip
```

#### Example 3 - Printing a rule by its Rule UID

```
[Expert@HostName:0]# fw samp get -u '<5ac3965f,00000000,3403a8c0,0000264a>'
0
operation=add uid=<5ac3965f,00000000,3403a8c0,0000264a> target=all timeout=300 action=notify
log=log name=Test\ Rule comment=Notify\ about\ traffic\ from\ 1.1.1.1 originator=John\ Doe
src_ip_addr=1.1.1.1 req_tpe=ip
```

Example 4 - Printing rules that match the specified filters

```
[Expert@HostName:0]# fw samp get
no corresponding SAM policy requests
[Expert@HostName:0]#
[Expert@HostName:0]# fw samp add -a d -l r -t 3600 quota service any source
range:172.16.7.11-172.16.7.13 new-conn-rate 5 flush true
[Expert@HostName:0]#
[Expert@HostName:0]# fw samp add -a n -l r quota service 1,50-51,6/443,17/53 service-negated
true source cc:QQ byte-rate 0
[Expert@HostName:0]#
[Expert@HostName:0]# fw samp add -a b quota source range:172.16.8.17-172.16.9.121 service
6/80
[Expert@HostName:0]#
[Expert@HostName:0] # fw samp add -a d quota service any source-negated true source cc:QQ
concurrent-conns-ratio 655 track source
[Expert@HostName:0]#
[Expert@HostName:0] # fw samp get
operation=add uid=<5bab3acf,00000000,3503a8c0,00003ddc> target=all timeout=indefinite
action=drop service=any source-negated=true source=cc:QQ concurrent-conns-ratio=655
track=source req_type=quota
operation=add uid=<5bab3ac6,00000000,3503a8c0,00003dbf> target=all timeout=3586 action=drop
log=log service=any source=range:172.16.7.11-172.16.7.13 new-conn-rate=5 flush=true req
t.vpe=quot.a
operation=add uid=<5bab3acc,00000000,3503a8c0,00003dd7> target=all timeout=indefinite
action=bypass source=range:172.16.8.17-172.16.9.121 service=6/80 req type=quota
operation=add uid=<5bab3ac9,0000000,3503a8c0,00003dd5> target=all timeout=indefinite
action=notify log=log service=1,50-51,6/443,17/53 service-negated=true source=cc:QQ byte-
rate=0 req type=quota
[Expert@HostName:0]#
[Expert@HostName:0]# fw samp get -k 'service' -t in -v '6/80'
operation=add uid=<5bab3acc,0000000,3503a8c0,00003dd7> target=all timeout=indefinite
action=bypass source=range:172.16.8.17-172.16.9.121 service=6/80 req type=quota
[Expert@HostName:0]#
[Expert@HostName:0]# fw samp get -k 'service-negated' -t in -v 'true'
operation=add uid=<5bab3ac9,0000000,3503a8c0,00003dd5> target=all timeout=indefinite
action=notify log=log service=1,50-51,6/443,17/53 service-negated=true source=cc:QQ byte-
rate=0 req type=quota
[Expert@HostName:0]#
[Expert@HostName:0] # fw samp get -k 'source' -t in -v 'cc:QQ'
operation=add uid=<5bab3acf,00000000,3503a8c0,00003ddc> target=all timeout=indefinite
action=drop service=any source-negated=true source=cc:QQ concurrent-conns-ratio=655
track=source req_type=quota
operation=add uid=<5bab3ac9,0000000,3503a8c0,00003dd5> target=all timeout=indefinite
action=notify log=log service=1,50-51,6/443,17/53 service-negated=true source=cc:QQ byte-
rate=0 req_type=quota
[Expert@HostName:0]#
[Expert@HostName:0] # fw samp get -k source -t in -v 'cc:QQ' -n
operation=add uid=<5bab3ac6,0000000,3503a8c0,00003dbf> target=all timeout=3291 action=drop
log=log service=any source=range:172.16.7.11-172.16.7.13 new-conn-rate=5 flush=true req
type=quota
operation=add uid=<5bab3acc,00000000,3503a8c0,00003dd7> target=all timeout=indefinite
action=bypass source=range:172.16.8.17-172.16.9.121 service=6/80 reg type=quota
[Expert@HostName:0]#
[Expert@HostName:0] # fw samp get -k 'source-negated' -t in -v 'true'
operation=add uid=<5baa94e0,00000000,860318ac,000003016> target=all timeout=indefinite
action=drop service=any source-negated=true source=cc:QQ concurrent-conns-ratio=655
track=source req type=quota
[Expert@HostName:0]#
[Expert@HostName:0] # fw samp get -k 'byte-rate' -t in -v '0'
operation=add uid=<5baa9431,00000000,860318ac,00002efd> target=all timeout=indefinite
action=notify log=log service=1,50-51,6/443,17/53 service-negated=true source=cc:QQ byte-
rate=0 req type=quota
[Expert@HostName:0]#
[Expert@HostName:0] # fw samp get -k 'flush' -t in -v 'true'
operation=add uid=<5baa9422,00000000,860318ac,00002eea> target=all timeout=2841 action=drop
log=log service=any source=range:172.16.7.11-172.16.7.13 new-conn-rate=5 flush=true req
type=quota
[Expert@HostName:0]#
[Expert@HostName:0]# fw samp get -k 'concurrent-conns-ratio' -t in -v '655'
operation=add uid=<5baa94e0,00000000,860318ac,00003016> target=all timeout=indefinite
```

```
action=drop service=any source-negated=true source=cc:QQ concurrent-conns-ratio=655
track=source req_type=quota
[Expert@HostName:0]#
```

# fwm

## Description

Performs various management operations and shows various management information.

## Notes:

- For debug instructions, see the description of the fwm process in sk97638.
- On a Multi-Domain Server, you must run these commands in the context of the applicable Domain Management Server.

## Syntax

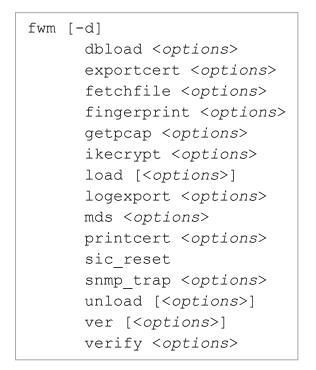

| Parameter | Description                                                                                                    |
|-----------|----------------------------------------------------------------------------------------------------|
| -d        | <ul> <li>Runs the command in debug mode.</li> <li>Use only if you troubleshoot the command itself.</li> <li>Best Practice - If you use this parameter, then redirect the output to a file, or use the script command to save the entire CLI session.</li> </ul> |

| Parameter                    | Description                                                                                                    |
|------------------------------|----------------------------------------------------------------------------------------------------|
| dbload                       | Downloads the user database and network objects information to the specified targets                                                                                     |
| <options></options>          | See <i>"fwm dbload" on page 416</i> .                                                                                                    |
| exportcert                   | Export a SIC certificate of the specified object to file.                                                                                                    |
| <options></options>          | See "fwm exportcert" on page 417.                                                                                                    |
| fetchfile                    | Fetches a specified OPSEC configuration file from the specified source computer.                                                                                         |
| <options></options>          | See <i>"fwm fetchfile" on page 418</i> .                                                                                                    |
| fingerprint                  | Shows the Check Point fingerprint.                                                                                                    |
| <options></options>          | See "fwm fingerprint" on page 420.                                                                                                    |
| getpcap                      | Fetches the IPS packet capture data from the specified Security Gateway.                                                                                                 |
| < <i>options</i> >           | See "fwm getpcap" on page 422.                                                                                                    |
| ikecrypt                     | Encrypts a secret with a key.                                                                                                    |
| < <i>options</i> >           | See <i>"fwm ikecrypt" on page 424</i> .                                                                                                    |
| load<br>< <i>options</i> >   | This command is obsolete for R80 and higher.<br>Use the "mgmt_cli" on page 498 command to load a policy to a<br>managed Security Gateway.<br>See "fwm load" on page 425. |
| logexport                    | Exports a Security log file (\$FWDIR/log/*.log) or Audit log file (\$FWDIR/log/*.adtlog) to an ASCII file.                                                               |
| < <i>options</i> >           | See "fwm logexport" on page 426.                                                                                                    |
| mds < <i>options</i> >       | Shows information and performs various operations on Multi-Domain Server.<br>See <i>"fwm mds" on page 431</i> .                                                          |
| printcert                    | Shows a SIC certificate's details.                                                                                                    |
| <options></options>          | See "fwm printcert" on page 433.                                                                                                    |
| sic_reset                    | Resets SIC on the Management Server.<br>See "fwm sic_reset" on page 439.                                                                                                 |
| snmp_trap                    | Sends an SNMP Trap to the specified host.                                                                                                    |
| <options></options>          | See <i>"fwm snmp_trap" on page 440</i> .                                                                                                    |
| unload<br>< <i>options</i> > | Unloads the policy from the specified managed Security Gateways. See "fwm unload" on page 443.                                                                           |

| Parameter                     | Description                                                                                                    |
|-------------------------------|----------------------------------------------------------------------------------------------------|
| ver <options></options>       | Shows the Check Point version of the Management Server.<br>See "fwm ver" on page 447.                                                       |
| verify<br><options></options> | This command is obsolete for R80 and higher.<br>Use the "mgmt_cli" on page 498 command to verify a policy.<br>See "fwm verify" on page 448. |

## fwm dbload

### Description

Copies the user database and network objects information to specified managed servers with one or more **Management** Software Blades enabled.

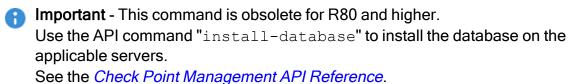

## fwm exportcert

## Description

Export a SIC certificate of the specified managed object to a file.

### Note:

On a Multi-Domain Server, you must run this command in the context of the applicable Domain Management Server:

mdsenv <IP Address or Name of Domain Management Server>

## Syntax

```
fwm [-d] exportcert -obj <Name of Object> -cert <Name of CA> -file
<Output File> [-withroot] [-pem]
```

| Parameter                        | Description                                                                                                    |
|----------------------------------|----------------------------------------------------------------------------------------------------|
| -d                               | <ul> <li>Runs the command in debug mode.</li> <li>Use only if you troubleshoot the command itself.</li> <li>Best Practice - If you use this parameter, then redirect the output to a file, or use the script command to save the entire CLI session.</li> <li>For complete debug instructions, see the description of the fwm process in sk97638.</li> </ul> |
| <name of<br="">Object&gt;</name> | Specifies the name of the managed object, whose certificate you wish to export.                                                                                                    |
| <name ca="" of=""></name>        | Specifies the name of Certificate Authority, whose certificate you wish to export.                                                                                                    |
| <output file=""></output>        | Specifies the name of the output file.                                                                                                    |
| -withroot                        | Exports the certificate's root in addition to the certificate's content.                                                                                                    |
| -pem                             | Save the exported information in a text file.<br>Default is to save in a binary file.                                                                                                    |

## fwm fetchfile

### Description

Fetches a specified OPSEC configuration file from the specified source computer.

This command supports only the fwopsec.conf or fwopsec.v4x files.

#### Note:

On a Multi-Domain Server, you must run this command in the context of the applicable Domain Management Server:

mdsenv <IP Address or Name of Domain Management Server>

#### Syntax

fwm [-d] fetchfile -r <File> [-d <Local Path>] <Source>

| Parameter                        | Description                                                                                                    |
|----------------------------------|----------------------------------------------------------------------------------------------------|
| -d                               | <ul> <li>Runs the command in debug mode.</li> <li>Use only if you troubleshoot the command itself.</li> <li>Best Practice - If you use this parameter, then redirect the output to a file, or use the script command to save the entire CLI session.</li> </ul> |
| -r <file></file>                 | Specifies the relative fw1 directory.<br>This command supports only these files:<br><ul> <li>conf/fwopsec.conf</li> <li>conf/fwopsec.v4x</li> </ul>                                                                                                    |
| -d <local<br>Path&gt;</local<br> | Specifies the local directory to save the fetched file.                                                                                                    |
| <source/>                        | <ul> <li>Specifies the managed remote source computer, from which to fetch the file.</li> <li>Note - The local and the remote source computers must have established SIC trust.</li> </ul>                                                                      |

## Example

```
[Expert@MGMT:0]# fwm fetchfile -r "conf/fwopsec.conf" -d /tmp 192.168.3.52
Fetching conf/fwopsec.conf from 192.168.3.52...
Done
[Expert@MGMT:0]#
```

# fwm fingerprint

## Description

Shows the Check Point fingerprint.

#### Note:

On a Multi-Domain Server, you must run this command in the context of the applicable Domain Management Server:

mdsenv <IP Address or Name of Domain Management Server>

## Syntax

| Parameter                               | Description                                                                                                    |
|-----------------------------------------|----------------------------------------------------------------------------------------------------|
| -d                                      | <ul> <li>Runs the command in debug mode.</li> <li>Use only if you troubleshoot the command itself.</li> <li>Best Practice - If you use this parameter, then redirect the output to a file, or use the script command to save the entire CLI session.</li> <li>The debug options are: <ul> <li>fwm -d</li> <li>Runs the complete debug of all fwm actions.</li> <li>For complete debug instructions, see the description of the fwm process in sk97638.</li> <li>fingerprint -d</li> <li>Runs the debug only for the fingerprint actions.</li> </ul> </li> </ul> |
| <ip address="" of<br="">Target&gt;</ip> | Specifies the IP address of a remote managed computer.                                                                                                    |
| <ssl port=""></ssl>                     | Specifies the SSL port number.<br>The default is 443.                                                                                                    |

#### Example 1 - Showing the fingerprint on the local Management Server

[Expert@MGMT:0]# fwm fingerprint localhost 443
#DN OID.1.2.840.113549.1.9.2=An optional company name,Email=Email
Address,CN=192.168.3.51,L=Locality Name (eg\, city)
#FINGER 11:A6:F7:1F:B9:F5:15:BC:F9:7B:5F:DC:28:FC:33:C5
##
[Expert@MGMT:0]#

#### Example 2 - Showing the fingerprint from a managed Security Gateway

```
[Expert@MGMT:0]# fwm fingerprint 192.168.3.52 443
#DN OID.1.2.840.113549.1.9.2=An optional company name,Email=Email
Address,CN=192.168.3.52,L=Locality Name (eg\, city)
#FINGER 5C:8E:4D:B9:B4:3A:58:F3:79:18:F1:70:99:8B:5F:2B
##
[Expert@MGMT:0]#
```

# fwm getpcap

### Description

Fetches the IPS packet capture data from the specified Security Gateway.

This command only works with IPS packet captures stored on the Security Gateway in the \$FWDIR/log/captures\_repository/ directory.

This command does not work with other Software Blades, such as Anti-Bot and Anti-Virus that store packet captures in the *\$FWDIR/log/blob/* directory on the Security Gateway.

#### Note:

On a Multi-Domain Server, you must run this command in the context of the applicable Domain Management Server:

mdsenv <IP Address or Name of Domain Management Server>

#### Syntax

```
fwm [-d] getpcap -g <Security Gateway> -u '{<Capture UID>}' -p
<Local Path>
```

| Parameter                                                        | Description                                                                                                    |
|------------------------------------------------------------------|----------------------------------------------------------------------------------------------------|
| -d                                                               | <ul> <li>Runs the command in debug mode.</li> <li>Use only if you troubleshoot the command itself.</li> <li>Best Practice - If you use this parameter, then redirect the output to a file, or use the script command to save the entire CLI session.</li> <li>For complete debug instructions, see the description of the fwm process in sk97638.</li> </ul> |
| -g<br><security<br>Gateway&gt;</security<br>                     | Specifies the main IP address or Name of Security Gateway object as configured in SmartConsole.                                                                                                    |
| -u '<br>{ <i><capture< i=""><br/><i>UID</i>&gt;}'</capture<></i> | Specifies the Unique ID of the packet capture file.<br>To see the Unique ID of the packet capture file, open the applicable log<br>file in <b>SmartConsole &gt; Logs &amp; Monitor &gt; Logs</b> .                                                                                                    |
| -p <local<br>Path&gt;</local<br>                                 | Specifies the local path to save the specified packet capture file.<br>If you do not specify the local directory explicitly, the command saves the<br>packet capture file in the current working directory.                                                                                                    |

## Example

[Expert@MGMT:0]# fwm getpcap -g 192.168.162.1 -u '{0x4d79dc02,0x10000,0x220da8c0,0x1ffff}'
/var/log/
[Expert@MGMT:0]#

## fwm ikecrypt

### Description

Encrypts the password of an Endpoint VPN Client user using IKE. The resulting string must then be stored in the LDAP database.

#### Note:

On a Multi-Domain Server, you must run this command in the context of the applicable Domain Management Server:

mdsenv <IP Address or Name of Domain Management Server>

#### Syntax

fwm [-d] ikecrypt <Key> <Password>

#### Parameters

| Parameter             | Description                                                                                                    |
|-----------------------|----------------------------------------------------------------------------------------------------|
| -d                    | <ul> <li>Runs the command in debug mode.</li> <li>Use only if you troubleshoot the command itself.</li> <li>Best Practice - If you use this parameter, then redirect the output to a file, or use the script command to save the entire CLI session.</li> <li>For complete debug instructions, see the description of the fwm process in sk97638.</li> </ul> |
| <key></key>           | Specifies the IKE Key as defined in the LDAP Account Unit properties window on the Encryption tab.                                                                                                    |
| <password></password> | Specifies the password for the Endpoint VPN Client user.                                                                                                    |

#### Example

```
[Expert@MGMT:0]# fwm ikecrypt MySecretKey MyPassword
OUQJHiNHCj6HJGH8ntnKQ7tg
[Expert@MGMT:0]#
```

# fwm load

## Description

Loads a policy on a managed Security Gateway.

Important - This command is obsolete for R80 and higher.
 Use the API command "install-policy" to load a policy on a managed Security Gateway.
 See the <u>Check Point Management API Reference</u>.

## fwm logexport

#### Description

Exports a Security log file (\$FWDIR/log/\*.log) or Audit log file (\$FWDIR/log/\*.adtlog) to an ASCII file.

## Note:

On a Multi-Domain Server, you must run this command in the context of the applicable Domain Management Server:

mdsenv <IP Address or Name of Domain Management Server>

### Syntax

```
fwm logexport -h
fwm [-d] logexport [{-d <Delimiter> | -s}] [-t <Table Delimiter>]
[-i <Input File>] [-o <Output File>] [{-f | -e}] [-x <Start Entry
Number>] [-y <End Entry Number>] [-z] [-n] [-p] [-a] [-u
<Unification Scheme File>] [-m {initial | semi | raw}]
```

| Parameter                          | Description                                                                                                    |
|------------------------------------|----------------------------------------------------------------------------------------------------|
| -h                                 | Shows the built-in usage.                                                                                                    |
| -d                                 | <ul> <li>Runs the command in debug mode.</li> <li>Use only if you troubleshoot the command itself.</li> <li>Best Practice - If you use this parameter, then redirect the output to a file, or use the script command to save the entire CLI session.</li> <li>For complete debug instructions, see the description of the fwm process in sk97638.</li> </ul> |
| -d<br>< <i>Delimiter</i> ><br>  -s | <ul> <li>Specifies the output delimiter between fields of log entries:</li> <li>-d <delimiter> - Uses the specified delimiter.</delimiter></li> <li>-s - Uses the ASCII character #255 (non-breaking space) as the delimiter.</li> <li>Note - If you do not specify the delimiter explicitly, the default is a semicolon (;).</li> </ul>                     |

| Parameter                                    | Description                                                                                                    |
|----------------------------------------------|----------------------------------------------------------------------------------------------------|
| -t <table<br>Delimiter&gt;</table<br>        | Specifies the output delimiter inside table field.<br>Table field would look like:<br><i>ROWx:COL0,ROWx:COL1,ROWx:COL2</i> , and so on<br><b>Note</b> - If you do not specify the table delimiter explicitly, the default is a comma (, ).                                                 |
| -i <input<br>File&gt;</input<br>             | Specifies the name of the input log file.<br>Notes:                                                                                                    |
|                                              | <ul> <li>This command supports only Security log file         (\$FWDIR/log/*.log) and Audit log file         (\$FWDIR/log/*.adtlog)</li> <li>If you do not specify the input log file explicitly, the command         processes the active Security log file \$FWDIR/log/fw.log</li> </ul> |
| -o <output<br>File&gt;</output<br>           | Specifies the name of the output file.<br><b>Note</b> - If you do not specify the output log file explicitly, the command prints its output on the screen.                                                                                                    |
| -f                                           | After reaching the end of the currently opened log file, specifies to continue to monitor the log file indefinitely and export the new entries as well.<br>Note - Applies only to the <i>active</i> log file: \$FWDIR/log/fw.log or \$FWDIR/log/fw.adtlog                                  |
| -e                                           | After reaching the end of the currently opened log file, continue to monitor the log file indefinitely and export the new entries as well.<br>Note - Applies only to the <i>active</i> log file: \$FWDIR/log/fw.log or \$FWDIR/log/fw.adtlog                                               |
| -x <start<br>Entry<br/>Number&gt;</start<br> | Starts exporting the log entries from the specified log entry number and below, counting from the beginning of the log file.                                                                                                    |
| -y <end<br>Entry<br/>Number&gt;</end<br>     | Starts exporting the log entries until the specified log entry number, counting from the beginning of the log file.                                                                                                    |
| - z                                          | In case of an error (for example, wrong field value), specifies to continue the export of log entries.<br>The default behavior is to stop.                                                                                                    |
| -n                                           | Specifies not to perform DNS resolution of the IP addresses in the log file (this is the default behavior).<br>This significantly speeds up the log processing.                                                                                                    |

| Parameter                                              | Description                                                                                                    |
|--------------------------------------------------------|----------------------------------------------------------------------------------------------------|
| -p                                                     | Specifies to not to perform resolution of the port numbers in the log file (this is the default behavior).<br>This significantly speeds up the log processing.                                                                                                    |
| -a                                                     | Exports only Account log entries.                                                                                                    |
| -u<br><unification<br>Scheme File&gt;</unification<br> | Specifies the path and name of the log unification scheme file.<br>The default log unification scheme file is:<br>\$FWDIR/conf/log_unification_scheme.C                                                                                                    |
| -m {initial<br>  semi  <br>raw}                        | <ul> <li>Specifies the log unification mode:</li> <li>initial - Complete unification of log entries. The command exports one unified log entry for each ID. This is the default. If you also specify the "-f" parameter, then the output does not export any updates, but exports only entries that relate to the start of new connections. To export updates as well, use the "semi" parameter.</li> <li>semi - Step-by-step unification of log entries. For each log entry, exports entry that unifies this entry with all previously encountered entries with the same ID.</li> <li>raw - No log unification. Exports all log entries.</li> </ul> |

The output of the fwm logexport command appears in tabular format.

The first row lists the names of all log fields included in the log entries.

Each of the next rows consists of a single log entry, whose fields are sorted in the same order as the first row.

If a log entry has no information in a specific field, this field remains empty (as indicated by two successive semi-colons ";; ;").

You can control which log fields appear in the output of the command output:

| Step | Instructions                                                                                                    |
|------|----------------------------------------------------------------------------------------------------|
| 1    | Create the <pre>\$FWDIR/conf/logexport.ini file:</pre>                                                                                                    |
|      | [Expert@MGMT:0]# touch \$FWDIR/conf/logexport.ini                                                                                                    |
| 2    | Edit the <pre>\$FWDIR/conf/logexport.ini file:</pre>                                                                                                    |
|      | [Expert@MGMT:0]# vi \$FWDIR/conf/logexport.ini                                                                                                    |
| 3    | To include or exclude the log fields from the output, add these lines in the configuration file:                                                                                                    |
|      | [Fields_Info]                                                                                                    |
|      | <pre>included_fields = field1, field2, field3, <rest_of_ fields="">, field100</rest_of_></pre>                                                                                                    |
|      | excluded_fields = field10, field11                                                                                                    |
|      | Where:                                                                                                    |
|      | <ul> <li>You can specify only the included_fields parameter, only the<br/>excluded_fields parameter, or both.</li> </ul>                                                                                    |
|      | <ul> <li>The num field must always appear first. You cannot manipulate this field.</li> <li>The <rest_of_fields> is an optional reserved token that refers to a list of fields.</rest_of_fields></li> </ul> |
|      | <ul> <li>If you specify the "-f" parameter, then the <rest_of_fields> is<br/>based on a list of fields from the \$FWDIR/conf/logexport_<br/>default.C file.</rest_of_fields></li> </ul>                     |
|      | <ul> <li>If you do not specify the "-f" parameter, then the <rest_of_fields><br/>is based on the input log file.</rest_of_fields></li> </ul>                                                                |
| 4    | Save the changes in the file and exit the Vi editor.                                                                                                    |
| 5    | Export the logs:                                                                                                    |
|      | <pre>fwm logexport <options></options></pre>                                                                                                    |

#### Example 1 - Exporting all log entries

```
[Expert@MGMT:0] # fwm logexport -i MySwitchedLog.log
Starting... There are 113 log records in the file
num;date;time;orig;type;action;alert;i/f name;i/f dir;product;LogId;ContextNum;origin
id;ContentVersion;HighLevelLogKey;SequenceNum;log sys message;ProductFamily;fg-1 client in rule
name; fg-1 client out rule name; fg-1 server in rule name; fg-1 server out rule
name;description;status;version;comment;update service;reason;Severity;failure impact
0;13Jun2018;19:47:54;CXL1_192.168.3.52;control; ;;daemon;inbound;VPN-1 & FireWall-1;-1;-
1;CN=CXL1 192.168.3.52,O=MyDomain Server.checkpoint.com.s6t98x;5;18446744073709551615;2;Log file
1;13Jun2018;19:47:54;CXL1_192.168.3.52;account;accept;;;inbound;FG;-1;-1;CN=CXL1_
192.168.3.52,O=MyDomain
Server.checkpoint.com.s6t98x;5;18446744073709551615;1;;Network;Default;Default;;;;;;;;;
. . . . . . .
35;13Jun2018;19:55:59;CXL1 192.168.3.52;account;accept;;;inbound;FG;-1;-1;CN=CXL1
192.168.3.52,O=MyDomain
Server.checkpoint.com.s6t98x;5;18446744073709551615;1;;Network;Default;Default;Host
Redirect;;;;;;;;;;
36;13Jun2018;19:56:06;CXL1 192.168.3.52;control; ;;;inbound;Security Gateway/Management;-1;-
1;CN=CXL1 192.168.3.52,O=MyDomain
Server.checkpoint.com.s6t98x;5;18446744073709551615;1;;Network;;;;;Contracts;Started;1.0;<null>
;1;;;
47;13Jun2018;19:57:02;CXL1 192.168.3.52;control; ;;;inbound;Security Gateway/Management;-1;-
1;CN=CXL1_192.168.3.52,O=MyDomain_
Server.checkpoint.com.s6t98x;5;18446744073709551615;1;;Network;;;;;;Contracts;Failed;1.0;;1;Could
not reach "https://productcoverage.checkpoint.com/ProductCoverageService". Check DNS and Proxy
configuration on the gateway.;2;Contracts may be out-of-date
. . . . . . .
[Expert@MGMT:0]#
```

#### Example 2 - Exporting only log entries with specified numbers

```
[Expert@MGMT:0] # fwm logexport -i MySwitchedLog.log -x 36 -y 47
Starting... There are 113 log records in the file
num;date;time;orig;type;action;alert;i/f name;i/f dir;product;LogId;ContextNum;origin
id;ContentVersion;HighLevelLogKey;SequenceNum;log_sys_message;ProductFamily;fg-1_client_in_rule_
name;fg-1 client out rule name;fg-1 server in rule name;fg-1 server out rule
name; description; status; version; comment; update service; reason; Severity; failure impact
36;13Jun2018;19:56:06;CXL1_192.168.3.52;control; ;;;inbound;Security Gateway/Management;-1;-
1;CN=CXL1 192.168.3.52,O=MyDomain
Server.checkpoint.com.s6t98x;5;18446744073709551615;1;;Network;;;;;Contracts;Started;1.0;<null>
;1;;;
37;13Jun2018;19:56:06;CXL1 192.168.3.52;account;accept;;;inbound;FG;-1;-1;CN=CXL1_
192.168.3.52,O=MyDomain
Server.checkpoint.com.s6t98x;5;18446744073709551615;2;;Network;Default;Default;Host
Redirect;;;;;;;;;;;
. . . . . . .
46;13Jun2018;19:56:59;CXL1 192.168.3.52;account;accept;;;inbound;FG;-1;-1;CN=CXL1
192.168.3.52,O=MyDomain
Server.checkpoint.com.s6t98x;5;18446744073709551615;1;;Network;Default;Default;Host
Redirect;;;;;;;;;;
47;13Jun2018;19:57:02;CXL1 192.168.3.52;control; ;;;inbound;Security Gateway/Management;-1;-
1;CN=CXL1 192.168.3.52,O=MyDomain
Server.checkpoint.com.s6t98x;5;18446744073709551615;1;;Network;;;;;;Contracts;Failed;1.0;;1;Could
not reach "https://productcoverage.checkpoint.com/ProductCoverageService". Check DNS and Proxy
configuration on the gateway.;2;Contracts may be out-of-date
[Expert@MGMT:0]#
```

# fwm mds

## Description

- Shows the Check Point version of the Multi-Domain Server.
- Rebuilds status tree for Global VPN Communities.

**Note** - On a Multi-Domain Server, you can run this command:

In the context of the MDS:

#### mdsenv

In the context of a Domain Management Server:

```
mdsenv <IP Address or Name of Domain
Management Server>
```

## Syntax

```
fwm [-d] mds
    ver
    rebuild_global_communities_status {all | missing}
```

| Parameter                             | Description                                                                                                    |
|---------------------------------------|----------------------------------------------------------------------------------------------------|
| -d                                    | <ul> <li>Runs the command in debug mode.</li> <li>Use only if you troubleshoot the command itself.</li> <li>Best Practice - If you use this parameter, then redirect the output to a file, or use the script command to save the entire CLI session.</li> <li>For complete debug instructions, see the description of the fwm process in sk97638.</li> </ul> |
| ver                                   | Shows the Check Point version of the Multi-Domain Server.                                                                                                    |
| rebuild_global_<br>communities_status | <ul> <li>Rebuilds status tree for Global VPN Communities:</li> <li>all - Rebuilds status tree for all Global VPN<br/>Communities.</li> <li>missing - Rebuild status tree only for Global VPN<br/>Communities that do not have status trees.</li> </ul>                                                                                                    |

#### Example

```
[Expert@MDS:0]# fwm mds ver
This is Check Point Multi-Domain Security Management R81 - Build
11
[Expert@MDS:0]#
```

# fwm printcert

#### Description

Shows a SIC certificate's details.

#### Note:

On a Multi-Domain Server, you must run this command in the context of the applicable Domain Management Server:

mdsenv <IP Address or Name of Domain Management Server>

Syntax

```
fwm [-d] printcert
    -obj <Name of Object> [-cert <Certificate Nick Name>] [-
verbose]
    -ca <CA Name> [-x509 <Name of File> [-p]] [-verbose]
    -f <Name of Binary Certificate File> [-verbose]
```

| Item                                                    | Description                                                                                                    |
|---------------------------------------------------------|----------------------------------------------------------------------------------------------------|
| -d                                                      | <ul> <li>Runs the command in debug mode.</li> <li>Use only if you troubleshoot the command itself.</li> <li>Best Practice - If you use this parameter, then redirect the output to a file, or use the script command to save the entire CLI session.</li> <li>For complete debug instructions, see the description of the fwm process in sk97638.</li> </ul> |
| -obj < <i>Name of Object</i> >                          | Specifies the name of the managed object, for which to show the SIC certificate information.                                                                                                    |
| -cert < <i>Certificate</i><br>Nick Name>                | Specifies the certificate nick name.                                                                                                    |
| -ca <ca name=""></ca>                                   | Specifies the name of the Certificate Authority.<br>Note - Check Point CA Name is internal_ca.                                                                                                    |
| -x509 <name file="" of=""></name>                       | Specifies the name of the X.509 file.                                                                                                    |
| -р                                                      | Specifies to show the SIC certificate as a text file.                                                                                                    |
| -f <name binary<br="" of="">Certificate File&gt;</name> | Specifies the binary SIC certificate file to show.                                                                                                    |
| -verbose                                                | Shows the information in verbose mode.                                                                                                    |

#### **Examples**

Example 1 - Showing the SIC certificate of a Management Server

```
[Expert@MGMT:0] # fwm printcert -ca internal ca
Subject: O=MGMT.checkpoint.com.s6t98x
Issuer: O=MGMT.checkpoint.com.s6t98x
Not Valid Before: Sun Apr 8 13:41:00 2018 Local Time
Not Valid After: Fri Jan 1 05:14:07 2038 Local Time
Serial No.: 1
Public Key: RSA (2048 bits)
Signature: RSA with SHA256
Key Usage:
       digitalSignature
        keyCertSign
       cRLSign
Basic Constraint:
       is CA
MD5 Fingerprint:
  7B:F9:7B:4C:BD:40:B9:1C:AB:2C:AE:CF:66:2E:E7:06
SHA-1 Fingerprints:
1. A6:43:3A:2B:1A:04:7F:A6:36:A6:2C:78:BF:22:D9:BC:F7:7E:4D:73
2. KEYS HEM GERM PIT ABUT ROVE RAW PA IQ FAWN NUT SLAM
[Expert@MGMT:0]#
```

#### Example 2 - Showing the SIC certificate of a Management Server in verbose mode

[Expert@MGMT:0] # fwm printcert -ca internal\_ca -verbose [FWM 24304 4024166304]@MGMT[12 Jun 20:21:52] fwa db init: called [FWM 24304 4024166304]@MGMT[12 Jun 20:21:52] fwa db init: closing existing database [FWM 24304 4024166304]@MGMT[12 Jun 20:21:52] do links getver: strncmp failed. Returning -2 [FWM 24304 4024166304]@MGMT[12 Jun 20:21:52] db fetchkey: entering [FWM 24304 4024166304]@MGMT[12 Jun 20:21:52] PubKey: [FWM 24304 4024166304]@MGMT[12 Jun 20:21:52] Modulus: [FWM 24304 4024166304]@MGMT[12 Jun 20:21:52] ae b3 75 36 64 e4 1a 40 fe c2 ad 2f 9b 83 0b 45 f1 00 04 bc [FWM 24304 4024166304]@MGMT[12 Jun 20:21:52] 3f 77 77 76 dl de 8a cf 9f 32 78 8b d4 bl b4 be db 75 cc c8 [FWM 24304 4024166304]@MGMT[12 Jun 20:21:52] c2 6d ff 3e aa fe f1 2b c3 0a b0 a2 a5 e0 a8 ab 45 cd 87 32 [FWM 24304 4024166304]@MGMT[12 Jun 20:21:52] ac c6 9f a4 a9 ba 30 79 08 fa 59 4c d2 dc 3d 36 ca 17 d7 c1 [FWM 24304 4024166304]@MGMT[12 Jun 20:21:52] b2 a2 41 f5 89 0f 00 d4 2d f2 55 d2 30 a5 32 c7 46 7a 6b 32 [FWM 24304 4024166304]@MGMT[12 Jun 20:21:52] 29 0f 53 9f 35 42 91 e5 7d f7 30 6d bc b3 f2 ae f3 f0 ed 88 [FWM 24304 4024166304]@MGMT[12 Jun 20:21:52] c4 d7 7d 0c 2d f6 5f c8 ed 9f 9a 57 54 79 d0 0f 0b 2f 9c 0d [FWM 24304 4024166304]@MGMT[12 Jun 20:21:52] 94 2e f0 f4 66 62 f7 ae 2e f8 8e 90 08 ba 63 85 b6 46 2f b7 [FWM 24304 4024166304]@MGMT[12 Jun 20:21:52] a7 01 29 9a 14 58 a8 ef eb 07 17 4e 95 8b 2f 48 5f d3 18 10 [FWM 24304 4024166304]@MGMT[12 Jun 20:21:52] 3f 00 d5 03 d7 fd 45 45 ca 67 5b 34 be b8 00 ae ea 9a cd 50 [FWM 24304 4024166304]@MGMT[12 Jun 20:21:52] d6 e7 a2 81 86 78 11 d7 bf 04 9f 8b 43 3f f7 36 5f ed 31 a8 [FWM 24304 4024166304]@MGMT[12 Jun 20:21:52] a3 9d 8b 0a de 05 fb 5c 44 2e 29 e3 3e f4 dd 50 01 Of 86 9d [FWM 24304 4024166304]@MGMT[12 Jun 20:21:52] 55 16 a3 4d f8 90 2d 13 c6 c1 28 57 f8 3e 7c 59 [FWM 24304 4024166304]@MGMT[12 Jun 20:21:52] Exponent: 65537 (0x10001) [FWM 24304 4024166304]@MGMT[12 Jun 20:21:52] X509 Certificate Version 3 refCount: 1 Serial Number: 1 Issuer: O=MGMT.checkpoint.com.s6t98x Subject: O=MGMT.checkpoint.com.s6t98x Not valid before: Sun Apr 8 13:41:00 2018 Local Time Not valid after: Fri Jan 1 05:14:07 2038 Local Time Signature Algorithm: RSA with SHA-256 Public key: RSA (2048 bits) Extensions: Key Usage: digitalSignature keyCertSign cRLSign Basic Constraint (Critical): is CA [FWM 24304 4024166304]@MGMT[12 Jun 20:21:52] destroy rand mutex: destroy [FWM 24304 4024166304]@MGMT[12 Jun 20:21:52] cpKeyTaskManager::~cpKeyTaskManager: called. [Expert@MGMT:0]#

#### Example 3 - Showing the SIC certificate of a managed Cluster object

```
[Expert@MGMT:0] # fwm printcert -obj CXL_192.168.3.244
printing all certificates of CXL_192.168.3.244
defaultCert:
Host Certificate (level 0):
Subject: CN=CXL 192.168.3.244 VPN Certificate,O=MGMT.checkpoint.com.s6t98x
Issuer: O=MGMT.checkpoint.com.s6t98x
Not Valid Before: Sun Jun 3 19:58:19 2018 Local Time
Not Valid After: Sat Jun 3 19:58:19 2023 Local Time
Serial No.: 85021
Public Key: RSA (2048 bits)
Signature: RSA with SHA256
Subject Alternate Names:
       IP Address: 192.168.3.244
CRL distribution points:
       http://192.168.3.240:18264/ICA CRL2.crl
       CN=ICA_CRL2,O=MGMT.checkpoint.com.s6t98x
Key Usage:
       digitalSignature
        keyEncipherment
Basic Constraint:
       not CA
MD5 Fingerprint:
  B1:15:C7:A8:2A:EE:D1:75:92:9F:C7:B4:B9:BE:42:1B
SHA-1 Fingerprints:
1. BC:7A:D9:E2:CD:29:D1:9E:F0:39:5A:CD:7E:A9:0B:F9:6A:A7:2B:85
2. MIRE SANK DUSK HOOD HURD RIDE TROY QUAD LOVE WOOD GRIT WITH
                ****
[Expert@MGMT:0]#
```

#### Example 4 - Showing the SIC certificate of a managed Cluster object in verbose mode

[Expert@MGMT:0]# fwm printcert -obj CXL\_192.168.3.244 -verbose [FWM 24665 4023814048]@MGMT[12 Jun 20:26:45] fwa db init: called [FWM 24665 4023814048]@MGMT[12 Jun 20:26:45] fwa db init: closing existing database [FWM 24665 4023814048]@MGMT[12 Jun 20:26:45] do links getver: strncmp failed. Returning -2 printing all certificates of CXL 192.168.3.244 [FWM 24665 4023814048]@MGMT[12 Jun 20:26:45] db\_fetchkey: entering [FWM 24665 4023814048]@MGMT[12 Jun 20:26:45] 1 certificates [FWM 24665 4023814048]@MGMT[12 Jun 20:26:45] PubKey: [FWM 24665 4023814048]@MGMT[12 Jun 20:26:45] Modulus: [FWM 24665 4023814048]@MGMT[12 Jun 20:26:45] df 35 c3 45 ca 42 16 6e 21 9e 31 af c1 fd 20 0a 3d 5b 6f 5d [FWM 24665 4023814048]@MGMT[12 Jun 20:26:45] e0 a2 0c 0e fa fa 5e e5 91 9d 4e 73 77 fa db 86 0b 5e 5d 0c [FWM 24665 4023814048]@MGMT[12 Jun 20:26:45] ce af 4a a4 7b 30 ed b0 43 7d d8 93 c5 4b 01 f4 3d b5 d8 f4 . . . . . . . [FWM 24665 4023814048]@MGMT[12 Jun 20:26:45] 34 b1 db ac 18 4f 11 bd d2 fb 26 7d 23 74 5c d9 00 al 58 le [FWM 24665 4023814048]@MGMT[12 Jun 20:26:45] 60 7c 83 44 fa 1e 1e 86 fa ad 98 f7 df 24 4a 21 [FWM 24665 4023814048]@MGMT[12 Jun 20:26:45] Exponent: 65537 (0x10001) [FWM 24665 4023814048]@MGMT[12 Jun 20:26:45] X509 Certificate Version 3 refCount: 1 Serial Number: 85021 Issuer: O=MGMT.checkpoint.com.s6t98x Subject: CN=CXL 192.168.3.244 VPN Certificate, O=MGMT.checkpoint.com.s6t98x Not valid before: Sun Jun 3 19:58:19 2018 Local Time Not valid after: Sat Jun 3 19:58:19 2023 Local Time Signature Algorithm: RSA with SHA-256 Public key: RSA (2048 bits) Extensions: Key Usage: digitalSignature keyEncipherment Subject Alternate names: IP: 192.168.3.244 Basic Constraint: not CA CRL distribution Points: URI: http://192.168.3.240:18264/ICA CRL2.crl DN: CN=ICA CRL2, O=MGMT.checkpoint.com.s6t98x defaultCert: [FWM 24665 4023814048]@MGMT[12 Jun 20:26:45] destroy rand mutex: destroy [FWM 24665 4023814048]@MGMT[12 Jun 20:26:45] cpKeyTaskManager::~cpKeyTaskManager: called. \* \* \* \* \* [Expert@MGMT:0]#

# fwm sic\_reset

### Description

Resets SIC on the Management Server.

For detailed procedure, see sk65764: How to reset SIC.

#### Warnings:

 Before you run this command, take a Gaia Snapshot and a full backup of the Management Server.

This command resets SIC between the Management Server and all its managed objects.

This operation breaks trust in all Internal CA certificates and SIC trust across the managed environment.
There for a set of the set of the set

Therefore, we do not recommend it at all, except for real disaster recovery.

#### 🔒 Note

On a Multi-Domain Server, you must run this command in the context of the applicable Domain Management Server:

mdsenv <IP Address or Name of Domain Management Server>

#### Syntax

fwm [-d] sic\_reset

| Parameter | Description                                                                                                    |
|-----------|----------------------------------------------------------------------------------------------------|
| -d        | <ul> <li>Runs the command in debug mode.</li> <li>Use only if you troubleshoot the command itself.</li> <li>Best Practice - If you use this parameter, then redirect the output to a file, or use the script command to save the entire CLI session.</li> <li>For complete debug instructions, see the description of the fwm process in sk97638.</li> </ul> |

# fwm snmp\_trap

### Description

Sends an SNMPv1 Trap to the specified host.

#### Notes:

 On a Multi-Domain Server, you must run this command in the context of the applicable Domain Management Server:

mdsenv <IP Address or Name of Domain Management Server>

 On a Multi-Domain Server, the SNMP Trap packet is sent from the IP address of the Leading Interface.

#### Syntax

```
fwm [-d] snmp_trap [-v <SNMP OID>] [-g <Generic Trap Number>] [-s
<Specific Trap Number>] [-p <Source Port>] [-c <SNMP Community>]
<Target> ["<Message>"]
```

| Parameter                                     | Description                                                                                                    |
|-----------------------------------------------|----------------------------------------------------------------------------------------------------|
| -d                                            | <ul> <li>Runs the command in debug mode.</li> <li>Use only if you troubleshoot the command itself.</li> <li>Best Practice - If you use this parameter, then redirect the output to a file, or use the script command to save the entire CLI session.</li> <li>For complete debug instructions, see the description of the fwm process in sk97638.</li> </ul> |
| -v < <i>SNMP OID</i> >                        | Specifies an optional SNMP OID to bind with the message.                                                                                                    |
| -g <generic trap<br="">Number&gt;</generic>   | Specifies the generic trap number.<br>One of these values:                                                                                                    |
|                                               | <ul> <li>0-For coldStart trap</li> <li>1-For warmStart trap</li> <li>2-For linkDown trap</li> <li>3-For linkUp trap</li> <li>4-For authenticationFailure trap</li> <li>5-For egpNeighborLoss trap</li> <li>6-For enterpriseSpecific trap (this is the default value)</li> </ul>                                                                              |
| -s <specific trap<br="">Number&gt;</specific> | Specifies the unique trap type.<br>Valid only of generic trap value is 6 (for<br>enterpriseSpecific).<br>Default value is 0.                                                                                                    |
| -p < <i>Source Port</i> >                     | Specifies the source port, from which to send the SNMP Trap packets.                                                                                                    |
| -c <snmp<br>Community&gt;</snmp<br>           | Specifies the SNMP community.                                                                                                    |
| <target></target>                             | Specifies the managed target host, to which to send the SNMP<br>Trap packets.<br>Enter an IP address of a resolvable hostname.                                                                                                    |
| " <message>"</message>                        | Specifies the SNMP Trap text message.                                                                                                    |

# Example - Sending an SNMP Trap from a Management Server and capturing the traffic on the Security Gateway

[Expert@MGMT:0] # fwm snmp\_trap -g 2 -c public 192.168.3.52 "My Trap Message" [Expert@MGMT:0] # [Expert@MgGW\_192.168.3.52:0] # tcpdump -s 1500 -vvvv -i eth0 udp and host 192.168.3.51 tcpdump: listening on eth0, link-type EN10MB (Ethernet), capture size 1500 bytes 22:49:43.891287 IP (tos 0x0, ttl 64, id 0, offset 0, flags [DF], proto: UDP (17), length: 103) 192.168.3.51.53450 > MyGW\_192.168.3.52.snmptrap: [udp sum ok] { SNMPv1 { Trap(58) E:2620.1.1 192.168.3.240 linkDown 1486440 E:2620.1.1.11.0="My Trap Message" } } Pressed CTRL+C [Expert@MyGW\_192.168.3.52:0] #

# fwm unload

### Description

Unloads the policy from the specified managed Security Gateways or Cluster Members.

#### Warnings:

- 1. The fwm unload command prevents all traffic from passing through the Security Gateway (Cluster Member), because it disables the IP Forwarding in the Linux kernel on the specified Security Gateway (Cluster Member).
- The fwm unload command removes all policies from the specified Security Gateway (Cluster Member).
   This means that the Security Gateway (Cluster Member) accepts all incoming connections destined to all active interfaces without any filtering or protection enabled.

#### Notes:

 On a Multi-Domain Server, you must run this command in the context of the applicable Domain Management Server:

mdsenv <IP Address or Name of Domain Management Server>

- If it is necessary to remove the current policy, but keep the Security Gateway (Cluster Member) protected, then run the "comp\_init\_policy" command on the Security Gateway (Cluster Member).
- To load the policies on the Security Gateway (Cluster Member), run one of these commands on the Security Gateway (Cluster Member), or reboot:
  - "fw fetch"
  - "cpstart"

#### Syntax

fwm [-d] unload <GW1> <GW2> ... <GWN>

| Parameter                                | Description                                                                                                    |
|------------------------------------------|----------------------------------------------------------------------------------------------------|
| -d                                       | <ul> <li>Runs the command in debug mode.</li> <li>Use only if you troubleshoot the command itself.</li> <li>Best Practice - If you use this parameter, then redirect the output to a file, or use the script command to save the entire CLI session.</li> <li>For complete debug instructions, see the description of the fwm process in sk97638.</li> </ul> |
| <gw1> <gw2><br/> <gwn></gwn></gw2></gw1> | Specifies the managed Security Gateways by their main IP address or<br>Object Name as configured in SmartConsole.                                                                                                    |

#### Example

```
[Expert@MyGW:0] # cpstat -f policy fw
Product name: Firewall
Policy name: CXL Policy
Policy install time: Wed Oct 23 18:23:14 2019
. . . . . . . . . .
[Expert@MyGW:0]#
[Expert@MyGW:0] # sysctl -a | grep forwarding | grep -v bridge
net.ipv6.conf.bond0.forwarding = 1
net.ipv6.conf.eth1.forwarding = 1
net.ipv6.conf.eth3.forwarding = 1
net.ipv6.conf.eth2.forwarding = 1
net.ipv6.conf.eth4.forwarding = 1
net.ipv6.conf.eth5.forwarding = 1
net.ipv6.conf.eth0.forwarding = 1
net.ipv6.conf.eth6.forwarding = 1
net.ipv6.conf.default.forwarding = 1
net.ipv6.conf.all.forwarding = 1
net.ipv6.conf.lo.forwarding = 1
net.ipv4.conf.bond0.mc forwarding = 0
net.ipv4.conf.bond0.forwarding = 1
net.ipv4.conf.eth1.mc forwarding = 0
net.ipv4.conf.eth1.forwarding = 1
net.ipv4.conf.eth2.mc_forwarding = 0
net.ipv4.conf.eth2.forwarding = 1
net.ipv4.conf.eth0.mc forwarding = 0
net.ipv4.conf.eth0.forwarding = 1
net.ipv4.conf.lo.mc forwarding = 0
net.ipv4.conf.lo.forwarding = 1
net.ipv4.conf.default.mc forwarding = 0
net.ipv4.conf.default.forwarding = 1
net.ipv4.conf.all.mc forwarding = 0
net.ipv4.conf.all.forwarding = 1
[Expert@MyGW:0]#
[Expert@MGMT:0] # fwm unload MyGW
Uninstalling Policy From: MyGW
 Security Policy successfully uninstalled from MyGW...
Security Policy uninstall complete.
[Expert@MGMT:0]#
```

```
[Expert@MyGW:0] # cpstat -f policy fw
Product name: Firewall
Policy name:
Policy install time:
. . . . . . . . . .
[Expert@MyGW:0]#
[Expert@MyGW:0] # sysctl -a | grep forwarding | grep -v bridge
net.ipv6.conf.bond0.forwarding = 0
net.ipv6.conf.eth1.forwarding = 0
net.ipv6.conf.eth3.forwarding = 0
net.ipv6.conf.eth2.forwarding = 0
net.ipv6.conf.eth4.forwarding = 0
net.ipv6.conf.eth5.forwarding = 0
net.ipv6.conf.eth0.forwarding = 0
net.ipv6.conf.eth6.forwarding = 0
net.ipv6.conf.default.forwarding = 0
net.ipv6.conf.all.forwarding = 0
net.ipv6.conf.lo.forwarding = 0
net.ipv4.conf.bond0.mc forwarding = 0
net.ipv4.conf.bond0.forwarding = 0
net.ipv4.conf.eth1.mc forwarding = 0
net.ipv4.conf.eth1.forwarding = 0
net.ipv4.conf.eth2.mc forwarding = 0
net.ipv4.conf.eth2.forwarding = 0
net.ipv4.conf.eth0.mc forwarding = 0
net.ipv4.conf.eth0.forwarding = 0
net.ipv4.conf.lo.mc forwarding = 0
net.ipv4.conf.lo.forwarding = 0
net.ipv4.conf.default.mc forwarding = 0
net.ipv4.conf.default.forwarding = 0
net.ipv4.conf.all.mc_forwarding = 0
net.ipv4.conf.all.forwarding = 0
[Expert@MyGW:0]#
```

# fwm ver

## Description

Shows the Check Point version of the Security Management Server.

**Note** - On a Multi-Domain Server, you can run this command:

In the context of the MDS:

mdsenv

In the context of a Domain Management Server:

```
mdsenv <IP Address or Name of Domain
Management Server>
```

#### Syntax

```
fwm [-d] ver [-f <Output File>]
```

### Parameters

| Parameter                          | Description                                                                                                    |
|------------------------------------|----------------------------------------------------------------------------------------------------|
| -d                                 | <ul> <li>Runs the command in debug mode.</li> <li>Use only if you troubleshoot the command itself.</li> <li>Best Practice - If you use this parameter, then redirect the output to a file, or use the script command to save the entire CLI session.</li> <li>For complete debug instructions, see the description of the fwm process in sk97638.</li> </ul> |
| -f <output<br>File&gt;</output<br> | Specifies the name of the output file, in which to save this information.                                                                                                    |

### Example

```
[Expert@MGMT:0]# fwm ver
This is Check Point Security Management Server R81 - Build 11
[Expert@MGMT:0]#
```

# fwm verify

**Important** - This command is obsolete for R80 and higher. Use the "mgmt\_cli" on page 498 command to verify a policy on a managed Security Gateway.

#### Description

Verifies the specified policy package without installing it.

## Note

On a Multi-Domain Server, you must run this command in the context of the applicable Domain Management Server:

mdsenv <IP Address or Name of Domain Management Server>

#### Syntax

fwm [-d] verify <Policy Name>

#### Parameters

| Parameter                       | Description                                                                                                    |
|---------------------------------|----------------------------------------------------------------------------------------------------|
| -d                              | <ul> <li>Runs the command in debug mode.</li> <li>Use only if you troubleshoot the command itself.</li> <li>Best Practice - If you use this parameter, then redirect the output to a file, or use the script command to save the entire CLI session.</li> <li>For complete debug instructions, see the description of the fwm process in sk97638.</li> </ul> |
| <policy<br>Name&gt;</policy<br> | Specifies the name of the policy package as configured in SmartConsole.                                                                                                    |

#### Example

```
[Expert@MGMT:0]# fwm verify Standard
Verifier messages:
Error: Rule 1 Hides rule 2 for Services & Applications: any .
[Expert@MGMT:0]#
```

# inet\_alert

#### Description

Notifies an Internet Service Provider (ISP) when a company's corporate network is under attack. This command forwards log messages generated by the alert daemon on your Check Point Security Gateway to an external Management Station. This external Management Station is usually located at the ISP site. The ISP can then analyze the alert and react accordingly.

This command uses the Event Logging API (ELA) protocol to send the alerts. The Management Station receiving the alert must be running the ELA Proxy.

If communication with the ELA Proxy is to be authenticated or encrypted, a key exchange must be performed between the external Management Station running the ELA Proxy at the ISP site and the Check Point Security Gateway generating the alert.

#### Procedure

| Step | Instructions                                                                                                    |
|------|----------------------------------------------------------------------------------------------------|
| 1    | Connect with SmartConsole to the applicable Security Management Server or<br>Domain Management Server, which manages the applicable Security Gateway<br>that should forward log messages to an external Management Station. |
| 2    | From the top left Menu, click Global properties.                                                                                                    |
| 3    | Click on the [+] near the Log and Alert and click Alerts.                                                                                                    |
| 4    | Clear the Send user defined alert no. 1 to SmartView Monitor.                                                                                                    |
| 5    | Select the next option Run UserDefined script under the above.                                                                                                    |
| 6    | Enter the applicable <b>inet_alert</b> syntax (see the <i>Syntax</i> section below).                                                                                                    |
| 7    | Click OK.                                                                                                    |
| 8    | Install the Access Control Policy on the applicable Security Gateway.                                                                                                    |

#### Syntax

```
inet_alert -s <IP Address> [-0] [-a <Auth Type>] [-p <Port>] [-f
<Token> <Value>] [-m <Alert Type>]
```

Notes:

- You can run this command only in the Expert mode.
- On a Multi-Domain Server, you must run this command in the context of the applicable Domain Management Server:

mdsenv <IP Address or Name of Domain Management Server>

| Parameter                              | Description                                                                                                    |
|----------------------------------------|----------------------------------------------------------------------------------------------------|
| -s <ip<br>Address&gt;</ip<br>          | The IPv4 address of the ELA Proxy (usually located at the ISP site).                                                                                                    |
| -0                                     | <pre>Prints the alert log received to stdout. Use this option when inet_alert is part of a pipe syntax (<some command="">   inet_alert).</some></pre>                                                                                |
| -a <auth<br>Type&gt;</auth<br>         | Specifies the type of connection to the ELA Proxy.<br>One of these values:                                                                                                    |
|                                        | <ul> <li>ssl_opsec - The connection is authenticated and encrypted (this is the default).</li> <li>auth_opsec - The connection is authenticated.</li> <li>clear - The connection is neither authenticated, nor encrypted.</li> </ul> |
| -p < <i>Port</i> >                     | Specifies the port number on the ELA proxy. Default port is 18187.                                                                                                    |
| -f <token><br/><value></value></token> | A field to be added to the log, represented by a < Token> <value> pair as follows:</value>                                                                                                    |
|                                        | <ul> <li><token> - The name of the field to be added to the log. Cannot contain spaces.</token></li> <li><value> - The field's value. Cannot contain spaces.</value></li> </ul>                                                      |
|                                        | This option can be used multiple times to add multiple <token> <value> pairs to the log.</value></token>                                                                                                    |

| Parameter                        | Description                                                                                                    |
|----------------------------------|----------------------------------------------------------------------------------------------------|
| -m <alert<br>Type&gt;</alert<br> | The alert to be triggered at the ISP site.<br>This alert overrides the alert specified in the log message generated by the<br>alert daemon.<br>The response to the alert is handled according to the actions specified in<br>the ISP Security Policy:<br>These alerts execute the OS commands:<br><ul> <li>alert - Popup alert command</li> <li>mail - Mail alert command</li> <li>snmptrap - SNMP trap alert command</li> <li>spoofalert - Anti-Spoof alert command</li> </ul> |
|                                  | These NetQuota and ServerQuota alerts execute the OS commands specified in the <code>\$FWDIR/conf/objects.C: file: value=clientquotaalert. Parameter=clientquotaalertcmd</code>                                                                                                    |

### Exist Status

| Exit Status | Description                                 |
|-------------|---------------------------------------------|
| 0           | Execution was successful.                   |
| 102         | Undetermined error.                         |
| 103         | Unable to allocate memory.                  |
| 104         | Unable to obtain log information from stdin |
| 106         | Invalid command line arguments.             |
| 107         | Failed to invoke the OPSEC API.             |

## Example

inet\_alert -s 10.0.2.4 -a clear -f product cads -m alert

This command specifies to perform these actions in the event of an attack:

- Establish a clear connection with the ELA Proxy located at IP address 10.0.2.4
- Send a log message to the specified ELA Proxy. Set the product field of this log message to cads
- Trigger the OS command specified in the SmartConsole > Menu > Global properties > Log and Alert > Popup Alert Command field.

# Idapcmd

## Description

This is an LDAP utility that controls these features:

| Feature                                                                                                    | Description                                                                                                    |
|----------------------------------------------------------------------------------------------------|----------------------------------------------------------------------------------------------------|
| Cache                                                                                                    | LDAP cache operations, such as emptying the cache, as well as providing debug information.                                                                                                    |
| Statistics                                                                                                    | <ul> <li>LDAP search statistics, such as:</li> <li>All user searches</li> <li>Pending lookups (when two or more lookups are identical)</li> <li>Total lookup time (the total search time for a specific lookup)</li> <li>Cache statistics such as hits and misses</li> </ul> These statistics are saved in the \$FWDIR/log/ldap_pid_ <process< p=""> PID&gt;.stats file.</process<> |
| Logging                                                                                                    | View the alert and warning logs.                                                                                                    |
| <ul> <li>Notes:</li> <li>You can run this command only in the Expert mode.</li> <li>On a Multi-Domain Server, you must run this command in the context of the applicable Domain Management Server:</li> </ul> |                                                                                                    |

mdsenv <IP Address or Name of Domain Management Server>

## Syntax

ldapcmd [-d <Debug Level>] -p {<Process Name> | all} <Command>

| Parameter                                    | Description                                                                                                    |
|----------------------------------------------|----------------------------------------------------------------------------------------------------|
| -d <debug<br>Level&gt;</debug<br>            | Runs the command in debug mode with the specified TDERROR debug level.<br>Valid values are from 0 (disabled) to 5 (maximal level, recommended).                                                                                                    |
| -p {< <i>Process</i><br><i>Name</i> >   all} | Runs on a specified Check Point process, or all supported Check Point processes.                                                                                                    |
| <command/>                                   | <pre>One of these commands:     cacheclear {all   UserCacheObject       TemplateCacheObject       TemplateExtGrpCacheObject}         all - Clears cache for all objects         UserCacheObject - Clears cache for user objects         UserCacheObject - Clears cache for template         objects         TemplateExtGrpCacheObject - Clears cache for         external template group objects         cachetrace {all   UserCacheObject           TemplateExtGrpCacheObject           TemplateExtGrpCacheObject           TemplateExtGrpCacheObject           TemplateExtGrpCacheObject           TemplateExtGrpCacheObject           TemplateExtGrpCacheObject - Traces cache for user objects         userCacheObject - Traces cache for template         objects         UserCacheObject - Traces cache for template         objects         TemplateExtGrpCacheObject - Traces cache for template         objects         UserCacheObject - Traces cache for template         objects         UserCacheObject - Traces cache for template         objects         UserCacheObject - Traces cache for template         objects         UserCacheObject - Traces cache for template         objects         UserCacheObject - Traces cache for template         objects         UserCacheObject - Traces cache for template         objects         UserCacheObject - Traces cache for template         objects         UserCacheObject - Traces cache for template         objects         UserCacheObject - Traces cache for template         objects         UserCacheObject - Traces cache for template         objects         Stat {<print in="" interval="" sec="">   0}</print></pre> |

# Idapcompare

#### Description

This is an LDAP utility that performs compare queries and prints a message whether the result returned a match or not.

This utility opens a connection to an LDAP directory server, binds, and performs the comparison specified on the command line or from a specified file.

Notes:

- You can run this command only in the Expert mode.
- On a Multi-Domain Server, you must run this command in the context of the applicable Domain Management Server:

mdsenv <IP Address or Name of Domain Management Server>

#### Syntax

```
ldapcompare [-d <Debug Level>] [<Options>] <DN> {<Attribute>
<Value> | <Attribute> <Base64 Value>}
```

| Parameter                                      | Description                                                                                                    |
|------------------------------------------------|----------------------------------------------------------------------------------------------------|
| -d <i><debug< i=""><br/>Level&gt;</debug<></i> | Runs the command in debug mode with the specified TDERROR<br>debug level.<br>Valid values are from 0 (disabled) to 5 (maximal level,<br>recommended). |
| <options></options>                            | See the tables below:  Compare options Common options                                                                                                 |
| < <i>DN</i> >                                  | Specifies the Distinguished Name.                                                                                                    |
| <attribute></attribute>                        | Specifies the assertion attribute.                                                                                                    |
| <value></value>                                | Specifies the assertion value.                                                                                                    |
| <base64 value=""></base64>                     | Specifies the Base64 encoding of the assertion value.                                                                                                 |

## **Compare options**

| Option                                                                     | Description                                                                                                    |
|----------------------------------------------------------------------------|----------------------------------------------------------------------------------------------------|
| -E [!] <extension><br/>[=<extension parameter="">]</extension></extension> | Specifies the compare extensions.<br>Note - The exclamation sign "!" indicates criticality.<br>For example: !dontUseCopy = Do not use Copy |
| -M                                                                         | Enables the Manage DSA IT control.<br>Use the "-MM" option to make it critical.                                                            |
| -P <ldap protocol="" version=""></ldap>                                    | Specifies the LDAP protocol version. Default version is 3.                                                                                 |
| - z                                                                        | Enables the quiet mode.<br>The command does not print anything. You can use<br>the command return values.                                  |

# **Common options**

| Option                 | Description                                                 |
|------------------------|-------------------------------------------------------------|
| -D <bind dn=""></bind> | Specifies the LDAP Server administrator Distinguished Name. |

#### Idapcompare

| Option                                                                     | Description                                                                                                    |
|----------------------------------------------------------------------------|----------------------------------------------------------------------------------------------------|
| -e [!] <extension><br/>[=<extension parameter="">]</extension></extension> | Specifies the general extensions:<br><b>Note</b> - The exclamation sign "!" indicates criticality.                                                                                                    |
|                                                                            | <pre>[!]assert=<filter> RFC 4528; an RFC 4515 filter string [!]authzid=<authorization id=""> RFC 4370; either "dn:<dn>", or "u:<username>" [!]chaining[=<resolve behavior=""> [/<continuation behavior="">]] One of these:                 "chainingRequired"                 "referralsPreferred"                 "referralsRequired"                 "referralsRequired"                 "referralsRequired"                 [!]noop policy [!]postread[=<attributes>] RFC 4527; a comma-separated list of attributes [!]preread[=<attributes>] RFC 4527; a comma-separated list of attributes [!]relax abandon SIGINT sends the abandon signal; if critical, does not wait for SIGINT. Not really controls. ignore SIGINT ignores the response; if critical, does not wait for SIGINT. Not really controls.</attributes></attributes></continuation></resolve></username></dn></authorization></filter></pre> |
| -h < <i>LDAP Server</i> >                                                  | Specifies the LDAP Server computer by its IP address or resolvable hostname.                                                                                                    |
| -H < <i>LDAP URI&gt;</i>                                                   | Specifies the LDAP Server Uniform Resource Identifier (s).                                                                                                    |
| -I                                                                         | Specifies to use the SASL Interactive mode.                                                                                                    |
| -n                                                                         | Dry run - shows what would be done, but does not actually do it.                                                                                                    |

## Idapcompare

| Option                                                      | Description                                                                                              |
|-------------------------------------------------------------|----------------------------------------------------------------------------------------------------|
| -N                                                          | Specifies not to use the reverse DNS to canonicalize SASL host name.                                     |
| -o <option>[=<option<br>Parameter&gt;]</option<br></option> | <pre>Specifies the general options: nettimeout={<timeout in="" sec="">   none   max}</timeout></pre>     |
| -0 <properties></properties>                                | Specifies the SASL security properties.                                                                  |
| -p <ldap port="" server=""></ldap>                          | Specifies the LDAP Server port. Default is 389.                                                          |
| -Q                                                          | Specifies to use the SASL Quiet mode.                                                                    |
| -R < <i>Realm</i> >                                         | Specifies the SASL realm.                                                                                |
| -U <authentication<br>Identity&gt;</authentication<br>      | Specifies the SASL authentication identity.                                                              |
| -v                                                          | Runs in verbose mode (prints the diagnostics to <i>stdout</i> ).                                         |
| -V                                                          | Prints version information (use the " $-\nabla\nabla$ " option only).                                    |
| -w <ldap admin="" password=""></ldap>                       | Specifies the LDAP Server administrator password (for simple authentication).                            |
| -W                                                          | Specifies to prompt the user for the LDAP Server administrator password.                                 |
| -x                                                          | Specifies to use simple authentication.                                                                  |
| -X <authorization<br>Identity&gt;</authorization<br>        | Specifies the SASL authorization identity (either "dn: <dn>", or "u:<username>" option).</username></dn> |
| -y <file></file>                                            | Specifies to read the LDAP Server administrator password from the <file>.</file>                         |
| -Y <sasl mechanism=""></sasl>                               | Specifies the SASL mechanism.                                                                            |
| -Z                                                          | Specifies to start the TLS request. Use the " $-ZZ$ " option to require successful response.             |

# Idapmemberconvert

#### Description

This is an LDAP utility that ports from the "Member" attribute values in LDAP group entries to the "MemberOf" attribute values in LDAP member (User or Template) entries.

This utility converts the LDAP server data to work in either the "MemberOf" mode, or "Both" mode. The utility searches through all specified group or template entries that hold one or more "Member" attribute values and modifies each value. The utility searches through all specified group/template entries and fetches their "Member" attribute values.

Each value is the DN of a member entry. The entry identified by this DN is added to the "MemberOf" attribute value of the group/template DN at hand. In addition, the utility delete those "Member" attribute values from the group/template, unless you run the command in the "Both" mode.

When your run the command, it creates a log file <code>ldapmemberconvert.log</code> in the current working directory. The command logs all modifications done and errors encountered in that log file.

Important - Back up the LDAP server database *before* you run this conversion utility.

Notes:

a

- You can run this command only in the Expert mode.
- On a Multi-Domain Server, you must run this command in the context of the applicable Domain Management Server:

mdsenv <IP Address or Name of Domain Management Server>

#### Syntax

```
ldapmemberconvert [-d <Debug Level>] -h <LDAP Server> -p <LDAP
Server Port> -D <LDAP Admin DN> -w <LDAP Admin Password> -m
<Member Attribute Name> -o <MemberOf Attribute Name> -c <Member
ObjectClass Value> [-B] [-f <File> | -g <Group DN>] [-L <LDAP
Server Timeout>] [-M <Number of Updates>] [-S <Size>] [-T <LDAP
Client Timeout>] [-Z]
```

| Parameter                                           | Description                                                                                                    |
|-----------------------------------------------------|----------------------------------------------------------------------------------------------------|
| -d < <i>Debug Level</i> >                           | Runs the command in debug mode with the specified TDERROR debug level.<br>Valid values are from 0 (disabled) to 5 (maximal level, recommended).                                                                                                    |
| -h < <i>LDAP Server</i> >                           | Specifies the LDAP Server computer by its IP address or resolvable hostname.<br>If you do not specify the LDAP Server explicitly, the command connects to localhost.                                                                                                    |
| -p <ldap server<br="">Port&gt;</ldap>               | Specifies the LDAP Server port. Default is 389.                                                                                                    |
| -D <ldap admin<br="">DN&gt;</ldap>                  | Specifies the LDAP Server administrator Distinguished Name.                                                                                                    |
| -w <ldap admin<br="">Password&gt;</ldap>            | Specifies the LDAP Server administrator password.                                                                                                    |
| -m <member<br>Attribute Name&gt;</member<br>        | Specifies the LDAP attribute name when fetching and (possibly) deleting a group Member attribute value.                                                                                                    |
| -o <memberof<br>Attribute Name&gt;</memberof<br>    | Specifies the LDAP attribute name for adding an LDAP<br>"MemberOf" attribute value.                                                                                                    |
| -c <member<br>ObjectClass<br/>Value&gt;</member<br> | Specifies the LDAP "ObjectClass" attribute value that defines,<br>which type of member to modify.<br>You can specify multiple attribute values with this syntax:<br>-c <member 1="" class="" object=""> -c <member object<br="">Class 2&gt;c <member class="" n="" object=""></member></member></member> |
| -В                                                  | Specifies to run in "Both" mode.                                                                                                    |
| -f <file></file>                                    | Specifies the file that contains a list of Group DNs separated by a new line:<br><pre></pre>                                                                                                    |

| Parameter                                | Description                                                                                                    |
|------------------------------------------|----------------------------------------------------------------------------------------------------|
| -g <group dn=""></group>                 | Specifies the Group or Template Distinguished Name, on which<br>to perform the conversion.<br>You can specify multiple Group DNs with this syntax:<br>-g <group 1="" dn=""> -g <group 2="" dn="">g<br/><group dn="" n=""></group></group></group> |
| -L <ldap server<br="">Timeout&gt;</ldap> | Specifies the Server side time limit for LDAP operations, in seconds.<br>Default is "never".                                                                                                    |
| -M <number of<br="">Updates&gt;</number> | Specifies the maximal number of simultaneous member LDAP<br>updates.<br>Default is 20.                                                                                                    |
| -S <size></size>                         | Specifies the Server side size limit for LDAP operations, in number of entries.<br>Default is "none".                                                                                                    |
| -T <ldap client<br="">Timeout&gt;</ldap> | Specifies the Client side timeout for LDAP operations, in milliseconds.<br>Default is "never".                                                                                                    |
| - Z                                      | Specifies to use SSL connection.                                                                                                    |

#### Notes

There are two "GroupMembership" modes. You must keep these modes consistent:

- template-to-groups
- user-to-groups

For example, if you apply conversion on LDAP users to include the "MemberOf" attributes for their groups, then this conversion has to be applied on LDAP defined templates for their groups.

#### Troubleshooting

#### Symptom:

A command fails with an error message stating the connection stopped unexpectedly when you run it with the parameter -M < Number of Updates>.

#### Root Cause:

The LDAP server could not handle that many LDAP requests simultaneously and closed the connection.

#### Solution:

Run the command again with a lower value for the "-M" parameter. The default value should be adequate, but can also cause a connection failure in extreme situations. Continue to reduce the value until the command runs normally. Each time you run the command with the same set of groups, the command continues from where it left off.

#### Examples

#### Example 1

A group is defined with the DN "cn=cpGroup, ou=groups, ou=cp, c=us" and these attributes:

```
...
cn=cpGroup
uniquemember="cn=member1,ou=people,ou=cp,c=us"
uniquemember="cn=member2,ou=people,ou=cp,c=us"
...
```

#### For the two member entries:

```
...
cn=member1
objectclass=fw1Person
...
```

#### and:

```
cn=member2
objectclass=fw1Person
...
```

#### Run:

```
[Expert@MGMT:0]# ldapconvert -g cn=cpGroup,ou=groups,ou=cp,c=us -h MyLdapServer -d cn=admin -w secret -m uniquemember -o memberof -c fwlPerson
```

#### The result for the group DN is:

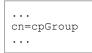

#### The result for the two member entries is:

```
...
cn=member1
objectclass=fw1Person
memberof="cn=cpGroup,ou=groups,ou=cp,c=us"
...
```

#### and:

```
cn=member2
objectclass=fw1Person
memberof="cn=cpGroup,ou=groups,ou=cp,c=us"
...
```

If you run the same command with the "-B" parameter, it produces the same result, but the group entry is not modified.

#### Example 2

If there is another member attribute value for the same group entry:

```
uniquemember="cn=template1,ou=people, ou=cp,c=us"
```

#### and the template is:

```
cn=member1
objectclass=fw1Template
```

Then after running the same command, the template entry stays intact, because of the parameter "-c fwlPerson", but the object class of "template1" is "fwlTemplate".

# Idapmodify

#### Description

This is an LDAP utility that imports users to an LDAP server. The input file must be in the LDIF format.

#### Notes:

- You can run this command only in the Expert mode.
- On a Multi-Domain Server, you must run this command in the context of the applicable Domain Management Server:

mdsenv <IP Address or Name of Domain Management Server>

#### Syntax

```
ldapmodify [-d <Debug Level>] [-h <LDAP Server>] [-p <LDAP Server
Port>] [-D <LDAP Admin DN>] [-w <LDAP Admin Password>] [-a] [-b]
[-c] [-F] [-k] [-n] [-r] [-v] [-T <LDAP Client Timeout>] [-Z] [ -f
<Input File> .ldif | < <Entry>]
```

| Parameter                                | Description                                                                                                    |
|------------------------------------------|----------------------------------------------------------------------------------------------------|
| -d < <i>Debug Level</i> >                | Runs the command in debug mode with the specified TDERROR debug level.<br>Valid values are from 0 (disabled) to 5 (maximal level, recommended).                      |
| -h < <i>LDAP Server</i> >                | Specifies the LDAP Server computer by its IP address or resolvable hostname.<br>If you do not specify the LDAP Server explicitly, the command connects to localhost. |
| -p <ldap server<br="">Port&gt;</ldap>    | Specifies the LDAP Server port. Default is 389.                                                                                                    |
| -D <ldap admin<br="">DN&gt;</ldap>       | Specifies the LDAP Server administrator Distinguished Name.                                                                                                    |
| -w <ldap admin<br="">Password&gt;</ldap> | Specifies the LDAP Server administrator password.                                                                                                    |

# Idapmodify

| Parameter                                | Description                                                                                                    |
|------------------------------------------|----------------------------------------------------------------------------------------------------|
| -a                                       | Specifies that this is the LDAP "add" operation.                                                                                                    |
| -b                                       | Specifies to read values from files (for binary attributes).                                                                                                    |
| -c                                       | Specifies to ignore errors during continuous operation.                                                                                                    |
| -F                                       | Specifies to force changes on all records.                                                                                                    |
| -k                                       | Specifies the Kerberos bind.                                                                                                    |
| -K                                       | Specifies the Kerberos bind, part 1 only.                                                                                                    |
| -n                                       | Specifies to print the LDAP "add" operations, but do not actually perform them.                                                                                                    |
| -r                                       | Specifies to replace values, instead of adding values.                                                                                                    |
| -v                                       | Specifies to run in verbose mode.                                                                                                    |
| -T <ldap client<br="">Timeout&gt;</ldap> | Specifies the Client side timeout for LDAP operations, in milliseconds.<br>Default is "never".                                                                                                    |
| -Z                                       | Specifies to use SSL connection.                                                                                                    |
| -f < <i>Input</i><br><i>File</i> >.ldif  | Specifies to read from the < Input File>.ldif file.<br>The input file must be in the LDIF format.                                                                                                    |
| < <entry></entry>                        | Specifies to read the entry from the <i>stdin</i> .<br>The "<" character is mandatory part of the syntax.<br>It specifies the input comes from the standard input (from the data<br>you enter on the screen). |

# Idapsearch

#### Description

This is an LDAP utility that queries an LDAP directory and returns the results.

#### Notes:

- You can run this command only in the Expert mode.
- On a Multi-Domain Server, you must run this command in the context of the applicable Domain Management Server:

mdsenv <IP Address or Name of Domain Management Server>

#### Syntax

```
ldapsearch [-d <Debug Level>] [-h <LDAP Server>] [-p <LDAP Port>]
[-D <LDAP Admin DN>] [-w <LDAP Admin Password>] [-A] [-B] [-b
<Base DN>] [-F <Separator>] [-1 <LDAP Server Timeout>] [-s
<Scope>] [-S <Sort Attribute>] [-t] [-T <LDAP Client Timeout>] [-
u] [-z <Number of Search Entries>] [-Z] <Filter> [<Attributes>]
```

| Parameter                                | Description                                                                                                    |
|------------------------------------------|----------------------------------------------------------------------------------------------------|
| -d < <i>Debug Level</i> >                | Runs the command in debug mode with the specified<br>TDERROR debug level.<br>Valid values are from 0 (disabled) to 5 (maximal level,<br>recommended).                |
| -h < <i>LDAP Server</i> >                | Specifies the LDAP Server computer by its IP address or resolvable hostname.<br>If you do not specify the LDAP Server explicitly, the command connects to localhost. |
| -p <ldap port=""></ldap>                 | Specifies the LDAP Server port. Default is 389.                                                                                                    |
| -D <ldap admin<br="">DN&gt;</ldap>       | Specifies the LDAP Server administrator Distinguished Name.                                                                                                    |
| -w <ldap admin<br="">Password&gt;</ldap> | Specifies the LDAP Server administrator password.                                                                                                    |
| -A                                       | Specifies to retrieve attribute names only, without values.                                                                                                    |

| Parameter                                       | Description                                                                                                    |
|-------------------------------------------------|----------------------------------------------------------------------------------------------------|
| -В                                              | Specifies not to suppress the printing of non-ASCII values.                                                                                                    |
| -b < <i>Base DN</i> >                           | Specifies the Base Distinguished Name (DN) for search.                                                                                                    |
| -F <separator></separator>                      | Specifies the print separator character between attribute names<br>and their values.<br>The default separator is the equal sign (=).                                                                                                    |
| -l <ldap server<br="">Timeout&gt;</ldap>        | Specifies the Server side time limit for LDAP operations, in seconds.<br>Default is "never".                                                                                                    |
| -s <scope></scope>                              | Specifies the search scope. One of these: <ul> <li>base</li> <li>one</li> <li>sub</li> </ul>                                                                                                    |
| -S <sort<br>Attribute&gt;</sort<br>             | Specifies to sort the results by the values of this attribute.                                                                                                    |
| -t                                              | Specifies to write values to files in the /tmp/directory.<br>Writes each <attribute>-<value> pair to a separate file named:<br/>/tmp/ldapsearch-<attribute>-<value><br/>For example, for the fw1color attribute with the value a00188,<br/>the command writes to the file named:<br/>/tmp/ldapsearch-fw1color-a00188</value></attribute></value></attribute> |
| -T <ldap client<br="">Timeout&gt;</ldap>        | Specifies the Client side timeout for LDAP operations, in milliseconds.<br>Default is never.                                                                                                    |
| -u                                              | Specifies to show user-friendly entry names in the output.<br>For example:<br>shows cn=Babs Jensen, users, omi<br>instead of cn=Babs Jensen, cn=users, cn=omi                                                                                                    |
| -z <number of<br="">Search Entries&gt;</number> | Specifies the maximal number of entries to search on the LDAP Server.                                                                                                    |
| - Z                                             | Specifies to use SSL connection.                                                                                                    |
| <filter></filter>                               | LDAP search filter compliant with RFC-1558.<br>For example:<br>objectclass=fw1host                                                                                                    |

| Parameter                 | Description                                                                                                    |
|---------------------------|----------------------------------------------------------------------------------------------------|
| <attributes></attributes> | Specifies the list of attributes to retrieve.<br>If you do not specify attributes explicitly, then the command<br>retrieves all attributes. |

#### Example

[Expert@MGMT:0]# ldapsearch -p 18185 -b cn=omi objectclass=fwlhost objectclass

With this syntax, the command:

- 1. Connects to the LDAP Server to port 18185.
- 2. Connects to the LDAP Server with Base DN "cn=omi".
- 3. Queries the LDAP directory for "fwlhost" objects.
- 4. For each object found, prints the value of its "objectclass" attribute.

## mcd

## Description

This command change the current working directory to the specified directory in the SFWDIR directory in the context of a Domain Management Server.

## Syntax

```
mdsenv <IP Address or Name of Domain Management Server>
mcd <Name of Directory in $FWDIR>
```

### Example

[Expert@MDS:0]# mdsstat +---------+ Processes status checking ----+ | Type | Name | IP address | FWM | FWD | CPD | CPCA ----+ | MDS | | 192.168.3.51 | up 15312 | up 15310 | up 10227 | up 15475 | ----+ | CMA | MyDomain Server | 192.168.3.240 | up 17225 | up 17208 | up 17101 | up 18402 | +----+---\_\_\_\_\_+ ----+ | Total Domain Management Servers checked: 1 1 up 0 down | Tip: Run mdsstat -h for legend +----\_\_\_\_\_ ----+ [Expert@MDS:0]# [Expert@MDS:0]# [Expert@MDS:0] # mdsenv MyDomain Server [Expert@MDS:0]# [Expert@MDS:0] # mcd changing to /opt/CPmds-R81/customers/MyDomain Server/CPsuite-R81/fw1/ [Expert@MDS:0]# [Expert@MDS:0]# pwd /opt/CPmds-R81/customers/MyDomain Server/CPsuite-R81/fw1 [Expert@MDS:0]# [Expert@MDS:0]# ls -1 av bin conf cpm-server database doc hash lib libsw log scripts state tmp [Expert@MDS:0]#

[Expert@MDS:0] # mcd av changing to /opt/CPmds-R81/customers/MyDomain\_Server/CPsuite-R81/fw1/av [Expert@MDS:0] # mcd bin changing to /opt/CPmds-R81/customers/MyDomain\_Server/CPsuite-R81/fw1/bin [Expert@MDS:0] # mcd conf changing to /opt/CPmds-R81/customers/MyDomain\_Server/CPsuite-R81/fw1/conf [Expert@MDS:0] # mcd log changing to /opt/CPmds-R81/customers/MyDomain\_Server/CPsuite-R81/fw1/log [Expert@MDS:0] # mcd log changing to /opt/CPmds-R81/customers/MyDomain\_Server/CPsuite-R81/fw1/log [Expert@MDS:0] # [Expert@MDS:0] # mcd scripts changing to /opt/CPmds-R81/customers/MyDomain\_Server/CPsuite-R81/fw1/scripts [Expert@MDS:0] #

# mds\_backup

## Description

The mds\_backup command backs up binaries and data from a Multi-Domain Server to a user specified working directory.

You then copy the backup files from the working directory to external storage.

This command requires Multi-Domain Superuser privileges.

The mds\_backup command runs the gtar and dump commands to back up all databases. The collected information is stored in one \*.tar file. The file name is a combination of the backup date and time and is saved in the current working directory. For example: 13Sep2015-141437.mdsbk.tar

8

### Backing up and restoring in Management High Availability environment:

- To back up and restore a consistent environment, make sure to collect and restore the backups and snapshots from all servers in the High Availability environment at the same time.
- Make sure other administrators do not make changes in SmartConsole until the backup operation is completed.

For more information:

- About Gaia Backup and Gaia Snapshot, see the <u>R81 Gaia Administration</u> <u>Guide</u>.
- About Virtual Machine Snapshots, see the vendor documentation.

## Notes:

- Do not create or delete Domains or Domain Management Servers until the backup operation completes.
- It is important not to run the mds\_backup command from directories that are not backed up.

For example, when you back up a Multi-Domain Server, do not run the mds\_backup command from the /opt/CPmds-<*Current\_Release*>/ directory, because it is a circular reference (backup of directory, in which it is necessary to write files).

Run the  $mds\_backup$  command from a location outside the product directory tree to be backed up. This becomes the working directory.

The mds\_backup command does not collect the active Security log file (\*.log) and Audit log file (\*.adtlog).

This is necessary to prevent inconsistencies during the read-write operations.

- Best Practice Perform a log switch before you start the backup procedure.
- You can back up the Multi-Domain Server configuration without the log files. This backup is typically significantly smaller than a full backup with logs. To back up without log files, add this line to the file \$MDSDIR/conf/mds\_ exclude.dat configuration file:

log/\*

After the backup completes, copy the backup \* .tar file, together with the mds\_ restore, and gtar binary files, to your external backup location.

## Syntax

```
mds backup -h
```

```
mds_backup [-b [-d <Target Directory>] [-ds] [-g] [-i] [-l] [-L
{all | best}] [-s] [-v]
```

## Parameters

| Parameter                               | Description                                                                                                    |
|-----------------------------------------|----------------------------------------------------------------------------------------------------|
| -h                                      | Shows help text.                                                                                                    |
| -b                                      | Batch mode - executes without asking anything (-g is implied).                                                                                                    |
| -d <target<br>Directory&gt;</target<br> | Specifies the output directory.<br>If not specified explicitly, the backup file is saved to the current<br>directory.<br>You cannot save the backup file to the root directory.                   |
| -ds                                     | Disconnects all current sessions and discards their unpublished changes before the backup starts.                                                                                                 |
| -g                                      | Executes without prompting to disconnect GUI clients.                                                                                                    |
| -i                                      | Includes the Hit Count database in the backup:<br>\$FWDIR/conf/hit_count_rules_table.sqlite                                                                                                    |
| -1                                      | Excludes logs from the backup.                                                                                                    |
| -L {all  <br>best}                      | Locks all databases before the backup starts.                                                                                                    |
| Dest                                    | <ul> <li>-L all - Does not start the backup, if it is not possible to lock<br/>all databases</li> <li>-L best - Starts the backup even if it is not possible to lock all<br/>databases</li> </ul> |
| -s                                      | Stops Multi-Domain processes before the backup starts.                                                                                                    |
| -v                                      | "Dry run" - Shows all files to be backed up, but does not perform the backup operation.                                                                                                    |
| -x                                      | Excludes binary files from the backup.<br>The binary files are listed in the <code>\$MDSDIR/conf/mds_binaries_exclude.dat file.</code>                                                            |

## mds\_restore

### Description

Use the mds\_restore command to restore a Multi-Domain Server / Multi-Domain Log Server that was backed up with the "mds\_backup" on page 472 command.

Important - You must restore on the server that runs same software version, from which you collected this backup.

Example: If you collected a backup on a server with version "XX" and Jumbo Hotfix Accumulator Take "YY", then you must restore on a server with version "XX" and Jumbo Hotfix Accumulator Take "YY".

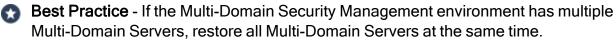

Backing up and restoring in Management High Availability environment:

- To back up and restore a consistent environment, make sure to collect and restore the backups and snapshots from all servers in the High Availability environment at the same time.
- Make sure other administrators do not make changes in SmartConsole until the backup operation is completed.

For more information:

- About Gaia Backup and Gaia Snapshot, see the <u>R81 Gaia Administration</u> Guide.
- About Virtual Machine Snapshots, see the vendor documentation.

#### To restore a Multi-Domain Server:

- 1. Connect to the command line on the Multi-Domain Server.
- 2. Log in to the Expert mode.
- 3. Go to the directory where the backup file is located.
- 4. Run:

```
./mds_restore <backup_file>
```

5. If you restore on a Multi-Domain Server with a new IP address, configure the new IP address.

# mdscmd

## Description

In versions lower than R80, this utility executed various commands on the Multi-Domain Server.

Starting from R80, this command is obsolete.

You must use other commands. If there is no alternative command, then perform the applicable action in SmartConsole.

| MDSCMD command in pre-R80 versions                        | Alternative command in R80 and above                              |
|-----------------------------------------------------------|-------------------------------------------------------------------|
| mdscmd addadministrator < <i>options</i> >                | None                                                              |
| mdscmd adddomain < <i>options</i> >                       | mgmt_cli add-domain<br>See "mgmt_cli" on page 498.                |
| <pre>mdscmd addlogserver <options></options></pre>        | mgmt_cli add-domain<br>See "mgmt_cli" on page 498.                |
| <pre>mdscmd addmanagement <options></options></pre>       | mgmt_cli add-domain<br>See "mgmt_cli" on page 498.                |
| <pre>mdscmd assign-globalpolicy <options></options></pre> | mgmt_cli set global-<br>assignment<br>See "mgmt_cli" on page 498. |
| mdscmd assignadmin < <i>options</i> >                     | mgmt_cli set-administrator<br>See "mgmt_cli" on page 498.         |
| <pre>mdscmd assignguiclient <options></options></pre>     | None                                                              |
| <pre>mdscmd deleteadministrator <options></options></pre> | None                                                              |
| mdscmd deletedomain < <i>options</i> >                    | mgmt_cli delete-domain<br>See "mgmt_cli" on page 498.             |
| <pre>mdscmd deletelogserver <options></options></pre>     | None                                                              |

#### mdscmd

| MDSCMD command in pre-R80 versions                         | Alternative command in R80 and above                 |
|------------------------------------------------------------|------------------------------------------------------|
| <pre>mdscmd deletemanagement <options></options></pre>     | mgmt_cli delete-domain                               |
|                                                            | See "mgmt_cli" on page 498.                          |
| <pre>mdscmd disableglobaluse <options></options></pre>     | None                                                 |
| <pre>mdscmd enableglobaluse <options></options></pre>      | None                                                 |
| <pre>mdscmd install-globalpolicy <options></options></pre> | mgmt_cli assign-global-<br>assignment                |
|                                                            | See "mgmt_cli" on page 498.                          |
| <pre>mdscmd migratemanagement <options></options></pre>    | None                                                 |
| <pre>mdscmd mirrormanagement <options></options></pre>     | None                                                 |
| mdscmd reassign-globalpolicy<br><options></options>        | mgmt_cli set global-<br>assignment                   |
|                                                            | mgmt_cli assign-global-<br>assignment                |
|                                                            | See "mgmt_cli" on page 498.                          |
| <pre>mdscmd remove-globalpolicy <options></options></pre>  | mgmt_cli delete global-<br>assignment                |
|                                                            | See "mgmt_cli" on page 498.                          |
| <pre>mdscmd removeadmin <options></options></pre>          | mgmt_cli set-administrator                           |
|                                                            | See "mgmt_cli" on page 498.                          |
| <pre>mdscmd removeguiclient <options></options></pre>      | None                                                 |
| <pre>mdscmd runcrossdomainquery <options></options></pre>  | None                                                 |
| <pre>mdscmd startmanagement <options></options></pre>      | mdsstart_customer                                    |
|                                                            | See "mdsstart_customer" on page 490.                 |
| mdscmd stopmanagement < <i>options</i> >                   | mdsstop_customer See "mdsstop_customer" on page 497. |

# mdsconfig

## Description

This command starts the Multi-Domain Server Configuration Program. This tool configures specific settings for the installed Check Point products.

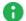

Note - This command updates the database schema before it imports. First, the command runs pre-upgrade verification. If no errors are found, migration continues. If there are errors, you must fix them on the source R7x Domain Management Server according to instructions in the error messages. Then do this procedure again.

For the complete procedure, see the R81 Installation and Upgrade Guide.

### Syntax

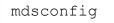

mdsconfig

## **Menu Options**

| Menu Option                                | Description                                                                                                    |
|--------------------------------------------|----------------------------------------------------------------------------------------------------|
| Leading VIP Interfaces                     | The Leading VIP Interfaces are real interfaces connected<br>to an external network.<br>These interfaces are used when you configure virtual IP<br>addresses for Domain Management Servers.                                                                                                    |
| Licenses                                   | Manages Check Point licenses and contracts on this server.                                                                                                    |
| Random Pool                                | Configures the RSA keys, to be used by Gaia Operating System.                                                                                                    |
| Groups                                     | Usually, the Multi-Domain Server is given group permission<br>for access and execution.<br>You may now name such a group or instruct the installation<br>procedure to give no group permissions to the server.<br>In the latter case, only the Super-User is able to access and<br>execute commands on the server. |
| Certificate's Fingerprint                  | Shows the ICA's Fingerprint.<br>This fingerprint is a text string derived from the server's ICA<br>certificate.<br>This fingerprint verifies the identity of the server when you<br>connect to it with SmartConsole.                                                                                               |
| Administrators                             | Configures Check Point system administrators for this server.                                                                                                    |
| GUI Clients                                | Configures the GUI clients that can use SmartConsole to connect to this server.                                                                                                    |
| Automatic Start of Multi-<br>Domain Server | Shows and controls if Multi-Domain Server starts automatically during boot.                                                                                                    |
| P1Shell                                    | Obsolete. Do <b>not</b> use this option anymore.<br>Important - This option and the plshell command<br>are <b>not</b> supported (Known Limitation PMTR-45085).                                                                                                    |
| Start Multi-Domain Server<br>Password      | Configures a password to control the start of the Multi-<br>Domain Server.                                                                                                    |
| IPv6 Support for Multi-<br>Domain Server   | <ul> <li>Enables or disables the IPv6 Support on the Multi-Domain Server.</li> <li>Important - R81 Multi-Domain Server does not support IPv6 address configuration (Known Limitation PMTR-14989).</li> </ul>                                                                                                    |

| Menu Option                                               | Description                                                                                                    |
|-----------------------------------------------------------|----------------------------------------------------------------------------------------------------|
| IPv6 Support for Existing<br>Domain Management<br>Servers | <ul> <li>Enables or disables the IPv6 Support on the Domain<br/>Management Servers.</li> <li>Important - R81 Multi-Domain Server does not<br/>support IPv6 address configuration (Known Limitation<br/>PMTR-14989).</li> </ul> |
| Exit                                                      | Exits from the Multi-Domain Server Configuration Program.                                                                                                    |

#### Example - Menu on a Multi-Domain Server

```
[Expert@MyMDS:0]# mdsconfig
Welcome to Multi-Domain Server Configuration Program
_____
This program will let you re-configure your Multi-Domain Server configuration.
Configuration Options:
_____
(1) Leading VIP Interfaces
(2) Licenses

(3) Random Pool
(4) Groups
(5) Certificate's Fingerprint

(6) Administrators
(7) GUI clients
(8) Automatic Start of Multi-Domain Server
(9) PlShell
(10) Start Multi-Domain Server Password
(11) IPv6 Support for Multi-Domain Server
(12) IPv6 Support for Existing Domain Management Servers
(13) Exit
Enter your choice (1-13):
```

# mdsenv

## Description

Use the mdsenv command to set shell environment variables to run commands on a specified Domain Management Server.

When run without an argument, the command sets the shell for Multi-Domain Server level commands (*"mdsstat" on page 491*, *"mdsstop" on page 493*, and so on).

### Syntax

mdsenv [<Name or IP address of Domain Management Server>]

### Parameters

| Parameter                                                                    | Description                                                         |
|------------------------------------------------------------------------------|---------------------------------------------------------------------|
| <name address="" domain<br="" ip="" of="" or="">Management Server&gt;</name> | Specifies the Domain Management Server by its name or IPv4 address. |

## Example

| [Expert@MyMDS:0]# mdsstat                                                                                                    |  |  |
|----------------------------------------------------------------------------------------------------|--|--|
| ++                                                                                                    |  |  |
| Processes status checking                                                                                                    |  |  |
|                                                                                                    |  |  |
| ++                                                                                                    |  |  |
| Type   Name   IP address   FWM   FWD<br>  CPD   CPCA  <br>++                                                                                                    |  |  |
| ++<br>+<br>  MDS   -   192.168.3.51   up 10086   up<br>11422   up 5427   up 11440  <br>++                                                                                                    |  |  |
| +<br>  CMA   MyDomain_Server   192.168.3.240   up 10891   up<br>8199   up 7670   up 9536                                                                                                    |  |  |
| <pre>+++   Total Domain Management Servers checked: 1 1 up 0 down     Tip: Run mdsstat -h for legend  </pre>                                                                                      |  |  |
| ++                                                                                                    |  |  |
| <pre>[Expert@MyMDS:0]# [Expert@MyMDS:0]# mdsenv MyDomain_Server [Expert@MyMDS:0]# [Expert@MyMDS:0]# echo \$FWDIR /opt/CPmds-R81/customers/MyDomain_Server/CPsuite-R81/fw1 [Expert@MyMDS:0]#</pre> |  |  |

# mdsquerydb

### Description

The mdsquerydb is an advanced database query tool that administrators can use to run shell scripts to get information from the Multi-Domain Security Management databases.

Use this command to get information from the Multi-Domain Server, Domain Management Server, and Global databases.

Note - The system comes with pre-defined queries, defined in the \$MDSDIR/confqueries.conf configuration file. Do not change or delete these queries.

#### Syntax

A

mdsquerydb <key\_name> [-f <output\_file\_name>]

### Parameters

| Parameter                                 | Description                                                                                                    |
|-------------------------------------------|----------------------------------------------------------------------------------------------------|
| <key_name></key_name>                     | Query key, which must be defined in the pre-defined queries configuration file.                                                 |
| -f <output_<br>file_name&gt;</output_<br> | Send the query results to the specified file name. If this parameter is not specified, the data is sent to the standard output. |

## Pre-Defined Query Keys

| Keys for Multi-Domain environment: |                                                                 |
|------------------------------------|-----------------------------------------------------------------|
| GlobalNetworkObjects               | Get name and type of all global network objects                 |
| NetworkObjects                     | Get all Domains' internal Check Point installed network objects |
| Domains                            | Get names of all Domains Irit B comment from QA Draft           |
| Administrators                     | Get names of all Administrators                                 |
| MDSs                               | Get names and IPs of all MDSs                                   |
| DomainManagementServers            | Get names of all Domain Servers                                 |
| GuiClients                         | Get names and IPs of all gui clients                            |
| CMAs                               | Backwards Compatibility (DomainManagementServers)               |
| Customers                          | Backwards Compatibility (Domains)                               |
| Keys for Domain environment:       |                                                                 |
|                                    |                                                                 |
| NetworkObjects                     | Get name and type of all network objects                        |
| Gateways                           | Get names and IPs of all gateways                               |

### Example 1 - Retrieve list of all defined keys

[Expert@MDS:0]# mdsquerydb

Example 2 - Send a list of Domains in the Multi-Domain Server database to the standard output

```
[Expert@MDS:0]# mdsenv
[Expert@MDS:0]# mdsquerydb Domains
```

Example 3 - Send a list of network objects in the global database to the /tmp/gateways.txt file

```
[Expert@MDS:0]# mdsenv
[Expert@MDS:0]# mdsquerydb NetworkObjects -f /tmp/gateways.txt
```

Example 4 - Get a list of gateway objects in the Domain Management Server "DServer1"

```
[Expert@MDS:0]# mdsenv My_Domain_Server
[Expert@MDS:0]# mdsquerydb Gateways -f /tmp/gateways.txt
```

# mdsstart

## Description

Starts the Multi-Domain Server and all Domain Management Servers.

To start a specific Domain Management Server, see the *"mdsstart\_customer" on page 490* command.

## Syntax

### Parameters

| Parameter | Description                                                                                                    |
|-----------|----------------------------------------------------------------------------------------------------|
| -m        | <b>Optional:</b> Starts only the Multi-Domain Server and not the Domain Management Servers.                                                                                  |
| -s        | <b>Optional:</b> Starts all the Domain Management Servers sequentially.<br>The command waits for each Domain Management Server to come up,<br>before it starts the next one. |

### Controlling the number of Domain Management Servers to start sequentially

By default, the system attempts to start up to 10 Domain Management Servers at the same time.

You can decrease the amount of time it takes to start the Multi-Domain Server when there are many Domain Management Servers.

To do this, set the value of the environment variable NUM\_EXEC\_SIMUL to the number of Domain Management Servers that start at the same time.

### Setting the environment variable 'NUM\_EXEC\_SIMUL' temporarily

This procedure configures the specified value for the environment variable NUM\_EXEC\_ SIMUL in the current shell (does **not** survive reboot):

| Step | Instructions                                                                                                    |
|------|----------------------------------------------------------------------------------------------------|
| 1    | Connect to the command line on the Multi-Domain Server.                                                                                                    |
| 2    | Log in to the Expert mode.                                                                                                    |
| 3    | <pre>Set the value of the environment variable NUM_EXEC_SIMUL:   [Expert@MDS:0] # export NUM_EXEC_SIMUL=<number domain="" management="" of="" servers=""> Example:   [Expert@MDS:0] # export NUM_EXEC_SIMUL=5</number></pre> |
| 4    | Make sure the new value of the environment variable NUM_EXEC_SIMUL is set: <pre>[Expert@MDS:0]# echo \$NUM_EXEC_SIMUL</pre> Output must show the configured value.                                                           |

#### Unsetting the environment variable 'NUM\_EXEC\_SIMUL' temporarily

This procedure removes the configured value for the environment variable NUM\_EXEC\_ SIMUL in the current shell (does not survive reboot):

| Parameter | Description                                                                                                    |
|-----------|----------------------------------------------------------------------------------------------------|
| 1         | Connect to the command line on the Multi-Domain Server.                                                                               |
| 2         | Log in to the Expert mode.                                                                                                    |
| 3         | Unset the value of the environment variable NUM_EXEC_SIMUL: <pre>[Expert@MDS:0]# unset NUM_EXEC_SIMUL</pre>                           |
| 4         | Make sure the environment variable NUM_EXEC_SIMUL is not set: <pre>[Expert@MDS:0] # echo \$NUM_EXEC_SIMUL</pre> Output must be empty. |

### Setting the environment variable 'NUM\_EXEC\_SIMUL' permanently

This procedure configures the specified value for the environment variable NUM\_EXEC\_ SIMUL for all shells (survives reboot):

| Step | Instructions                                                                                |
|------|---------------------------------------------------------------------------------------------|
| 1    | Connect to the command line on the Multi-Domain Server.                                     |
| 2    | Log in to the Expert mode.                                                                  |
| 3    | Back up the current /etc/rc.d/rc.local file:                                                |
|      | [Expert@MDS:0]# cp -v /etc/rc.d/rc.local{,_BKP}                                             |
| 4    | Edit the current /etc/rc.d/rc.local file:                                                   |
|      | [Expert@MDS:0]# vi /etc/rc.d/rc.local                                                       |
| 5    | Add this line at the bottom of the file:                                                    |
|      | <pre>export NUM_EXEC_SIMUL=<number domain="" management="" of="" servers=""></number></pre> |
|      | <b>Important</b> - After this line, you must press Enter to add a new line.                 |
|      | Example:                                                                                    |
|      | export NUM_EXEC_SIMUL=5                                                                     |
| 6    | Save the changes in the file and exit the Vi editor.                                        |
| 7    | Reboot.                                                                                     |
| 8    | Make sure the new value of the environment variable NUM_EXEC_SIMUL is set:                  |
|      | [Expert@MDS:0]# echo \$NUM_EXEC_SIMUL                                                       |
|      | Output must show the configured value.                                                      |

## Unsetting the environment variable 'NUM\_EXEC\_SIMUL' permanently

This procedure removes the configured value for the environment variable NUM\_EXEC\_ SIMUL for all shells (survives reboot):

| Step | Instructions                                                                         |
|------|--------------------------------------------------------------------------------------|
| 1    | Connect to the command line on the Multi-Domain Server.                              |
| 2    | Log in to the Expert mode.                                                           |
| 3    | Back up the current /etc/rc.d/rc.local file:                                         |
|      | [Expert@MDS:0]# cp -v /etc/rc.d/rc.local{,_BKP_with_<br>NUM_EXEC_SIMUL}              |
| 4    | Edit the current /etc/rc.d/rc.local file:                                            |
|      | [Expert@MDS:0]# vi /etc/rc.d/rc.local                                                |
| 5    | Remove this line from the file:                                                      |
|      | export NUM_EXEC_SIMUL= <number domain="" management<br="" of="">Servers&gt;</number> |
| 6    | Save the changes in the file and exit the Vi editor.                                 |
| 7    | Reboot.                                                                              |
| 8    | Make sure the new value of the environment variable NUM_EXEC_SIMUL is not set:       |
|      | [Expert@MDS:0]# echo \$NUM_EXEC_SIMUL                                                |
|      | Output must be empty.                                                                |

# mdsstart\_customer

### Description

Starts the specified Domain Management Server, if it was stopped with the "mdsstop\_ customer" on page 497 command.

To start the entire Multi-Domain Server, see the "mdsstart" on page 486 command.

### Syntax

mdsstart\_customer <IP address or Name of Domain Management Server>

Note - If the name of the Domain Management Server includes spaces, you must surround it with quotes ("Name of Domain Management Server").

# mdsstat

## Description

This command shows the status of specific processes on the Multi-Domain Server and Domain Management Servers.

## Syntax

mdsstat [-h] [-m] [<Name or IP Address of Domain Management
Server>]

## Parameters

| Parameter                                                                    | Description                                                         |
|------------------------------------------------------------------------------|---------------------------------------------------------------------|
| -h                                                                           | Displays help message.                                              |
| -m                                                                           | Test status for Multi-Domain Server only.                           |
| <name address="" domain<br="" ip="" of="" or="">Management Server&gt;</name> | Specifies the Domain Management Server by its name or IPv4 address. |

## **Possible Statuses of Processes**

| Status | Description                                               |
|--------|-----------------------------------------------------------|
| up     | The process is up.                                        |
| down   | The process is down.                                      |
| pnd    | The process is pending initialization.                    |
| init   | The process is initializing.                              |
| N/A    | The process's PID is not yet available.                   |
| N/R    | The process is not relevant for this Multi-Domain Server. |

## Example

| +                                           |                                  | status checki         | 5                       |                     | I                     |
|---------------------------------------------|----------------------------------|-----------------------|-------------------------|---------------------|-----------------------|
| Type  Name                                  | IP address                       | FWM                   | FWD                     | CPD                 | CPCA                  |
| MDS   -                                     | 192.168.3.101                    | up 17284              | up 17266                | up 17251            | up 17753              |
| CMA  DOM211_Server<br>CMA  DOM212_Server    | 192.168.3.211<br>  192.168.3.212 | up 32227<br>  up 4248 | up 32212  <br>  up 4184 | up 25725<br>up 4094 | up 32482<br>  up 4441 |
| Total Domain Managem<br>Tip: Run mdsstat -h | ent Servers checked              |                       |                         |                     | +                     |

# mdsstop

## Description

Stops the Multi-Domain Server and all Domain Management Servers.

To stop a specific Domain Management Server, see the *"mdsstop\_customer" on page 497* command.

## Syntax

### Parameters

| Parameter | Description                                                                                                    |
|-----------|----------------------------------------------------------------------------------------------------|
| -m        | <b>Optional:</b> Stops only the Multi-Domain Server and not the Domain Management Servers.                                                                           |
| -s        | <b>Optional:</b> Stops all the Domain Management Servers sequentially.<br>The command waits for each Domain Management Server to stop, before it stops the next one. |

### Controlling the number of Domain Management Servers to stop sequentially

By default, the system attempts to stop up to 10 Domain Management Servers at the same time.

You can decrease the amount of time it takes to stop the Multi-Domain Server when there are many Domain Management Servers.

To do this, set the value of the environment variable NUM\_EXEC\_SIMUL to the number of Domain Management Servers that stop at the same time.

#### Setting the environment variable 'NUM\_EXEC\_SIMUL' temporarily

This procedure configures the specified value for the environment variable NUM\_EXEC\_ SIMUL in the current shell (does **not** survive reboot):

| Step | Instructions                                                                                                    |
|------|----------------------------------------------------------------------------------------------------|
| 1    | Connect to the command line on the Multi-Domain Server.                                                                     |
| 2    | Log in to the Expert mode.                                                                                                  |
| 3    | Set the value of the environment variable NUM_EXEC_SIMUL:                                                                   |
|      | [Expert@MDS:0]# export NUM_EXEC_SIMUL= <number domain<br="" of="">Management Servers&gt;</number>                           |
|      | Example:                                                                                                    |
|      | [Expert@MDS:0]# export NUM_EXEC_SIMUL=5                                                                                     |
| 4    | Make sure the new value of the environment variable NUM_EXEC_SIMUL is set: <pre>[Expert@MDS:0]# echo \$NUM_EXEC_SIMUL</pre> |
|      | Output must show the configured value.                                                                                      |

#### Unsetting the environment variable 'NUM\_EXEC\_SIMUL' temporarily

This procedure removes the configured value for the environment variable NUM\_EXEC\_ SIMUL in the current shell (does not survive reboot):

| Parameter | Description                                                                                                    |
|-----------|----------------------------------------------------------------------------------------------------|
| 1         | Connect to the command line on the Multi-Domain Server.                                                                               |
| 2         | Log in to the Expert mode.                                                                                                    |
| 3         | Unset the value of the environment variable NUM_EXEC_SIMUL: <pre>[Expert@MDS:0]# unset NUM_EXEC_SIMUL</pre>                           |
| 4         | Make sure the environment variable NUM_EXEC_SIMUL is not set: <pre>[Expert@MDS:0] # echo \$NUM_EXEC_SIMUL</pre> Output must be empty. |

### Setting the environment variable 'NUM\_EXEC\_SIMUL' permanently

This procedure configures the specified value for the environment variable NUM\_EXEC\_ SIMUL for all shells (survives reboot):

| Step | Instructions                                                                                                    |
|------|----------------------------------------------------------------------------------------------------|
| 1    | Connect to the command line on the Multi-Domain Server.                                                                                                    |
| 2    | Log in to the Expert mode.                                                                                                    |
| 3    | Back up the current /etc/rc.d/rc.local file:<br>[Expert@MDS:0]# cp -v /etc/rc.d/rc.local{,_BKP}                                                                                                    |
| 4    | Edit the current /etc/rc.d/rc.local file:                                                                                                    |
|      | [Expert@MDS:0]# vi /etc/rc.d/rc.local                                                                                                    |
| 5    | Add this line at the bottom of the file:<br><pre> export NUM_EXEC_SIMUL=<number domain="" management="" of="" servers=""> important - After this line, you must press Enter to add a new line. Example: export NUM_EXEC_SIMUL=5 </number></pre> |
| 6    | Save the changes in the file and exit the Vi editor.                                                                                                    |
| 7    | Reboot.                                                                                                    |
| 8    | Make sure the new value of the environment variable NUM_EXEC_SIMUL is set: <pre>[Expert@MDS:0]# echo \$NUM_EXEC_SIMUL</pre> Output must show the configured value.                                                                              |

## Unsetting the environment variable 'NUM\_EXEC\_SIMUL' permanently

This procedure removes the configured value for the environment variable NUM\_EXEC\_ SIMUL for all shells (survives reboot):

| Step | Instructions                                                                                |
|------|---------------------------------------------------------------------------------------------|
| 1    | Connect to the command line on the Multi-Domain Server.                                     |
| 2    | Log in to the Expert mode.                                                                  |
| 3    | Back up the current /etc/rc.d/rc.local file:                                                |
|      | [Expert@MDS:0]# cp -v /etc/rc.d/rc.local{,_BKP_with_<br>NUM_EXEC_SIMUL}                     |
| 4    | Edit the current /etc/rc.d/rc.local file:                                                   |
|      | [Expert@MDS:0]# vi /etc/rc.d/rc.local                                                       |
| 5    | Remove this line from the file:                                                             |
|      | <pre>export NUM_EXEC_SIMUL=<number domain="" management="" of="" servers=""></number></pre> |
| 6    | Save the changes in the file and exit the Vi editor.                                        |
| 7    | Reboot.                                                                                     |
| 8    | Make sure the new value of the environment variable NUM_EXEC_SIMUL is not set:              |
|      | [Expert@MDS:0]# echo \$NUM_EXEC_SIMUL                                                       |
|      | Output must be empty.                                                                       |

# mdsstop\_customer

## Description

Stops the specified Domain Management Server.

To stop the entire Multi-Domain Server, see the "mdsstop" on page 493 command.

### Syntax

```
mdsstop_customer <IP address or Name of Domain Management Server>
```

### Notes:

- If the name of the Domain Management Server includes spaces, you must surround it with quotes ("Name of Domain Management Server").
- To start the specified Domain Management Server, run the "mdsstart\_ customer" on page 490 command.

# mgmt\_cli

## Description

The  ${\tt mgmt\_cli}$  tool works directly with the management database on your Management Server.

### Syntax on Management Server or Security Gateway running on Gaia OS

mgmt cli <Command Name> <Command Parameters> <Optional Switches>

### Syntax on SmartConsole computer running on Windows OS 32-bit

Open Windows Command Prompt and run these commands:

```
cd /d "%ProgramFiles%\CheckPoint\SmartConsole\<VERSION>\PROGRAM\"
mgmt_cli.exe <Command Name> <Command Parameters> <Optional
Switches>
```

### Syntax on SmartConsole computer running on Windows OS 64-bit

Open Windows Command Prompt and run these commands:

```
cd /d "%ProgramFiles
(x86)%\CheckPoint\SmartConsole\<VERSION>\PROGRAM\"
mgmt_cli.exe <Command Name> <Command Parameters> <Optional
Switches>
```

#### Notes

- For a complete list of the mgmt\_cli options, enter the mgmt\_cli (mgmt\_cli.exe) command and press Enter.
- For more information, see the <u>Check Point Management API Reference</u>.

# migrate

Important - This command is used to migrate the management database from R80.10 and lower versions.

For more information, see the <u>R81 Installation and Upgrade Guide</u>.

## Description

Exports the management database and applicable Check Point configuration.

Imports the exported management database and applicable Check Point configuration.

Backing up and restoring in Management High Availability environment:

- To back up and restore a consistent environment, make sure to collect and restore the backups and snapshots from all servers in the High Availability environment at the same time.
- Make sure other administrators do not make changes in SmartConsole until the backup operation is completed.

For more information:

- About Gaia Backup and Gaia Snapshot, see the <u>R81 Gaia Administration</u> <u>Guide</u>.
- About Virtual Machine Snapshots, see the vendor documentation.

## Notes:

- You must run this command from the Expert mode.
- If it is necessary to back up the current management database, and you do not plan to import it on a Management Server that runs a higher software version, then you can use the built-in command in the \$FWDIR/bin/upgrade\_tools/ directory.
- If you plan to import the management database on a Management Server that runs a higher software version, then you must use the migrate utility from the migration tools package created specifically for that higher software version. See the Installation and Upgrade Guide for that higher software version.
- If this command completes successfully, it creates this log file: /var/log/opt/CPshrd-R81/migrate-<YYYY.MM.DD\_HH.MM.SS>.log For example: /var/log/opt/CPshrd-R81/migrate-2019.06.14\_11.03.46.log
- If this command fails, it creates this log file: \$CPDIR/log/migrate-<YYYY.MM.DD\_HH.MM.SS>.log For example: /opt/CPshrd-R81/log/migrate-2019.06.14\_11.21.39.log

### Syntax

To see the built-in help:

```
[Expert@MGMT:0]# ./migrate -h
```

• To export the management database and configuration:

```
[Expert@MGMT:0]# cd $FWDIR/bin/upgrade_tools/
[Expert@MGMT:0]# yes | nohup ./migrate export [-l | -x] [-n]
[--exclude-uepm-postgres-db] [--include-uepm-msi-files] /<Full
Path>/<Name of Exported File> &
```

• To import the management database and configuration:

```
[Expert@MGMT:0]# cd $FWDIR/bin/upgrade_tools/
[Expert@MGMT:0]# yes | nohup ./migrate import [-l | -x] [-n]
[--exclude-uepm-postgres-db] [--include-uepm-msi-files] /<Full
Path>/<Name of Exported File>.tgz &
```

### Parameters

| Parameter                     | Description                                                                                                    |
|-------------------------------|----------------------------------------------------------------------------------------------------|
| -h                            | Shows the built-in help.                                                                                                    |
| yes   nohup<br>./migrate<br>& | <ul> <li>This syntax:</li> <li>1. Sends the "yes" input to the interactive "migrate" command through the pipeline.</li> <li>2. The "nohup" forces the "migrate" command to ignore the hangup signals from the shell.</li> <li>3. The "&amp;" forces the command to run in the background.</li> <li>As a result, when the CLI session closes, the command continues to run in the background.</li> <li>See:</li> <li><u>sk133312</u></li> <li><u>https://linux.die.net/man/1/bash</u></li> <li><u>https://linux.die.net/man/1/nohup</u></li> </ul> |
| export                        | Exports the management database and applicable Check Point configuration.                                                                                                    |
| import                        | Imports the management database and applicable Check Point configuration that were exported from another Management Server.                                                                                                    |

| Parameter                        | Description                                                                                                    |
|----------------------------------|----------------------------------------------------------------------------------------------------|
| -1                               | Exports and imports the Check Point logs <i>without</i> log indexes in the<br>\$FWDIR/log/ directory.<br>important:                                                                                                    |
|                                  | <ul> <li>The command can export only closed logs (to which the information is not currently written).</li> <li>If you use this parameter, it can take the command a long time to complete (depends on the number of logs).</li> </ul>                                                                                                    |
| -x                               | Exports and imports the Check Point logs with their log indexes in the <pre>\$FWDIR/log/ directory.</pre> Important:                                                                                                    |
|                                  | <ul> <li>This parameter only supports Management Servers and Log Servers R80.10 and higher.</li> <li>The command can export only closed logs (to which the information is not currently written).</li> <li>If you use this parameter, it can take the command a long time to complete (depends on the number of logs and indexes).</li> </ul> |
| -n                               | Runs silently (non-interactive mode) and uses the default options for each setting.                                                                                                    |
|                                  | <ul> <li>If you export a management database in this mode and the specified name of the exported file matches the name of an existing file, the command overwrites the existing file without prompting.</li> <li>If you import a management database in this mode, the</li> </ul>                                                             |
|                                  | "migrate import" command runs the "cpstop"<br>command automatically.                                                                                                    |
| exclude-<br>uepm-<br>postgres-db | <ul> <li>During the export operation, does not back up the PostgreSQL database from the Endpoint Security Management Server.</li> <li>During the import operation, does not restore the PostgreSQL database on the Endpoint Security Management Server.</li> </ul>                                                                            |
| include-<br>uepm-msi-<br>files   | <ul> <li>During the export operation, backs up the MSI files from the<br/>Endpoint Security Management Server.</li> <li>During the import operation, restores the MSI files on the<br/>Endpoint Security Management Server.</li> </ul>                                                                                                    |
| / <full path="">/</full>         | Absolute path to the exported database file.<br>This path must exist.                                                                                                    |

| Parameter                                                                                                    | Description                                                                                                    |
|----------------------------------------------------------------------------------------------------|----------------------------------------------------------------------------------------------------|
| <name of<="" td=""><td><ul> <li>During the export operation, specifies the name of the output file.</li></ul></td></name> | <ul> <li>During the export operation, specifies the name of the output file.</li></ul>                                             |
| Exported                                                                                                    | The command automatically adds the *.tgz extension. <li>During the import operation, specifies the name of the exported file.</li> |
| File>                                                                                                    | You must manually enter the *.tgz extension in the end.                                                                            |

#### Example 1 - Export operation succeeded

```
[Expert@MGMT:0]# cd $FWDIR/bin/upgrade_tools/
[Expert@MGMT:0]# ./migrate export /var/log/Migrate_Export
You are required to close all clients to Security Management Server
or execute 'cpstop' before the Export operation begins.
Do you want to continue? (y/n) [n]? y
Copying required files...
Compressing files...
The operation completed successfully.
Location of archive with exported database: /var/log/Migrate_Export.tgz
[Expert@MGMT:0]#
[Expert@MGMT:0]# find / -name migrate-\* -type f
/var/log/opt/CPshrd-R81/migrate-2019.06.14_11.03.46.log
[Expert@MGMT:0]#
```

## Example 2 - Export operation failed

```
[Expert@MGMT:0]# ./migrate export /var/log/My_Migrate_Export
Execution finished with errors. See log file '/opt/CPshrd-R81/log/migrate-2019.06.14_
11.21.39.log' for further details
[Expert@MGMT:0]#
```

# migrate\_server

- Important This command is used to migrate the management database from R80.20.M1, R80.20, R80.20.M2, R80.30, and higher versions.
   For more information, see:
  - sk135172 Upgrade Tools
  - The <u>R81 Installation and Upgrade Guide</u>

### Description

Exports the management database and applicable Check Point configuration.

Imports the exported management database and applicable Check Point configuration.

Backing up and restoring in Management High Availability environment:

- To back up and restore a consistent environment, make sure to collect and restore the backups and snapshots from all servers in the High Availability environment at the same time.
- Make sure other administrators do not make changes in SmartConsole until the backup operation is completed.

For more information:

- About Gaia Backup and Gaia Snapshot, see the <u>R81 Gaia Administration</u> Guide.
- About Virtual Machine Snapshots, see the vendor documentation.

#### Notes:

- You must run this command from the Expert mode.
- If it is necessary to back up the current management database, and you do not plan to import it on a Management Server that runs a higher software version, then you can use the built-in command in the \$FWDIR/scripts/directory.
- If you plan to import the management database on a Management Server that runs a higher software version, then you must use the migrate\_server utility from the migration tools package created specifically for that higher software version. See the Installation and Upgrade Guide for that higher software version.
- If this command completes successfully, it creates this log file: /var/log/opt/CPshrd-R81/migrate-<YYYY.MM.DD\_HH.MM.SS>.log For example: /var/log/opt/CPshrd-R81/migrate-2019.06.14\_11.03.46.log
- If this command fails, it creates this log file: \$CPDIR/log/migrate-<YYYY.MM.DD\_HH.MM.SS>.log For example: /opt/CPshrd-R81/log/migrate-2020 - 2024.06.14\_11.21.39.log

#### Syntax

• To see the built-in help:

```
[Expert@MGMT:0]# cd $FWDIR/scripts/
[Expert@MGMT:0]# ./migrate server -h
```

• To run the Pre-Upgrade Verifier:

```
[Expert@MGMT:0]# cd $FWDIR/scripts/
[Expert@MGMT:0]# ./migrate_server verify -v R81 [-skip_
upgrade_tools_check]
```

To export the management database and configuration:

```
[Expert@MGMT:0]# cd $FWDIR/scripts/
[Expert@MGMT:0]# ./migrate_server export -v R81 [-skip_
upgrade_tools_check] [-1 | -x] [--include-uepm-msi-files] [--
exclude-uepm-postgres-db] [--ignore_warnings] /<Full
Path>/<Name of Exported File>
```

• To import the management database and configuration:

```
[Expert@MGMT:0]# cd $FWDIR/scripts/
[Expert@MGMT:0]# ./migrate_server import -v R81 [-skip_
upgrade_tools_check] [-1 | -x] [/var/log/mdss.json] [--
include-uepm-msi-files] [--exclude-uepm-postgres-db] /<Full
Path>/<Name of Exported File>.tgz
```

To import the Domain Management Server database and configuration on a Security Management Server:

```
[Expert@MGMT:0]# cd $FWDIR/scripts/
[Expert@MGMT:0]# ./migrate_server migrate_import_domain -v R81
[-skip_upgrade_tools_check] [-1 | -x] [--include-uepm-msi-
files] [--exclude-uepm-postgres-db] /<Full Path>/<Name of
Exported File>.tgz
```

#### Parameters

| Parameter | Description              |
|-----------|--------------------------|
| -h        | Shows the built-in help. |

| Parameter                     | Description                                                                                                    |  |
|-------------------------------|----------------------------------------------------------------------------------------------------|--|
| export                        | Exports the management database and applicable Check Point configuration.                                                                                                    |  |
| import                        | Imports the management database and applicable Check Point configuration that were exported from another Management Server. Important:                                                                                                    |  |
|                               | <ul> <li>This command automatically restarts Check Point services (runs the "cpstop" and "cpstart" commands).</li> <li>This note applies to a Multi-Domain Security Management environment, if at least one of the servers changes its IPv4 address comparing to the source server, from which you exported its database.</li> <li>You must do these steps before you start the upgrade and import:         <ol> <li>You must create a special JSON configuration file with the new IPv4 address(es).</li> <li>Syntax:</li> </ol> </li> </ul> |  |
|                               | <pre>[{"name":"<name 1="" in<br="" object="" of="" server="">SmartConsole&gt;","newIpAddress4":"<new ipv4<br="">Address of Server 1&gt;"},<br/>{"name":"<name 2="" in<br="" object="" of="" server="">SmartConsole&gt;","newIpAddress4":"<new ipv4<br="">Address of Server 2&gt;"}]</new></name></new></name></pre>                                                                                                    |  |
|                               | Example:                                                                                                    |  |
|                               | <pre>[{"name":"MyPrimaryMultiDomainServer","new<br/>IpAddress4":"172.30.40.51"},<br/>{"name":"MySecondaryMultiDomainServer","ne<br/>wIpAddress4":"172.30.40.52"}]</pre>                                                                                                    |  |
|                               | <ol> <li>You must call this file: mdss.json</li> <li>You must put this file on all servers in this directory: /var/log/</li> </ol>                                                                                                    |  |
| migrate_<br>import_<br>domain | <ul> <li>On a Security Management Server, imports the management database and applicable Check Point configuration that were exported from a Domain Management Server.</li> <li>Important - This command automatically restarts Check Point services (runs the "cpstop" and "cpstart" commands).</li> </ul>                                                                                                    |  |
| verify                        | Verifies the management database and applicable Check Point configuration that were exported from another Management Server.                                                                                                    |  |
| -v R81                        | Specifies the version, to which you plan to migrate / upgrade.                                                                                                    |  |

| Parameter                         | Description                                                                                                    |
|-----------------------------------|----------------------------------------------------------------------------------------------------|
| -skip_<br>upgrade_<br>tools_check | <ul> <li>Does not try to connect to Check Point Cloud to check for a more recent version of the Upgrade Tools.</li> <li>Best Practice - Use this parameter on the Management Server that is not connected to the Internet.</li> </ul>                                                                                                    |
| -1                                | <ul> <li>Exports and imports the Check Point logs <i>without</i> log indexes in the \$FWDIR/log/directory.</li> <li>Important:</li> <li>The command can export only closed logs (to which the information is not currently written).</li> <li>If you use this parameter, it can take the command a long time to complete (depends on the number of logs).</li> </ul>                                                                                                    |
| -x                                | <ul> <li>Exports and imports the Check Point logs <i>with</i> their log indexes in the \$FWDIR/log/directory.</li> <li>Important: <ul> <li>This parameter only supports Management Servers and Log Servers R80.10 and higher.</li> <li>The command can export only closed logs (to which the information is not currently written).</li> <li>If you use this parameter, it can take the command a long time to complete (depends on the number of logs and indexes).</li> </ul> </li> </ul> |

| Parameter                                                                                              | Description                                                                                                    |  |
|----------------------------------------------------------------------------------------------------|----------------------------------------------------------------------------------------------------|--|
| <pre>/var/log/md ss.json Previously: -change_ ips_file /<full path="">/&lt; Name&gt;.json</full></pre> | <pre>Important: In the Upgrade Tools for R81 build higher than 995000519, the syntax is (this filename is mandatory):</pre>                                                                                                    |  |
| include-<br>uepm-msi-<br>files                                                                         | <ul> <li>During the export operation, backs up the MSI files from the<br/>Endpoint Security Management Server.</li> <li>During the import operation, restores the MSI files on the Endpoint<br/>Security Management Server.</li> </ul>                             |  |
| exclude-<br>uepm-<br>postgres-db                                                                       | <ul> <li>During the export operation, does not back up the PostgreSQL database from the Endpoint Security Management Server.</li> <li>During the import operation, does not restore the PostgreSQL database on the Endpoint Security Management Server.</li> </ul> |  |

| Parameter                                                                 | Description                                                                                                    |
|---------------------------------------------------------------------------|----------------------------------------------------------------------------------------------------|
| ignore_<br>warnings                                                       | <ul> <li>If during an upgrade procedure, the Pre-Upgrade Verifier shows warnings, you can use this parameter to ignore warnings and continue the upgrade.</li> <li>Important - To prevent issues during and after upgrade, we strongly recommend to resolve all issues and not use this parameter.</li> </ul>                                                                |
| -n                                                                        | Disables the interactive mode.                                                                                                    |
| / <full<br>Path&gt;/<name<br>of Exported<br/>File&gt;</name<br></full<br> | <ul> <li>Specifies the absolute path to the exported database file. This path must exist.</li> <li>During the export operation, specifies the name of the output file. The command automatically adds the *.tgz extension.</li> <li>During the import operation, specifies the name of the exported file. You must manually enter the *.tgz extension in the end.</li> </ul> |

#### Example 1 - Export operation succeeded

```
[Expert@MGMT:0]# cd $FWDIR/scripts/
[Expert@MGMT:0]# ./migrate_server export /var/log/Migrate_Export
You are required to close all clients to Security Management Server
or execute 'cpstop' before the Export operation begins.
Do you want to continue? (y/n) [n]? y
Copying required files...
Compressing files...
The operation completed successfully.
Location of archive with exported database: /var/log/Migrate_Export.tgz
[Expert@MGMT:0]#
[Expert@MGMT:0]# find / -name migrate-\* -type f
/var/log/opt/CPshrd-R81/migrate-2020 - 2024.06.14_11.03.46.log
[Expert@MGMT:0]#
```

### Example 2 - Export operation failed

```
[Expert@MGMT:0]# ./migrate_server export /var/log/My_Migrate_Export
Execution finished with errors. See log file '/opt/CPshrd-R81/log/migrate-2020 - 2024.06.14_
11.21.39.log' for further details
[Expert@MGMT:0]#
```

# migrate\_global\_policies

### Description

This utility transfers (and upgrades, if necessary) the global configuration database from one Multi-Domain Server to another Multi-Domain Server.

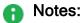

- You can only use this command when the target Multi-Domain Server does not have global configurations defined.
- This utility replaces all existing global configurations. Each existing global configuration is saved with a \*.pre migrate extension.
- If you migrate only the global configurations (without the Domain Management Servers) to a new Multi-Domain Server, disable all Security Gateways that are enabled for global use.
- **Important** You cannot export an R80.X global configuration database and then use this utility on an R80.X Multi-Domain Server.

### Syntax

```
migrate global policies <Path>
```

### Parameters

| Parameter     | Description                                                                                                    |
|---------------|----------------------------------------------------------------------------------------------------|
| <path></path> | The fully qualified path to the directory where the global policies files, originally exported from the source Multi-Domain Server (\$MDSDIR/conf/), are located. |

### Example

Expert@R81\_MDS:0]# migrate\_global\_policies /var/log/exported\_global\_db.22Jul2019-124547.tgz

# queryDB\_util

### Description

Searches in the management database for objects or policy rules.

Important - This command is obsolete for R80 and higher. Use the "mgmt\_cli" on page 498 command to search in the management database for objects or policy rules according to search parameters.

## rs\_db\_tool

### Description

Manages Dynamically Assigned IP address (DAIP) gateways in a DAIP database.

### Notes:

- You can run this command only in the Expert mode.
- On a Multi-Domain Server, you must run this command in the context of the applicable Domain Management Server:

```
mdsenv <IP Address or Name of Domain Management Server>
```

### Syntax

To add an entry to the DAIP database:

```
[Expert@MGMT:0]# rs_db_tool [-d] -operation add -name <Object
Name> -ip <IPv4 Address> -ip6 <Pv6 Address> -TTL <Time-To-
Live>
```

• To fetch a specific entry from the DAIP database:

```
[Expert@MGMT:0]# rs_db_tool [-d] -operation fetch -name
<Object Name>
```

• To delete a specific entry from the DAIP database:

```
[Expert@MGMT:0]# rs_db_tool [-d] -operation delete -name
<Object Name>
```

• To list all entries in the DAIP database:

```
[Expert@MGMT:0] # rs db tool [-d] -operation list
```

• To synchronize the DAIP database:

[Expert@MGMT:0] # rs\_db\_tool [-d] -operation sync

**1** Note - You must run this command from the Expert mode.

### Parameters

| Parameter                                | Description                                                                                                    |
|------------------------------------------|----------------------------------------------------------------------------------------------------|
| -d                                       | <ul> <li>Runs the command in debug mode.</li> <li>Use only if you troubleshoot the command itself.</li> <li>Best Practice - If you use this parameter, then redirect the output to a file, or use the script command to save the entire CLI session.</li> </ul> |
| -name <object<br>Name&gt;</object<br>    | Specifies the name of the DAIP object.                                                                                                    |
| -ip <ipv4<br>Address&gt;</ipv4<br>       | Specifies the IPv4 address of the DAIP object                                                                                                    |
| -ip6 <ipv6<br>Address&gt;</ipv6<br>      | Specifies the IPv6 address of the DAIP object.                                                                                                    |
| -TTL <time-to-<br>Live&gt;</time-to-<br> | Specifies the relative time interval (in seconds), during which the entry is valid.                                                                                                    |

## sam\_alert

### Description

For SAM v1, this utility executes Suspicious Activity Monitoring (SAM) actions according to the information received from the standard input.

For SAM v2, this utility executes Suspicious Activity Monitoring (SAM) actions with User Defined Alerts mechanism.

Important:

- You must run this command on the Management Server.
- You can run this command only in the Expert mode.
- On a Multi-Domain Server, you must run this command in the context of the applicable Domain Management Server:

mdsenv <IP Address or Name of Domain Management Server>

### Notes:

- VSX Gateways and VSX Cluster Members do not support Suspicious Activity Monitoring (SAM) Rules. See <u>sk79700</u>.
- See the "fw sam" on page 378 and "fw sam\_policy" on page 386 commands.

#### SAM v1 syntax

### Syntax for SAM v1

```
sam_alert [-v] [-o] [-s <SAM Server>] [-t <Time>] [-f <Security
Gateway>] [-C] {-n|-i|-I} {-src|-dst|-any|-srv}
```

### Parameters for SAM v1

| Parameter                      | Description                                                                                           |
|--------------------------------|----------------------------------------------------------------------------------------------------|
| -V                             | Enables the verbose mode for the "fw sam" command.                                                    |
| -0                             | Specifies to print the input of this tool to the standard output (to use with pipes in a CLI syntax). |
| -s <sam<br>Server&gt;</sam<br> | Specifies the SAM Server to be contacted. Default is "localhost".                                     |
| -t <time></time>               | Specifies the time (in seconds), during which to enforce the action. The default is forever.          |

| Parameter                                    | Description                                                                                                    |  |
|----------------------------------------------|----------------------------------------------------------------------------------------------------|--|
| -f<br><security<br>Gateway&gt;</security<br> | <ul> <li>Specifies the Security Gateway / Cluster object, on which to run the operation.</li> <li>Important - If you do not specify the target Security Gateway / Cluster object explicitly, this command applies to all managed Security Gateways and Clusters.</li> </ul> |  |
| -C                                           | Cancels the specified operation.                                                                                                    |  |
| -n                                           | Specifies to notify every time a connection, which matches the specified criteria, passes through the Security Gateway.                                                                                                    |  |
| -i                                           | Inhibits (drops or rejects) connections that match the specified criteria.                                                                                                    |  |
| -I                                           | Inhibits (drops or rejects) connections that match the specified criteria and closes all existing connections that match the specified criteria.                                                                                                    |  |
| -src                                         | Matches the source address of connections.                                                                                                    |  |
| -dst                                         | Matches the destination address of connections.                                                                                                    |  |
| -any                                         | Matches either the source or destination address of connections.                                                                                                    |  |
| -srv                                         | Matches specific source, destination, protocol and port.                                                                                                    |  |

### Syntax for SAM v2

```
sam_alert -v2 [-v] [-0] [-S <SAM Server>] [-t <Time>] [-f
<Security Gateway>] [-n <Name>] [-c "<Comment">] [-o
<Originator>] [-l {r | a}] -a {d | r| n | b | q | i} [-C] {-ip
|-eth} {-src|-dst|-any|-srv}
```

### Parameters for SAM v2

| Parameter                                 | Description                                                                                                    |
|-------------------------------------------|----------------------------------------------------------------------------------------------------|
| -v2                                       | Specifies to use SAM v2.                                                                                                    |
| -v                                        | Enables the verbose mode for the fw sam command.                                                                                                    |
| -0                                        | Specifies to print the input of this tool to the standard output (to use with pipes in a CLI syntax).                                                                                                    |
| -S < <i>SAM Server</i> >                  | the SAM server to be contacted. Default is localhost                                                                                                    |
| -t <time></time>                          | Specifies the time (in seconds), during which to enforce the action. The default is forever.                                                                                                    |
| -f <security<br>Gateway&gt;</security<br> | <ul> <li>Specifies the Security Gateway / Cluster object, on which to run the operation.</li> <li>Important - If you do not specify the target Security Gateway / Cluster object explicitly, this command applies to all managed Security Gateways and Clusters.</li> </ul> |
| -n < <i>Name</i> >                        | Specifies the name for the SAM rule.<br>Default is empty.                                                                                                    |
| -c " <comment>"</comment>                 | Specifies the comment for the SAM rule.<br>Default is empty.<br>You must enclose the text in the double quotes or single<br>quotes.                                                                                                    |
| -o <originator></originator>              | Specifies the originator for the SAM rule.<br>Default is "sam_alert".                                                                                                    |

| Parameter                    | Description                                                                                                    |
|------------------------------|----------------------------------------------------------------------------------------------------|
| -l {r   a}                   | Specifies the log type for connections that match the specified<br>criteria:<br>r - Regular<br>a - Alert<br>Default is None.                                                                                             |
| -a {d   r  n   b<br>  q   i} | Specifies the action to apply on connections that match the specified criteria:<br><ul> <li>d - Drop</li> <li>r - Reject</li> <li>n - Notify</li> <li>b - Bypass</li> <li>q - Quarantine</li> <li>i - Inspect</li> </ul> |
| -C                           | Specifies to close all existing connections that match the criteria.                                                                                                    |
| -ip                          | Specifies to use IP addresses as criteria parameters.                                                                                                    |
| -eth                         | Specifies to use MAC addresses as criteria parameters.                                                                                                    |
| -src                         | Matches the source address of connections.                                                                                                    |
| -dst                         | Matches the destination address of connections.                                                                                                    |
| -any                         | Matches either the source or destination address of connections.                                                                                                    |
| -srv                         | Matches specific source, destination, protocol and port.                                                                                                    |

### Example

See <u>sk110873</u>: How to configure Security Gateway to detect and prevent port scan.

## stattest

### Description

Check Point AMON client to query SNMP OIDs.

You can use this command as an alternative to the standard SNMP commands for debug purposes - to make sure the applicable SNMP OIDs provide the requested information.

### Notes:

- You can run this command only in the Expert mode.
- On a Multi-Domain Server, you must run this command in the context of the applicable Domain Management Server:

mdsenv <IP Address or Name of Domain Management Server>

### Syntax

• To query a Regular OID:

```
stattest get [-d] [-h <Host>] [-p <Port>] [-x <Proxy Server>] [-v <VSID>] [-t <Timeout>] <Regular_OID_1> <Regular_OID_2> ... <Regular_OID_N>
```

These are specified in the SNMP MIB files.

For Check Point MIB files, see sk90470.

To query a Statistical OID:

 $\label{eq:stattest get [-d] [-h <Host>] [-p <Port>] [-x <Proxy Server>] -1 <Polling Interval> -r <Polling Duration> [-v <VSID>] [-t <Timeout>] <Statistical_OID_1> <Statistical_OID_2> \dots <Statistical_OID_N>$ 

Statistical OIDs take some time to "initialize".

For example, to calculate an average, it is necessary to collect enough samples.

Check Point statistical OIDs are registered in the \$CPDIR/conf/statistical\_
oid.conf file.

### Parameters

| Parameter                                                                                            | Description                                                                                                    |
|----------------------------------------------------------------------------------------------------|----------------------------------------------------------------------------------------------------|
| -d                                                                                                   | <ul> <li>Runs the command in debug mode.</li> <li>Use only if you troubleshoot the command itself.</li> <li>Best Practice - If you use this parameter, then redirect the output to a file, or use the script command to save the entire CLI session.</li> </ul> |
| -h <host></host>                                                                                     | Specifies the remote Check Point host to<br>query by its IP address or resolvable<br>hostname.                                                                                                    |
| -p < <i>Port</i> >                                                                                   | Specifies the port number, on which the AMON server listens. Default port is 18192.                                                                                                    |
| -x <proxy server=""></proxy>                                                                         | <ul> <li>Specifies the Proxy Server by its IP address or resolvable hostname.</li> <li>Note - Use only when you query a remote host.</li> </ul>                                                                                                    |
| -l <polling interval=""></polling>                                                                   | <ul> <li>Specifies the time in seconds between queries.</li> <li>Note - Use only when you query a Statistical OID.</li> </ul>                                                                                                    |
| -r <polling duration=""></polling>                                                                   | <ul> <li>Specifies the time in seconds, during which to run consecutive queries.</li> <li>Note - Use only when you query a Statistical OID.</li> </ul>                                                                                                    |
| -v <vsid></vsid>                                                                                     | On a VSX Gateway, specifies the context of a Virtual Device to query.                                                                                                    |
| -t <timeout></timeout>                                                                               | Specifies the session timeout in milliseconds.                                                                                                    |
| <regular_oid_1> <regular_oid_2><br/> <regular_oid_n></regular_oid_n></regular_oid_2></regular_oid_1> | <ul> <li>Specifies the Regular OIDs to query.</li> <li>Notes:</li> <li>OID must not start with period.</li> <li>Separate the OIDs with spaces.</li> <li>You can specify up to 100 OIDs.</li> </ul>                                                              |

| Parameter                                                                                                    | Description                                                                                                    |
|----------------------------------------------------------------------------------------------------|----------------------------------------------------------------------------------------------------|
| <statistical_oid_1><br/><statistical_oid_2><br/><statistical_oid_n></statistical_oid_n></statistical_oid_2></statistical_oid_1> | <ul> <li>Specifies the Statistical OIDs to query.</li> <li>Notes:</li> <li>OID must not start with period.</li> <li>Separate the OIDs with spaces.</li> <li>You can specify up to 100 OIDs.</li> </ul> |

### Example - Query a Regular OID

Query the CPU Idle utilization at the OID 1.3.6.1.4.1.2620.1.6.7.2.3 (procIdleTime).

[Expert@HostName]# stattest get 1.3.6.1.4.1.2620.1.6.7.4.2

### Example - Query a Statistical OID

Query the CPU Idle utilization at the OID 1.3.6.1.4.1.2620.1.6.7.2.3 (procIdleTime).

Information is collected with intervals of 5 seconds during 5 seconds

[Expert@HostName]# stattest get -1 5 -r 5 1.3.6.1.4.1.2620.1.6.7.2.3

# threshold\_config

### Description

You can configure a variety of different SNMP thresholds that generate SNMP traps, or alerts.

You can use these thresholds to monitor many system components automatically without requesting information from each object or device.

You configure these SNMP Monitoring Thresholds only on the Security Management Server, Multi-Domain Server, or Domain Management Server.

During policy installation, the managed a Security Gateway and Clusters receive and apply these thresholds as part of their policy.

For more information, see sk90860: How to configure SNMP on Gaia OS.

### Procedure

| Step | Instructions                                                                                             |  |
|------|----------------------------------------------------------------------------------------------------|--|
| 1    | Connect to the command line on the Management Server.                                                    |  |
| 2    | Log in to the Expert mode.                                                                               |  |
| 3    | On a Multi-Domain Server, switch to the context of the applicable Domain Management Server:              |  |
|      | [Expert@HostName:0]# mdsenv <name address="" domain<br="" ip="" of="" or="">Management Server&gt;</name> |  |
| 4    | Go to the Threshold Engine Configuration menu: <pre>[Expert@HostName:0]# threshold_config</pre>          |  |

| Step | Instructions                                                                                                    |  |  |
|------|----------------------------------------------------------------------------------------------------|--|--|
| 5    | Select the applicable options and configure the applicable settings (see the <b>Threshold Engine Configuration Options</b> table below).                                                                                                    |  |  |
|      | Threshold Engine Configuration Options:                                                                                                    |  |  |
|      | <pre>(1) Show policy name<br/>(2) Set policy name<br/>(3) Save policy<br/>(4) Save policy to file<br/>(5) Load policy from file<br/>(6) Configure global alert settings<br/>(7) Configure alert destinations<br/>(8) View thresholds overview<br/>(9) Configure thresholds<br/>(e) Exit (m) Main Menu<br/>Enter your choice (1-9) :</pre> |  |  |
| 6    | Exit from the Threshold Engine Configuration menu.                                                                                                    |  |  |
| 7    | Stop the CPD daemon:<br>[Expert@HostName:0] # cpwd_admin stop -name CPD -path<br>"\$CPDIR/bin/cpd_admin" -command "cpd_admin stop"                                                                                                    |  |  |
|      | See "cpwd_admin stop" on page 335.                                                                                                    |  |  |
| 8    | Start the CPD daemon:<br>[Expert@HostName:0] # cpwd_admin start -name CPD -path<br>"\$CPDIR/bin/cpd" -command "cpd"                                                                                                    |  |  |
|      | See "cpwd_admin start" on page 332.                                                                                                    |  |  |
| 9    | Wait for 10-20 seconds.                                                                                                    |  |  |
| 10   | <pre>Verify that CPD daemon started successfully:     [Expert@HostName:0] # cpwd_admin list   egrep "STAT CPD"     See "cpwd_admin list" on page 328.</pre>                                                                                                    |  |  |
| 11   | In SmartConsole, install the Access Control Policy on Security Gateways and Clusters.                                                                                                    |  |  |

### **Threshold Engine Configuration Options**

| Menu item                                 | Description                                                                                                    |  |
|-------------------------------------------|----------------------------------------------------------------------------------------------------|--|
| (1) Show policy<br>name                   | Shows the name of the current configured threshold policy.                                                                                                    |  |
| (2) Set policy<br>name                    | Configures the name for the threshold policy.<br>If you do not specify it explicitly, then the default name is "Default<br>Profile".                                                                                                    |  |
| (3) Save policy                           | Saves the changes in the current threshold policy.                                                                                                    |  |
| (4) Save policy<br>to file                | Exports the configured threshold policy to a file.<br>If you do not specify the path explicitly, the file is saved in the current<br>working directory.                                                                                                    |  |
| (5) Load policy<br>from file              | Imports a threshold policy from a file.<br>If you do not specify the path explicitly, the file is imported from the<br>current working directory.                                                                                                    |  |
| (6) Configure<br>global alert<br>settings | <ul> <li>Configures global settings:</li> <li>How frequently alerts are sent (configured delay must be greater than 30 seconds)</li> <li>How many alerts are sent</li> </ul>                                                                                                    |  |
| (7) Configure<br>alert<br>destinations    | Configures the SNMP Network Management System (NMS), to which the managed Security Gateways and Cluster Members send their SNMP alerts.                                                                                                    |  |
|                                           | Configure Alert Destinations Options:                                                                                                    |  |
|                                           | <ul> <li>(1) View alert destinations</li> <li>(2) Add SNMP NMS</li> <li>(3) Remove SNMP NMS</li> <li>(4) Edit SNMP NMS</li> </ul>                                                                                                    |  |
| (8) View<br>thresholds<br>overview        | <ul> <li>Shows a list of all available thresholds and their current settings.</li> <li>These include:</li> <li>Name</li> <li>Category (see the next option "(9)")</li> <li>State (disabled or enabled)</li> <li>Threshold (threshold point, if applicable)</li> <li>Description</li> </ul> |  |

| Menu item                   | Description                                                                                                    |  |
|-----------------------------|----------------------------------------------------------------------------------------------------|--|
| (9) Configure<br>thresholds | Shows the list of threshold categories to configure.<br>Thresholds Categories<br>(1) Hardware<br>(2) High Availability<br>(3) Local Logging Mode Status<br>(4) Log Server Connectivity<br>(5) Networking<br>(6) Resources<br>See the Thresholds Categories table below. |  |

### **Thresholds Categories**

| Category                         | Sub-Categories                                                                                                    |
|----------------------------------|----------------------------------------------------------------------------------------------------|
| (1) Hardware                     | Hardware Thresholds:                                                                                                    |
|                                  | <ul> <li>(1) RAID volume state</li> <li>(2) RAID disk state</li> <li>(3) RAID disk flags</li> <li>(4) Temperature sensor reading</li> <li>(5) Fan speed sensor reading</li> <li>(6) Voltage sensor reading</li> </ul> |
| (2) High Availability            | High Availability Thresholds:<br>(1) Cluster member state changed<br>(2) Cluster block state<br>(3) Cluster state<br>(4) Cluster problem status<br>(5) Cluster interface status                                       |
| (3) Local Logging<br>Mode Status | Local Logging Mode Status Thresholds:<br>(1) Local Logging Mode                                                                                                    |
| (4) Log Server<br>Connectivity   | Log Server Connectivity Thresholds:<br>(1) Connection with log server<br>(2) Connection with all log servers                                                                                                    |

| Category       | Sub-Categories                                                                                                    |
|----------------|----------------------------------------------------------------------------------------------------|
| (5) Networking | Networking Thresholds:<br>(1) Interface Admin Status<br>(2) Interface removed<br>(3) Interface Operational Link Status<br>(4) New connections rate<br>(5) Concurrent connections rate<br>(6) Bytes Throughput<br>(7) Accepted Packet Rate<br>(8) Drop caused by excessive traffic |
| (6) Resources  | Resources Thresholds:<br>(1) Swap Memory Utilization<br>(2) Real Memory Utilization<br>(3) Partition free space<br>(4) Core Utilization<br>(5) Core interrupts rate                                                                                                    |

### Notes:

- If you run the threshold\_config command *locally* on a Security Gateway or Cluster Members to configure the SNMP Monitoring Thresholds, then each policy installation erases these *local* SNMP threshold settings and reverts them to the *global* SNMP threshold settings configured on the Management Server that manages this Security Gateway or Cluster.
- On a Security Gateway and Cluster Members, you can save the local Threshold Engine Configuration settings to a file and load it locally later.
- The Threshold Engine Configuration is stored in the \$FWDIR/conf/thresholds.conf file.
- In a Multi-Domain Security Management environment:
  - You can configure the SNMP thresholds in the context of Multi-Domain Server (MDS) and in the context of each individual Domain Management Server.
  - Thresholds that you configure in the context of the Multi-Domain Server are for the Multi-Domain Server only.
  - Thresholds that you configure in the context of a Domain Management Server are for that Domain Management Server and its managed Security Gateway and Clusters.
  - If an SNMP threshold applies both to the Multi-Domain Server and a Domain Management Server, then configure the SNMP threshold both in the context of the Multi-Domain Server and in the context of the Domain Management Server.

However, in this scenario you can only get alerts from the Multi-Domain Server, if the monitored object exceeds the threshold. Example:

If you configure the CPU threshold, then when the monitored value exceeds the configured threshold, it applies to both the Multi-Domain Server and the Domain Management Server. However, only the Multi-Domain Server generates SNMP alerts.

### Description

This utility returns information about the Multi-Domain Server and Domain Management Servers.

This utility is intended for internal use by Check Point scripts on the Multi-Domain Server.

You can use this utility to get some information about the Multi-Domain Server and Domain Management Servers (for example, the names of all Domain Management Servers).

### Syntax

\$MDSVERUTIL help

\$MDSVERUTIL AllCMAs <options> AllVersions CMAAddonDir <options> CMACompDir <options> CMAFgDir <options> CMAFw40Dir <options> CMAFw41Dir <options> CMAFwConfDir <options> CMAFwDir <options> CMAIp <options> CMAIp6 <options> CMALogExporterDir <options> CMALogIndexerDir <options> CMANameByFwDir <options> CMANameByIp <options> CMARegistryDir <options> CMAReporterDir <options> CMASmartLogDir <options> CMASvnConfDir <options> CMASvnDir <options> ConfDirVersion <options> CpdbUpParam <options> CPprofileDir <options> CPVer <options> CustomersBaseDir <options> DiskSpaceFactor <options> InstallationLogDir <options> IsIPv6Enabled IsLegalVersion <options> IsOsSupportsIPv6 LatestVersion MDSAddonDir <options> MDSCompDir <options> MDSDir <options> MDSFqDir <options> MDSFwbcDir <options> MDSFwDir <options> MDSIp <options> MDSIp6 <options> MDSLogExporterDir <options> MDSLogIndexerDir <options> MDSPkqName <options> MDSRegistryDir <options> MDSReporterDir <options>

MDSSmartLogDir <options> MDSSvnDir <options> MDSVarCompDir <options> MDSVarDir <options> MDSVarFwbcDir <options> MDSVarFwDir <options> MDSVarSvnDir <options> MSP <options> OfficialName <options> OptionPack <options> ProductName <options> RegistryCurrentVer <options> ShortOfficialName <options> SmartCenterPuvUpgradeParam <options> SP <options> SVNPkgName <options> SvrDirectory <options> SvrParam <options>

### Parameters

| Parameter                      | Description                                                                                                    |
|--------------------------------|----------------------------------------------------------------------------------------------------|
| help                           | Shows the list of available commands.                                                                                                    |
| AllCMAs <options></options>    | Returns the list of names of the configured Domain<br>Management Servers.<br>See "\$MDSVERUTIL AllCMAs" on page 537.                                                                 |
| AllVersions                    | Returns the internal representation of versions,<br>this Multi-Domain Server recognizes.<br>See "\$MDSVERUTIL AllVersions" on page 538.                                              |
| CMAAddonDir < <i>options</i> > | Returns the path to the Management Addon<br>directory in the context of the specified Domain<br>Management Server.<br>See "\$MDSVERUTIL CMAAddonDir" on<br>page 541.                 |
| CMACompDir <options></options> | Returns the full path for the specified Backward<br>Compatibility Package in the context of the<br>specified Domain Management Server.<br>See "\$MDSVERUTIL CMACompDir" on page 542. |

| Parameter                             | Description                                                                                                    |
|---------------------------------------|----------------------------------------------------------------------------------------------------|
| CMAFgDir < <i>options</i> >           | Returns the full path for the <i>SFGDIR</i> directory in the context of the specified Domain Management Server.<br>See <i>"\$MDSVERUTIL CMAFgDir"</i> on page 543.                                                                                                    |
| CMAFw40Dir <options></options>        | Returns the full path for the <i>\$FWDIR</i> directory for<br>FireWall-1 4.0 in the context of the specified<br>Domain Management Server.<br>See <i>"\$MDSVERUTIL CMAFw40Dir"</i> on page 544.                                                                                                    |
| CMAFw41Dir <i><options></options></i> | <ul> <li>Returns the full path for the \$FWDIR directory for Edge devices (that are based on FireWall-1 4.1) in the context of the specified Domain Management Server.</li> <li>Note - R81 does not support UTM-1 Edge and Safe@Office devices. The information about this command is provided only to describe the existing syntax option until it is removed completely.</li> <li>See "\$MDSVERUTIL CMAFw41Dir" on page 545.</li> </ul> |
| CMAFwConfDir < <i>options</i> >       | Returns the full path for the <i>\$FWDIR/conf/</i><br>directory in the context of the specified Domain<br>Management Server.<br>See " <i>\$MDSVERUTIL CMAFwConfDir</i> " on<br>page 546.                                                                                                    |
| CMAFwDir < <i>options</i> >           | Returns the full path for the SFWDIR directory in<br>the context of the specified Domain Management<br>Server.<br>See " <i>\$MDSVERUTIL CMAFwDir</i> " on page 547.                                                                                                    |
| CMAIp < <i>options</i> >              | Returns the IPv4 address of the Domain<br>Management Server specified by its name.<br>See "\$MDSVERUTIL CMAIp" on page 548.                                                                                                    |
| CMAIp6 <options></options>            | Returns the IPv6 address of the Domain<br>Management Server specified by its name.<br>See "\$MDSVERUTIL CMAIp6" on page 549.                                                                                                    |
| CMALogExporterDir < <i>options</i> >  | Returns the full path for the SEXPORTERDIR<br>directory in the context of the specified Domain<br>Management Server.<br>See "\$MDSVERUTIL CMALogExporterDir" on<br>page 550.                                                                                                    |

| Parameter                                 | Description                                                                                                    |
|-------------------------------------------|----------------------------------------------------------------------------------------------------|
| CMALogIndexerDir < <i>options</i> >       | Returns the full path for the <i>\$INDEXERDIR</i><br>directory in the context of the specified Domain<br>Management Server.<br>See " <i>\$MDSVERUTIL CMALogIndexerDir</i> " on<br>page 551.    |
| CMANameByFwDir <i><options></options></i> | Returns the name of the Domain Management<br>Server based on the context of the current \$FWDIR<br>directory.<br>See "\$MDSVERUTIL CMANameByFwDir" on<br>page 552.                             |
| CMANameByIp < <i>options</i> >            | Returns the name of the Domain Management<br>Server based on the specified IPv4 address.<br>See "\$MDSVERUTIL CMANameByIp" on<br>page 553.                                                     |
| CMARegistryDir <i><options></options></i> | Returns the full path for the <i>\$CPDIR/registry/</i><br>directory in the context of the specified Domain<br>Management Server.<br>See " <i>\$MDSVERUTIL CMARegistryDir</i> " on<br>page 554. |
| CMAReporterDir < <i>options</i> >         | Returns the full path for the \$RTDIR directory in<br>the context of the specified Domain Management<br>Server.<br>See "\$MDSVERUTIL CMAReporterDir" on<br>page 555.                           |
| CMASmartLogDir < <i>options</i> >         | Returns the full path for the \$SMARTLOGDIR<br>directory in the context of the specified Domain<br>Management Server.<br>See "\$MDSVERUTIL CMASmartLogDir" on<br>page 556.                     |
| CMASvnConfDir < <i>options</i> >          | Returns the full path for the <i>\$CPDIR/conf/</i><br>directory in the context of the specified Domain<br>Management Server.<br>See " <i>\$MDSVERUTIL CMASvnConfDir</i> " on<br>page 557.      |
| CMASvnDir < <i>options</i> >              | Returns the full path for the <i>\$CPDIR</i> directory in<br>the context of the specified Domain Management<br>Server.<br>See <i>"\$MDSVERUTIL CMASvnDir"</i> on page 558.                     |

| Parameter                                | Description                                                                                                    |
|------------------------------------------|----------------------------------------------------------------------------------------------------|
| ConfDirVersion <options></options>       | Returns the internal Version ID based on the context of the current <i>\$FWDIR/conf/directory</i> . See " <i>\$MDSVERUTIL ConfDirVersion</i> " on page 559.                         |
| CpdbUpParam < <i>options</i> >           | Returns internal version numbers from the internal database.<br>See "\$MDSVERUTIL CpdbUpParam" on page 560.                                                                         |
| CPprofileDir < <i>options</i> >          | Returns the path to the directory that contains the .CPprofile.sh and the .CPprofile.csh shell scripts.<br>See "\$MDSVERUTIL CPprofileDir" on page 561.                             |
| CPVer <options></options>                | Returns internal Check Point version number.<br>See " <i>\$MDSVERUTIL CPVer" on page 562</i> .                                                                                      |
| CustomersBaseDir < <i>options</i> >      | Returns the full path for the<br>\$MDSDIR/customers/ directory.<br>See "\$MDSVERUTIL CustomersBaseDir" on<br>page 563.                                                              |
| DiskSpaceFactor < <i>options</i> >       | Returns the disk-space factor (the mds_setup command uses this value during an upgrade).<br>See "\$MDSVERUTIL DiskSpaceFactor" on page 564.                                         |
| InstallationLogDir<br>< <i>options</i> > | Returns the full path for directory with all installation logs (/opt/CPInstLog/).<br>See "\$MDSVERUTIL InstallationLogDir" on page 565.                                             |
| IsIPv6Enabled                            | Returns true, if IPv6 is enabled in Gaia OS.<br>Returns false, if IPv6 is disabled in Gaia OS.<br>See "\$MDSVERUTIL IsIPv6Enabled" on<br>page 566.                                  |
| IsLegalVersion < <i>options</i> >        | Returns 0, if the specified internal Version ID is<br>legal.<br>Returns 1, if the specified internal Version ID is<br>illegal.<br>See "\$MDSVERUTIL IsLegalVersion" on<br>page 567. |

| Parameter                            | Description                                                                                                    |
|--------------------------------------|----------------------------------------------------------------------------------------------------|
| IsOsSupportsIPv6                     | Returns true, if the OS supports IPv6.<br>Returns false, if the OS does not support IPv6.<br>See "\$MDSVERUTIL IsOsSupportsIPv6" on<br>page 568.                           |
| LatestVersion                        | Returns the internal Version ID of the latest installed version.<br>See "\$MDSVERUTIL LatestVersion" on page 569.                                                          |
| MDSAddonDir < <i>options</i> >       | Returns the path to the Management Addon<br>directory in the MDS context.<br>See "\$MDSVERUTIL MDSAddonDir" on<br>page 570.                                                |
| MDSCompDir < <i>options</i> >        | Returns the full path for the specified Backward<br>Compatibility Package in the MDS context.<br>See " <i>\$MDSVERUTIL MDSCompDir</i> " on page 571.                       |
| MDSDir < <i>options</i> >            | Returns the full path in the /opt/ directory to the<br>\$MDSDIR directory.<br>See "\$MDSVERUTIL MDSDir" on page 572.                                                       |
| MDSFgDir < <i>options</i> >          | Returns the full path for the <i>\$FGDIR</i> directory in the MDS context.<br>See " <i>\$MDSVERUTIL</i> MDSFgDir" on page 573.                                             |
| MDSFwbcDir < <i>options</i> >        | Returns the full path in the /opt/ directory (in the MDS context) for the Backward Compatibility directory for Edge devices.<br>See "\$MDSVERUTIL MDSFwbcDir" on page 574. |
| MDSFwDir < <i>options</i> >          | Returns the full path in the /opt/ directory for the<br>\$FWDIR directory in the MDS context.<br>See "\$MDSVERUTIL MDSFwDir" on page 575.                                  |
| MDSIp <i><options></options></i>     | Returns the IPv4 address of Multi-Domain Server.<br>See " <i>\$MDSVERUTIL MDSIp" on page 576</i> .                                                                         |
| MDSIp6 < <i>options</i> >            | Returns the IPv6 address of Multi-Domain Server.<br>See "\$MDSVERUTIL MDSIp6" on page 577.                                                                                 |
| MDSLogExporterDir < <i>options</i> > | Returns the full path for the SEXPORTERDIR<br>directory in the MDS context.<br>See "\$MDSVERUTIL MDSLogExporterDir" on<br>page 578.                                        |

| Parameter                           | Description                                                                                                    |
|-------------------------------------|----------------------------------------------------------------------------------------------------|
| MDSLogIndexerDir < <i>options</i> > | Returns the full path for the <i>\$INDEXERDIR</i><br>directory in the MDS context.<br>See " <i>\$MDSVERUTIL MDSLogIndexerDir</i> " on<br>page 579.                                         |
| MDSPkgName <options></options>      | Returns the name of the MDS software package.<br>See "\$MDSVERUTIL MDSPkgName" on<br>page 580.                                                                                             |
| MDSRegistryDir < <i>options</i> >   | Returns the full path for the <pre>\$CPDIR/registry/ directory in the MDS context. See "\$MDSVERUTIL MDSRegistryDir" on page 581.</pre>                                                    |
| MDSReporterDir < <i>options</i> >   | Returns the full path for the SRTDIR directory in the MDS context.<br>See "\$MDSVERUTIL MDSReporterDir" on page 582.                                                                       |
| MDSSmartLogDir < <i>options</i> >   | Returns the full path for the \$SMARTLOGDIR<br>directory in the MDS context.<br>See "\$MDSVERUTIL MDSSmartLogDir" on<br>page 583.                                                          |
| MDSSvnDir < <i>options</i> >        | Returns the full path in the /opt/ directory for the<br>\$CPDIR directory in the MDS context.<br>See "\$MDSVERUTIL MDSSvnDir" on page 584.                                                 |
| MDSVarCompDir < <i>options</i> >    | Returns the full path in the /var/opt/ directory<br>for the specified Backward Compatibility Package<br>in the MDS context.<br>See "\$MDSVERUTIL MDSVarCompDir" on<br>page 585.            |
| MDSVarDir < <i>options</i> >        | Returns the full path in the /var/opt/ directory to<br>the \$MDSDIR directory.<br>See "\$MDSVERUTIL MDSVarCompDir" on<br>page 585.                                                         |
| MDSVarFwbcDir < <i>options</i> >    | Returns the full path in the /var/opt/ directory<br>(in the MDS context) for the Backward<br>Compatibility directory for Edge devices.<br>See "\$MDSVERUTIL MDSVarFwbcDir" on<br>page 587. |

| Parameter                                        | Description                                                                                                    |
|--------------------------------------------------|----------------------------------------------------------------------------------------------------|
| MDSVarFwDir < <i>options</i> >                   | Returns the full path in the /var/opt/ directory<br>for the \$FWDIR directory in the MDS context.<br>See "\$MDSVERUTIL MDSVarFwDir" on<br>page 588.                   |
| MDSVarSvnDir <i><options></options></i>          | Returns the full path in the /var/opt/ directory<br>for the \$CPDIR directory in the MDS context.<br>See "\$MDSVERUTIL MDSVarSvnDir" on<br>page 589.                  |
| MSP <options></options>                          | Returns the Minor Service Pack version.<br>See "\$MDSVERUTIL MSP" on page 590.                                                                                        |
| OfficialName <options></options>                 | Returns the official version name.<br>See "\$MDSVERUTIL OfficialName" on page 591.                                                                                    |
| OptionPack < <i>options</i> >                    | Returns the internal Option Pack version.<br>See "\$MDSVERUTIL OptionPack" on page 592.                                                                               |
| ProductName <options></options>                  | Returns the official name of the Multi-Domain<br>Server product.<br>See "\$MDSVERUTIL ProductName" on page 593.                                                       |
| RegistryCurrentVer<br><options></options>        | Returns the current internal version of Check Point<br>Registry.<br>See "\$MDSVERUTIL RegistryCurrentVer" on<br>page 594.                                             |
| ShortOfficialName < <i>options</i> >             | Returns the short (without spaces) official version<br>name.<br>See "\$MDSVERUTIL ShortOfficialName" on<br>page 595.                                                  |
| SmartCenterPuvUpgradeParam<br>< <i>options</i> > | Returns the version to the Pre-Upgrade Verifier<br>(PUV) in order for it to upgrade to that version.<br>See "\$MDSVERUTIL<br>SmartCenterPuvUpgradeParam" on page 596. |
| SP <options></options>                           | Returns the Service Pack version.<br>See "\$MDSVERUTIL SP" on page 597.                                                                                               |
| SVNPkgName <options></options>                   | Returns the name of the Secure Virtual Network (SVN) package.<br>See "\$MDSVERUTIL SVNPkgName" on page 598.                                                           |

| Parameter                        | Description                                                                                            |
|----------------------------------|----------------------------------------------------------------------------------------------------|
| SvrDirectory <options></options> | Returns the full path for the SmartReporter directory.<br>See "\$MDSVERUTIL SvrDirectory" on page 599. |
| SvrParam < <i>options</i> >      | Returns the SmartReporter version.<br>See "\$MDSVERUTIL SvrParam" on page 600.                         |

## **\$MDSVERUTIL AIICMAs**

### Description

Returns the list of names of the configured Domain Management Servers.

### Syntax

\$MDSVERUTIL AllCMAs [-v <Version ID>]

### Parameters

| Parameter                    | Description                                                                                   |
|------------------------------|-----------------------------------------------------------------------------------------------|
| -v <version_id></version_id> | Specifies the internal Version ID.<br>See the "\$MDSVERUTIL AllVersions" on page 538 command. |

### Example 1

| [Expert@MDS:0]# \$MDSVERUTIL AllCMAs |  |
|--------------------------------------|--|
| MyDomain_Server_1                    |  |
| MyDomain_Server_2                    |  |
| MyDomain_Server_3                    |  |
| [Expert@MDS:0]#                      |  |
|                                      |  |

### Example 2

```
[Expert@MDS:0]# $MDSVERUTIL AllCMAs -v VID_92
MyDomain_Server_1
MyDomain_Server_2
MyDomain_Server_3
[Expert@MDS:0]#
```

## **\$MDSVERUTIL AllVersions**

### Description

Returns the internal representation of versions, this Multi-Domain Server recognizes.

You can you these internal version strings in other commands.

In addition, see these commands:

- "\$MDSVERUTIL IsLegalVersion" on page 567
- "\$MDSVERUTIL OfficialName" on page 591

### Syntax

\$MDSVERUTIL AllVersions

### Mapping

| Internal Version ID | Official version                  |
|---------------------|-----------------------------------|
| VID_94              | R80.40                            |
| VID_93              | R80.30                            |
| VID_92              | R80.20                            |
| VID_91              | R80                               |
| VID_90              | R77.X                             |
| VID_89              | R76                               |
| VID_88              | R75.40VS                          |
| VID_87              | R75.40                            |
| VID_86              | R75.30                            |
| VID_85              | R75.20                            |
| VID_84              | R75                               |
| VID_83              | R71.X                             |
| VID_80              | R70.X                             |
| VID_65              | NGX R65                           |
| VID_62              | NGX R62                           |
| VID_NGX_61          | NGX R61                           |
| VID_60              | NGX R60                           |
| VID_541_A           | NG AI R55W                        |
| VID_541             | NG AI R55                         |
| VID_54_VSX_R2       | VSX NG AI R2                      |
| VID_54_VSX          | VSX NG AI 2.2N and VSX NG AI 2.3N |
| VID_54              | NG AI R54                         |
| VID_53_VSX          | VSX NG AI                         |

| Internal Version ID | Official version |
|---------------------|------------------|
| VID_53              | NG FP3           |
| VID_52              | NG FP2           |
| VID_51              | NG FP1           |
| VID_41              | 4.1              |

### Example

| [Expert@MDS:0]# | \$MDSVERUTIL | AllVersions |
|-----------------|--------------|-------------|
| VID_94          |              |             |
| VID_93          |              |             |
| VID_92          |              |             |
| VID_91          |              |             |
| VID_90          |              |             |
| VID_89          |              |             |
| VID_88          |              |             |
| VID_87          |              |             |
| VID_86          |              |             |
| VID_85          |              |             |
| VID_84          |              |             |
| VID_83          |              |             |
| VID_80          |              |             |
| VID_65          |              |             |
| VID_62          |              |             |
| VID_NGX_61      |              |             |
| VID_61          |              |             |
| VID_60          |              |             |
| VID_541_A       |              |             |
| VID_541         |              |             |
| VID_54_VSX_R2   |              |             |
| VID_54_VSX      |              |             |
| VID_54          |              |             |
| VID_53_VSX      |              |             |
| VID_53          |              |             |
| VID_52          |              |             |
| VID_51          |              |             |
| VID_41          |              |             |
| [Expert@MDS:0]# |              |             |
|                 |              |             |

# \$MDSVERUTIL CMAAddonDir

#### Description

Returns the path to the Management Addon directory in the context of the specified Domain Management Server. Applies only to NG AI R55W version.

In addition, see the "\$MDSVERUTIL MDSAddonDir" on page 570 command.

### Syntax

```
$MDSVERUTIL CMAAddonDir -n <Name or IP address of Domain
Management Server> [-v <Version_ID>]
```

### Parameters

| Parameter                                                                       | Description                                                                                      |
|---------------------------------------------------------------------------------|--------------------------------------------------------------------------------------------------|
| -n <name address="" domain<br="" ip="" of="" or="">Management Server&gt;</name> | Specifies the Domain Management Server by its name or IPv4 address.                              |
| -v <version_id></version_id>                                                    | Specifies the internal Version ID.<br>See the "\$MDSVERUTIL AllVersions" on<br>page 538 command. |

```
[Expert@MDS:0]# $MDSVERUTIL CMAAddonDir -n MyDomain_Server
/opt/CPmds-R81/customers/MyDomain_Server/CPmgmt-R55W
[Expert@MDS:0]#
```

# \$MDSVERUTIL CMACompDir

### Description

Returns the full path for the specified Backward Compatibility Package in the context of the specified Domain Management Server.

In addition, see these commands:

- "\$MDSVERUTIL MDSCompDir" on page 571
- "\$MDSVERUTIL MDSVarCompDir" on page 585

#### Syntax

\$MDSVERUTIL CMACompDir -n <Name or IP address of Domain Management
Server> -c <Name of Backward Compatibility Package>

#### Parameters

| Parameter                                                                  | Description                                                                                                    |
|----------------------------------------------------------------------------|----------------------------------------------------------------------------------------------------|
| -n <name ip<br="" or="">address of Domain<br/>Management Server&gt;</name> | Specifies the Domain Management Server by its name or IPv4 address.                                                                                                    |
| -c <name of<br="">Backward<br/>Compatibility<br/>Package&gt;</name>        | Specifies the name of Backward Compatibility Package.<br>The Backward Compatibility Package contains the applicable<br>files to install policy on Security Gateways that run a lower<br>version than the Multi-Domain Server.<br>To see the list of all Backward Compatibility Packages, run in<br>Expert mode: |
|                                                                            | ls -1 \$MDSDIR/customers/ <name domain<br="" of="">Management Server&gt;/   grep CMP</name>                                                                                                    |

```
[Expert@MDS:0]# $MDSVERUTIL CMACompDir -n MyDomain_Server -c CPR77CMP-R81
/opt/CPmds-R81/customers/MyDomain_Server/CPR77CMP-R81
[Expert@MDS:0]#
```

# \$MDSVERUTIL CMAFgDir

### Description

Returns the full path for the *\$FGDIR* directory in the context of the specified Domain Management Server.

In addition, see the "\$MDSVERUTIL MDSFgDir" on page 573 command.

#### Syntax

```
$MDSVERUTIL CMAFgDir -n <Name or IP address of Domain Management
Server> [-v <Version_ID>]
```

#### Parameters

| Parameter                                                                       | Description                                                                                      |
|---------------------------------------------------------------------------------|--------------------------------------------------------------------------------------------------|
| -n <name address="" domain<br="" ip="" of="" or="">Management Server&gt;</name> | Specifies the Domain Management Server by its name or IPv4 address.                              |
| -v <version_id></version_id>                                                    | Specifies the internal Version ID.<br>See the "\$MDSVERUTIL AllVersions" on<br>page 538 command. |

### Example 1

```
[Expert@MDS:0]# $MDSVERUTIL CMAFgDir -n MyDomain_Server
/opt/CPmds-R81/customers/MyDomain_Server/CPsuite-R81/fg1
[Expert@MDS:0]#
```

```
[Expert@MDS:0]# $MDSVERUTIL CMAFgDir -n MyDomain_Server -v VID_90
/opt/CPmds-R77/customers/MyDomain_Server/CPsuite-R77/fg1
[Expert@MDS:0]#
```

# \$MDSVERUTIL CMAFw40Dir

#### Description

Returns the full path for the SFWDIR directory for FireWall-1 4.0 in the context of the specified Domain Management Server.

#### Syntax

```
$MDSVERUTIL CMAFw40Dir -n <Name or IP address of Domain Management
Server> [-v <Version ID>]
```

### Parameters

| Parameter                                                                       | Description                                                                                          |
|---------------------------------------------------------------------------------|----------------------------------------------------------------------------------------------------|
| -n <name address="" domain<br="" ip="" of="" or="">Management Server&gt;</name> | Specifies the Domain Management Server by its name or IPv4 address.                                  |
| -v <version_id></version_id>                                                    | Specifies the internal Version ID.<br>See the <i>"\$MDSVERUTIL AllVersions" on page 538</i> command. |

### Example 1

```
[Expert@MDS:0]# $MDSVERUTIL CMAFw40Dir -n MyDomain_Server
/opt/CPmds-R81/customers/MyDomain_Server/fw40
[Expert@MDS:0]#
```

```
[Expert@MDS:0]# $MDSVERUTIL CMAFw40Dir -n MyDomain_Server -v VID_90
/opt/CPmds-R77/customers/MyDomain_Server/fw40
[Expert@MDS:0]#
```

## **\$MDSVERUTIL CMAFw41Dir**

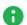

Note - R81 does not support UTM-1 Edge and Safe@Office devices. The information about this command is provided only to describe the existing syntax option until it is removed completely.

#### Description

Returns the full path for the \$FWDIR directory for UTM-1 Edge devices (that are based on FireWall-1 4.1) in the context of the specified Domain Management Server.

#### Syntax

```
$MDSVERUTIL CMAFw41Dir -n <Name or IP address of Domain Management
Server> [-v <Version ID>]
```

#### Parameters

| Parameter                                                                       | Description                                                                                      |
|---------------------------------------------------------------------------------|--------------------------------------------------------------------------------------------------|
| -n <name address="" domain<br="" ip="" of="" or="">Management Server&gt;</name> | Specifies the Domain Management Server by its name or IPv4 address.                              |
| -v <version_id></version_id>                                                    | Specifies the internal Version ID.<br>See the "\$MDSVERUTIL AllVersions" on<br>page 538 command. |

#### Example 1

```
[Expert@MDS:0]# $MDSVERUTIL CMAFw41Dir -n MyDomain Server
/opt/CPmds-R81/customers/MyDomain Server/CPEdgecmp-R81
[Expert@MDS:0]#
```

```
[Expert@MDS:0]# $MDSVERUTIL CMAFw41Dir -n MyDomain Server -v VID 90
/opt/CPmds-R77/customers/MyDomain Server/CPEdgecmp-R77
[Expert@MDS:0]#
```

# \$MDSVERUTIL CMAFwConfDir

#### Description

Returns the full path for the *\$FWDIR/conf/* directory in the context of the specified Domain Management Server.

#### Syntax

```
$MDSVERUTIL CMAFwConfDir -n <Name or IP address of Domain
Management Server> [-v <Version_ID>]
```

### Parameters

| Parameter                                                                       | Description                                                                                          |
|---------------------------------------------------------------------------------|----------------------------------------------------------------------------------------------------|
| -n <name address="" domain<br="" ip="" of="" or="">Management Server&gt;</name> | Specifies the Domain Management Server by its name or IPv4 address.                                  |
| -v <version_id></version_id>                                                    | Specifies the internal Version ID.<br>See the <i>"\$MDSVERUTIL AllVersions" on page 538</i> command. |

### Example 1

```
[Expert@MDS:0]# $MDSVERUTIL CMAFwConfDir -n MyDomain_Server
/opt/CPmds-R81/customers/MyDomain_Server/CPsuite-R81/fw1/conf
[Expert@MDS:0]#
```

```
[Expert@MDS:0]# $MDSVERUTIL CMAFwConfDir -n MyDomain_Server -v VID_90
/opt/CPmds-R77/customers/MyDomain_Server/CPsuite-R77/fw1/conf
[Expert@MDS:0]#
```

# **\$MDSVERUTIL CMAFwDir**

#### Description

Returns the full path for the *\$FWDIR* directory in the context of the specified Domain Management Server.

In addition, see the "\$MDSVERUTIL MDSFwDir" on page 575 command.

### Syntax

```
$MDSVERUTIL CMAFwDir -n <Name or IP address of Domain Management
Server> [-v <Version_ID>]
```

#### Parameters

| Parameter                                                                       | Description                                                                                      |
|---------------------------------------------------------------------------------|--------------------------------------------------------------------------------------------------|
| -n <name address="" domain<br="" ip="" of="" or="">Management Server&gt;</name> | Specifies the Domain Management Server by its name or IPv4 address.                              |
| -v <version_id></version_id>                                                    | Specifies the internal Version ID.<br>See the "\$MDSVERUTIL AllVersions" on<br>page 538 command. |

### Example 1

```
[Expert@MDS:0]# $MDSVERUTIL CMAFwDir -n MyDomain_Server
/opt/CPmds-R81/customers/MyDomain_Server/CPsuite-R81/fw1
[Expert@MDS:0]#
```

```
[Expert@MDS:0]# $MDSVERUTIL CMAFwDir -n MyDomain_Server -v VID_90
/opt/CPmds-R77/customers/MyDomain_Server/CPsuite-R77/fw1
[Expert@MDS:0]#
```

# **\$MDSVERUTIL CMAIp**

#### Description

Returns the IPv4 address of the Domain Management Server specified by its name.

In addition, see the *"\$MDSVERUTIL MDSIp" on page 576* command.

#### Syntax

```
$MDSVERUTIL CMAIP -n <Name or IP address of Domain Management
Server> [-v <Version ID>]
```

### Parameters

| Parameter                                                                       | Description                                                                                           |
|---------------------------------------------------------------------------------|----------------------------------------------------------------------------------------------------|
| -n <name address="" domain<br="" ip="" of="" or="">Management Server&gt;</name> | Specifies the Domain Management Server by its name or IPv4 address.                                   |
| -v <version_id></version_id>                                                    | Specifies the internal Version ID.<br>See the " <i>\$MDSVERUTIL AllVersions" on page 538</i> command. |

```
[Expert@MDS:0]# $MDSVERUTIL CMAIp -n MyDomain_Server
192.168.3.240
[Expert@MDS:0]#
```

# \$MDSVERUTIL CMAIp6

### Description

Returns the IPv6 address of the Domain Management Server specified by its name.

In addition, see the "\$MDSVERUTIL MDSIp6" on page 577 command.

Known Limitation PMTR-14989 - Multi-Domain Server does not support IPv6 address configuration.

### Syntax

```
$MDSVERUTIL CMAIp6 -n <Name or IP address of Domain Management
Server> [-v <Version ID>]
```

### Parameters

| Parameter                                                                       | Description                                                                                      |
|---------------------------------------------------------------------------------|--------------------------------------------------------------------------------------------------|
| -n <name address="" domain<br="" ip="" of="" or="">Management Server&gt;</name> | Specifies the Domain Management Server by its name or IPv6 address.                              |
| -v <version_id></version_id>                                                    | Specifies the internal Version ID.<br>See the "\$MDSVERUTIL AllVersions" on<br>page 538 command. |

## \$MDSVERUTIL CMALogExporterDir

### Description

Returns the full path for the SEXPORTERDIR directory in the context of the specified Domain Management Server.

In addition, see the "\$MDSVERUTIL MDSLogExporterDir" on page 578 command.

### Syntax

```
$MDSVERUTIL CMALogExporterDir -n <Name or IP address of Domain
Management Server> [-v <Version_ID>]
```

### Parameters

| Parameter                                                                       | Description                                                                                      |
|---------------------------------------------------------------------------------|--------------------------------------------------------------------------------------------------|
| -n <name address="" domain<br="" ip="" of="" or="">Management Server&gt;</name> | Specifies the Domain Management Server by its name or IPv4 address.                              |
| -v <version_id></version_id>                                                    | Specifies the internal Version ID.<br>See the "\$MDSVERUTIL AllVersions" on<br>page 538 command. |

```
[Expert@MDS:0]# $MDSVERUTIL CMALogExporterDir -n MyDomain_Server
/opt/CPmds-R81/customers/MyDomain_Server/CPrt-R81/log_exporter
[Expert@MDS:0]#
```

## \$MDSVERUTIL CMALogIndexerDir

#### Description

Returns the full path for the **\$INDEXERDIR** directory in the context of the specified Domain Management Server.

In addition, see the "\$MDSVERUTIL MDSLogIndexerDir" on page 579 command.

#### Syntax

```
$MDSVERUTIL CMALogIndexerDir -n <Name or IP address of Domain
Management Server> [-v <Version_ID>]
```

#### Parameters

| Parameter                                                                       | Description                                                                                      |
|---------------------------------------------------------------------------------|--------------------------------------------------------------------------------------------------|
| -n <name address="" domain<br="" ip="" of="" or="">Management Server&gt;</name> | Specifies the Domain Management Server by its name or IPv4 address.                              |
| -v <version_id></version_id>                                                    | Specifies the internal Version ID.<br>See the "\$MDSVERUTIL AllVersions" on<br>page 538 command. |

```
[Expert@MDS:0]# $MDSVERUTIL CMALogIndexerDir -n MyDomain_Server
/opt/CPmds-R81/customers/MyDomain_Server/CPrt-R81/log_indexer
[Expert@MDS:0]#
```

# \$MDSVERUTIL CMANameByFwDir

### Description

Returns the name of the Domain Management Server based on the context of the current \$FWDIR directory.

#### Syntax

```
$MDSVERUTIL CMANameByFwDir -d $FWDIR [-v <Version ID>]
```

#### Parameters

| Parameter                    | Description                                                                                          |
|------------------------------|----------------------------------------------------------------------------------------------------|
| -v <version_id></version_id> | Specifies the internal Version ID.<br>See the <i>"\$MDSVERUTIL AllVersions" on page 538</i> command. |

| [Expert@MDS:0]# | \$MDSVERUTIL | CMANameByFwDir | -d | \$FWDIR |
|-----------------|--------------|----------------|----|---------|
| MyDomain_Server |              |                |    |         |
| [Expert@MDS:0]# |              |                |    |         |

# \$MDSVERUTIL CMANameBylp

## Description

Returns the name of the Domain Management Server based on the specified IPv4 address.

## Syntax

```
$MDSVERUTIL CMANameByIp -i <IP address of Domain Management
Server> [-v <Version_ID>]
```

### Parameters

| Parameter                                                       | Description                                                                                                    |
|-----------------------------------------------------------------|----------------------------------------------------------------------------------------------------|
| -i <ip address="" domain<br="" of="">Management Server&gt;</ip> | Specifies the Domain Management Server by its IPv4 address.                                                    |
| -v <version_id></version_id>                                    | Specifies the internal Version ID.<br>See the <i>"\$MDSVERUTIL AllVersions" on</i><br><i>page 538</i> command. |

```
[Expert@MDS:0]# $MDSVERUTIL CMANameByIp -i 192.168.3.240
MyDomain_Server
[Expert@MDS:0]#
```

## \$MDSVERUTIL CMARegistryDir

### Description

Returns the full path for the *SCPDIR/registry/* directory in the context of the specified Domain Management Server.

In addition, see the "\$MDSVERUTIL MDSRegistryDir" on page 581 command.

### Syntax

```
$MDSVERUTIL CMARegistryDir -n <Name of Domain Management Server>
[-v <Version_ID>]
```

#### Parameters

| Parameter                                                   | Description                                                                                                    |
|-------------------------------------------------------------|----------------------------------------------------------------------------------------------------|
| -n <name domain="" management<br="" of="">Server&gt;</name> | Specifies the Domain Management Server by its name.                                                            |
| -v <version_id></version_id>                                | Specifies the internal Version ID.<br>See the <i>"\$MDSVERUTIL AllVersions" on</i><br><i>page 538</i> command. |

```
[Expert@MDS:0]# $MDSVERUTIL CMARegistryDir -n MyDomain_Server
/opt/CPmds-R81/customers/MyDomain_Server/CPshrd-R81/registry
[Expert@MDS:0]#
```

## \$MDSVERUTIL CMAReporterDir

#### Description

Returns the full path for the \$RTDIR directory in the context of the specified Domain Management Server.

In addition, see the "\$MDSVERUTIL MDSReporterDir" on page 582 command.

#### Syntax

```
$MDSVERUTIL CMAReporterDir -n <Name of Domain Management Server>
[-v <Version_ID>]
```

#### Parameters

| Parameter                                                   | Description                                                                                                    |
|-------------------------------------------------------------|----------------------------------------------------------------------------------------------------|
| -n <name domain="" management<br="" of="">Server&gt;</name> | Specifies the Domain Management Server by its name.                                                            |
| -v <version_id></version_id>                                | Specifies the internal Version ID.<br>See the <i>"\$MDSVERUTIL AllVersions" on</i><br><i>page 538</i> command. |

```
[Expert@MDS:0]# $MDSVERUTIL CMAReporterDir -n MyDomain_Server
/opt/CPmds-R81/customers/MyDomain_Server/CPrt-R81
[Expert@MDS:0]#
```

## \$MDSVERUTIL CMASmartLogDir

#### Description

Returns the full path for the \$SMARTLOGDIR directory in the context of the specified Domain Management Server.

In addition, see the "\$MDSVERUTIL MDSSmartLogDir" on page 583 command.

#### Syntax

```
$MDSVERUTIL CMASmartLogDir -n <Name of Domain Management Server>
[-v <Version_ID>]
```

#### Parameters

| Parameter                                                   | Description                                                                                                    |
|-------------------------------------------------------------|----------------------------------------------------------------------------------------------------|
| -n <name domain="" management<br="" of="">Server&gt;</name> | Specifies the Domain Management Server by its name.                                                            |
| -v <version_id></version_id>                                | Specifies the internal Version ID.<br>See the <i>"\$MDSVERUTIL AllVersions" on</i><br><i>page 538</i> command. |

```
[Expert@MDS:0]# $MDSVERUTIL CMASmartLogDir -n MyDomain_Server
/opt/CPmds-R81/customers/MyDomain_Server/CPSmartLog-R81
[Expert@MDS:0]#
```

# \$MDSVERUTIL CMASvnConfDir

#### Description

Returns the full path for the CPDIR/conf/directory in the context of the specified Domain Management Server.

#### Syntax

```
$MDSVERUTIL CMASvnConfDir -n <Name of Domain Management Server> [-
v <Version ID>]
```

### Parameters

| Parameter                                                   | Description                                                                                           |
|-------------------------------------------------------------|----------------------------------------------------------------------------------------------------|
| -n <name domain="" management<br="" of="">Server&gt;</name> | Specifies the Domain Management Server by its name.                                                   |
| -v <version_id></version_id>                                | Specifies the internal Version ID.<br>See the " <i>\$MDSVERUTIL AllVersions" on page 538</i> command. |

```
[Expert@MDS:0]# $MDSVERUTIL CMASvnConfDir -n MyDomain_Server
/opt/CPmds-R81/customers/MyDomain_Server/CPshrd-R81/conf
[Expert@MDS:0]#
```

# \$MDSVERUTIL CMASvnDir

### Description

Returns the full path for the *\$CPDIR* directory in the context of the specified Domain Management Server.

In addition, see these commands:

- "\$MDSVERUTIL MDSSvnDir" on page 584
- "\$MDSVERUTIL MDSVarSvnDir" on page 589

#### Syntax

```
$MDSVERUTIL CMASvnDir -n <Name of Domain Management Server> [-v
<Version ID>]
```

#### Parameters

| Parameter                                                   | Description                                                                                          |
|-------------------------------------------------------------|----------------------------------------------------------------------------------------------------|
| -n <name domain="" management<br="" of="">Server&gt;</name> | Specifies the Domain Management Server by its name.                                                  |
| -v <version_id></version_id>                                | Specifies the internal Version ID.<br>See the <i>"\$MDSVERUTIL AllVersions" on page 538</i> command. |

```
[Expert@MDS:0]# $MDSVERUTIL CMASvnDir -n MyDomain_Server
/opt/CPmds-R81/customers/MyDomain_Server/CPshrd-R81
[Expert@MDS:0]#
```

# \$MDSVERUTIL ConfDirVersion

### Description

Returns the internal Version ID based on the context of the current *\$FWDIR/conf/directory*.

For information about the internal Version ID, see the "\$MDSVERUTIL AllVersions" on page 538 command.

### Syntax

```
$MDSVERUTIL ConfDirVersion -d $FWDIR/conf
```

```
[Expert@MDS:0]# $MDSVERUTIL ConfDirVersion -d $FWDIR/conf
VID_92
[Expert@MDS:0]#
```

# \$MDSVERUTIL CpdbUpParam

## Description

Returns internal version numbers from the internal database.

In addition, see these commands:

- "\$MDSVERUTIL MSP" on page 590
- "\$MDSVERUTIL SP" on page 597

### Syntax

\$MDSVERUTIL CpdbUpParam [-v <Version ID>]

### Parameters

| Parameter                    | Description                                                                                   |
|------------------------------|-----------------------------------------------------------------------------------------------|
| -v <version_id></version_id> | Specifies the internal Version ID.<br>See the "\$MDSVERUTIL AllVersions" on page 538 command. |

## Example 1

```
[Expert@MDS:0]# $MDSVERUTIL CpdbUpParam
6.0.5.1
[Expert@MDS:0]#
```

## Example 2

```
[Expert@MDS:0]# $MDSVERUTIL CpdbUpParam -v VID_90
6.0.4.0
[Expert@MDS:0]#
```

```
[Expert@MDS:0]# $MDSVERUTIL CpdbUpParam -v VID_65
6.0.1.0
[Expert@MDS:0]#
```

# \$MDSVERUTIL CPprofileDir

### Description

Returns the path to the directory that contains the .CPprofile.sh and the .CPprofile.csh shell scripts.

#### Syntax

\$MDSVERUTIL CPprofileDir [-v <Version ID>]

#### Parameters

| Parameter                    | Description                                                                                          |
|------------------------------|----------------------------------------------------------------------------------------------------|
| -v <version_id></version_id> | Specifies the internal Version ID.<br>See the <i>"\$MDSVERUTIL AllVersions" on page 538</i> command. |

### Example 1

```
[Expert@MDS:0] # $MDSVERUTIL CPprofileDir
/opt/CPshrd-R81/tmp
[Expert@MDS:0] #
```

```
[Expert@MDS:0]# $MDSVERUTIL CPprofileDir -v VID_90
/opt/CPshrd-R77/tmp
[Expert@MDS:0]#
```

# **\$MDSVERUTIL CPVer**

### Description

Returns internal Check Point version number.

### Syntax

```
$MDSVERUTIL CPVer [-v <Version ID>]
```

### Parameters

| Parameter                    | Description                                                                                   |
|------------------------------|-----------------------------------------------------------------------------------------------|
| -v <version_id></version_id> | Specifies the internal Version ID.<br>See the "\$MDSVERUTIL AllVersions" on page 538 command. |

## Example 1

```
[Expert@MDS:0]# $MDSVERUTIL CPVer
9.0
[Expert@MDS:0]#
```

```
[Expert@MDS:0]# $MDSVERUTIL CPVer -v VID_80
8.0
[Expert@MDS:0]#
```

## \$MDSVERUTIL CustomersBaseDir

### Description

Returns the full path for the *\$MDSDIR/customers/directory*.

### Syntax

```
$MDSVERUTIL CustomersBaseDir [-v <Version ID>]
```

### Parameters

| Parameter                    | Description                                                                                   |
|------------------------------|-----------------------------------------------------------------------------------------------|
| -v <version_id></version_id> | Specifies the internal Version ID.<br>See the "\$MDSVERUTIL AllVersions" on page 538 command. |

## Example 1

```
[Expert@MDS:0]# $MDSVERUTIL CustomersBaseDir
/opt/CPmds-R81/customers
[Expert@MDS:0]#
```

```
[Expert@MDS:0]# $MDSVERUTIL CustomersBaseDir -v VID_90
/opt/CPmds-R77/customers
[Expert@MDS:0]#
```

# \$MDSVERUTIL DiskSpaceFactor

### Description

Returns the disk-space factor. The mds setup command uses this value during an upgrade.

### Syntax

```
$MDSVERUTIL DiskSpaceFactor [-v <Version ID>]
```

### Parameters

| Parameter                    | Description                                                                                   |
|------------------------------|-----------------------------------------------------------------------------------------------|
| -v <version_id></version_id> | Specifies the internal Version ID.<br>See the "\$MDSVERUTIL AllVersions" on page 538 command. |

| [Expert@MDS:0]# | \$MDSVERUTIL | DiskSpaceFactor |
|-----------------|--------------|-----------------|
| [Expert@MDS:0]# |              |                 |

# \$MDSVERUTIL InstallationLogDir

## Description

Returns the full path for directory with all installation logs (/opt/CPInstLog/).

## Syntax

\$MDSVERUTIL InstallationLogDir [-v <Version ID>]

### Parameters

| Parameter                    | Description                                                                                   |
|------------------------------|-----------------------------------------------------------------------------------------------|
| -v <version_id></version_id> | Specifies the internal Version ID.<br>See the "\$MDSVERUTIL AllVersions" on page 538 command. |

| [Expert@MDS:0]# | \$MDSVERUTIL | InstallationLogDir |
|-----------------|--------------|--------------------|
| /opt/CPInstLog  |              |                    |
| [Expert@MDS:0]# |              |                    |

# \$MDSVERUTIL IsIPv6Enabled

# \$MDSVERUTIL IsLegalVersion

### Description

Returns 0, if the specified internal Version ID is legal.

Returns 1, if the specified internal Version ID is illegal.

#### Syntax

\$MDSVERUTIL IsLegalVersion -v <Version\_ID>

#### Parameters

| Parameter                    | Description                                                                                   |
|------------------------------|-----------------------------------------------------------------------------------------------|
| -v <version_id></version_id> | Specifies the internal Version ID.<br>See the "\$MDSVERUTIL AllVersions" on page 538 command. |

### Example 1

```
[Expert@MDS:0]# $MDSVERUTIL IsLegalVersion -v VID_92
0
[Expert@MDS:0]#
```

```
[Expert@MDS:0]# $MDSVERUTIL IsLegalVersion -v VID_123456
1
[Expert@MDS:0]#
```

# \$MDSVERUTIL IsOsSupportsIPv6

### Description

Returns true, if the OS supports IPv6.

Returns false, if the OS does not support IPv6.

Known Limitation PMTR-14989 - Multi-Domain Server does not support IPv6 address configuration.

Syntax

\$MDSVERUTIL IsOsSupportsIPv6

## **\$MDSVERUTIL LatestVersion**

### Description

Returns the internal Version ID of the latest installed version.

## Syntax

```
$MDSVERUTIL LatestVersion
```

See the "\$MDSVERUTIL AllVersions" on page 538 command.

```
[Expert@MDS:0]# $MDSVERUTIL LatestVersion
VID_92
[Expert@MDS:0]#
```

# \$MDSVERUTIL MDSAddonDir

### Description

Returns the path to the Management Addon directory in the MDS context.

In addition, see the "\$MDSVERUTIL CMAAddonDir" on page 541 command.

### Syntax

\$MDSVERUTIL MDSAddonDir [-v <Version ID>]

### Parameters

| Parameter                    | Description                                                                                   |
|------------------------------|-----------------------------------------------------------------------------------------------|
| -v <version_id></version_id> | Specifies the internal Version ID.<br>See the "\$MDSVERUTIL AllVersions" on page 538 command. |

| [Expert@MDS:0]#  | \$MDSVERUTIL | MDSAddonDir |
|------------------|--------------|-------------|
| /opt/CPmgmt-R55W | v            |             |
| [Expert@MDS:0]#  |              |             |

# \$MDSVERUTIL MDSCompDir

### Description

Returns the full path for the specified Backward Compatibility Package in the MDS context.

In addition, see these commands:

- "\$MDSVERUTIL CMACompDir" on page 542
- "\$MDSVERUTIL MDSVarCompDir" on page 585

### Syntax

\$MDSVERUTIL MDSCompDir -c <Name of Backward Compatibility Package>

### Parameters

| Parameter                                                           | Description                                                                                                    |
|---------------------------------------------------------------------|----------------------------------------------------------------------------------------------------|
| -c <name of<br="">Backward<br/>Compatibility<br/>Package&gt;</name> | Specifies the name of Backward Compatibility Package.<br>The Backward Compatibility Package contains the applicable<br>files to install policy on Security Gateways that run a lower<br>version than the Multi-Domain Server.<br>To see the list of all Backward Compatibility Packages, run in<br>Expert mode: |
|                                                                     | ls -1 /opt/   grep CMP                                                                                                    |

```
[Expert@MDS:0]# $MDSVERUTIL MDSCompDir -c CPR77CMP-R81
/opt/CPR77CMP-R81
[Expert@MDS:0]#
```

# **\$MDSVERUTIL MDSDir**

### Description

Returns the full path in the /opt/ directory to the \$MDSDIR directory.

In addition, see the "\$MDSVERUTIL MDSVarDir" on page 586 command.

### Syntax

\$MDSVERUTIL MDSDir [-v <Version ID>]

#### Parameters

| Parameter                    | Description                                                                                   |
|------------------------------|-----------------------------------------------------------------------------------------------|
| -v <version_id></version_id> | Specifies the internal Version ID.<br>See the "\$MDSVERUTIL AllVersions" on page 538 command. |

### Example 1

```
[Expert@MDS:0]# $MDSVERUTIL MDSDir
/opt/CPmds-R81
[Expert@MDS:0]#
```

```
[Expert@MDS:0]# $MDSVERUTIL MDSDir -v VID_90
/opt/CPmds-R77
[Expert@MDS:0]#
```

# \$MDSVERUTIL MDSFgDir

### Description

Returns the full path for the *\$FGDIR* directory in the MDS context.

In addition, see the "\$MDSVERUTIL CMAFgDir" on page 543 command.

#### Syntax

\$MDSVERUTIL MDSFgDir [-v <Version ID>]

#### Parameters

| Parameter                    | Description                                                                                   |
|------------------------------|-----------------------------------------------------------------------------------------------|
| -v <version_id></version_id> | Specifies the internal Version ID.<br>See the "\$MDSVERUTIL AllVersions" on page 538 command. |

### Example 1

```
[Expert@MDS:0]# $MDSVERUTIL MDSFgDir
/opt/CPsuite-R81/fg1
[Expert@MDS:0]#
```

```
[Expert@MDS:0]# $MDSVERUTIL MDSFgDir -v VID_90
/opt/CPsuite-R77/fg1
[Expert@MDS:0]#
```

# \$MDSVERUTIL MDSFwbcDir

Note - R81 does not support UTM-1 Edge and Safe@Office devices. The information about this command is provided only to describe the existing syntax option until it is removed completely.

#### Description

Returns the full path in the /opt/directory (in the MDS context) for the Backward Compatibility directory for UTM-1 Edge devices.

This Backward Compatibility directory contains the applicable files to install policy on UTM-1 Edge devices.

In addition, see the "\$MDSVERUTIL MDSVarFwbcDir" on page 587 command.

#### Syntax

\$MDSVERUTIL MDSFwbcDir [-v <Version ID>]

#### Parameters

| Parameter                    | Description                                                                                   |
|------------------------------|-----------------------------------------------------------------------------------------------|
| -v <version_id></version_id> | Specifies the internal Version ID.<br>See the "\$MDSVERUTIL AllVersions" on page 538 command. |

#### Example 1

```
[Expert@MDS:0]# $MDSVERUTIL MDSFwbcDir
/opt/CPEdgecmp-R81
[Expert@MDS:0]#
```

```
[Expert@MDS:0]# $MDSVERUTIL MDSFwbcDir -v VID_90
/opt/CPEdgecmp-R77
[Expert@MDS:0]#
```

# \$MDSVERUTIL MDSFwDir

### Description

Returns the full path in the /opt/ directory for the <code>\$FWDIR</code> directory in the MDS context.

In addition, see these commands:

- "\$MDSVERUTIL MDSVarFwDir" on page 588
- "\$MDSVERUTIL CMAFwDir" on page 547

### Syntax

\$MDSVERUTIL MDSFwDir [-v <Version ID>]

### Parameters

| Parameter                    | Description                                                                                   |
|------------------------------|-----------------------------------------------------------------------------------------------|
| -v <version_id></version_id> | Specifies the internal Version ID.<br>See the "\$MDSVERUTIL AllVersions" on page 538 command. |

## Example 1

```
[Expert@MDS:0]# $MDSVERUTIL MDSFwDir
/opt/CPsuite-R81/fw1
[Expert@MDS:0]#
```

```
[Expert@MDS:0]# $MDSVERUTIL MDSFwDir -v VID_90
/opt/CPsuite-R77/fw1
[Expert@MDS:0]#
```

# **\$MDSVERUTIL MDSIp**

### Description

Returns the IPv4 address of Multi-Domain Server.

In addition, see the "\$MDSVERUTIL CMAIp" on page 548 command.

#### Syntax

\$MDSVERUTIL MDSIp [-v <Version ID>]

#### Parameters

| Parameter                    | Description                                                                                   |
|------------------------------|-----------------------------------------------------------------------------------------------|
| -v <version_id></version_id> | Specifies the internal Version ID.<br>See the "\$MDSVERUTIL AllVersions" on page 538 command. |

```
[Expert@MDS:0]# $MDSVERUTIL MDSIp
192.168.3.51
[Expert@MDS:0]#
```

# \$MDSVERUTIL MDSIp6

# Description

Returns the IPv6 address of Multi-Domain Server.

In addition, see the "\$MDSVERUTIL CMAIp6" on page 549 command.

Known Limitation PMTR-14989 - Multi-Domain Server does not support IPv6 address configuration.

#### Syntax

\$MDSVERUTIL MDSIp6 [-v <Version\_ID>]

#### Parameters

| Parameter                    | Description                                                                                   |
|------------------------------|-----------------------------------------------------------------------------------------------|
| -v <version_id></version_id> | Specifies the internal Version ID.<br>See the "\$MDSVERUTIL AllVersions" on page 538 command. |

# \$MDSVERUTIL MDSLogExporterDir

# Description

Returns the full path for the **\$EXPORTERDIR** directory in the MDS context.

In addition, see the "\$MDSVERUTIL CMALogExporterDir" on page 550 command.

# Syntax

\$MDSVERUTIL MDSLogExporterDir [-v <Version\_ID>]

# Parameters

| Parameter                    | Description                                                                                   |
|------------------------------|-----------------------------------------------------------------------------------------------|
| -v <version_id></version_id> | Specifies the internal Version ID.<br>See the "\$MDSVERUTIL AllVersions" on page 538 command. |

# Example 1

```
[Expert@MDS:0]# $MDSVERUTIL MDSLogExporterDir
/opt/CPrt-R81/log_exporter
[Expert@MDS:0]#
```

```
[Expert@MDS:0]# $MDSVERUTIL MDSLogExporterDir -v VID_91
/opt/CPrt-R80/
[Expert@MDS:0]#
```

# \$MDSVERUTIL MDSLogIndexerDir

## Description

Returns the full path for the **\$INDEXERDIR** directory in the MDS context.

In addition, see the "\$MDSVERUTIL CMALogIndexerDir" on page 551 command.

#### Syntax

\$MDSVERUTIL MDSLogIndexerDir [-v <Version ID>]

#### Parameters

| Parameter                    | Description                                                                                   |
|------------------------------|-----------------------------------------------------------------------------------------------|
| -v <version_id></version_id> | Specifies the internal Version ID.<br>See the "\$MDSVERUTIL AllVersions" on page 538 command. |

# Example 1

```
[Expert@MDS:0] # $MDSVERUTIL MDSLogIndexerDir
/opt/CPrt-R81/log_indexer
[Expert@MDS:0] #
```

```
[Expert@MDS:0]# $MDSVERUTIL MDSLogIndexerDir -v VID_91
/opt/CPrt-R80/
[Expert@MDS:0]#
```

# \$MDSVERUTIL MDSPkgName

# Description

Returns the name of the MDS software package.

In addition, see the "\$MDSVERUTIL SVNPkgName" on page 598 command.

# Syntax

\$MDSVERUTIL MDSPkgName [-v <Version ID>]

# Parameters

| Parameter                    | Description                                                                                   |
|------------------------------|-----------------------------------------------------------------------------------------------|
| -v <version_id></version_id> | Specifies the internal Version ID.<br>See the "\$MDSVERUTIL AllVersions" on page 538 command. |

# Example 1

```
[Expert@MDS:0]# $MDSVERUTIL MDSPkgName
CPmds-R81-00
[Expert@MDS:0]#
```

```
[Expert@MDS:0]# $MDSVERUTIL MDSPkgName -v VID_90
CPmds-R77-00
[Expert@MDS:0]#
```

# \$MDSVERUTIL MDSRegistryDir

# Description

Returns the full path for the \$CPDIR/registry/ directory in the MDS context.

In addition, see the "\$MDSVERUTIL CMARegistryDir" on page 554 command.

# Syntax

\$MDSVERUTIL MDSRegistryDir [-v <Version\_ID>]

# Parameters

| Parameter                    | Description                                                                                   |
|------------------------------|-----------------------------------------------------------------------------------------------|
| -v <version_id></version_id> | Specifies the internal Version ID.<br>See the "\$MDSVERUTIL AllVersions" on page 538 command. |

# Example 1

```
[Expert@MDS:0] # $MDSVERUTIL MDSRegistryDir
/opt/CPshrd-R81/registry
[Expert@MDS:0] #
```

```
[Expert@MDS:0]# $MDSVERUTIL MDSRegistryDir -v VID_90
/opt/CPshrd-R77/registry
[Expert@MDS:0]#
```

# \$MDSVERUTIL MDSReporterDir

# Description

Returns the full path for the **\$RTDIR** directory in the MDS context.

In addition, see the "\$MDSVERUTIL CMAReporterDir" on page 555 command.

# Syntax

\$MDSVERUTIL MDSReporterDir [-v <Version ID>]

## Parameters

| Parameter                    | Description                                                                                   |
|------------------------------|-----------------------------------------------------------------------------------------------|
| -v <version_id></version_id> | Specifies the internal Version ID.<br>See the "\$MDSVERUTIL AllVersions" on page 538 command. |

# Example 1

```
[Expert@MDS:0]# $MDSVERUTIL MDSReporterDir
/opt/CPrt-R81
[Expert@MDS:0]#
```

```
[Expert@MDS:0]# $MDSVERUTIL MDSReporterDir -v VID_91
/opt/CPrt-R80
[Expert@MDS:0]#
```

# \$MDSVERUTIL MDSSmartLogDir

# Description

Returns the full path for the \$SMARTLOGDIR directory in the MDS context.

In addition, see the "\$MDSVERUTIL CMASmartLogDir" on page 556 command.

## Syntax

\$MDSVERUTIL MDSSmartLogDir [-v <Version ID>]

## Parameters

| Parameter                    | Description                                                                                   |
|------------------------------|-----------------------------------------------------------------------------------------------|
| -v <version_id></version_id> | Specifies the internal Version ID.<br>See the "\$MDSVERUTIL AllVersions" on page 538 command. |

# Example 1

```
[Expert@MDS:0] # $MDSVERUTIL MDSSmartLogDir
/opt/CPSmartLog-R81
[Expert@MDS:0] #
```

```
[Expert@MDS:0]# $MDSVERUTIL MDSSmartLogDir -v VID_91
/opt/CPSmartLog-R80
[Expert@MDS:0]#
```

# \$MDSVERUTIL MDSSvnDir

# Description

Returns the full path in the /opt/ directory for the \$CPDIR directory in the MDS context.

In addition, see these commands:

- "\$MDSVERUTIL CMASvnDir" on page 558
- "\$MDSVERUTIL MDSVarSvnDir" on page 589

## Syntax

\$MDSVERUTIL MDSSvnDir [-v <Version\_ID>]

## Parameters

| Parameter                    | Description                                                                                   |
|------------------------------|-----------------------------------------------------------------------------------------------|
| -v <version_id></version_id> | Specifies the internal Version ID.<br>See the "\$MDSVERUTIL AllVersions" on page 538 command. |

# Example 1

```
[Expert@MDS:0]# $MDSVERUTIL MDSSvnDir
/opt/CPshrd-R81
[Expert@MDS:0]#
```

```
[Expert@MDS:0]# $MDSVERUTIL MDSSvnDir -v VID_91
/opt/CPshrd-R80
[Expert@MDS:0]#
```

# \$MDSVERUTIL MDSVarCompDir

# Description

Returns the full path in the /var/opt/directory for the specified Backward Compatibility Package in the MDS context.

In addition, see these commands:

- "\$MDSVERUTIL CMACompDir" on page 542
- "\$MDSVERUTIL MDSCompDir" on page 571

#### Syntax

```
$MDSVERUTIL MDSVarCompDir -c <Name of Backward Compatibility
Package>
```

#### Parameters

| Parameter                                                           | Description                                                                                                    |
|---------------------------------------------------------------------|----------------------------------------------------------------------------------------------------|
| -c <name of<br="">Backward<br/>Compatibility<br/>Package&gt;</name> | Specifies the name of Backward Compatibility Package.<br>The Backward Compatibility Package contains the applicable<br>files to install policy on Security Gateways that run a lower<br>version than the Multi-Domain Server.<br>To see the list of all Backward Compatibility Packages, run in<br>Expert mode: |
|                                                                     | ls -1 /var/opt/   grep CMP                                                                                                    |

```
[Expert@MDS:0]# $MDSVERUTIL MDSVarCompDir -c CPR77CMP-R81
/var/opt/CPR77CMP-R81
[Expert@MDS:0]#
```

# \$MDSVERUTIL MDSVarDir

# Description

Returns the full path in the /var/opt/ directory to the \$MDSDIR directory.

In addition, see the "\$MDSVERUTIL MDSDir" on page 572 command.

# Syntax

\$MDSVERUTIL MDSVarDir [-v <Version ID>]

# Parameters

| Parameter                    | Description                                                                                   |
|------------------------------|-----------------------------------------------------------------------------------------------|
| -v <version_id></version_id> | Specifies the internal Version ID.<br>See the "\$MDSVERUTIL AllVersions" on page 538 command. |

# Example 1

```
[Expert@MDS:0]# $MDSVERUTIL MDSVarDir
/var/opt/CPmds-R81
[Expert@MDS:0]#
```

```
[Expert@MDS:0]# $MDSVERUTIL MDSVarDir -v VID_90
/var/opt/CPmds-R77
[Expert@MDS:0]#
```

# \$MDSVERUTIL MDSVarFwbcDir

Note - R81 does not support UTM-1 Edge and Safe@Office devices. The information about this command is provided only to describe the existing syntax option until it is removed completely.

#### Description

Returns the full path in the /var/opt/directory (in the MDS context) for the Backward Compatibility directory for UTM-1 Edge devices.

This Backward Compatibility directory contains the applicable files to install policy on UTM-1 Edge devices.

In addition, see the "\$MDSVERUTIL MDSFwbcDir" on page 574 command.

#### Syntax

\$MDSVERUTIL MDSVarFwbcDir [-v <Version ID>]

#### Parameters

| Parameter                    | Description                                                                                   |
|------------------------------|-----------------------------------------------------------------------------------------------|
| -v <version_id></version_id> | Specifies the internal Version ID.<br>See the "\$MDSVERUTIL AllVersions" on page 538 command. |

#### Example 1

```
[Expert@MDS:0]# $MDSVERUTIL MDSVarFwbcDir
/var/opt/CPEdgecmp-R81
[Expert@MDS:0]#
```

```
[Expert@MDS:0] # $MDSVERUTIL MDSVarFwbcDir -v VID_90
/var/opt/CPEdgecmp-R77
[Expert@MDS:0] #
```

# \$MDSVERUTIL MDSVarFwDir

# Description

Returns the full path in the /var/opt/ directory for the \$FWDIR directory in the MDS context. In addition, see the "\$MDSVERUTIL MDSFwDir" on page 575 command.

## Syntax

\$MDSVERUTIL MDSVarFwDir [-v <Version ID>]

## Parameters

| Parameter                    | Description                                                                                   |
|------------------------------|-----------------------------------------------------------------------------------------------|
| -v <version_id></version_id> | Specifies the internal Version ID.<br>See the "\$MDSVERUTIL AllVersions" on page 538 command. |

# Example 1

```
[Expert@MDS:0]# $MDSVERUTIL MDSVarFwDir
/var/opt/CPsuite-R81/fw1
[Expert@MDS:0]#
```

```
[Expert@MDS:0]# $MDSVERUTIL MDSVarFwDir -v VID_90
/var/opt/CPsuite-R77/fw1
[Expert@MDS:0]#
```

# \$MDSVERUTIL MDSVarSvnDir

# Description

Returns the full path in the /var/opt/ directory for the \$CPDIR directory in the MDS context.

In addition, see these commands:

- "\$MDSVERUTIL CMASvnDir" on page 558
- "\$MDSVERUTIL MDSSvnDir" on page 584

## Syntax

\$MDSVERUTIL MDSVarSvnDir [-v <Version ID>]

#### Parameters

| Parameter                    | Description                                                                                            |
|------------------------------|----------------------------------------------------------------------------------------------------|
| -v <version_id></version_id> | Specifies the internal Version ID.<br>See the " <i>\$MDSVERUTIL AllVersions</i> " on page 538 command. |

# Example 1

```
[Expert@MDS:0]# $MDSVERUTIL MDSVarSvnDir
/var/opt/CPshrd-R81
[Expert@MDS:0]#
```

```
[Expert@MDS:0]# $MDSVERUTIL MDSVarSvnDir -v VID_90
/var/opt/CPshrd-R77
[Expert@MDS:0]#
```

# **\$MDSVERUTIL MSP**

# Description

Returns the Minor Service Pack version.

In addition, see these commands:

- "\$MDSVERUTIL SP" on page 597
- "\$MDSVERUTIL CpdbUpParam" on page 560

#### Syntax

```
$MDSVERUTIL MSP [-v <Version_ID>]
```

#### Parameters

| Parameter                    | Description                                                                                   |
|------------------------------|-----------------------------------------------------------------------------------------------|
| -v <version_id></version_id> | Specifies the internal Version ID.<br>See the "\$MDSVERUTIL AllVersions" on page 538 command. |

## Example 1

```
[Expert@MDS:0]# $MDSVERUTIL MSP
9
[Expert@MDS:0]#
```

```
[Expert@MDS:0]# $MDSVERUTIL MSP -v VID_91
8
[Expert@MDS:0]#
```

# \$MDSVERUTIL OfficialName

# Description

Returns the official version name.

In addition, see the "\$MDSVERUTIL ShortOfficialName" on page 595 command.

## Syntax

\$MDSVERUTIL OfficialName [-v <Version ID>]

## Parameters

| Parameter                    | Description                                                                                   |
|------------------------------|-----------------------------------------------------------------------------------------------|
| -v <version_id></version_id> | Specifies the internal Version ID.<br>See the "\$MDSVERUTIL AllVersions" on page 538 command. |

# Example 1

```
[Expert@MDS:0]# $MDSVERUTIL OfficialName
R80.20
[Expert@MDS:0]#
```

# Example 2

```
[Expert@MDS:0]# $MDSVERUTIL OfficialName -v VID_91
R80
[Expert@MDS:0]#
```

```
[Expert@MDS:0]# $MDSVERUTIL OfficialName -v VID_65
NGX R65
[Expert@MDS:0]#
```

# \$MDSVERUTIL OptionPack

# Description

Returns the internal Option Pack version.

# Syntax

```
$MDSVERUTIL OptionPack [-v <Version_ID>]
```

# Parameters

| Parameter                    | Description                                                                                   |
|------------------------------|-----------------------------------------------------------------------------------------------|
| -v <version_id></version_id> | Specifies the internal Version ID.<br>See the "\$MDSVERUTIL AllVersions" on page 538 command. |

# Example 1

| [Expert@MDS:0]#<br>3 | \$MDSVERUTIL | OptionPack |
|----------------------|--------------|------------|
| [Expert@MDS:0]#      |              |            |

```
[Expert@MDS:0]# $MDSVERUTIL OptionPack -v VID_90
1
[Expert@MDS:0]#
```

# \$MDSVERUTIL ProductName

# Description

Returns the official name of the Multi-Domain Server product.

# Syntax

```
$MDSVERUTIL ProductName [-v <Version ID>]
```

# Parameters

| Parameter                    | Description                                                                                   |
|------------------------------|-----------------------------------------------------------------------------------------------|
| -v <version_id></version_id> | Specifies the internal Version ID.<br>See the "\$MDSVERUTIL AllVersions" on page 538 command. |

# Example 1

```
[Expert@MDS:0]# $MDSVERUTIL ProductName
Multi-Domain Security Management
[Expert@MDS:0]#
```

```
[Expert@MDS:0]# $MDSVERUTIL ProductName -v VID_65
Provider-1
[Expert@MDS:0]#
```

# \$MDSVERUTIL RegistryCurrentVer

# Description

Returns the current internal version of Check Point Registry.

# Syntax

\$MDSVERUTIL RegistryCurrentVer [-v <Version ID>]

# Parameters

| Parameter                    | Description                                                                                   |
|------------------------------|-----------------------------------------------------------------------------------------------|
| -v <version_id></version_id> | Specifies the internal Version ID.<br>See the "\$MDSVERUTIL AllVersions" on page 538 command. |

| [Expert@MDS:0]# | \$MDSVERUTIL | RegistryCurrentVer |
|-----------------|--------------|--------------------|
| 6.0             |              |                    |
| [Expert@MDS:0]# |              |                    |

# \$MDSVERUTIL ShortOfficialName

# Description

Returns the short (without spaces) official version name.

In addition, see the "\$MDSVERUTIL OfficialName" on page 591 command.

# Syntax

\$MDSVERUTIL ShortOfficialName [-v <Version\_ID>]

# Parameters

| Parameter                    | Description                                                                                   |
|------------------------------|-----------------------------------------------------------------------------------------------|
| -v <version_id></version_id> | Specifies the internal Version ID.<br>See the "\$MDSVERUTIL AllVersions" on page 538 command. |

# Example 1

```
[Expert@MDS:0]# $MDSVERUTIL ShortOfficialName
R80.20
[Expert@MDS:0]#
```

```
[Expert@MDS:0]# ShortOfficialName -v VID_65
NGX_65
[Expert@MDS:0]#
```

# \$MDSVERUTIL SmartCenterPuvUpgradeParam

# Description

Returns the version to the Pre-Upgrade Verifier (PUV) in order for it to upgrade to that version.

# Syntax

\$MDSVERUTIL SmartCenterPuvUpgradeParam [-v <Version ID>]

# Parameters

| Parameter                    | Description                                                                                   |
|------------------------------|-----------------------------------------------------------------------------------------------|
| -v <version_id></version_id> | Specifies the internal Version ID.<br>See the "\$MDSVERUTIL AllVersions" on page 538 command. |

# Example 1

| [Expert@MDS:0]# | \$MDSVERUTIL | SmartCenterPuvUpgradeParam |
|-----------------|--------------|----------------------------|
| R80.20          |              |                            |
| [Expert@MDS:0]# |              |                            |

# Example 2

```
[Expert@MDS:0]# $MDSVERUTIL SmartCenterPuvUpgradeParam -v VID_90
R77
[Expert@MDS:0]#
```

```
[Expert@MDS:0]# $MDSVERUTIL SmartCenterPuvUpgradeParam -v VID_65
NGX_R65
[Expert@MDS:0]#
```

# **\$MDSVERUTIL SP**

## Description

Returns the Service Pack version.

In addition, see these commands:

- "\$MDSVERUTIL MSP" on page 590
- "\$MDSVERUTIL CpdbUpParam" on page 560

#### Syntax

```
$MDSVERUTIL SP [-v <Version_ID>]
```

#### **Parameters**

| Parameter                    | Description                                                                                   |
|------------------------------|-----------------------------------------------------------------------------------------------|
| -v <version_id></version_id> | Specifies the internal Version ID.<br>See the "\$MDSVERUTIL AllVersions" on page 538 command. |

## Example 1

```
[Expert@MDS:0]# $MDSVERUTIL SP
4
[Expert@MDS:0]#
```

```
[Expert@MDS:0]# $MDSVERUTIL SP -v VID_91
4
[Expert@MDS:0]#
```

# \$MDSVERUTIL SVNPkgName

# Description

Returns the name of the Secure Virtual Network (SVN) package. Applies to versions NGX R60 and above.

In addition, see the "\$MDSVERUTIL MDSPkgName" on page 580 command.

# Syntax

\$MDSVERUTIL SVNPkgName [-v <Version\_ID>]

# Parameters

| Parameter                    | Description                                                                                   |
|------------------------------|-----------------------------------------------------------------------------------------------|
| -v <version_id></version_id> | Specifies the internal Version ID.<br>See the "\$MDSVERUTIL AllVersions" on page 538 command. |

# Example 1

```
[Expert@MDS:0]# $MDSVERUTIL SVNPkgName
CPsuite-R81-00
[Expert@MDS:0]#
```

```
[Expert@MDS:0]# $MDSVERUTIL SVNPkgName -v VID_90
CPsuite-R77-00
[Expert@MDS:0]#
```

# \$MDSVERUTIL SvrDirectory

# Description

Returns the full path for the SmartReporter directory.

# Syntax

```
$MDSVERUTIL SvrDirectory [-v <Version ID>]
```

# Parameters

| Parameter                    | Description                                                                                   |
|------------------------------|-----------------------------------------------------------------------------------------------|
| -v <version_id></version_id> | Specifies the internal Version ID.<br>See the "\$MDSVERUTIL AllVersions" on page 538 command. |

# \$MDSVERUTIL SvrParam

# Description

Returns the SmartReporter version.

# Syntax

```
$MDSVERUTIL SvrParam [-v <Version ID>]
```

# Parameters

| Parameter                    | Description                                                                                   |
|------------------------------|-----------------------------------------------------------------------------------------------|
| -v <version_id></version_id> | Specifies the internal Version ID.<br>See the "\$MDSVERUTIL AllVersions" on page 538 command. |

# Creating a Domain Management Server with the 'mgmt\_cli' Command

# Prerequisites

- Name or Identifier of the Domain. For example: MyDomain
- Name or Identifier of the new Domain Management Server. For example: MyDMS
- IPv4 address for the new Domain Management Server.
- IPv4 Address for the Multi-Domain Server.
- The Multi-Domain Server username and password for a Multi-Domain Superuser, who has permission to create the new Domain Management Server.

# To create a new Domain Management Server

- 1. Connect to the command line on the Multi-Domain Server.
- 2. Log in to the Expert mode with the Superuser credentials.
- 3. Create the Domain Management Server.

Run this command:

```
mgmt_cli add domain name <domain_name> servers.ip address
"<ipv4>" servers.name "<server_name>" servers.multi-domain-
server "<mdm name>"
```

For more information, see "mgmt\_cli" on page 498.

Example:

```
mgmt_cli add domain name "domain1" servers.ip-address
"192.0.2.1" servers.name "domain1_ManagementServer_1"
servers.multi-domain-server "primary mdm"
```

4. Connect with SmartConsole to the new Domain Management Server to configure the applicable settings.

# Limitations

In a Multi-Domain Server environment, Log Exporter configuration in SmartConsole is not supported on the MDS level (Multi-Domain Server and Multi-Domain Log Server) or the Global SmartEvent Server.

# Glossary

## Α

#### **Active Domain Server**

The only Domain Management Server in a Management High Availability deployment that can manage a specified Domain.

#### Anti-Bot

Check Point Software Blade on a Security Gateway that blocks botnet behavior and communication to Command and Control (C&C) centers. Acronyms: AB, ABOT.

#### Anti-Spam

Check Point Software Blade on a Security Gateway that provides comprehensive protection for email inspection. Synonym: Anti-Spam & Email Security. Acronyms: AS, ASPAM.

#### Anti-Virus

Check Point Software Blade on a Security Gateway that uses real-time virus signatures and anomaly-based protections from ThreatCloud to detect and block malware at the Security Gateway before users are affected. Acronym: AV.

#### **Application Control**

Check Point Software Blade on a Security Gateway that allows granular control over specific web-enabled applications by using deep packet inspection. Acronym: APPI.

#### Audit Log

Log that contains administrator actions on a Management Server (login and logout, creation or modification of an object, installation of a policy, and so on).

#### В

#### **Bridge Mode**

Security Gateway or Virtual System that works as a Layer 2 bridge device for easy deployment in an existing topology.

#### Cluster

С

Two or more Security Gateways that work together in a redundant configuration - High Availability, or Load Sharing.

#### **Cluster Member**

Security Gateway that is part of a cluster.

#### Compliance

Check Point Software Blade on a Management Server to view and apply the Security Best Practices to the managed Security Gateways. This Software Blade includes a library of Check Point-defined Security Best Practices to use as a baseline for good Security Gateway and Policy configuration.

#### **Content Awareness**

Check Point Software Blade on a Security Gateway that provides data visibility and enforcement. Acronym: CTNT.

#### CoreXL

Performance-enhancing technology for Security Gateways on multi-core processing platforms. Multiple Check Point Firewall instances are running in parallel on multiple CPU cores.

#### **CoreXL Firewall Instance**

On a Security Gateway with CoreXL enabled, the Firewall kernel is copied multiple times. Each replicated copy, or firewall instance, runs on one processing CPU core. These firewall instances handle traffic at the same time, and each firewall instance is a complete and independent firewall inspection kernel. Synonym: CoreXL FW Instance.

## CoreXL SND

Secure Network Distributer. Part of CoreXL that is responsible for: Processing incoming traffic from the network interfaces; Securely accelerating authorized packets (if SecureXL is enabled); Distributing non-accelerated packets between Firewall kernel instances (SND maintains global dispatching table, which maps connections that were assigned to CoreXL Firewall instances). Traffic distribution between CoreXL Firewall instances is statically based on Source IP addresses, Destination IP addresses, and the IP 'Protocol' type. The CoreXL SND does not really "touch" packets. The decision to stick to a particular FWK daemon is done at the first packet of connection on a very high level, before anything else. Depending on the SecureXL settings, and in most of the cases, the SecureXL can be offloading decryption calculations. However, in some other cases, such as with Route-Based VPN, it is done by FWK daemon.

#### CPUSE

Check Point Upgrade Service Engine for Gaia Operating System. With CPUSE, you can automatically update Check Point products for the Gaia OS, and the Gaia OS itself.

# D

#### **DAIP Gateway**

Dynamically Assigned IP (DAIP) Security Gateway is a Security Gateway, on which the IP address of the external interface is assigned dynamically by the ISP.

#### **Data Loss Prevention**

Check Point Software Blade on a Security Gateway that detects and prevents the unauthorized transmission of confidential information outside the organization. Acronym: DLP.

#### Data Type

Classification of data in a Check Point Security Policy for the Content Awareness Software Blade.

#### **Distributed Deployment**

Configuration in which the Check Point Security Gateway and the Security Management Server products are installed on different computers.

#### Domain Dedicated Log Server

Dedicated Log Server (not a Domain Log Server) configured in a specified Domain (in versions R81 and higher). It stores and processes logs from Security Gateways that are managed by the corresponding Domain Management Server. Acronym: DDLS.

#### Domain Dedicated SmartEvent Server

Dedicated SmartEvent Server configured in a specified Domain (in versions R81 and higher). It hosts the events database for logs from Security Gateways that are managed by the corresponding Domain Management Server.

#### **Domain Management Server**

Virtual Security Management Server that manages Security Gateways for one Domain, as part of a Multi-Domain Security Management environment. Acronym: DMS.

#### **Dynamic Object**

Special object type, whose IP address is not known in advance. The Security Gateway resolves the IP address of this object in real time.

#### Ε

#### **Endpoint Policy Management**

Check Point Software Blade on a Management Server to manage an on-premises Harmony Endpoint Security environment.

#### **Expert Mode**

The name of the elevated command line shell that gives full system root permissions in the Check Point Gaia operating system.

#### G

#### Gaia

Check Point security operating system that combines the strengths of both SecurePlatform and IPSO operating systems.

#### Gaia Clish

The name of the default command line shell in Check Point Gaia operating system. This is a restricted shell (role-based administration controls the number of commands available in the shell).

#### Gaia Portal

Web interface for the Check Point Gaia operating system.

#### **Global Domain**

Domain on a Multi-Domain Security Management Server, on which the Multi-Domain Server administrator creates and manages objects, security policies and settings that apply to the entire Multi-Domain Security Management environment.

#### **Global Objects**

On a Multi-Domain Security Management Server, all objects defined in the Global Domain. You can use this objects in a Global Policy or Local Policies on Domains.

#### **Global Policy**

On a Multi-Domain Security Management Server, a policy defined in the Global Domain. You can assign this Global Policy to Domains.

#### Н

#### Hotfix

Software package installed on top of the current software version to fix a wrong or undesired behavior, and to add a new behavior.

#### **HTTPS Inspection**

Feature on a Security Gateway that inspects traffic encrypted by the Secure Sockets Layer (SSL) protocol for malware or suspicious patterns. Synonym: SSL Inspection. Acronyms: HTTPSI, HTTPSI.

#### I

#### ICA

Internal Certificate Authority. A component on Check Point Management Server that issues certificates for authentication.

#### **Identity Awareness**

Check Point Software Blade on a Security Gateway that enforces network access and audits data based on network location, the identity of the user, and the identity of the computer. Acronym: IDA.

#### **Identity Logging**

Check Point Software Blade on a Management Server to view Identity Logs from the managed Security Gateways with enabled Identity Awareness Software Blade.

#### **Internal Network**

Computers and resources protected by the Firewall and accessed by authenticated users.

#### IPS

Check Point Software Blade on a Security Gateway that inspects and analyzes packets and data for numerous types of risks (Intrusion Prevention System).

#### **IPsec VPN**

Check Point Software Blade on a Security Gateway that provides a Site to Site VPN and Remote Access VPN access.

#### J

#### Jumbo Hotfix Accumulator

Collection of hotfixes combined into a single package. Acronyms: JHA, JHF, JHFA.

#### Κ

#### Kerberos

An authentication server for Microsoft Windows Active Directory Federation Services (ADFS).

#### L

#### Log Server

Dedicated Check Point server that runs Check Point software to store and process logs.

#### Logging & Status

Check Point Software Blade on a Management Server to view Security Logs from the managed Security Gateways.

#### М

#### Management Interface

(1) Interface on a Gaia Security Gateway or Cluster member, through which Management Server connects to the Security Gateway or Cluster member. (2) Interface on Gaia computer, through which users connect to Gaia Portal or CLI.

#### Management Server

Check Point Single-Domain Security Management Server or a Multi-Domain Security Management Server.

#### Manual NAT Rules

Manual configuration of NAT rules by the administrator of the Check Point Management Server.

#### Mobile Access

Check Point Software Blade on a Security Gateway that provides a Remote Access VPN access for managed and unmanaged clients. Acronym: MAB.

#### Multi-Domain Log Server

Dedicated Check Point server that runs Check Point software to store and process logs in a Multi-Domain Security Management environment. The Multi-Domain Log Server consists of Domain Log Servers that store and process logs from Security Gateways that are managed by the corresponding Domain Management Servers. Acronym: MDLS.

#### Multi-Domain Server

Dedicated Check Point server that runs Check Point software to host virtual Security Management Servers called Domain Management Servers. Synonym: Multi-Domain Security Management Server. Acronym: MDS.

#### Ν

#### **Network Object**

Logical object that represents different parts of corporate topology - computers, IP addresses, traffic protocols, and so on. Administrators use these objects in Security Policies.

#### Network Policy Management

Check Point Software Blade on a Management Server to manage an on-premises environment with an Access Control and Threat Prevention policies.

#### 0

#### **Open Server**

Physical computer manufactured and distributed by a company, other than Check Point.

#### **Primary Multi-Domain Server**

The Multi-Domain Security Management Server in Management High Availability that you install as Primary.

#### Provisioning

Check Point Software Blade on a Management Server that manages large-scale deployments of Check Point Security Gateways using configuration profiles. Synonyms: SmartProvisioning, SmartLSM, Large-Scale Management, LSM.

## Q

## QoS

Check Point Software Blade on a Security Gateway that provides policy-based traffic bandwidth management to prioritize business-critical traffic and guarantee bandwidth and control latency.

# R

#### Rule

Set of traffic parameters and other conditions in a Rule Base (Security Policy) that cause specified actions to be taken for a communication session.

#### **Rule Base**

All rules configured in a given Security Policy. Synonym: Rulebase.

#### S

#### Secondary Multi-Domain Server

The Multi-Domain Security Management Server in Management High Availability that you install as Secondary.

#### SecureXL

Check Point product on a Security Gateway that accelerates IPv4 and IPv6 traffic that passes through a Security Gateway.

## Ρ

#### Security Gateway

Dedicated Check Point server that runs Check Point software to inspect traffic and enforce Security Policies for connected network resources.

#### Security Management Server

Dedicated Check Point server that runs Check Point software to manage the objects and policies in a Check Point environment within a single management Domain. Synonym: Single-Domain Security Management Server.

#### **Security Policy**

Collection of rules that control network traffic and enforce organization guidelines for data protection and access to resources with packet inspection.

#### SIC

Secure Internal Communication. The Check Point proprietary mechanism with which Check Point computers that run Check Point software authenticate each other over SSL, for secure communication. This authentication is based on the certificates issued by the ICA on a Check Point Management Server.

#### SmartConsole

Check Point GUI application used to manage a Check Point environment - configure Security Policies, configure devices, monitor products and events, install updates, and so on.

#### SmartDashboard

Legacy Check Point GUI client used to create and manage the security settings in versions R77.30 and lower. In versions R80.X and higher is still used to configure specific legacy settings.

#### SmartProvisioning

Check Point Software Blade on a Management Server (the actual name is "Provisioning") that manages large-scale deployments of Check Point Security Gateways using configuration profiles. Synonyms: Large-Scale Management, SmartLSM, LSM.

#### SmartUpdate

Legacy Check Point GUI client used to manage licenses and contracts in a Check Point environment.

#### Software Blade

Specific security solution (module): (1) On a Security Gateway, each Software Blade inspects specific characteristics of the traffic (2) On a Management Server, each Software Blade enables different management capabilities.

#### Standalone

Configuration in which the Security Gateway and the Security Management Server products are installed and configured on the same server.

#### Standby Domain Server

All Domain Management Servers for a Domain that are not designated as the Active Domain Management Server.

#### Т

#### **Threat Emulation**

Check Point Software Blade on a Security Gateway that monitors the behavior of files in a sandbox to determine whether or not they are malicious. Acronym: TE.

#### Threat Extraction

Check Point Software Blade on a Security Gateway that removes malicious content from files. Acronym: TEX.

#### U

#### Updatable Object

Network object that represents an external service, such as Microsoft 365, AWS, Geo locations, and more.

#### **URL** Filtering

Check Point Software Blade on a Security Gateway that allows granular control over which web sites can be accessed by a given group of users, computers or networks. Acronym: URLF.

#### User Directory

Check Point Software Blade on a Management Server that integrates LDAP and other external user management servers with Check Point products and security solutions.

# VSX

V

Virtual System Extension. Check Point virtual networking solution, hosted on a computer or cluster with virtual abstractions of Check Point Security Gateways and other network devices. These Virtual Devices provide the same functionality as their physical counterparts.

#### VSX Gateway

Physical server that hosts VSX virtual networks, including all Virtual Devices that provide the functionality of physical network devices. It holds at least one Virtual System, which is called VS0.

## Ζ

# Zero Phishing

Check Point Software Blade on a Security Gateway (R81.20 and higher) that provides real-time phishing prevention based on URLs. Acronym: ZPH.